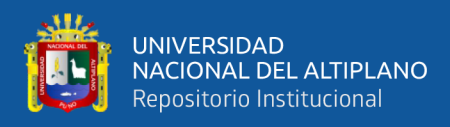

# **UNIVERSIDAD NACIONAL DEL ALTIPLANO FACULTAD DE INGENIERÍA MECÁNICA ELÉCTRICA, ELECTRÓNICA Y SISTEMAS**

**ESCUELA PROFESIONAL DE INGENIERÍA MECÁNICA ELÉCTRICA**

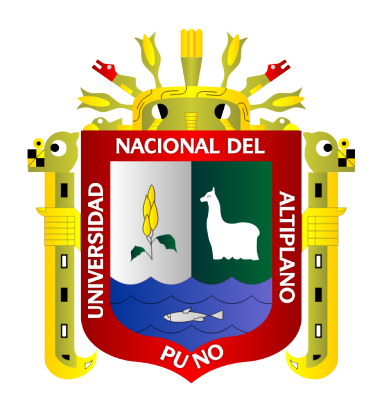

# **"ADQUISICIÓN DE SEÑALES DE VIBRACIÓN MECÁNICA MEDIANTE INSTRUMENTACIÓN VIRTUAL, PARA EL MANTENIMIENTO PREDICTIVO DE LAS PIEZAS DEL BANCO DE PRUEBAS"**

**TESIS**

# **PRESENTADA POR:**

# **HILBERT CACATA NINA**

# **HAMETT MAMANI MENA**

# **PARA OPTAR EL TÍTULO PROFESIONAL DE:**

**INGENIERO MECÁNICO ELECTRICISTA**

**PUNO - PERÚ**

**2023**

**Reporte de similitud** 

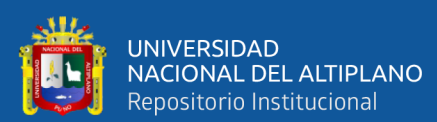

NOMBRE DEL TRABAJO

**AUTOR** 

ADOUISICIÓN DE SEÑALES DE VIBRACIÓ HILBERT-HAMETT NINA-MAMANI N MECÁNICA MEDIANTE INSTRUMENTA **MENA** CIÓN VIRTUAL, PARA EL MANTENIMIEN

RECUENTO DE PALABRAS

**NCO DE PRUEBAS** 

22885 Words

RECUENTO DE PÁGINAS

143 Pages

FECHA DE ENTREGA

Jun 12, 2023 10:51 AM GMT-5

TO PREDICTIVO DE LAS PIEZAS DEL BA

RECUENTO DE CARACTERES

123924 Characters

TAMAÑO DEL ARCHIVO

8.5MB

FECHA DEL INFORME

#### Jun 12, 2023 10:53 AM GMT-5

· 6% Base de datos de publicaciones

· Base de datos de contenido publicado de Crossr

#### · 14% de similitud general

El total combinado de todas las coincidencias, incluidas las fuentes superpuestas, para cada base o

- · 13% Base de datos de Internet
- · Base de datos de Crossref
- · 7% Base de datos de trabajos entregados

## · Excluir del Reporte de Similitud

- · Material bibliográfico
- · Material citado
- · Material citado
- · Coincidencia baja (menos de 8 palabras)

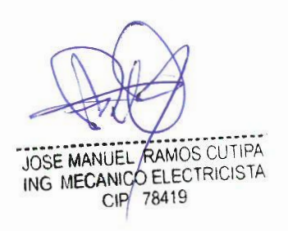

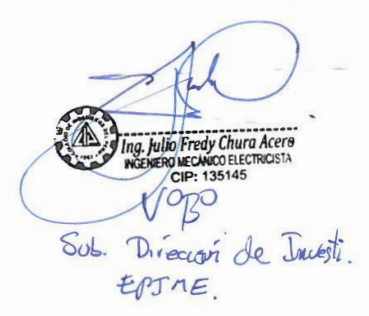

Resumen

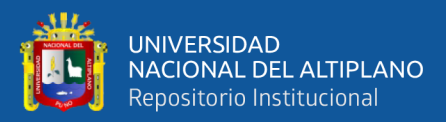

# **DEDICATORIA**

*Dedicado a Dios por regalarme la vida, con mucho cariño a mis Padres Saturnino y Juana quienes me inculcaron voluntad y esfuerzo en cada momento de mis días y mis queridos hermanos William y Uganda qué siempre fueron la fortaleza de este camino y a David el hermano que un día se fue a ese largo viaje para no volver.*

*A los mejores amigos que encontré en este corto viaje de mi vida.*

*Hilbert Cacata Nina*

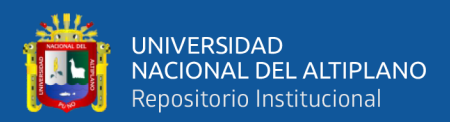

# **DEDICATORIA**

<span id="page-3-0"></span>*Dedico con todo mi corazón a Dios quien ha sido mi guía y su mano de fidelidad ha estado conmigo siempre*

*A mis queridos padres Sergio y Marcia quienes con su apoyo, paciencia y esfuerzo me han permitido tener una excelente educación y llegar a cumplir hoy un sueño más. Y a mis hermanos Mery y Nilton, por los ánimos de seguir adelante.*

*A mi amada esposa Roció por su amor y apoyo incondicional, durante todo este proceso y a mi querida hija Zahara Esperanza mi principal motivo y fortaleza de concluir este proyecto.*

*Hamett Mamani Mena*

<span id="page-4-0"></span>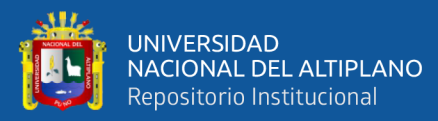

# **AGRADECIMIENTO**

*Primeramente, agradecer a Dios, por darnos la sabiduría, voluntad y paciencia para culminar una de las etapas Académicas, quien con su bendición llena siempre nuestras vidas.* 

*A nuestras familias por estar siempre apoyándonos.*

*Alos docentes de la Carrera de Ingeniería Mecánica Eléctrica, por complementar con los conocimientos durante la etapa Universitaria.*

*A la Universidad Nacional del Altiplano y a la escuela profesional de Ingeniería Mecánica Eléctrica por la formación profesional.*

*A nuestro director de Tesis.*

*Ing. JOSE MANUEL RAMOS CUTIPA*

*A los jurados revisores de la presente Tesis.*

*Ing. MATEO ALEJANDRO SALINAS MENA*

*Ing. ANGEL MARIO HURTADO CHAVEZ*

*Ing. FELIPE CONDORI CHAMBILLA*

*Hilbert Cacata Nina*

*Hamett Mamani Mena*

# **ÍNDICE GENERAL**

Ш.

UNIVERSIDAD<br>NACIONAL DEL ALTIPLANO<br>Repositorio Institucional

<span id="page-5-0"></span>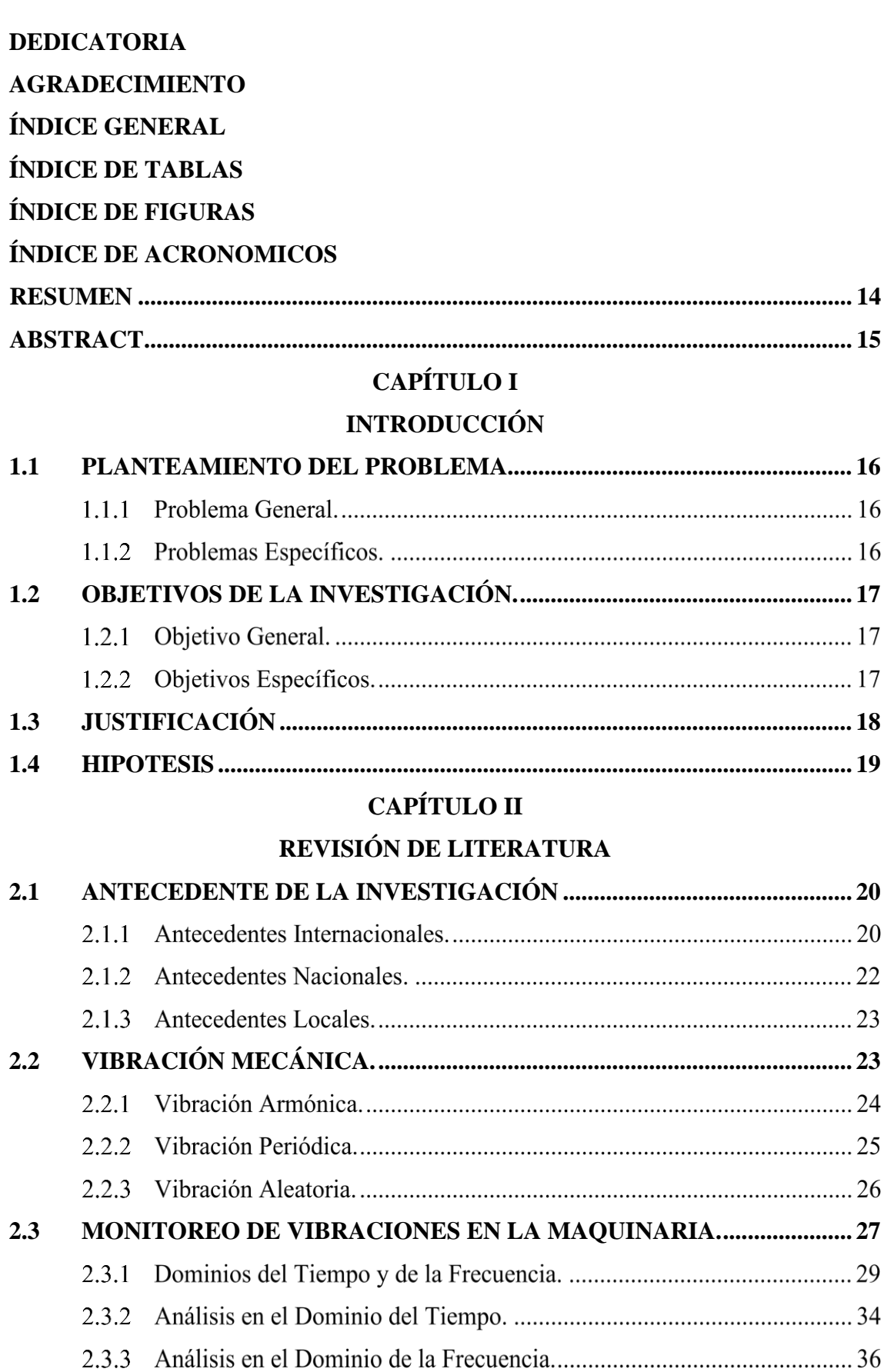

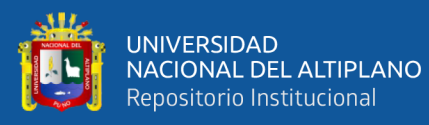

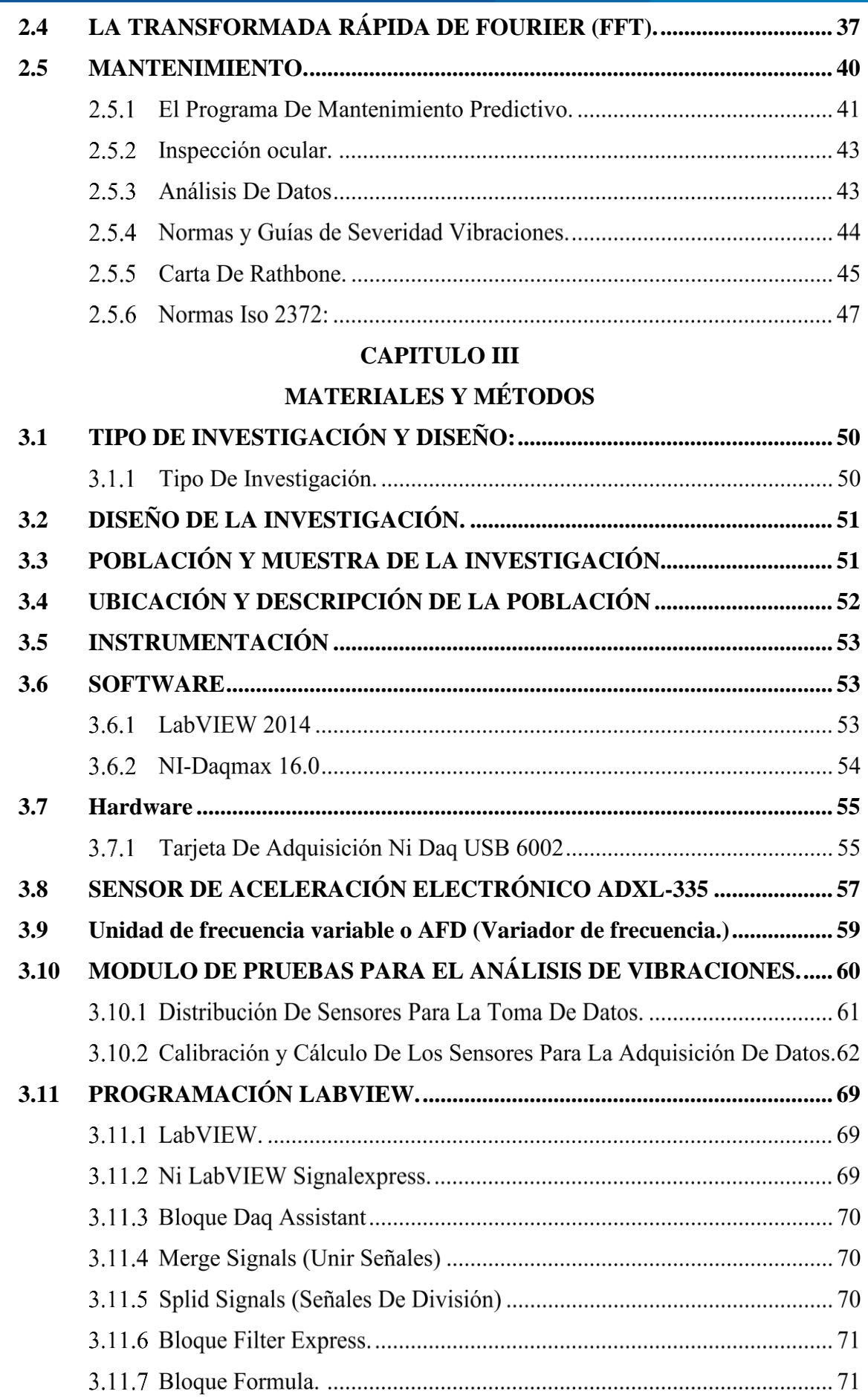

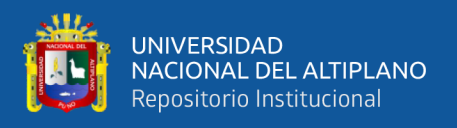

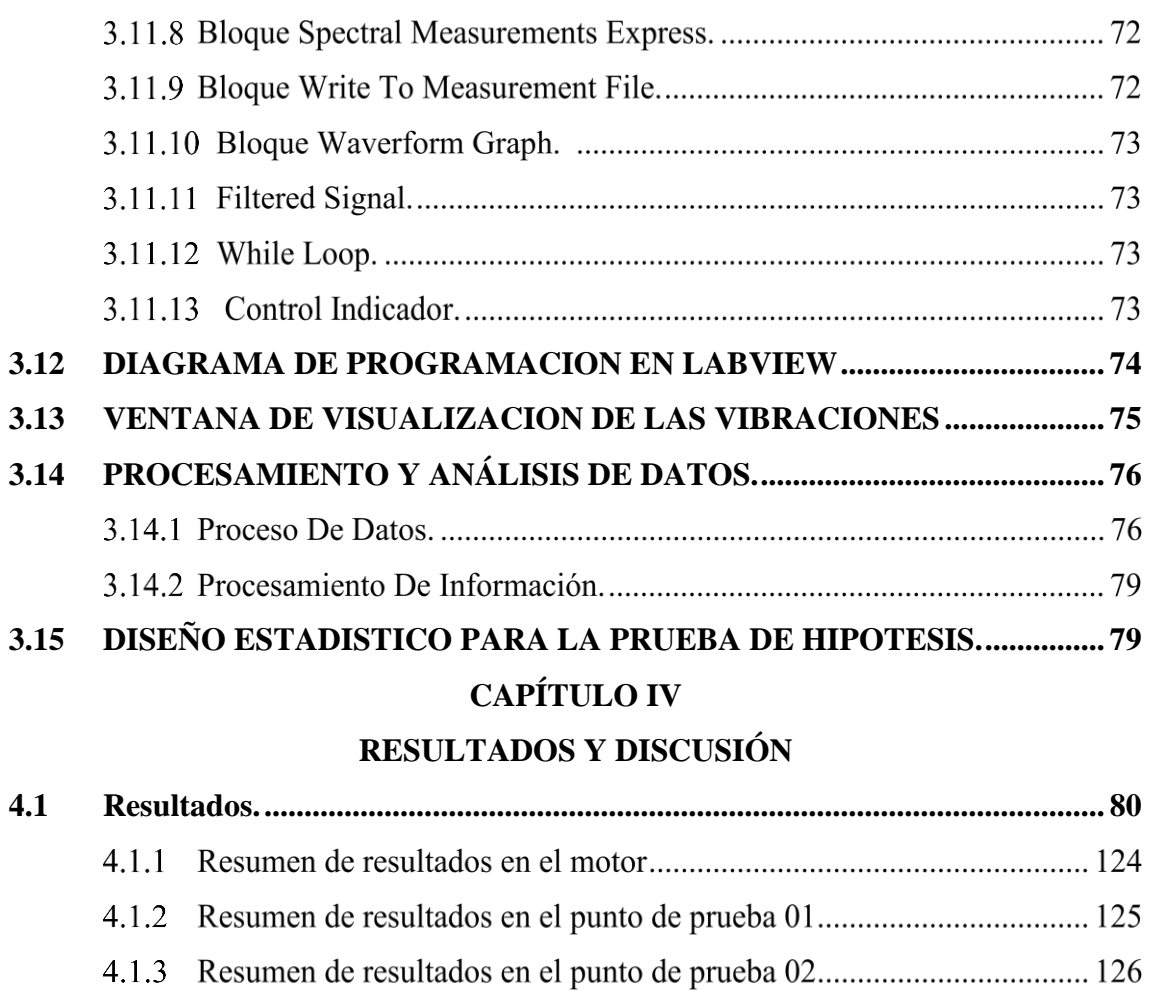

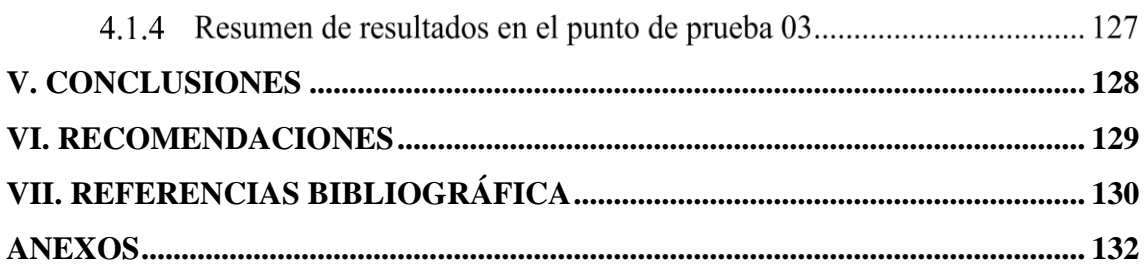

**Área: Ciencias de la Ingeniería.**

**Línea: Control y Automatización.**

**FECHA DE SUSTENTACION:** 20 de junio de 2023

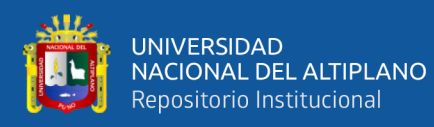

# **ÍNDICE DE TABLAS**

<span id="page-8-0"></span>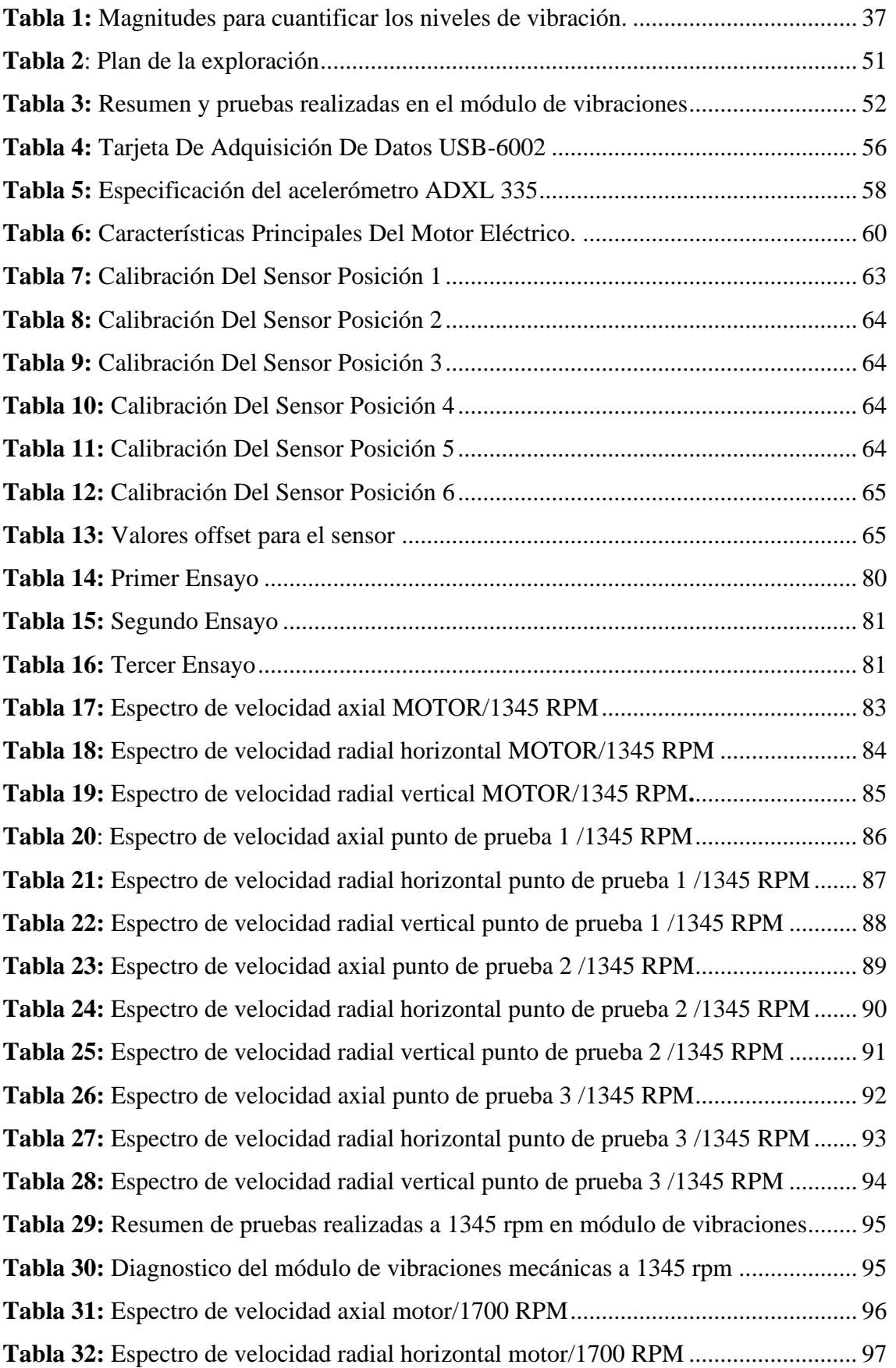

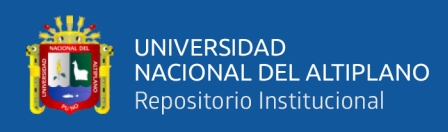

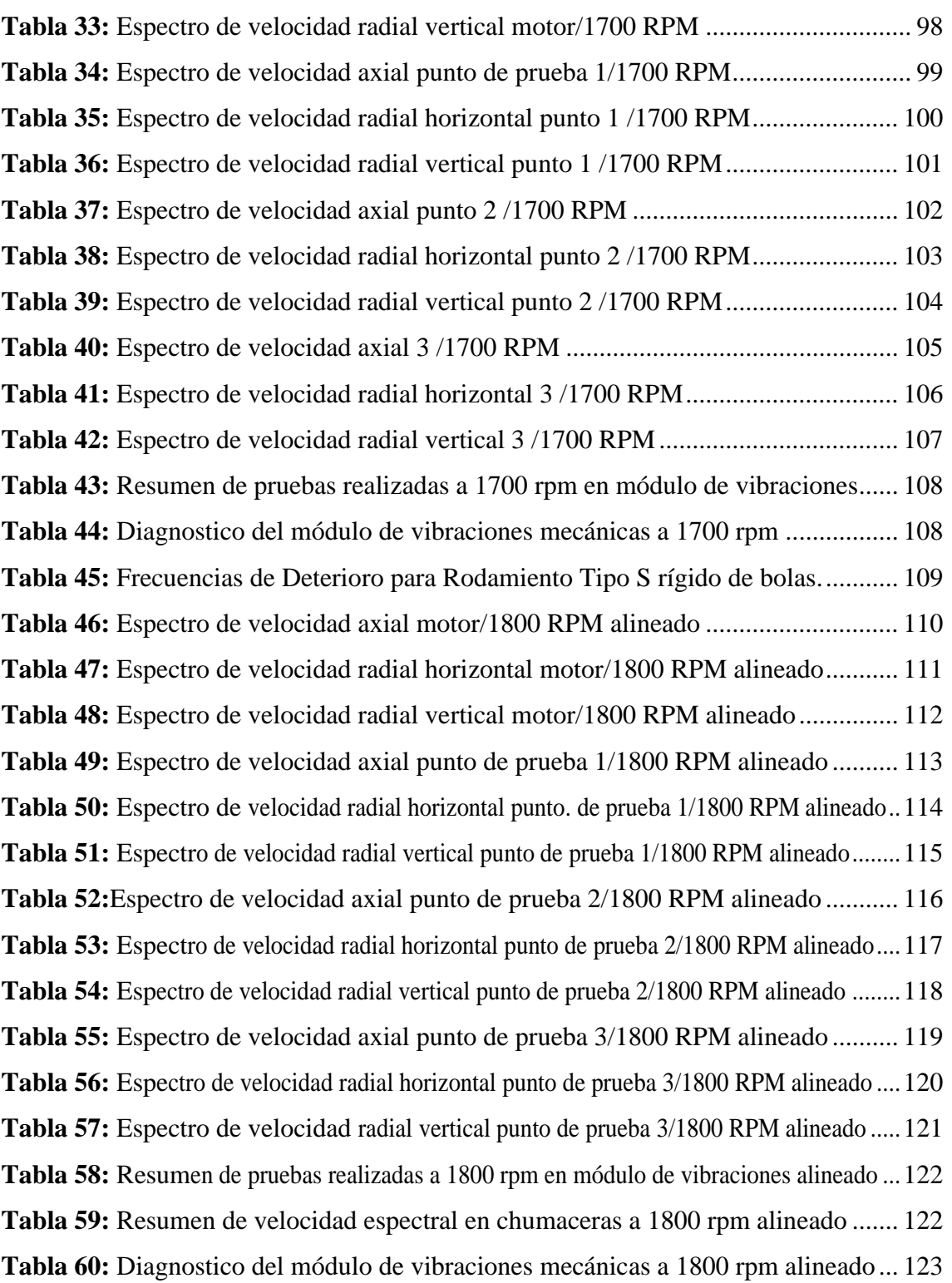

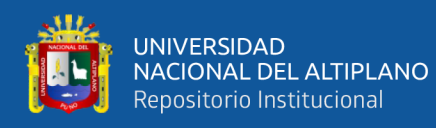

# <span id="page-10-0"></span>**ÍNDICE DE FIGURAS**

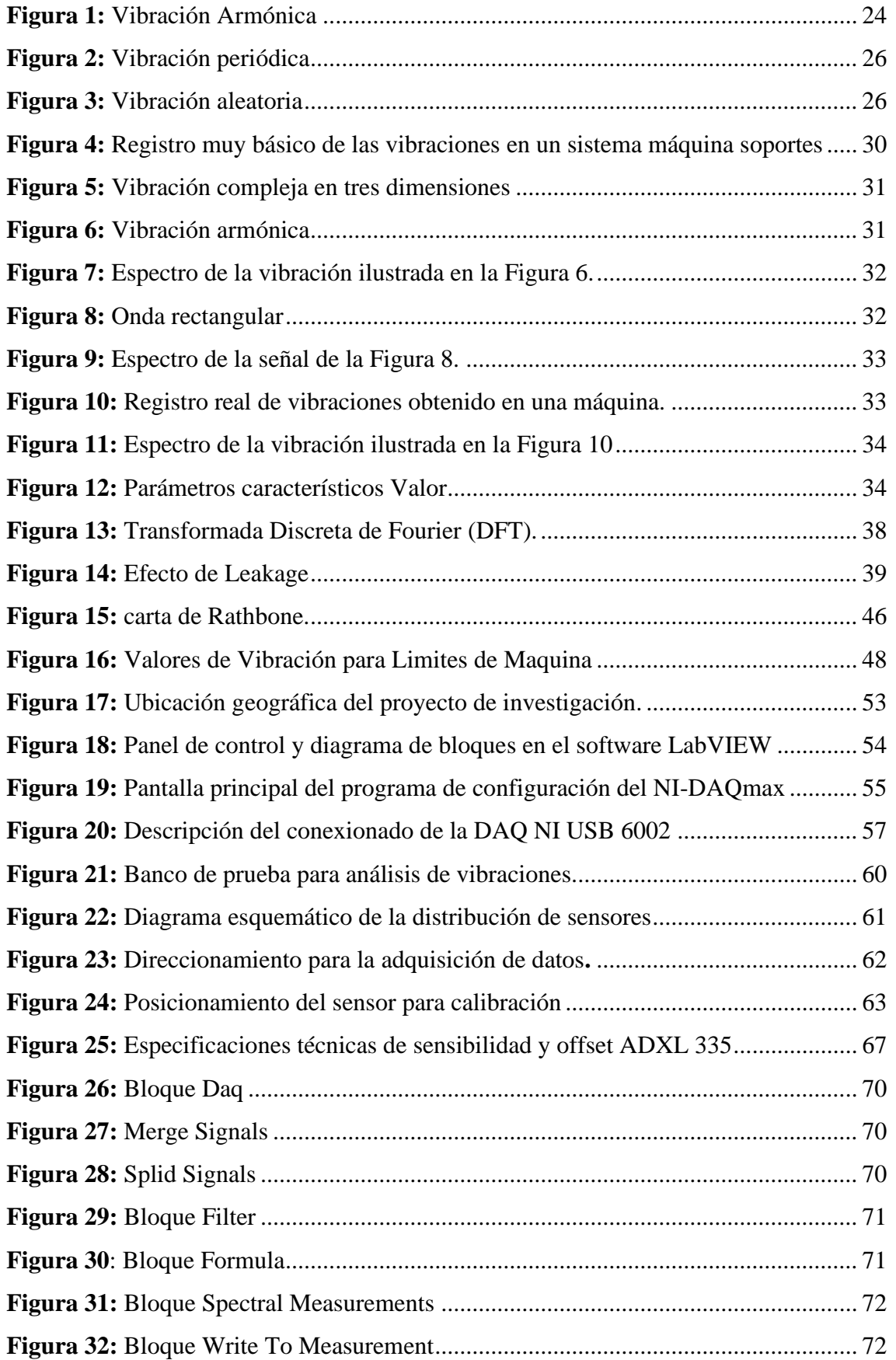

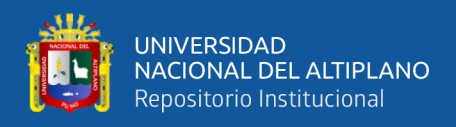

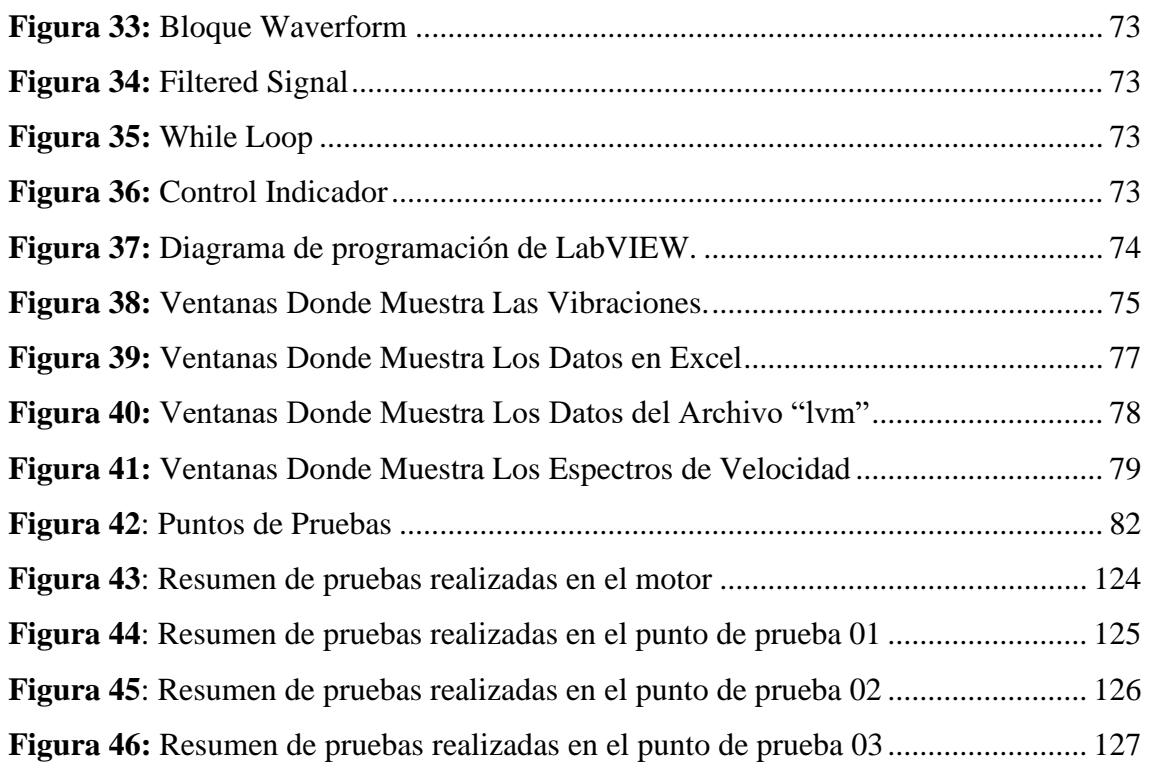

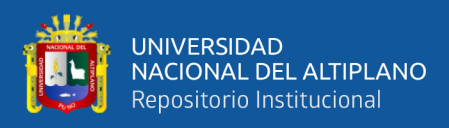

# <span id="page-12-0"></span>**ÍNDICE DE ACRONOMICOS**

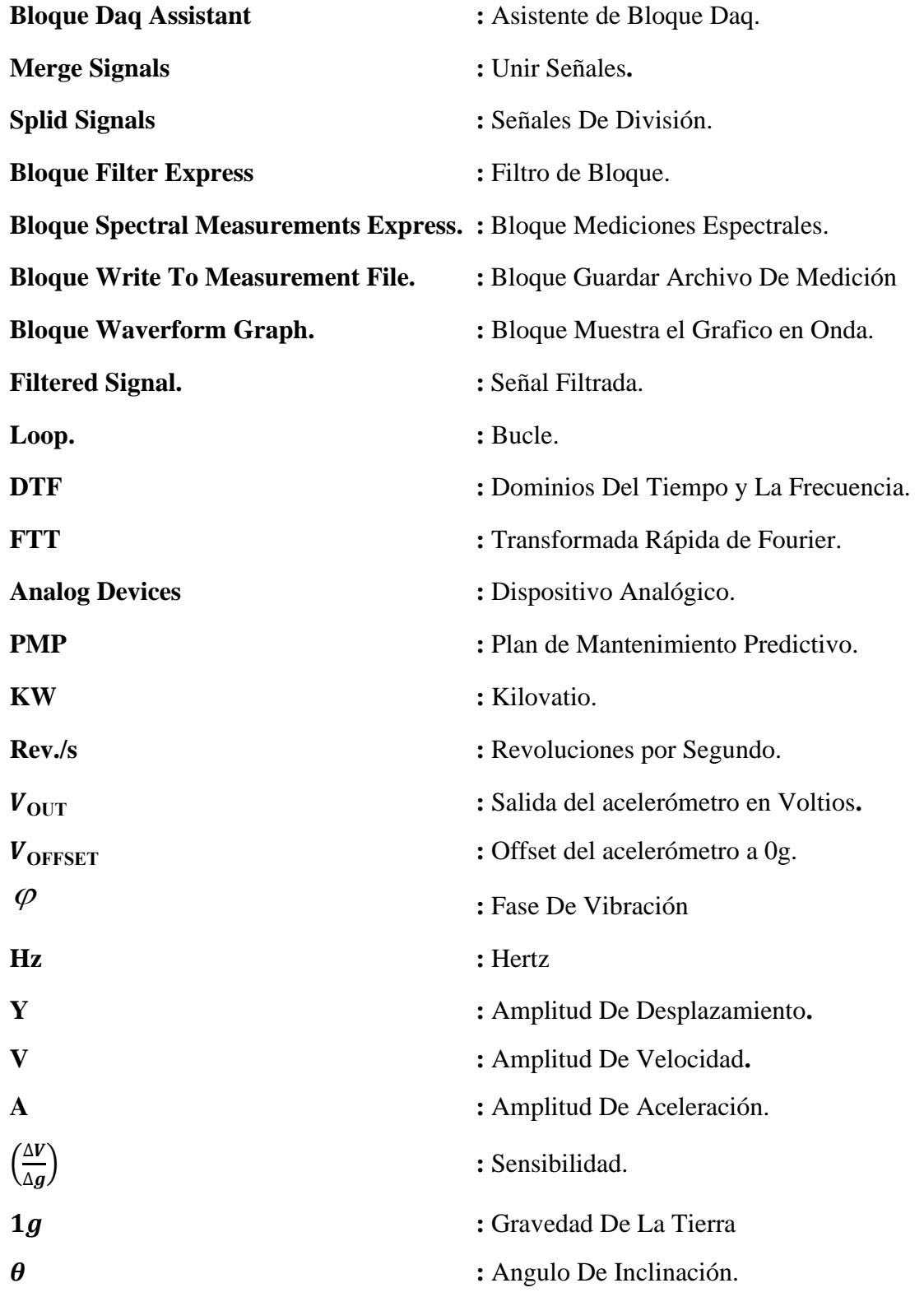

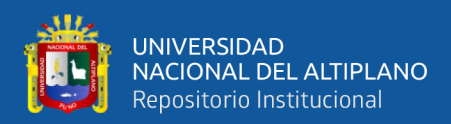

## **RESUMEN**

<span id="page-13-0"></span>Para la presente investigación, se ha realizado la implementación de un sistema para la adquisición de datos en tiempo real; mediante el uso de sensores acelerómetros (4), convertidor analógico digital (1) y software (LabVIEW) de ingeniería; los elementos anteriormente descritos se aplicarán al análisis de vibraciones en el banco de pruebas. Básicamente se resume. En el banco de pruebas de vibración mecánica, existente del laboratorio de automatización y control de la EPIME se ha implementado un conjunto con los cuatro sensores de vibración (ADXL-335), estos sensores detectan el movimiento vibracional de la pieza o parte mecánica donde estén instalados, emitiendo una señal de voltaje analógica la cual, es enviada a una tarjeta de adquisición de datos(DAQ-USB 6002), esta se encarga de convertir la señal analógica en digital con la finalidad de que las señales puedan ser leídas en una computadora. Con el uso del software (LabVIEW de la National Instruments), se traduce las señales eléctricas convertidas a digitales; y adquiridas mediante la tarjeta de adquisición de datos, para ello se ha elaborado una programación de lenguaje gráfico, con el fin de filtrar la señal y obtener gráficos del dominio del tiempo y frecuencia (análisis temporal y espectral), donde se muestran los comportamientos de vibración mecánica en el banco de pruebas; logrando de esta manera un monitoreo permanente y simultaneo en cada uno de los cuatro puntos específicos del banco de pruebas, para ser visualizados en una pantalla gráfica constituida por instrumentos virtuales (osciloscopios, pulsadores, termómetros, tacómetros, etc.) donde el usuario (operador) puede interactuar en tiempo real con el sistema en estudio. Los datos adquiridos son exportados al software Excel, mediante el cual se ha realizado un conjunto de tablas de datos que registran el comportamiento del banco de pruebas.

**Palabras claves:** Vibraciones, Adquisición, instrumentación, maquinas rotativas.

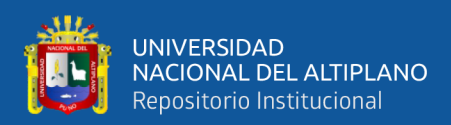

# **ABSTRACT**

<span id="page-14-0"></span>For the present investigation, the implementation of a system for the acquisition of data in real time has been carried out; through the use of accelerometer sensors (4), digital analog converter (1) and engineering software (LabVIEW); the elements described above will be used for the analysis of vibrations in the test bench. basically sums it up. In the mechanical vibration test bench, there is the EPIME automation and control laboratory, a set with the four vibration sensors (ADXL-335) has been implemented, these sensors detect the vibrational movement of the piece or mechanical part where they are located. installed, emitting a signal voltage signal which is sent to a data acquisition card (DAQ-USB 6002), this is in charge of converting the signal into digital so that the signals can be read in a computer. With the use of software (LabVIEW from National Instruments), the electrical signals converted to digital are translated; and acquired by means of the data acquisition card, for this a graphic language programming has been elaborated, in order to filter the signal and obtain graphs of the time and frequency domain (temporal and spectral analysis), where the behaviors of mechanical vibration on the test bench; achieving in this way a simultaneous monitoring in each one of the four specific points of the test bench, to be displayed on a graphic screen built by virtual instruments (oscilloscopes, pushbuttons, thermometers, tachometers, etc.) where the user (operator ) can interact in real time with the system under study. The acquired data is exported to the Excel software, through which a set of data tables have been created that record the behavior of the test bench.

**Keywords:** Vibrations, Acquisition, instrumentation, rotating machines.

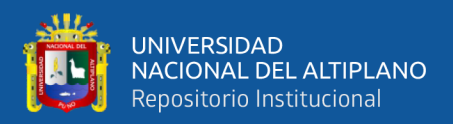

# **CAPÍTULO I**

# **1 INTRODUCCIÓN**

<span id="page-15-1"></span><span id="page-15-0"></span>Las vibraciones mecánicas en los elementos rotativos se presentan por problemas consistentes en la alineación, existente entre un acople mecánico, por ejemplo, entre el eje de un motor y una bomba impulsora de agua. Existiendo vibraciones en sentido radial y axial en dirección del eje del cuerpo móvil en estudio.

El sistema de diagnóstico de vibraciones mecánicas incluye un acelerómetro capaz de detectar pulsos vibratorios; esta señal es procesada por la placa de adquisición de datos, cuya tarea es convertir la señal analógica en una señal digital gracias a un software que se pueda monitorear el comportamiento vibratorio del sistema, para analizar los valores obtenidos según los criterios de la norma (ISO 2372 y la carta de Rathbone), se mostrará la fuerza de la vibración en diferentes direcciones. Mediante el uso de fichas técnicas y normativas, se realizan acciones de mantenimiento mecánico.

## <span id="page-15-2"></span>**1.1 PLANTEAMIENTO DEL PROBLEMA**

### **1.1.1 Problema General.**

¿La implementación de un sistema de adquisición de señales de vibraciones mecánicas con sensor y equipo de medida facilita el análisis de vibraciones en bancos de pruebas mecánicas ubicados en laboratorios de automatización y control de EPIME?

## **1.1.2 Problemas Específicos.**

¿En qué medida es útil el uso de sensores, acelerómetros y placas de adquisición de datos en el análisis de señales de vibraciones mecánicas?

¿Se puede programar usando software de instrumento virtual (LabVIEW), para establecer comunicación entre sensores, tarjetas de recolección de datos y computadora

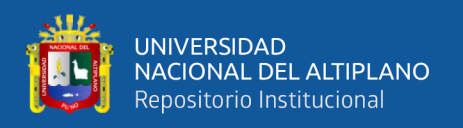

y verificar el comportamiento vibratorio del sistema físico (banco de pruebas) a través del análisis vibracional?

¿Cómo configurar un sistema de monitoreo sincronizado y periódico que verifica el funcionamiento de cada elemento giratorio del banco de pruebas mecánicas del laboratorio de automatización y control EPIME?

¿En qué medida se relaciona el análisis espacio-temporal de vibración mecánica del banco de ensayos con las actividades de mantenimiento predictivo en máquinas rotativas?

## <span id="page-16-0"></span>**1.2 OBJETIVOS DE LA INVESTIGACIÓN**

## **1.2.1 Objetivo General.**

Configurar el proceso para la recolección, de datos de señales de vibraciones mecánicas utilizando la instrumentación virtual, para la investigación del análisis de vibraciones, para estudios de análisis de vibraciones, evaluación de mantenimiento predictivo de bancos de pruebas mecánicas, en control y automatización de laboratorio EPIME.

## **1.2.2 Objetivos Específicos.**

- a) Facilitar la recopilación de datos en cuatro puntos de prueba. Donde se requiere en forma más robusta de la implementación del acelerómetro, y tarjeta de adquisición de datos.
- b) Desarrollar la programación del software de instrumentación virtual (LabVIEW), para establecer comunicación entre los acelerómetros, tarjeta de adquisición de datos y computadora y verificar mediante un software el comportamiento vibracional del sistema (banco de pruebas).

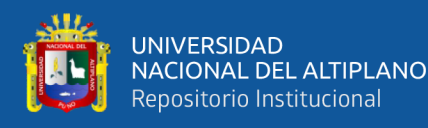

- c) Realizar la instalación de los acelerómetros en los cuatro puntos diferentes para el proceso de la información de la tarjeta DAQ en el banco de pruebas y elaborar virtualmente con el software LabVIEW las ventanas donde se muestren los espectros de los cuatro puntos donde se adquieren datos vibracionales del sistema de monitoreo simultaneo y permanente, que permita verificar el comportamiento en cada uno de los elementos rotativos desde el banco de pruebas del laboratorio de automatización y control de la EPIME.
- d) Elaborar el análisis temporal-espectral de las vibraciones mecánicas en los bancos de ensayo, donde nos mostrara el comportamiento de dichos puntos ubicados para el monitoreo y establecer acciones de mantenimiento predictivo según las normas de severidad de vibraciones.

### <span id="page-17-0"></span>**1.3 JUSTIFICACIÓN**

La vibración mecánica se produce en el caso de diferentes tipos de daños en el acoplamiento del eje, por ejemplo, en la conexión de la bomba al motor eléctrico, el motor eléctrico a la máquina. Básicamente, surgen por deformaciones existentes en las juntas, que provocan el desgaste de los elementos giratorios y esto contribuye a una disminución de la eficiencia de los mecanismos,

Por lo tanto, las industrias modernas en la actualidad, utilizan el monitoreo y análisis de vibraciones como parte de un programa de mantenimiento preventivo para determinar el estado mecánico de las máquinas y especialmente de sus partes, las más importantes como cojinete, rodamiento. y engranajes, evitando así fallas catastróficas. (Dpto & Mecánica, 1991)

Con el avance tecnológico, aparecen en el mercado analizadores de vibraciones y paquetes de software informático que hacen que el análisis de vibraciones sea más rápido y sencillo al proporcionar a los usuarios señales de vibración de rango de tiempo o

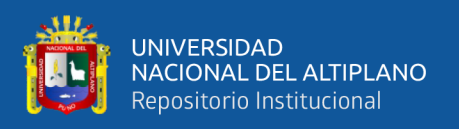

frecuencia en gráficos dinámicos para análisis. Interpretación y diagnóstico precisos. (Olarte & Botero, 2010), no obstante, estos instrumentos de medición son muy costosos y fuera de nuestro alcance como estudiantes universitarios.

La tendencia a mejorar continuamente los conocimientos teóricos y prácticos de los estudiantes de Mecánica Eléctrica, muestra la importancia de desarrollar este tema de investigación, así como la introducción de elementos prácticos innovadores en la automatización de laboratorios, se lograrán aportes y nuevos conocimientos, donde tendrán la oportunidad de estudiar los procesos y manejo de equipos, y comprender el manejo y operación de dichos equipos utilizados en la industria para realizar las mediciones y diagnósticos prácticos en el campo de mantenimiento, obteniendo así conocimientos claros que pueden aplicar como herramientas de trabajo.(Amable, 2015)

### <span id="page-18-0"></span>**1.4 HIPOTESIS**

Implementar un sistema para adquirir señales de vibración mecánica en el cual se pueda analizar el comportamiento vibracional de un banco de pruebas mecánicas, con el fin de establecer un sistema de monitoreo simultaneo y permanente del módulo localizado en el laboratorio de la EPIME.

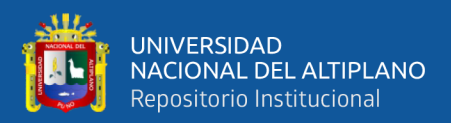

# **CAPÍTULO II**

## **2 REVISIÓN DE LITERATURA**

### <span id="page-19-2"></span><span id="page-19-1"></span><span id="page-19-0"></span>**2.1 ANTECEDENTE DE LA INVESTIGACIÓN**

Se citará, antecedentes publicados las cuales se utilizaron como referencia para la formulación de esta investigación realizada.

### **2.1.1 Antecedentes Internacionales.**

En el siguiente artículo publicado por los autores (Olarte, et al., 2010) titulado "Análisis de vibraciones. una herramienta clave en el mantenimiento predictivo" de acuerdo al artículo descrito titulado (Análisis de Vibraciones), se utiliza para el mantenimiento predictivo de equipos rotativos, permitiendo diagnosticar el estado de los mismos y sus componentes durante el funcionamiento normal en las plantas de manufactura.

El siguiente es un libro publicado por (Palomino, 1997) titulado "Medición y análisis de vibraciones en el diagnóstico de máquinas rotativas. "El propósito de este trabajo de investigación es aclarar y revisar el conocimiento relacionado con el análisis de vibraciones y los métodos de medición, con miras a diagnosticar en el estado en que se encuentra la maquina industrial, para su verificación en los aspectos mecánicos, versiones que los profesionales deben conocer para configurar sus equipos de medida. y lograr una medición precisa de los eventos de vibro acústico. Recuerda que al medir vibraciones no se trata solo de presionar botones, necesitas saber que estás realizando las medidas correctas y tener la iniciativa suficiente para aprovechar ese preciado tiempo sentado frente a la máquina con la maquina en marcha. Se tiene que tener muy en presente que después que llegue a la computadora y descargue la información del día, ya no habrá remedio si no detectó a tiempo una deficiencia durante la medición.(Palomino, 1997)

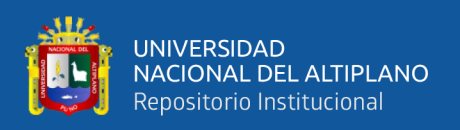

En el presente trabajo de investigativo por (Amable, 2015) titulado "Análisis espectral de señales de vibraciones mecánicas causadas por desalineación como método de mantenimiento predictivo en bombas hidráulicas centrifugas horizontales de flujo radial de 1HP" Pudimos lograr esto mediante el uso de un banco de simulación para esta configuración, analizando las vibraciones mecánicas debido al desplazamiento paralelo y angular entre configuraciones comúnmente utilizadas en la industria (como acoplamientos de bomba de motor), pero las razones experimentales son inusuales. Los modelos a escala, como el dinamómetro de bomba eléctrica de 1 HP, simulan en pequeña escala las bombas de bloque doble de alto rendimiento que se utilizan en la industria actual.

Este documento publicado por los autores (Uribe, et al., 2009) titulado "Sistema de adquisición de datos de un acelerómetro (ADXL330) con la DAQ-6024E y LabVIEW." Demostramos un sistema de adquisición de datos con un DAQ-6024E y LabVIEW. Utiliza un sensor ADXL330 de Analog Devices, un acelerómetro y un sensor de inclinación para demostrar una variedad de aplicaciones habilitadas para acelerómetros.

En el presente trabajo realizado por (Ramírez, 2014) titulado *"Control por PC introducción al LabVIEW" publicado en el centro nacional de actualización docente México.* Se verifica las diversas aplicaciones del programa LabVIEW también incluye librerías para recopilación, presentación, del análisis y almacenamiento de datos; también incluye correcciones de errores y herramientas de optimización del rendimiento.

Presenta también herramientas para depuración similar a los editores de lenguajes convencionales, como fijar puntos de corte, animar la ejecución para observar cómo cambian los datos dentro del programa. (Ramírez, 2014)

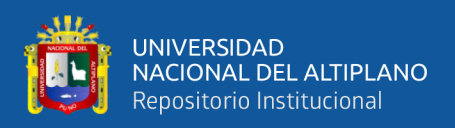

### **2.1.2 Antecedentes Nacionales.**

De acuerdo a su tesis del autor (Corcuera, 2019) titulado "Diseño de un Sistema de Monitoreo de Vibraciones Online para la detección y el diagnostico de fallas de un motor trifásico de inducción" nos menciona que hoy en día el monitoreo en tiempo real es una necesidad para ver las condiciones de los motores en la industria, y por la falta de tener constante un inspector predictivo al 100%. Este estudio desarrolló una solución a este problema, ya que el monitoreo de vibraciones en línea elimina la necesidad de inspectores predictivos, reduce el tiempo de análisis predictivo y brinda la información necesaria para detectar fallas prematuras.

En el trabajo de investigación realizada lo que se realizo es monitorear la máquina de sus principales fallas y se investigó sobre las técnicas de análisis vibracionales aplicada para el monitoreo de condiciones del motor de inducción, así como la instrumentación necesaria para su diseño de automatización. (Corcuera, 2019)

Donde el tesista (Zapana, 2017) titulado "Proyecto de un Procedimiento de Diagnostico de Fallas por Análisis Vibracional en Bombas y Ventiladores" en este estudio realizado menciona que. El mantenimiento predictivo de máquinas mediante análisis de vibraciones es un referente en otras áreas de la ingeniería. Se puede decir que la filosofía y las pautas de mantenimiento han evolucionado con el tiempo desde una perspectiva puramente correctiva a un enfoque preventivo que anticipa el rendimiento del equipo. La capacidad de cumplir con este mantenimiento condicional se basa en una evaluación del estado del equipo. Esto se puede hacer de varias maneras. Su método principal y más general es la mecánica analítica de vibraciones en el dominio de la frecuencia. En consecuencia, este estudio incluye una aplicación práctica en una empresa donde se realiza el diagnóstico de fallas en el análisis de vibraciones en el rango de frecuencias discretas. El análisis de vibraciones fue muy útil en este estudio. (Zapana, 2017)

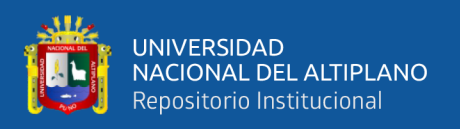

Un trabajo de estudio realizado por (Miranda,2020), titulado "Implementación de un plan de mantenimiento predictivo por análisis de vibraciones en equipos rotativos críticos en la central termoeléctrica Santo Domingo de los olleros", en este estudio realizado lo más resaltante son los requerimientos que tiene la empresa es la confiabilidad de los equipos rotativos, ya que se propuso el mantenimiento predictivo porque cada vez se hace más importante para mantener una continuidad de procesos de producción y poder evitar una falla catastrófica en la termoeléctrica de Santo domingo de los Olleros por lo cual se implementó el mantenimiento predictivo por análisis de vibraciones en los equipos rotativos críticos, a través del análisis vibracional de los equipos rotativos seleccionados.

#### **2.1.3 Antecedentes Locales.**

La tesis elaborada por (Mamani, 2014) titulado "Análisis de vibraciones de un tren de maquinaria para mantenimiento predictivo, mediante un módulo, en el laboratorio de control y automatización de la EPIME" Este estudio utilizó una mesa vibratoria existente en el Laboratorio de Control y Automatización de EPIME, incluido un acelerómetro ADXL335, un convertidor de analógico a digital, para validar y registrar el sistema de adquisición de datos. Para la programación NIUSB6008 y LabVIEW, use el software Excel para analizar los datos. El sistema permitió la recolección de datos y la extracción del espectro de datos para el análisis de vibraciones específicas, lo que permitió identificar el tipo de falla que se presentó en el grupo de vibraciones para realizar estudios simulados en tres puntos únicos que estableció este trabajo. Esto se debe a que Vibration Severity es una encuesta de flota para analizar la vibración para el mantenimiento predictivo para cumplir con los requisitos de ISO2372. (Mamani, 2014)

## <span id="page-22-0"></span>**2.2 VIBRACIÓN MECÁNICA**

Se dice que cualquier movimiento que se repite después de un cierto período de tiempo se llama oscilación y/o vibración. (Raó, 2012.p.13)

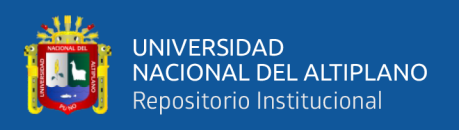

Como otro concepto de vibración, se puede decir que es el intercambio de energía cinética en cuerpos de rigidez y masa finitas, que es el resultado de una entrada de energía dependiente del tiempo. (Raó, 2012.p.13)

La oscilación de un péndulo y el movimiento de una cuerda son ejemplos comunes de oscilaciones. La teoría de la vibración tiene que ver con el estudio de los movimientos oscilatorios de los cuerpos y las fuerzas asociadas con ellos (Raó, 2012.p.13)

De acuerdo con la norma de terminología de vibraciones ISO 2041, se establece que: VIBRACIÓN es la variación total en el tiempo de la magnitud descrita el movimiento o la posición de un sistema mecánico, por lo que esta magnitud es alternativamente mayor o menor por el valor promedio de referencia. (Palomino, 1997, p.11)

El movimiento físico de una máquina rotativa se entiende como una vibración cuya frecuencia y amplitud debe ser determinada por el equipo, la cual se convierte en un producto que luego puede ser medido y analizado. ¿Qué indica la frecuencia?, ¿qué tan seria es la máquina y el tamaño? Hay un problema. Las vibraciones pueden ser de naturaleza armónica, periódica o aleatoria. (Palomino, 1997, p.11).

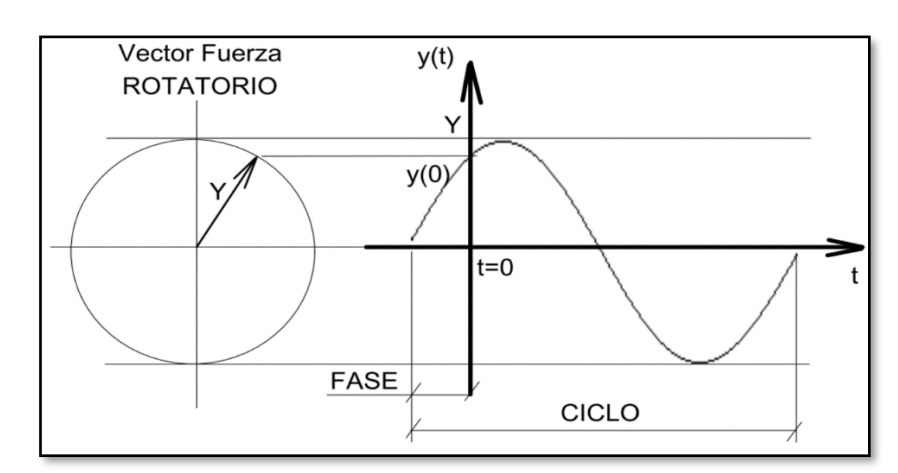

## **2.2.1 Vibración Armónica.**

<span id="page-23-0"></span>**Figura 1:** Vibración Armónica Fuente: (Palomino, 1997 )

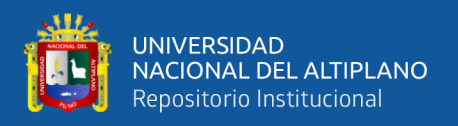

Esta es la forma más simple de oscilación (Figura 1) Caracterizado por una sinusoide, puede generarse en un sistema lineal debido a la presencia de un problema potencial, por ejemplo, un desequilibrio. De acuerdo a Palomino, (1997) El movimiento se puede estudiar girando el vector a una velocidad angular constante ω, a partir del cual se puede determinar la frecuencia. La oscilación f se expresa en hercios [Hz] a diferencia de la oscilación [1/s]. Todo esto conduce al modelo matemático que tenemos: (Palomino, 1997)

$$
y = Y \cdot \text{sen}(\omega t + \varphi) = Y \cdot \text{sen}(2\pi \cdot f + \varphi); \omega = 2 \cdot \frac{\pi}{T}; \ f = \frac{\omega}{2\pi} = \frac{1}{T} \ \dots \dots \dots \text{ [Ec. 1]}.
$$

Siendo  $\varphi$  la fase de vibración.

Estos términos respaldan la definición estándar de frecuencia ISO 2041, que describe la frecuencia como el inverso del período fundamental (el tiempo de repetición de un fenómeno periódico). Se expresa en hercios [Hz] y corresponde a un ciclo cada segundo.(Palomino, 1997,p.12).

#### **2.2.2 Vibración Periódica.**

Es un movimiento cíclicamente repetitivo, como se puede ver la figura 2. Por ejemplo, se puede apreciar un problema en la transmisión de engranajes podría producir una oscilación, aunque no es armónica, es cíclica. (Palomino, 1997).

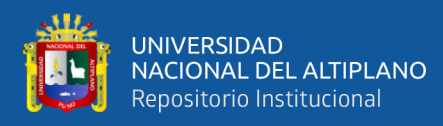

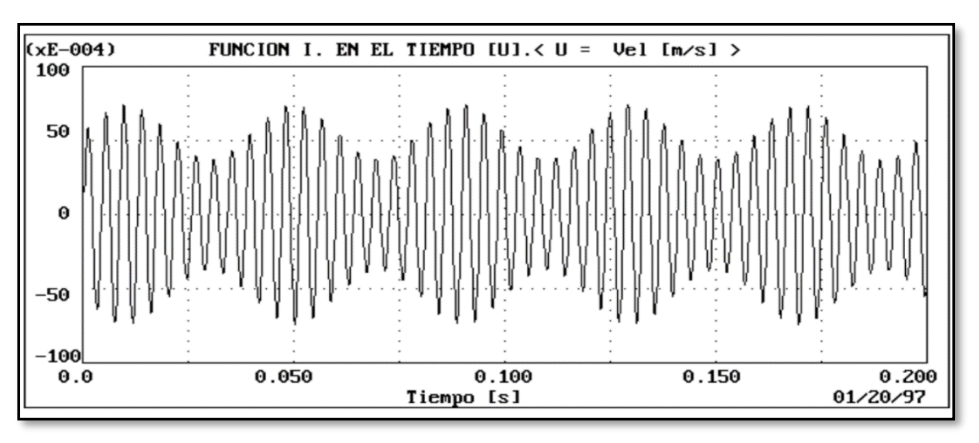

**Figura 2:** Vibración periódica Fuente: (Palomino, 1997)

## <span id="page-25-0"></span>**2.2.3 Vibración Aleatoria.**

Es irregular y tiene un contenido de frecuencia sobre toda la banda de frecuencia analizada, ver Figura 3. Esto significa que las oscilaciones aleatorias producirán un espectro continuo, o igual número, que consistirá en oscilaciones armónicas "infinitas", cada una de las cuales se caracteriza por su amplitud, frecuencia y fase respectiva (Palomino, 1997).

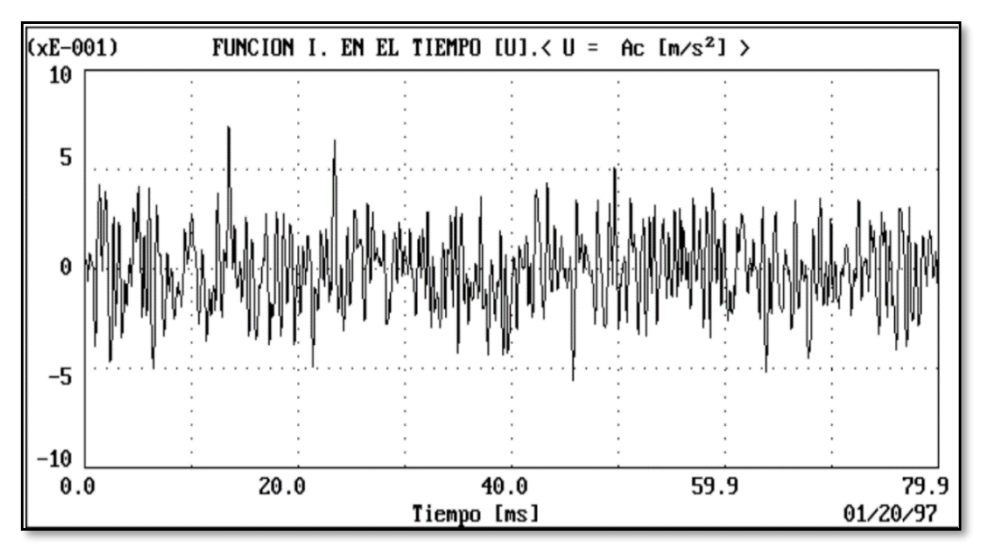

<span id="page-25-1"></span>**Figura 3:** Vibración aleatoria Fuente: (Palomino, 1997)

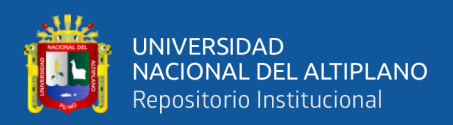

### <span id="page-26-0"></span>**2.3 MONITOREO DE VIBRACIONES EN LA MAQUINARIA**

Hay dos métodos fundamentales que se utilizan para cuantificar los niveles de vibraciones en las maquinas rotativa, según la magnitud que se va a medir y cómo se tome la energía del medio objeto que se va a medir.

#### **Medición sin contacto (acústica)**

#### **Medición con contacto (superficie)**

Debido a la fuerza que se produce entre los elementos de una maquinaria y de las vibraciones producidas por éstas, la superficie exterior de cada una de las piezas que conforman la máquina, estará variando de forma y de posición, ello provoca cambios de presión en el aire que rodea a los equipos. (Palomino, 1997.p.24).

Esta onda de presión viaja por el aire y afecta a los objetos cercanos a la vibración. Por ejemplo, uno de estos objetos podría ser el tímpano humano, que crea la percepción del sonido en el cerebro. (Palomino, 1997.p.24).

De esta forma, la medida del sonido de la máquina permite evaluar las vibraciones que produce. La medición de vibraciones por medio del sonido tiene como ventaja que, al mismo tiempo, se miden las vibraciones de todos los puntos de la maquinaria, pero a la vez tiene una gran desventaja y es que, en la producción industrial muchas veces el sonido circundante es comparable o superior al que proviene de la máquina objeto de análisis. (Palomino, 1997.p.24).

Además, el Autor (Palomino, 1997) menciona que se puede cuantificar la propagación de ondas sonoras vibratorias en el aire, o la vibración de la superficie de la máquina. La medida debe ser de tipo DISCRETO, es decir en qué punto de la máquina se realiza el análisis directamente porque se mide por contacto entre el dispositivo de medición y la máquina. Sin embargo, algunos dispositivos pueden realizar mediciones

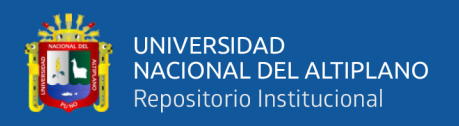

superficiales indirectas. Estos dispositivos utilizan sensores que no necesariamente están en contacto con la superficie que mide la vibración, pero cuyo diseño se basa en principios físicos como: (Palomino, 1997)

- **Capacitancia variable**
- **Reluctancia variable**
- **Corrientes de Eddy**
- **Rayos láser**

La vibración puede ser medida en TIEMPO o en la FRECUENCIA. Al realizar la medición del nivel de vibraciones es necesario definir qué magnitud física se desea medir para describir la vibración, de aquí que para ello se puede emplear magnitudes como:(Palomino, 1997).

- **Desplazamiento.**
- **Velocidad.**
- **Aceleración.**

Esta norma ISO 2041 nos muestra las definiciones relacionadas con las siguientes magnitudes:

DESPLAZAMIENTO. Es una cantidad vectorial que describe el cambio de posición de un lugar a otro del cuerpo o partícula con respecto a un sistema de referencia. (Palomino, 1997)

VELOCIDAD. Es un vector que especifica la derivada del desplazamiento en el tiempo, la rapidez de desplazamiento (Palomino, 1997)

ACELERACIÓN. Es un vector que especifica la derivada de la velocidad en el tiempo. (Palomino, 1997)

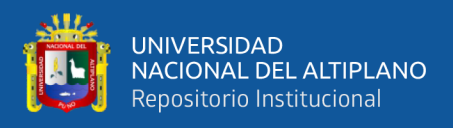

Estas cantidades se pueden expresar de acuerdo con la relación:

*y*(*t*) <sup>=</sup> *Y*.*sen*(2..*f* .*<sup>t</sup>* <sup>+</sup>)**…………………………………………...…. [Ec 1].** ) 2 ( ) (2. . ) (2. . . *<sup>v</sup> <sup>t</sup>* <sup>=</sup> *f Ysen f <sup>t</sup>* <sup>+</sup> **……………..……………………… [Ec 2].** ( ) (2. . ) (2. . . ) 2 *<sup>a</sup> <sup>t</sup>* <sup>=</sup> *f Ysen f <sup>t</sup>* <sup>+</sup> **…………………….……………… [Ec 3].**

De manera similar, estas cantidades están relacionadas con la amplitud, es decir, que, para las ondas armónicas, sus amplitudes están relacionadas por la frecuencia de la onda misma, de acuerdo con: (Palomino, 1997).

$$
V = \frac{A}{2\pi f}; \ \ Y = \frac{V}{2\pi f}; \ \ Y = \frac{A}{(2\pi f)^2}
$$
................. [Ec 4].

**Donde:**

**Y: Amplitud de desplazamiento.**

### **V: Amplitud de velocidad.**

#### **A: Amplitud de aceleración.**

#### **2.3.1 Dominios del Tiempo y de la Frecuencia.**

Las vibraciones se pueden observar en dos dominios principales: tiempo y frecuencia. Ambos tienen una conexión directa. En comparación con la electrónica, se puede pensar que las vibraciones son registradas por señales eléctricas que son directamente proporcionales a los fenómenos mecánicos que se pueden cuantificar. Esto se logra de una manera muy básica en el dominio del tiempo, ver Figura 4.(Palomino, 1997).

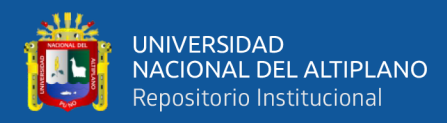

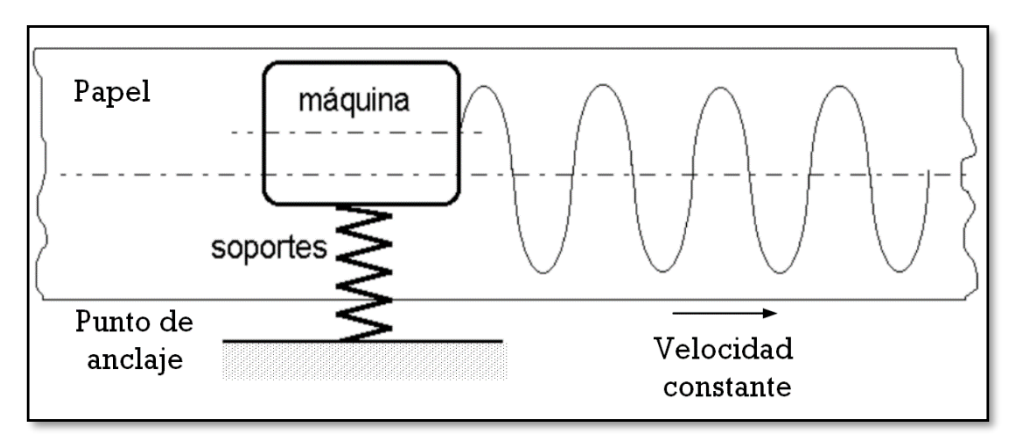

Fuente: (Palomino,1997) **Figura 4:** Registro muy básico de las vibraciones en un sistema máquina soportes

Seguidamente, para lograr el "*ESPECTRO"* de las vibraciones se necesita hacer pasar la señal a través del filtro de "barrido" que sucesivamente irá descifrando cada una de las componentes de la vibración por frecuencias. (Palomino, 1997)

De acuerdo a la matemática ideada por Fourier, los dominios de tiempo y de frecuencia están íntimamente relacionados.

Jean-Baptiste Fourier (1768-1830) matemático francés que descubrió cómo interpretar señales complejas en el dominio del tiempo usando una serie de sinusoides con valores específicos de amplitud y frecuencia. Entonces lo que hace un analizador de espectros que trabaja con la transformada rápida de Fourier (FTT) es capturar una señal desde una máquina, luego calcula todas las series de señales sinusoidales que contiene la señal compleja y por último las muestra en forma individual en el eje X de la frecuencia (Romanovich & Ortega, 2010)

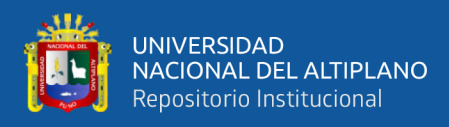

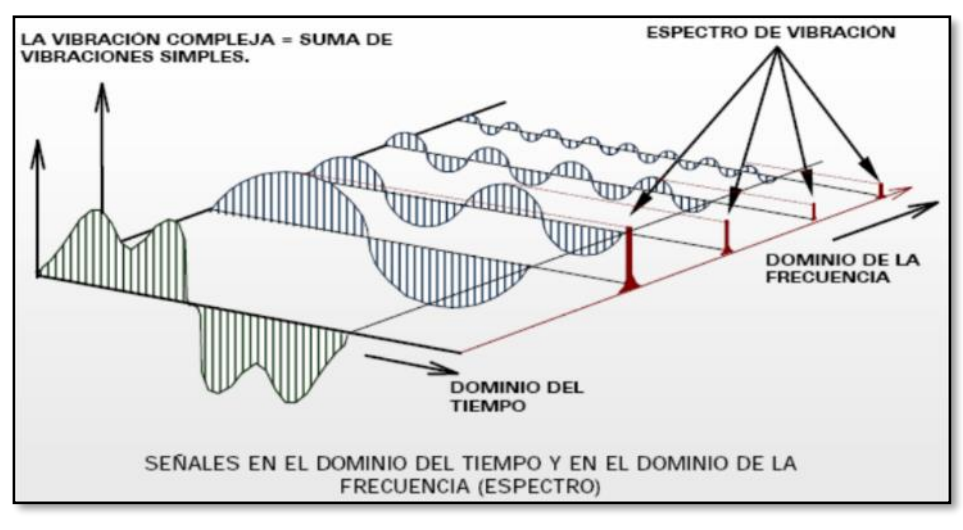

Fuente: (Romanovich & Ortega, 2010) **Figura 5:** Vibración compleja en tres dimensiones

La Figura 6 se ilustra una vibración armónica con 125 Hz de frecuencia, y una amplitud de velocidad de 5 mm/s (se muestra la justificación). El espectro correspondiente se muestra en la Figura 7, registrándose hacía un único pico a una frecuencia de 125 Hz con una amplitud de 4.85 mm/s(Palomino, 1997).

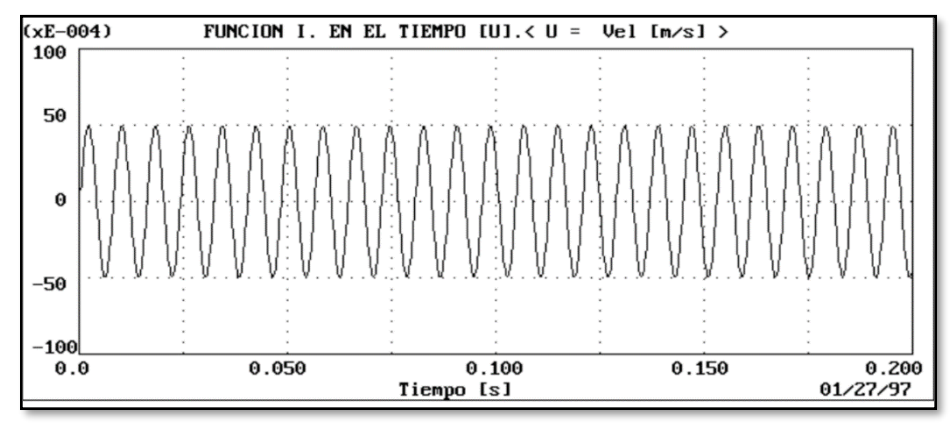

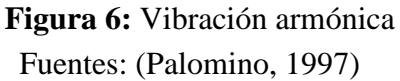

De acuerdo a la figura 6 se puede realizar el siguiente cálculo:

$$
V = 50 * 10^{-4} \frac{m}{\text{seg}} * \frac{10^3}{1m} = 5 \frac{mm}{\text{seg}}
$$

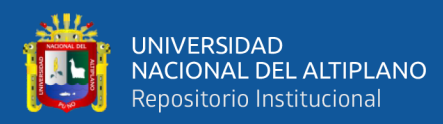

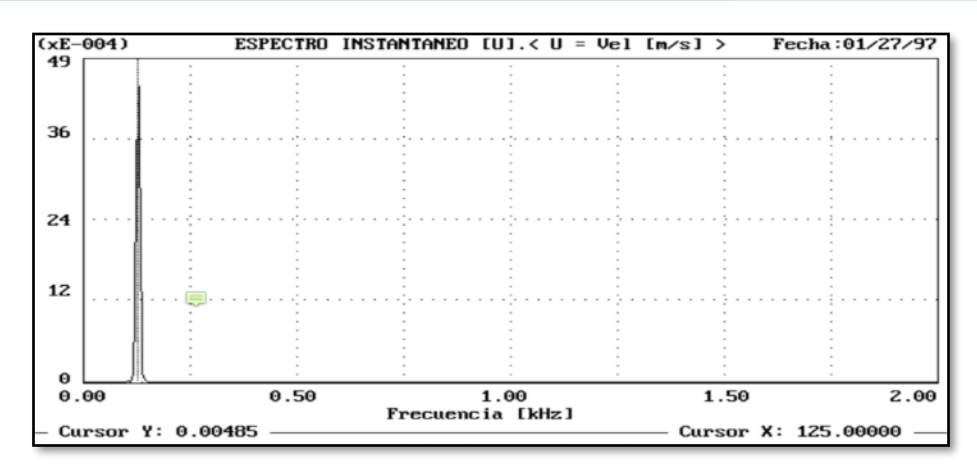

Fuente:(Palomino, 1997) **Figura 7:** Espectro de la vibración ilustrada en la Figura 6.

Un ejemplo muy interesante también lo constituye el caso de una señal de tipo onda rectangular como la mostrada en la Figura 8, exhibiendo una frecuencia fundamental de 400 Hz con una amplitud de 0.5 V y cuyo espectro se ilustra en la Figura 9. Como se puede observar la presencia de un pico a la frecuencia fundamental (400 Hz) y un conjunto de armónicas impares, o sea, picos que disminuye en amplitud a frecuencias de 1200 Hz, 2000 Hz, 2800 Hz, 3600 Hz, 4400 Hz y así sucesivamente(Palomino, 1997).

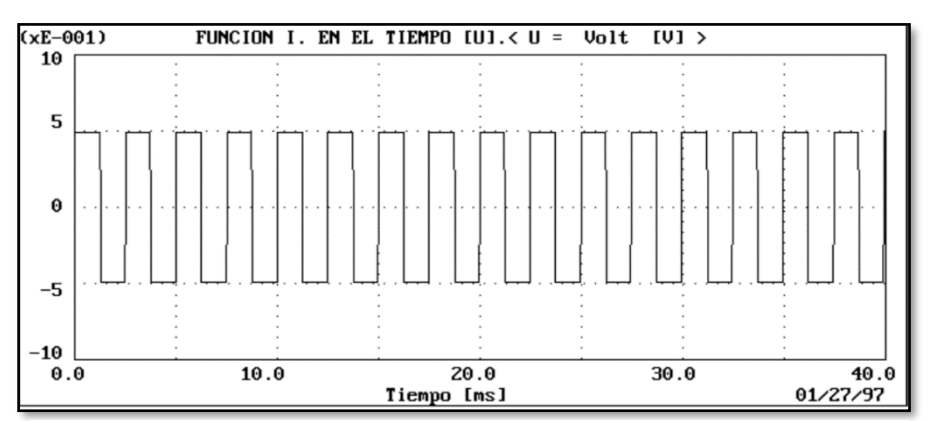

Fuente:(Palomino, 1997) **Figura 8:** Onda rectangular

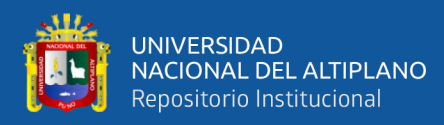

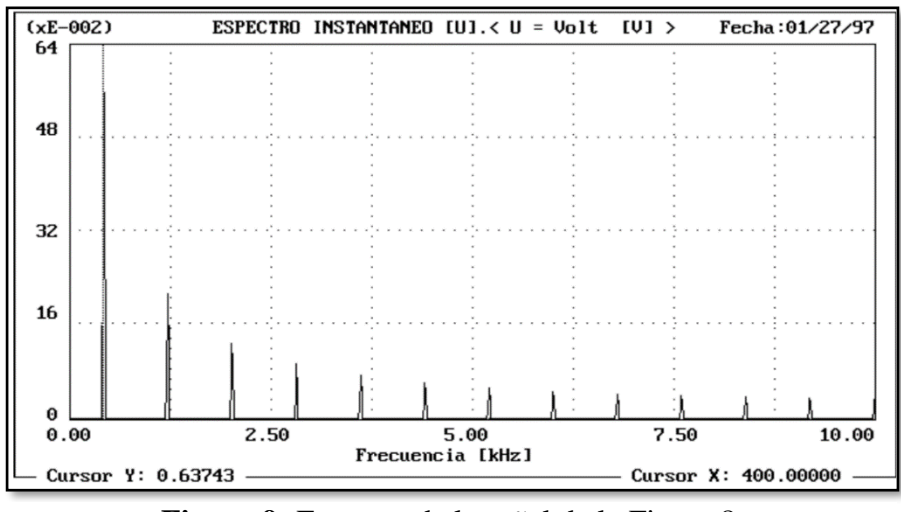

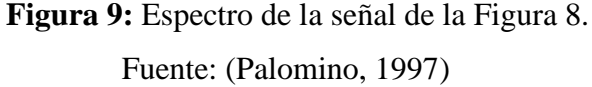

Por otro lado, cuando la vibración (Figura 10) es registrada en un punto de una máquina real, entonces el espectro exhibirá componentes en toda la banda de frecuencias en que fue realizada la medición, a diferencia de los casos anteriores en los que los espectros obtenidos son de naturaleza discreta. El resultado se puede observar claramente en la Figura 11. (Palomino, 1997).

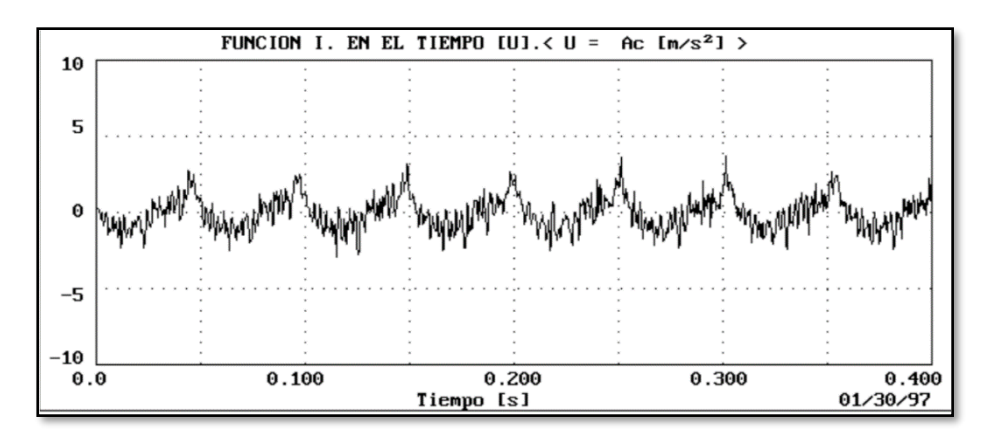

Fuente : (Palomino, 1997) **Figura 10:** Registro real de vibraciones obtenido en una máquina.

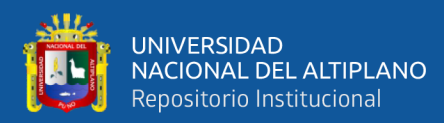

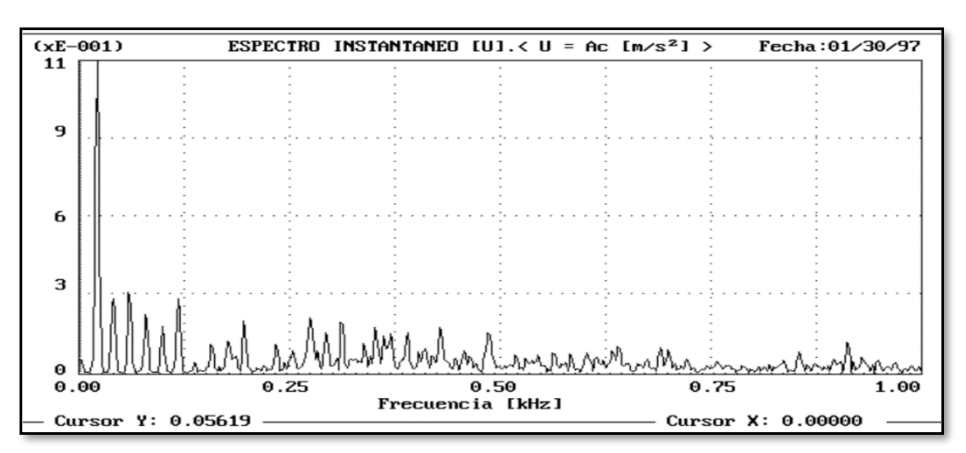

Fuente: (Palomino, 1997) **Figura 11:** Espectro de la vibración ilustrada en la Figura 10

### **2.3.2 Análisis en el Dominio del Tiempo.**

Este análisis complementa el análisis de frecuencia porque puede confirmar diagnósticos de errores con espectros muy similares que pueden estar desequilibrados, conducidos y débiles. También se utiliza cuando se presentan impactos, frotación y holgura, además de las máquinas de baja velocidad y cajas de cambio (Olarte & Botero, 2010).

En la Figura 12 se puede verificar la gráfica de una vibración en el dominio del tiempo, se han mostrado los valores PICO, RMS y PICO- PICO. (Palomino, 1997)**.**

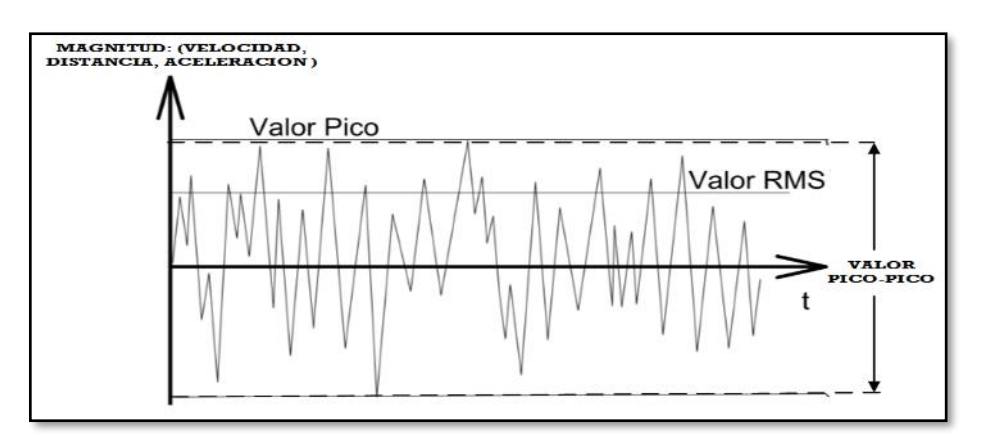

Fuente: (Palomino, 1997) **Figura 12:** Parámetros característicos Valor

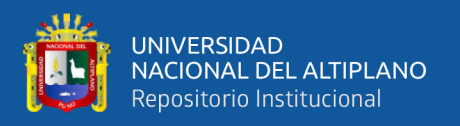

De todos los valores mencionados en el anterior párrafo, el más utilizado en la medición de vibraciones es el valor RMS (VALOR EFECTIVO), el mismo que está asociado a la potencia de la vibración. En donde se determina de forma discreta según: (Palomino, 1997).

$$
Y_{\text{RMS}} = \sqrt{\frac{Y_1^2 + Y_2^2 + Y_3^2 + Y_4^2 + ... Y_N^2}{N}}
$$
................. [Ec 5]

En el caso particular de una vibración armónica será:

*YRMS YPICO* = 0.707 \* ……………………………………………………... [Ec 6]

Un factor de relativa importancia para el diagnóstico de maquinarias y estructuras es el llamado FACTOR DE CRESTA (CF), expresado según el cociente entre el valor Pico y el valor RMS.(Palomino, 1997)

*RMS PICO Y Y CF* = **……………………………………………………………..... [Ec 7]**

Es muy importante tener en cuenta que se reconozca el valor PICO-PICO por que se utiliza para las mediciones de desplazamiento Los detectores de PICO y RMS se utilizan para medir las velocidades y la aceleración, pero recuerde que el valor RMS está directamente relacionado con la potencia de la señal vibro acústica medida. (Palomino, 1997).

La norma ISO 2041 en referencia al valor PICO y del valor PICO- PICO, expresada en lo siguiente:

El valor PICO. Parte de la electrónica se denomina a una corriente periódica a la amplitud o valor máximo de amplitud (aceleración, velocidad, desplazamiento) que varía durante cierto intervalo de tiempo (Palomino, 1997).

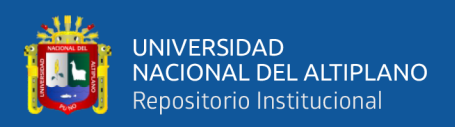

El valor PICO-PICO (de un evento oscilatorio). es la diferencia algebraica entre los valores extremos de una magnitud que varía durante cierto intervalo de tiempo (Palomino, 1997).

### **2.3.3 Análisis en el Dominio de la Frecuencia.**

El análisis se realiza en base al espectro de frecuencias obtenido a partir de la señal de vibración generada. El espectro consiste en un gráfico con el eje horizontal correspondiente a la frecuencia y el eje vertical correspondiente a uno de los siguientes parámetros: desplazamiento, velocidad o aceleración. Aunque las gráficas de estos tres parámetros se corresponden entre sí, algunas de ellas son más fáciles de interpretar. En el caso de equipos rotativos, el diagrama más utilizado es el diagrama de velocidad. En este tipo de diagrama, la frecuencia indica la causa de la vibración, mientras que la amplitud indica la gravedad de la falla.(Olarte & Botero, 2010)*.*

Haga los siguientes pasos para completar este estudio:

Determinar el rango de frecuencia de los puntos de medición importantes. Usar cualquier criterio de evaluación para determinar la ubicación y el tamaño de los defectos (si los hay). Se identifican las fallas que se están presentando partiendo del conocimiento de sus vibraciones y su banda de frecuencia.(Olarte & Botero, 2010)

El rango de frecuencia efectivo para los sensores de velocidad es de aproximadamente 10 Hz a 2000 Hz, se prefiere la medición de velocidad porque no está relacionada con la frecuencia.(Palomino, 1997).

El rango de frecuencia efectivo aproximado para el sensor de proximidad es de 0 a 600 Hz. Para sensores de desplazamiento de contacto, el rango de frecuencia efectivo es de 0 a 200 Hz. (Palomino, 1997).
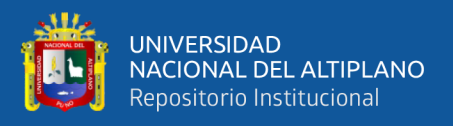

El rango de frecuencia efectivo para los acelerómetros de vibración es de aproximadamente 0,2 Hz a 500 Hz, y la sensibilidad más baja tiene un rango de frecuencia de 5 Hz a 20 000 Hz. (Palomino, 1997).

De acuerdo a la norma ISO 1000 la unidad empleada para cuantificar los niveles de vibraciones son las siguientes:

**Tabla 1:** Magnitudes para cuantificar los niveles de vibración.

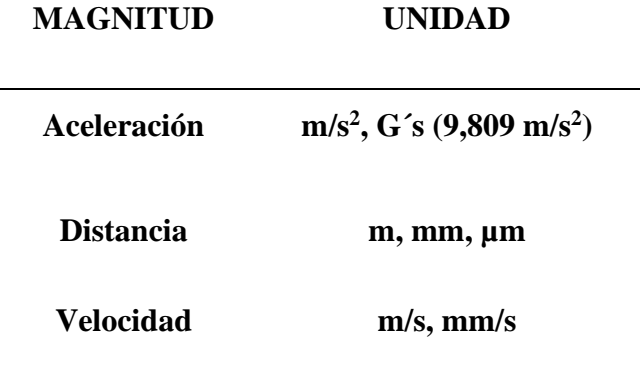

Fuente : (Palomino, 1997).

# **2.4 LA TRANSFORMADA RÁPIDA DE FOURIER (FFT)**

Por lo que hemos visto hasta ahora, no es difícil concluir que, aunque algunas funciones. El análisis se puede calcular definiéndolo integralmente, estrictamente hablando, el análisis de señales y sistemas se basa en el **ANÁLISIS** de **FOURIER** de datos muestreados. Estas señales cumplen las siguientes condiciones:

$$
Y(K) = \frac{1}{N} \sum_{n=0}^{N-1} y(n) \cdot e^{-j\frac{2\pi kn}{N}}
$$
 (3.6)

$$
Y(n) = \sum_{n=0}^{N-1} y(k) \cdot e^{-j\frac{2\pi kn}{N}}
$$
 (3.7)

**Para n=0, 1…, N-1; k=0, 1, N-1.** 

Donde N es el número de muestras discretas de un segmento de una señal de vibración. En adelante, este conjunto de N muestras discretas se denominará

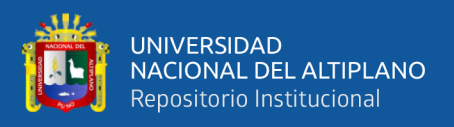

SEGMENTO. En el caso particular de vibraciones que son señales a procesar, *y*(n) es real, *y*(k) es compleja (Palomino, 1997)

El par de ecuaciones (3.6) y (3.7) se conoce con el nombre de TRANSFORMADA DISCRETA DE FOURIER (DFT) cuya aplicación a un segmento de N muestras se representa en la Figura 13 (Palomino, 1997)

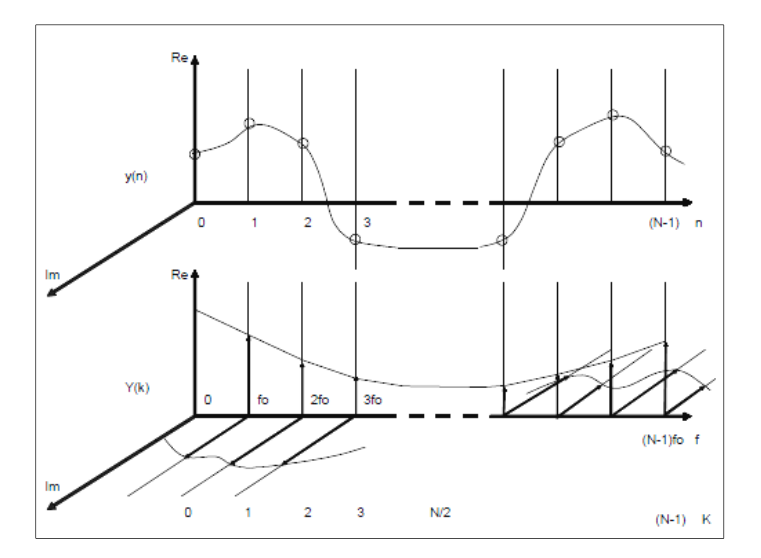

**Figura 13:** Transformada Discreta de Fourier (DFT). Fuente: (Palomino, 1997)

#### Limitaciones en el uso de la FFT.

De la descripción de Palomino (1997) menciona que históricamente, los expertos que han desarrollado modelos matemáticos para estudiar la dinámica de un evento o un sistema, entre otras cosas, han encontrado necesario obtener expresiones matemáticas descriptivas para la descripción del modelo, tanto en el dominio del tiempo, como en el dominio de la frecuencia, este último con el uso directo de la transformada de FOURIER, en la mayoría de los casos en su versión discreta, ya que su manipulación es más cómoda sin perder similitud con la definición relacionada a través de la manipulación de datos. (Palomino, 1997)

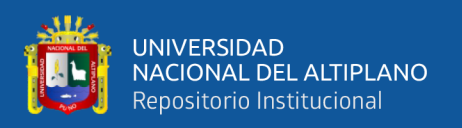

Sin embargo, la mayoría de los problemas encontrados con los resultados del uso de esta herramienta matemática provienen de la falta de comprensión o de la falta de comprensión de las limitaciones que permiten el uso de esta técnica discreta.(Palomino, 1997)

A través del procesamiento digital de la señal de vibración, se muestran tres efectos nocivos:

- a) Aliasing.
- b) Leakage
- c) Picket-fence.

Anteriormente fue estudiado el problema del aliasing por lo que se muestra en la figura 14 (a) por ello se va a discutir brevemente el efecto de leakage. (Palomino, 1997)

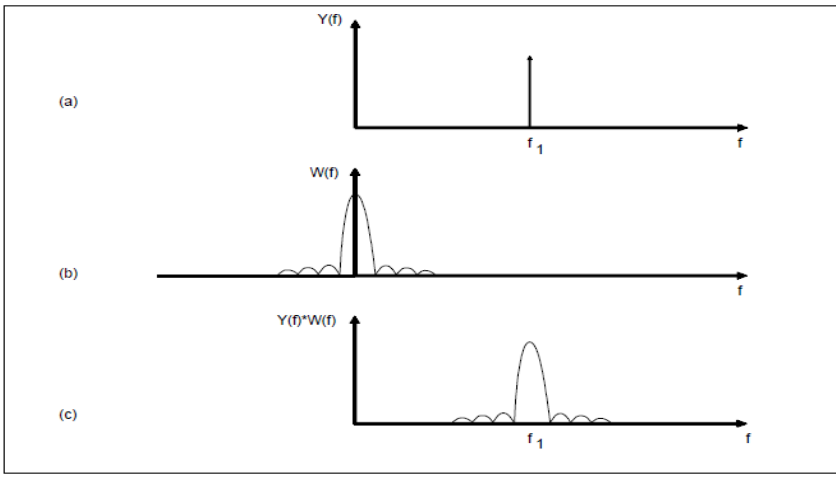

**Figura 14:** Efecto de Leakage Fuente : (Palomino, 1997)

#### - **Efecto de Leakage.**

Por supuesto, la señal registrada se debe ser separada en el tiempo, lo que significa a "encerrarla" dentro de una ventana del tiempo. Tal efecto se observa en la Figura 14. En la parte superior (Figura 14a), se observa el espectro de la función cosenoidal continua e infinita que constituye un impulso a la frecuencia f1 de ésta. La Figura 14b) representa

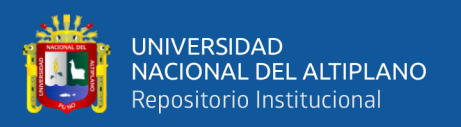

el espectro de la ventana empleada para limitar la señal en el tiempo. Por su parte, la Figura 14c) es representada el espectro producido por la señal del tiempo, por la ventana lo cual se traduce en una convolución (Es un operador matemático que convierte dos funciones f y g en una tercera función, representando el resultado obtenido de la superposición de la función f y la función g después de que esta última función ha sido invertida y trasladada.), entre los espectros de la primera y la segunda, aquellos resultandos tienen una dispersión de energía a través del eje central y los laterales del espectro la ventana empleada. Por ello es sumamente importante seleccionar adecuadamente la ventana de ponderación de acuerdo con el tipo de registro vibro acústico. La ventana HANNING constituye una buena selección para el tratamiento de vibraciones en maquinarias, cuando el análisis tenga por objetivo la identificación de problemas en éstas.(Palomino, 1997).

#### - **El efecto picket-fence.**

Está claro que la señal analizada no está configurada en una de las frecuencias centrales de los filtros compatibles con la FFT. En este caso, los componentes de frecuencia afectados parecen tener una amplitud más baja de lo que realmente son. En el peor de los casos, si la frecuencia de la señal está ubicada exactamente en el centro de dos armónicas de la FFT, la amplitud de la señal se verá reducida en un 36.3% o en un 59.4% en términos de potencia(Palomino, 1997).

#### **2.5 MANTENIMIENTO**

La industria ha desarrollado el mantenimiento basado en dos estrategias básicas. Por un lado, las máquinas operan continuamente de acuerdo con los modos de operación de la industria con intervención de mantenimiento en caso de falla de la máquina, denominadas estrategias de mantenimiento correctivo. Por otro lado, para otro tipo de máquinas, el mantenimiento se realiza en ciertos intervalos determinados por las

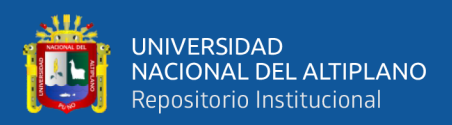

recomendaciones del fabricante, índice de fallas, método de confiabilidad, etc., que justifican la estrategia de mantenimiento..(Palomino, 1997).

Sin embargo, tener un plan de prevención permite implementar algunas soluciones. Sin embargo, desde hace más de cuarenta años los países desarrollados han introducido y perfeccionado métodos predictivos basados en el concepto de que cuando la intervención de una máquina demuestra ser un síntoma objetivo de deterioro mecánico. La tecnología predictiva se basa en la interpretación de medidas de diversas dimensiones que caracterizan el comportamiento mecánico de las máquinas industriales, todo lo cual permite un diagnóstico eficaz del estado técnico de los equipos y sus componentes.(Palomino, 1997).

# **2.5.1 El Programa De Mantenimiento Predictivo.**

Un programa de mantenimiento predictivo se conoce como un programa que realmente tiene en cuenta tres actividades básicas.

a) Detección

```
b) Identificación
```
c) Corrección

En general, el Programa de Mantenimiento Predictivo (PMP) contribuye en principio, a detectar el comienzo de una futura avería a la vez que permite disponer de las herramientas necesarias para analizar la causa del problema que se está desarrollando, lográndose determinar finalmente, el momento oportuno para de forma dirigida corregir eficaz y eficientemente el problema detectado(Palomino, 1997).

# *La detección:*

Constituye el primer paso dentro del PMP y se basa en el seguimiento de la

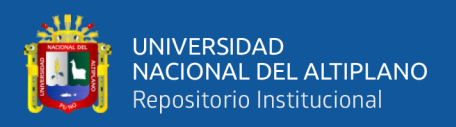

evolución de uno o varios parámetros seleccionados adecuadamente, de acuerdo a su sensibilidad ante los cambios en la condición de la máquina analizada. (Palomino, 1997)

# *La identificación*

Una vez que el problema ha sido detectado, es menester proceder a la determinación de la causa de éste, es decir, identificar qué elemento o elementos de máquina es el o son los causantes del incremento en los niveles de vibraciones, con respecto a las referencias que reflejaban una condición mecánica normal. **(Palomino, 1997)**

#### *La corrección.*

Por supuesto, conocer la causa del problema y su ubicación le permite organizarse y trabajar de manera efectiva para eliminar el problema y sus causas. Es muy importante que los problemas se noten en una etapa temprana de desarrollo para que el trabajo de mantenimiento pueda planificarse a tiempo para minimizar las pérdidas de mantenimiento.(Palomino, 1997).

#### *Vibraciones en maquinarias*

De acuerdo del autor Evelio Palomino (1997) menciona que, a pesar de los años, ya sea por contacto directo o utilizando un dispositivo subjetivo, donde los operadores de máquinas han utilizado técnicas de verificación auditiva "igualmente subjetivas" para comprobar si el comportamiento de la máquina es NORMAL o NO. De aquí que, tradicionalmente y quizás en forma inconsciente, las vibraciones hayan sido utilizadas como un indicador del estado técnico de las máquinas y hasta hoy día, continúen siendo el fenómeno más representativo del estado técnico de éstas, pudiéndose a través de la medición de vibraciones, detectar e identificar fallos ya desarrollados o en período de desarrollo prematuro.(Palomino, 1997)

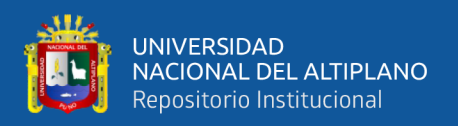

# **2.5.2 Inspección ocular.**

La información debe codificarse antes del análisis para que el fenómeno de la vibración pueda conceptualizarse claramente para un análisis preciso y un diagnóstico posterior, y el estado de la pieza debe revisarse y el análisis debe revisarse manualmente. Por aquello se comience con una inspección visual del estado de las bases del conjunto, para asegurarse de que este fuertemente anclado, identificar las posibles solturas existentes, ruidos anormales o exagerados, algún tipo de fuga, que ya será más fácil identificar las posibles fallas que arroje el análisis. (Palomino, 1997)

#### **2.5.3 Análisis De Datos**

De acuerdo del autor Evelio palomino (1997) menciona que el análisis de datos implica dos pasos: recopilación de datos e interpretación de datos. Se monitorea toda la información necesaria requerida del equipo de prueba, por ejemplo, definiendo el proyecto y las características de operación de la máquina, tales como:

- Características técnicas de cada equipo o elemento.
- Tipo de rodamientos.
- Velocidades de giro rpm.
- Condiciones y tipo de apoyo.
- Potencia del equipo.
- Condiciones de carga.
- Tipo de acoplamientos de transmisión mecánica.

Además, los equipos y dispositivos electrónicos necesarios para la adquisición de datos a analizarse posteriormente, son:

- Inversor o variador de frecuencia/velocidad de giro.
- Tarjeta de adquisición de datos.

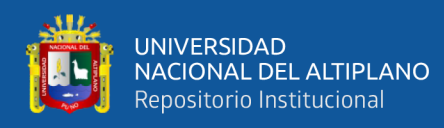

- Transductor de aceleración de la vibración (Acelerómetro electrónico).
- Tacómetro digital.

# **2.5.4 Normas y Guías de Severidad Vibraciones.**

Para clasificar la severidad de las vibraciones de las máquinas, se consideran variables cinemáticas (desplazamiento, velocidad o aceleración de la vibración) según factores como el tipo de ajuste y el rango de frecuencia a analizar. Por ejemplo:(Palomino, 1997).

- El análisis del estado vibratorio de una máquina en el rango de 10 a 1000 Hz se suele realizar de acuerdo a la velocidad de vibración, ya que es un parámetro prácticamente independiente de la frecuencia en este rango, lo que crea condiciones favorables para realizar una medición de la severidad, de las vibraciones de dicha máquina(Palomino, 1997).
- Se realizará el análisis de movimiento armónico simple, la investigación se puede realizar midiendo los valores de pico a pico, o valores RMS, del desplazamiento de oscilación. Sin embargo, para máquinas con movimientos más complejos, el uso de estas dos métricas conduce a resultados marcadamente diferentes debido a los diferentes pesos provocados se tendrá la mayor frecuencia debido a los armónicos(Palomino, 1997).
- Para máquinas rotativas con una velocidad de una rotación de 600 a 12 000 rpm, el valor eficaz de la amplitud de la velocidad de vibración suele corresponder bastante bien a la severidad de la vibración. Por lo tanto, la Organización Internacional para la Estandarización (ISO) define la "severidad de la vibración" como el valor r.m.s. más alto de la amplitud de la velocidad de la vibración obtenida en el rango de frecuencia de 10-1000 Hz y medida en puntos

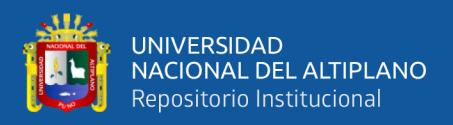

preestablecidos de la estructura (normalmente medidas triaxiales en la tapa de los cojinetes o en los soportes)(Palomino, 1997).

Sin embargo, se acuerda que la especificación de la severidad de la vibración de la máquina generalmente se basa en los parámetros de vibración, amplitud y frecuencia.

#### **2.5.5 Carta De Rathbone.**

Si bien es cierto que esta guía (no norma) se ha tenido una gran aceptación en el ámbito industrial. Esta fue desarrolla en los años 30 y mejoradas en los años posteriores. Esta carta tiene una escala logarítmica frecuencia en hercios o RPM así mismo se tiene una logarítmica de amplitud en desplazamiento (pico o pico-pico) en la velocidad, ya que se puede determinar directamente la severidad de vibraciones. (Sanáis, 2014).

Las principales limitaciones de dicha carta son las siguientes:

- No tiene en cuenta el tipo de máquina, la potencia y la rigidez de los anclajes.
- La carta es aplicable solamente a los equipos rotativos y no a los alternativos o a otros sistemas industriales.

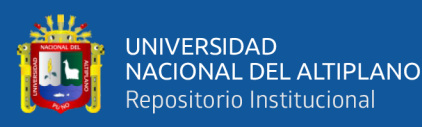

- Cuanto mayor es la frecuencia, la amplitud de vibración en desplazamiento tiene que ser menor para que se conserve la misma severidad. Es decir, si un equipo vibra a 300 RPM con 100 micras P-P, la severidad es "buena", pero si la misma amplitud corresponde a una frecuencia de 4.000 CPM, entonces la severidad es "muy severa". La vibración a baja frecuencia es menos peligrosa, que la vibración a alta frecuencia, de ahí que las averías de engranajes y rodamientos, que se producen generalmente a alta frecuencia, sean muy peligrosas. Este es el motivo por el que las amplitudes de baja frecuencia se miden en desplazamientos y las de alta frecuencia, en velocidad o aceleración. La carta de Rathbone fue creada para máquinas de bajas RPM y hoy se considera obsoleta (Sanáis, 2014).

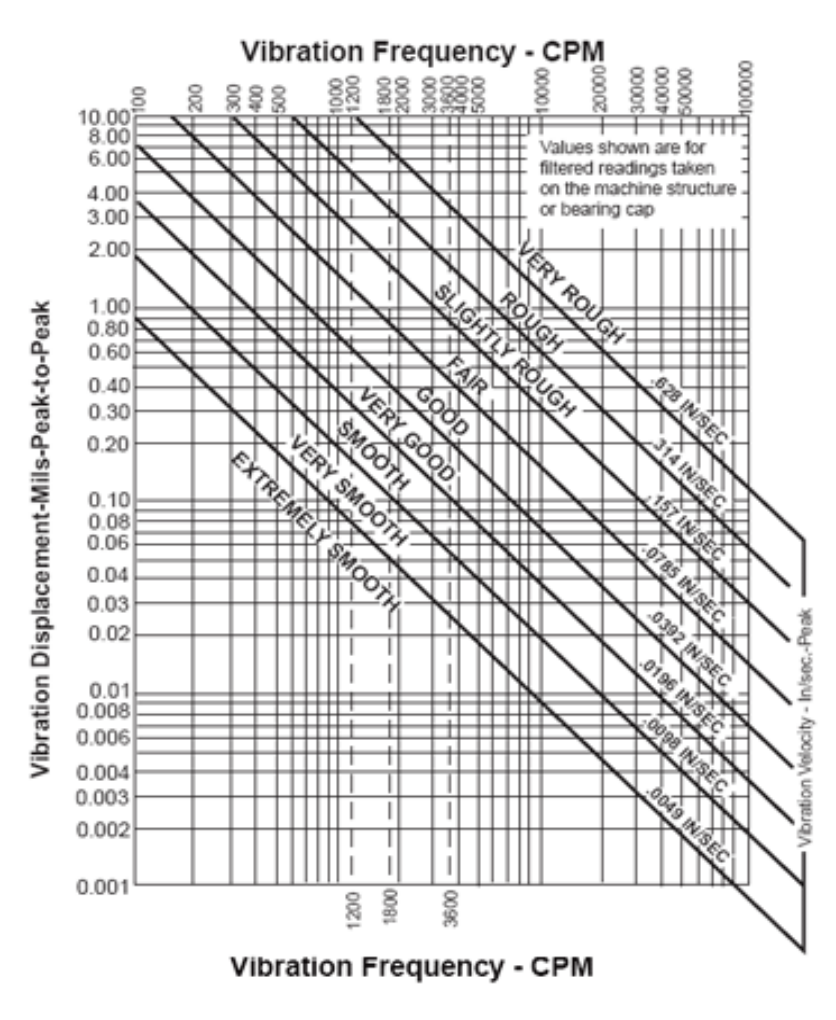

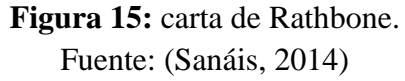

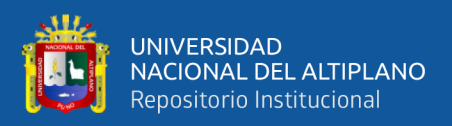

# **2.5.6 Normas Iso 2372:**

En la figura 16, la severidad de vibraciones, dadas por estándares como el ISO 2372, pueden servir de guía para la determinación de las condiciones de una máquina. En las mayorías de los casos, el valor de raíz cuadrada de la media de los cuadrados (RCM) las velocidades vibratorias de las maquinas se realiza una comparación contra los criterios establecidos por las normas estandarizadas, ya que es sencillo implementar este procedimiento, la señal de la velocidad quizá no proporcione la adecuada advertencia del daño inminente de la máquina (Palomino, 1997).

- CLASE I Componentes individuales, totalmente conectados a toda la máquina en condiciones normales de funcionamiento. Por ejemplo, motores eléctricos pequeños hasta 15 KW.
- CLASE II Máquinas de tamaño mediano. Por ejemplo, motores eléctricos de 15 a 75 KW o hasta 300 KW en motores con cimentación especial.
- CLASE III Motores grandes, con cimentación rígida y pesada.
- CLASE IV Motores grandes montados sobre cimentación blanda y ligera. Por ejemplo, Turbo maquinaria (equipos con RPM > velocidad crítica). (internacional standard organization,1988).

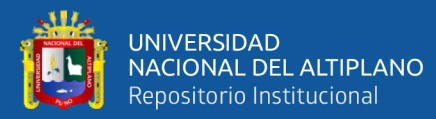

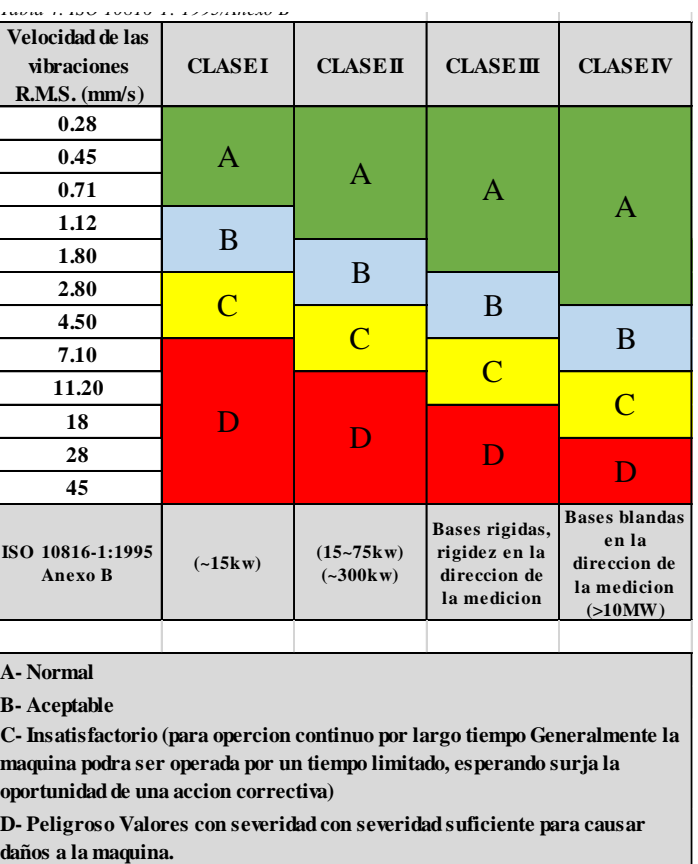

**Figura 16:** Valores de Vibración para Limites de Maquina Fuente: (INTERNATIONAL STANDARD ORGANIZATION, 1988)

Como se muestra en la Figura 16, la severidad de vibración se divide en cuatro rangos: A-Buena, B-Satisfactoria, C-Insatisfactoria y D-No aceptable. Para utilizar la norma ISO 2372 basta con clasificar las máquinas objeto de estudio en la clase respectiva, una vez obtenido un valor vibratorio global (RMS) entre 600 y 60.000 CPM, determinar la zona en la que se encuentra en la figura 16. La clasificación de las máquinas se realizará en base a una escala de condiciones. (Palomino, 1997)

- El tipo y tamaño de la máquina.
- El tipo de servicio que realiza.
- El sistema de soporte de la máquina.
- El efecto de vibración en la máquina sobre el entorno de la misma (instrumentación, equipos adyacentes, personas.)

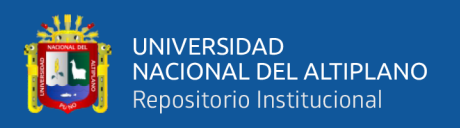

En general, se suele considerar que la severidad de vibración de la máquina se mantiene estable si presenta el mismo valor RMS de la amplitud de velocidad de vibración en el rango de frecuencias 10 – 1.000 Hz.

- Con esta normativa del ISO 3945 se determina. "Medida y evaluación de la severidad de vibración en grandes máquinas rotativas, in situ; velocidades de operación entre 10 y 200 Rev./s":

Como sugiere el nombre, este código nos ayuda a clasificar la gravedad de la vibración "in situ" para máquinas rotativas grandes que funcionan a velocidades entre 600 y 1200 rpm utilizando la tabla de la página siguiente. Esto se aplica principalmente a los grandes motores de categoría III y IV definidos anteriormente. (Palomino, 1997)

En este caso, la clasificación de la severidad de la vibración depende de las características de flexibilidad o rigidez del sistema de soporte que presenta la máquina: (Palomino, 1997)

- Se dice que los soportes son flexibles si la frecuencia fundamental de la máquina sobre los citados soportes es inferior a la frecuencia de excitación principal. (Palomino, 1997)
- Se dice que los soportes son rígidos si la frecuencia base de la máquina sobre ellos es menor que la frecuencia de excitación principal. (Palomino, 1997)

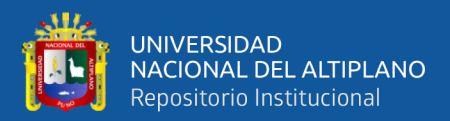

# **CAPITULO III**

# **3 MATERIALES Y MÉTODOS**

# **3.1 TIPO DE INVESTIGACIÓN Y DISEÑO**

#### **3.1.1 Tipo De Investigación.**

La investigación prevista a continuación es teórica, experimental y orientada a la aplicación. Hablamos de investigación experimental porque esta investigación desarrollada experimentalmente tiene procesos y desarrollos. Permite determinar los parámetros de medida del tamaño y elegir el sistema de adquisición de datos y elementos de control. Además, se realizan diversas pruebas para la verificación del funcionamiento, por lo que es posible diagnosticar con precisión y precisión las señales de vibración y obtener las mejores características. Esto significa obtener información sobre las vibraciones de los elementos giratorios del mecanismo, como el motor, el eje horizontal, los tres puntos de apoyo y los dos volantes. Evaluar su desempeño a través del análisis de vibraciones de los datos adquiridos con el software y las herramientas asignadas.

Los estudios representan relaciones entre variables identificadas. La variable dependiente (mantenimiento predictivo), las alternativas de problemas solucionables y las alternativas de problemas que deben usarse para resolver y superar el problema son las variables independientes (oscilaciones). el factor o materia que se cree que está causando el problema. sea la variable independiente.

La investigación es del tipo aplicativo porque a raíz de los datos adquiridos en forma experimental, es posible realizar el diagnostico respectivo del elemento rotatorio en prueba, y tomar las acciones correctivas en el caso que fuera necesario**.** 

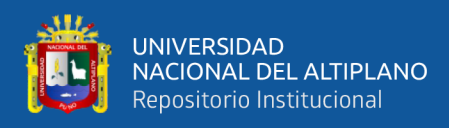

# **3.2 DISEÑO DE LA INVESTIGACIÓN.**

Para desarrollar las siguientes investigaciones, se realizó el siguiente diseño de recolección de datos.

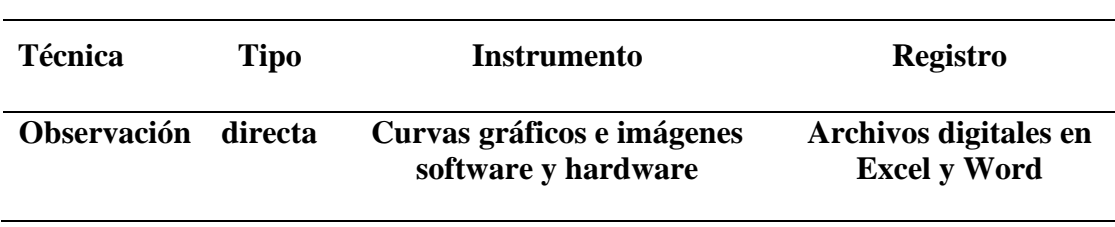

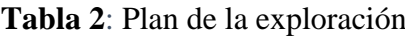

Elaborado por el equipo de trabajo**.**

Toda la información será recolectada por observación visual directa, que permite el acceso al objeto en estudio, y utilizando un sensor apropiado (acelerómetro ADXL335), software (LabVIEW y NiDAQmax) en una tabla de campo, describiremos lo observado, destacando lo más puntos importantes. para obtener información útil para la construcción del proyecto.

# **3.3 POBLACIÓN Y MUESTRA DE LA INVESTIGACIÓN**

La población son datos adquiridos, en cada uno de los cuatro puntos de prueba establecidos en el módulo de vibraciones según la Figura 23, en cada punto de prueba se han realizado un total de tres medidas (dirección axial, dirección radial horizontal, dirección radial vertical) Amaq. (2005) se puede verificar la Figura 25.

El resumen de las pruebas realizadas de las piezas muestra en la Tabla 03.

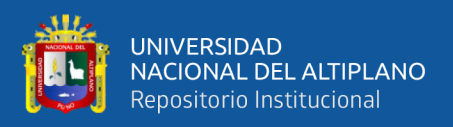

| Primera prueba            |     |         |            | Segunda prueba     |         |                                           |     | Tercera prueba     |     |     |     |
|---------------------------|-----|---------|------------|--------------------|---------|-------------------------------------------|-----|--------------------|-----|-----|-----|
| Velocidad 1345 Rpm        |     |         |            | Velocidad 1700 Rpm |         |                                           |     | Velocidad 1800 Rpm |     |     |     |
|                           |     |         |            |                    |         |                                           |     | (Con alineamiento) |     |     |     |
| Pto 1                     | R.H | R.V     | <b>AXI</b> | Pto 1              | R.H R.V |                                           | AXI | Pto 1              | R.H | R V | AXI |
| Pto $2$                   | R.H | R.V     | AXI        | Pto 2 $R.H$        |         | R.V                                       |     | $AXI$ Pto 2        | R.H | R V | AXI |
| Pto $3$                   | R.H | R.V     | AXI        | Pto $3$ R.H        |         | R.V                                       | AXI | Pto $3$            | R.H | R.V | AXI |
| Pto $4$                   |     | R.H R.V | AXI        | Pto 4              | R.H R.V |                                           |     | $AXI$ Pto 4        | R.H | R V | AXI |
| Leyenda:                  |     |         |            |                    |         | FUENTE: Antes de realizar la tercera      |     |                    |     |     |     |
| $R.H = Radial horizontal$ |     |         |            |                    |         | prueba se ha alineado todo lo posible con |     |                    |     |     |     |
| $R.V = Radial vertical$   |     |         |            |                    |         | diversas pruebas a la máxima velocidad    |     |                    |     |     |     |
|                           |     |         |            |                    |         | del motor siendo esta de 1800 rpm. Se     |     |                    |     |     |     |
| $AXI = Axial$             |     |         |            |                    |         | puede verificar que se genera 36 tablas   |     |                    |     |     |     |

**Tabla 3:** Resumen y pruebas realizadas en el módulo de vibraciones

Elaborado por el equipo de trabajo.

# **3.4 UBICACIÓN Y DESCRIPCIÓN DE LA POBLACIÓN**

El lugar donde se ha ejecutado el estudio de la investigación es en la Universidad Nacional del Altiplano de la ciudad de Puno a 3812 msnm, específicamente en el Laboratorio de automatización y control de la Escuela Profesional de Ingeniería Mecánica Eléctrica**.**

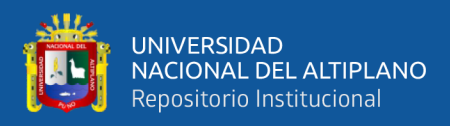

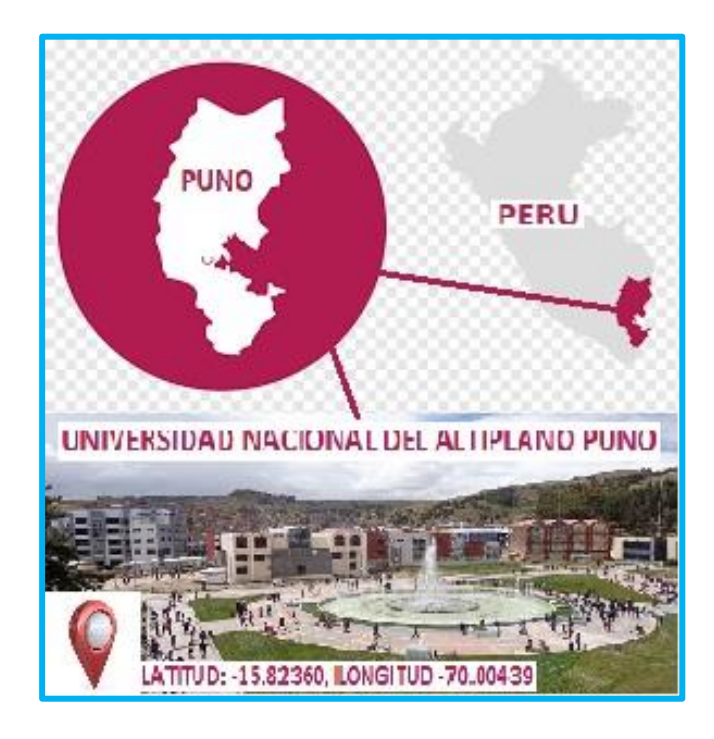

**Figura 17:** Ubicación geográfica del proyecto de investigación. Fuente: https://www.pngwing.com/es/free-png-dttpw/ https://repositorio.unap.edu.pe/

# **3.5 INSTRUMENTACIÓN**

Para el análisis vibratorio del equipo rotacional con el que se cuenta dicho laboratorio de automatización y control de la EPIME se hizo uso de un software y hardware adecuados para tal fin; en los siguientes párrafos se describen de manera detallada cada uno de ellos.

#### **3.6 SOFTWARE**

El software utilizado para desarrollar este trabajo de investigación es el siguiente:

#### **3.6.1 LabVIEW 2014**

Pertenece a la National Instruments, este software es una herramienta de instrumentación virtual permite el seguimiento en tiempo real de cualquier fenómeno físico; haciendo el uso de la tarjeta de adquisición de datos, este software permite analizar, graficar y almacenar los datos provenientes de un sistema físico, además cuenta con

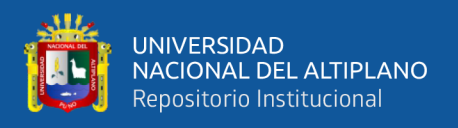

herramientas matemáticas de nivel alto, los cuales sirven para realizar aplicaciones muchísimo más complejas como por ejemplo control FUZZY, PID, también se puede realizar simulaciones y modelamientos.

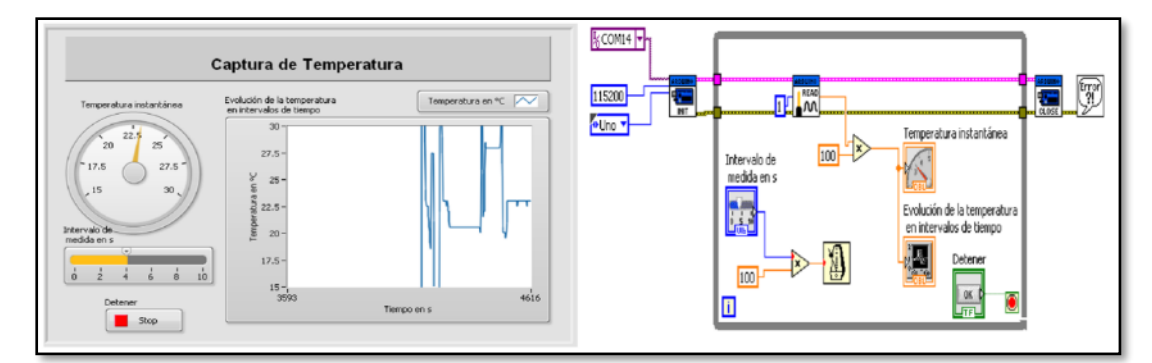

**Figura 18:** Panel de control y diagrama de bloques en el software LabVIEW Fuente: software de instrumentación virtual LabVIEW 2014

En el lado izquierdo se presenta el panel de control, mientras que en el lado izquierdo se aprecia su diagrama de bloques, el ejecuta la programación.

# **3.6.2 NI-Daqmax 16.0**

El software permite (tarjeta de adquisición de datos) comunicarse entre la PC, también cumple la función de establecer comunicación con el programa LabVIEW 2014, posteriormente se crearon una serie de herramientas para permitir el acceso y configuración de las (entradas y salidas analógicas) y discretas para la Adquisición de datos.

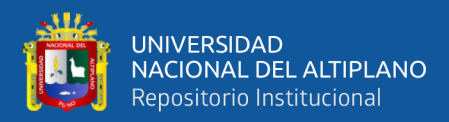

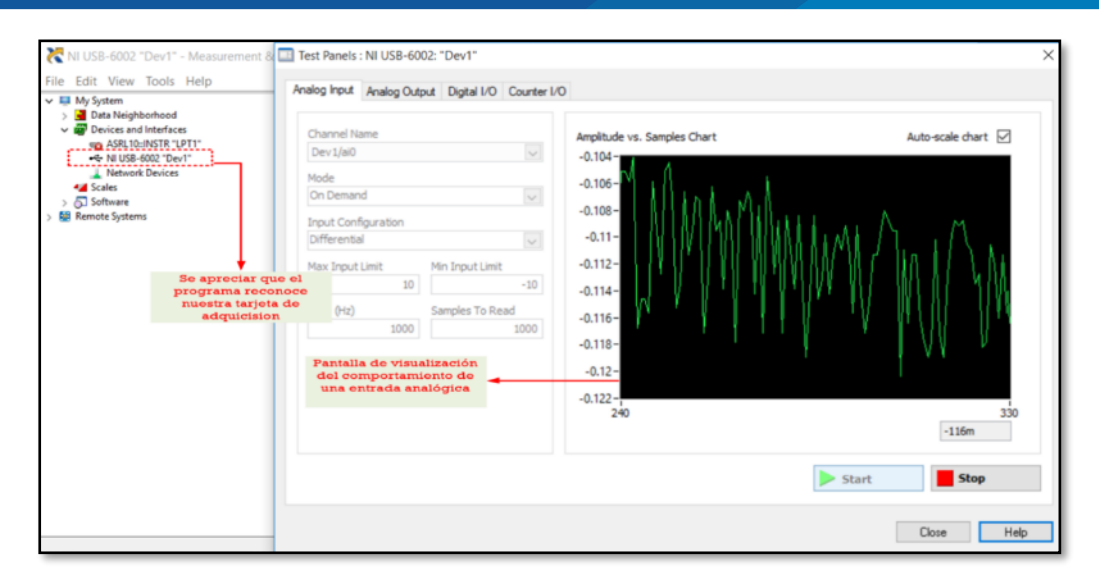

**Figura 19:** Pantalla principal del programa de configuración del NI-DAQmax Fuente: Software de configuración de la tarjeta DAQ USB 6002

En la figura 19 se puede apreciar en la pantalla la configuración de la tarjeta de adquisición de datos DAQ (USB-6002); este software permite también la configuración de otros productos de la National Instrument, tal como se puede verificar en la parte izquierda de la figura, se aprecia los dispositivos conectados con nuestra PC, en el lado derecho el monitor que nos verifica el comportamiento de las señales analógicas.

#### **3.7 HARDWARE**

Básicamente se ha trabajado con la (tarjeta de adquisición de datos DAQ) USB 6002 y los sensores de aceleración ADXL 335, donde se describe en detalle las principales características de cada uno de ellos.

#### **3.7.1 Tarjeta De Adquisición Ni Daq USB 6002**

En nuestro estudio de investigación se ha utilizado la (tarjeta de adquisición de datos DAQ-USB 6002) el cual cumple con las siguientes características:

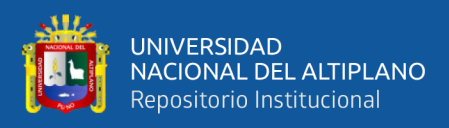

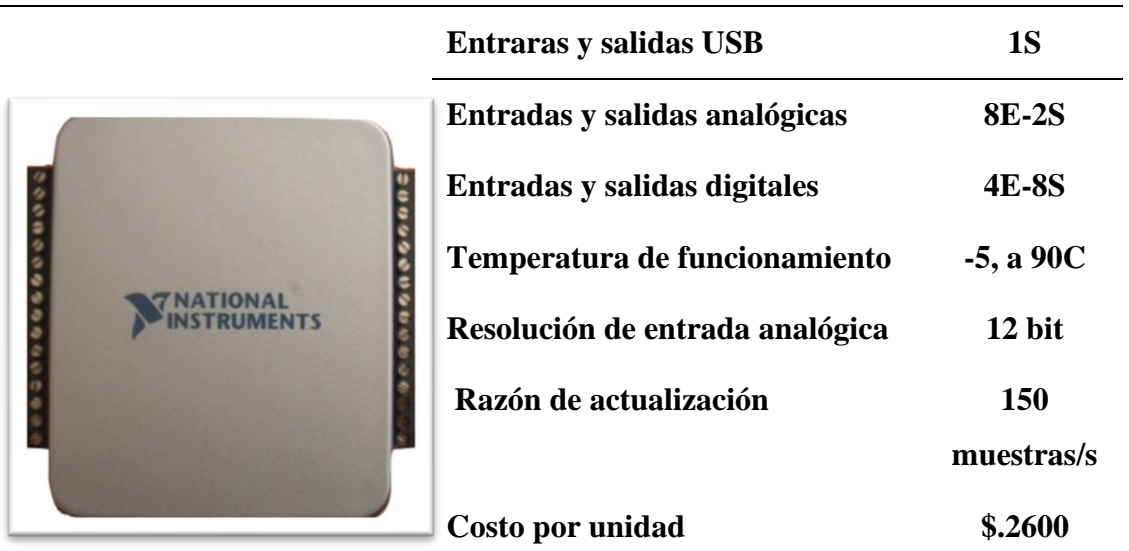

# **Tabla 4:** Tarjeta De Adquisición De Datos USB-6002

**Compatible con el software LabVIEW, Lab Windows/CVI y Meansuring Studio para Visual Studio.NET**

# Elaborado por el equipo de trabajo.

Esta tarjeta de adquisición de datos tiene bastantes aplicaciones ya que permite obtener señales de una gran variedad de sensores (temperatura, presión, fuerza, velocidad, aceleración, etc.), por lo cual lo hace una herramienta fundamental en cualquier laboratorio de instrumentación, se puede elaborar también diversas instalaciones para el control en todas sus modalidades, es decir: control PID, Fuzzy.

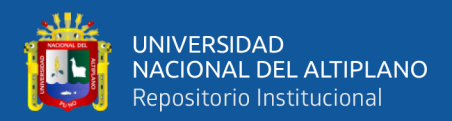

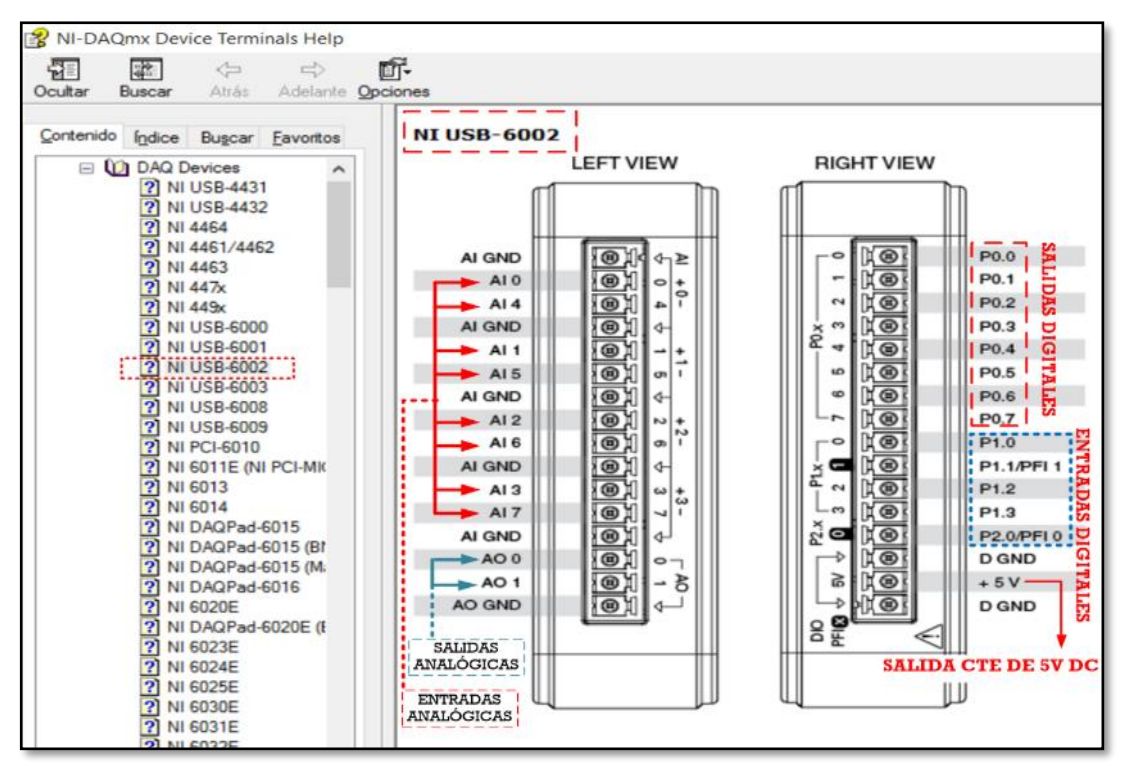

**Figura 20:** Descripción del conexionado de la DAQ NI USB 6002 Fuente: software de configuración de la tarjeta DAQ USB 6002

En la figura 20, se puede verificar la descripción de cada uno de los pines de conexión de la DAQ NI USB-6002. En resumen, cualquier tarjeta de adquisición de datos siempre tendrá los siguientes componentes:

Entradas y salidas analógicas por lo general de 0 a 5 voltios o de 0 a 10 voltios. (existe más entradas que salidas).

Entradas y salidas digitales por lo general de 5Voltios o de 10Voltios. Salida constante de alimentación de voltaje de 10 o 5 voltios.

# **3.8 SENSOR DE ACELERACIÓN ELECTRÓNICO ADXL-335**

Este sensor verifica la aceleración en los ejes X, Y y Z; se trata de un sensor de salida de voltaje analógico las especificaciones másimportantes se detallan en el siguiente cuadro.

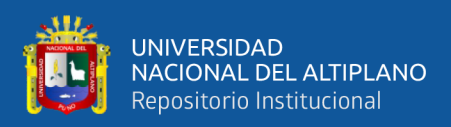

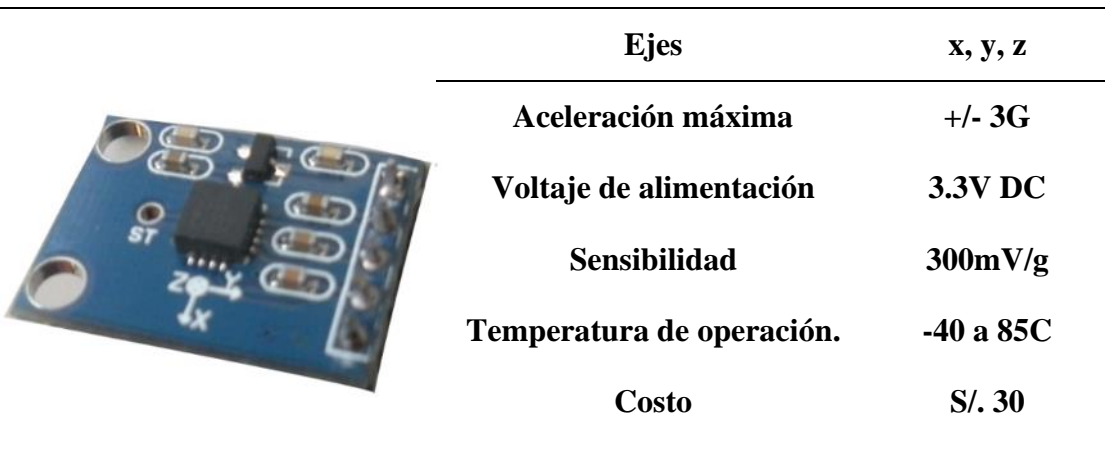

#### **Tabla 5:** Especificación del acelerómetro ADXL 335

**Compatible con Plataforma Arduino y LabVIEW**

Elaborado por el equipo de trabajo.

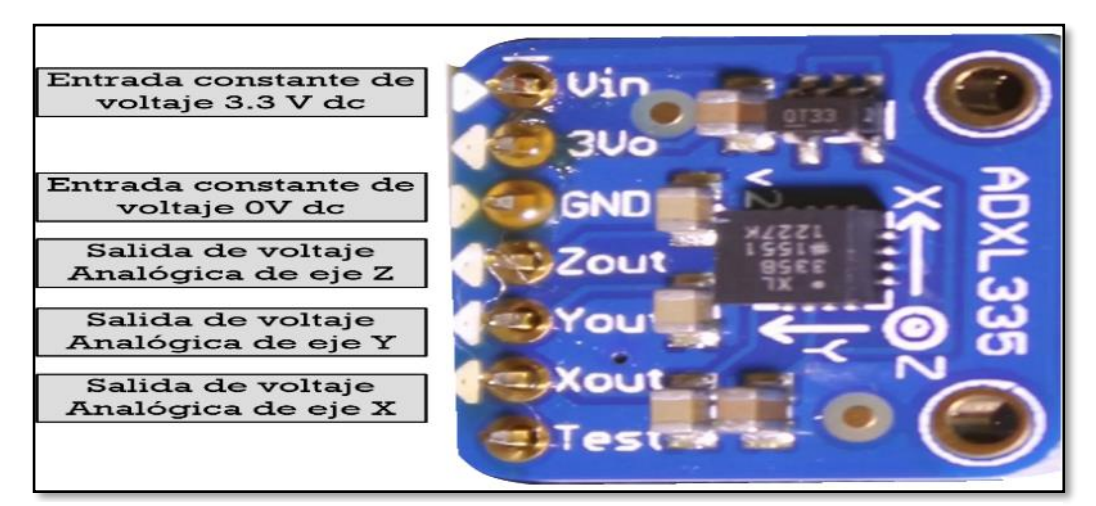

Elaborado por el equipo de trabajo. **Figura 21:** Descripción Del Peinado Del Sensor ADXL 335

Como se puede verificar en la figura 21 el acelerómetro electrónico ADXL 335 requiere de una alimentación de 3V a 5Vdc, para su funcionamiento adecuado es mejor alimentarlo con una de 3.3V fija, se puede apreciar también que la salida de voltaje analógica en los tres ejes; la misma que según la ficha técnica oscila desde 1.35V hasta 1.65V en los ejes X y Y, mientras tanto que en el eje Z varia de 1.2V hasta 1.8V (Mamani, 2014)

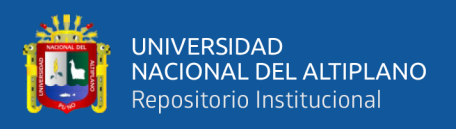

La ficha técnica o date sheed del acelerómetro electrónico ADXL 335 se adjunta en los anexos del presente trabajo de investigación.

# **3.9 UNIDAD DE FRECUENCIA VARIABLE O AFD (VARIADOR DE FRECUENCIA.)**

Un variador de frecuencia (VFD) es un sistema que controla la velocidad de un motor de corriente alterna (CA) mediante el control de frecuencia, la corriente suministrada al motor. (Ver adjunto en Anexo). Los convertidores de frecuencia funcionan según el principio de que la velocidad síncrona de un motor de corriente alterna (CA) depende de la frecuencia de la corriente continua suministrada y del número de polos del estator según la relación. (Fuente: https://es.wikipedia.org/wiki/Variador\_de\_frecuencia)

$$
RPM = \frac{120\text{xf}}{p}
$$

# **Donde:**

#### *RPM: Revoluciones por minuto.*

- *F: frecuencia de suministro CC(Hercio)*
- *: Número de polos.*

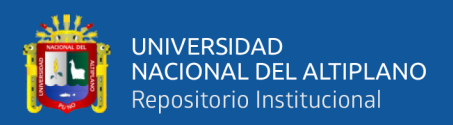

# **3.10 MODULO DE PRUEBAS PARA EL ANÁLISIS DE VIBRACIONES**

En el laboratorio de (automatización y control) de la escuela profesional de Ingeniería Mecánica eléctrica de la UNA-Puno se cuenta con un módulo, para el análisis de vibraciones tal como se puede verificar en la figura 22 consta de un motor eléctrico, un sistema distribuido a lo largo del eje, también cuenta con un par de volantes.

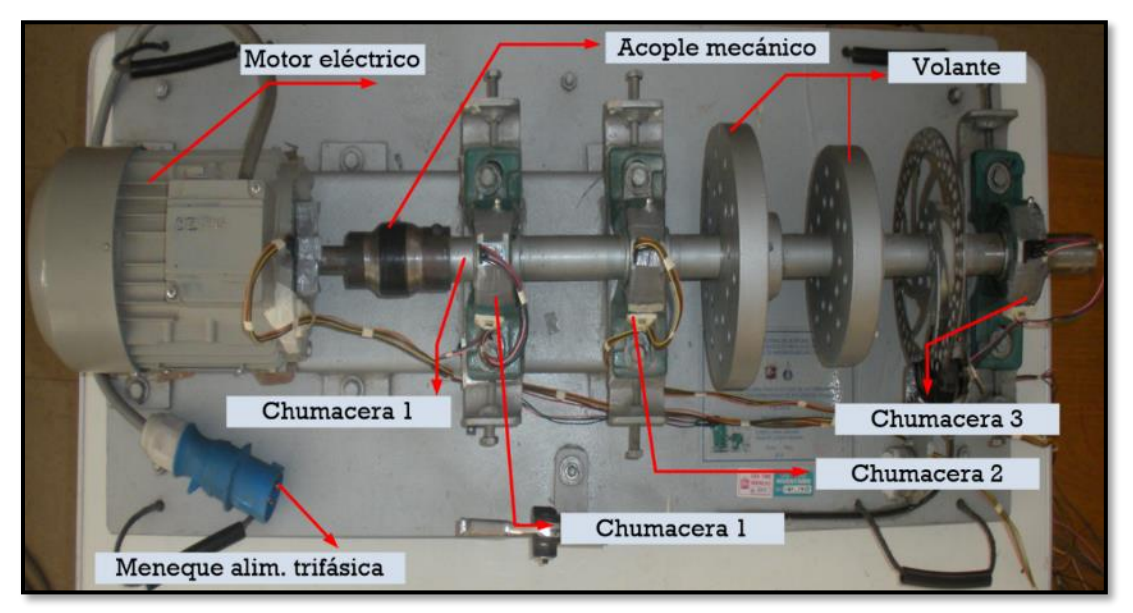

**Figura 22:** Banco de prueba para análisis de vibraciones. Elaborado por el equipo de trabajo.

Las características de los componentes del módulo en estudio, se detalla a

continuación:

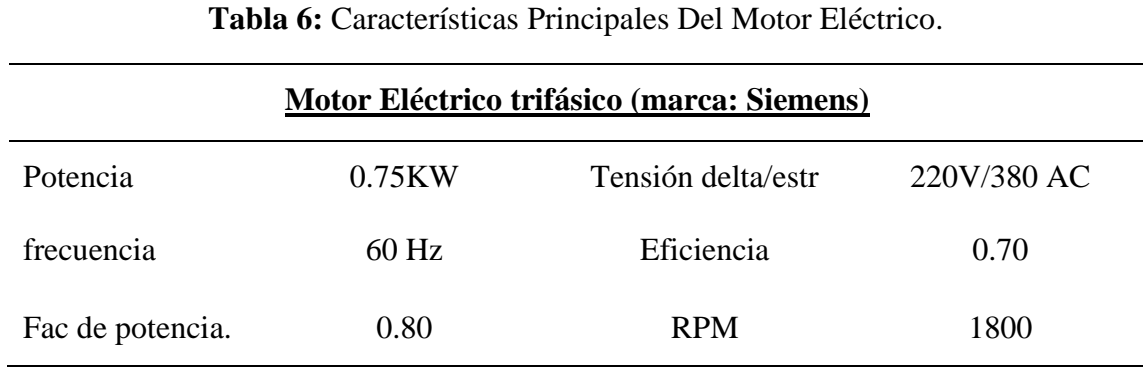

Elaborado por el equipo de trabajo.

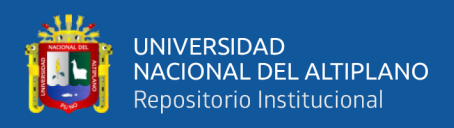

# **3.10.1 Distribución De Sensores Para La Toma De Datos.**

Para este proyecto de investigación se ha realizado la distribución de los sensores en cuatro puntos: El motor, punto de apoyo 1, punto de apoyo 2 y punto de apoyo 3, en estos tres últimos quedan ubicados en las chumaceras donde se indica en la figura 23.

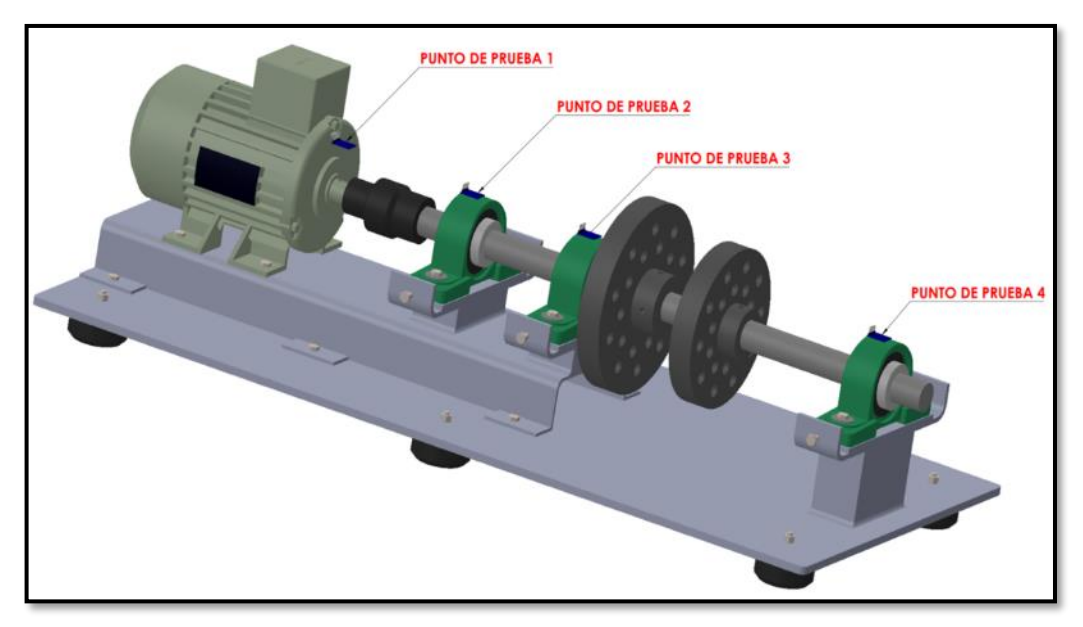

**Figura 23:** Diagrama esquemático de la distribución de sensores Elaborado por el equipo de trabajo.

Para el proyecto de investigación, se evaluará la vibración de los elementos rotatorios en las siguientes direcciones:

**El eje X del sensor representa la medida radial horizontal.**

**En eje Y del sensor representa la medida axial.**

**En eje Z del sensor representa la medida radial vertical.**

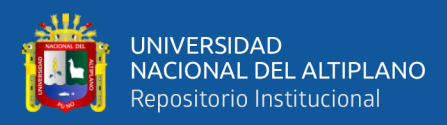

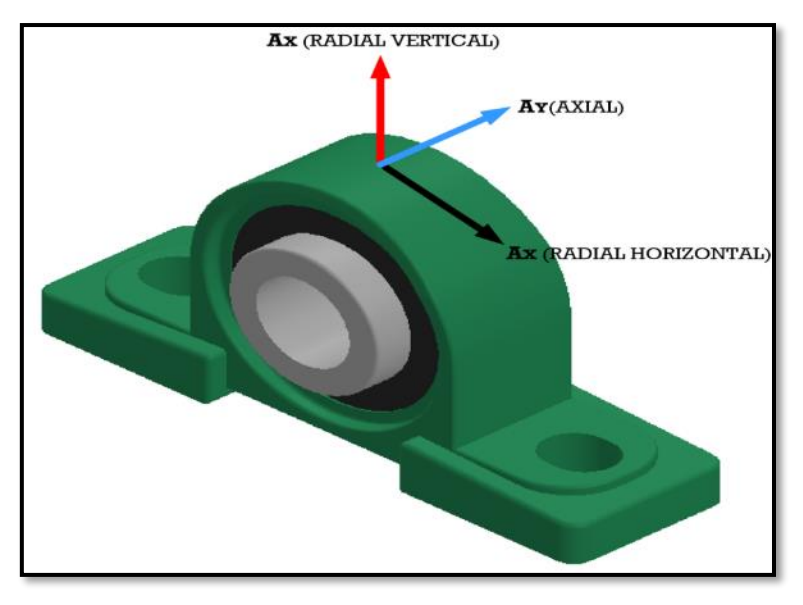

**Figura 24:** Direccionamiento para la adquisición de datos**.** Elaborado por el equipo de trabajo.

En la figura 24 se puede verificar las direcciones radiales y axiales, aplicadas a los elementos rotativos del módulo de vibraciones del laboratorio de automatización y control de la EPIME.

#### **3.10.2 Calibración y Cálculo De Los Sensores Para La Adquisición De Datos.**

Los sensores utilizados son del mismo modelo, por ello, se realizará el calibrado, solamente en uno de ellos y se hará la comparación correspondiente con la hoja de datos del sensor. Para la calibración es necesario contar con una superficie plana, una escuadra y un multímetro digital, alternativo a este último se puede conectar el sensor directamente a la DAQ y mediante el software LabVIEW verificar las señales de salida de voltaje.

En la figura 24 se puede verificar, cada una de las posiciones en la que es necesario colocar el sensor, para poder hallar su valor offset correspondiente

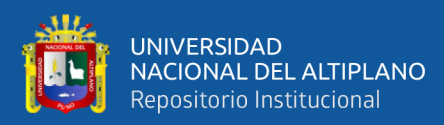

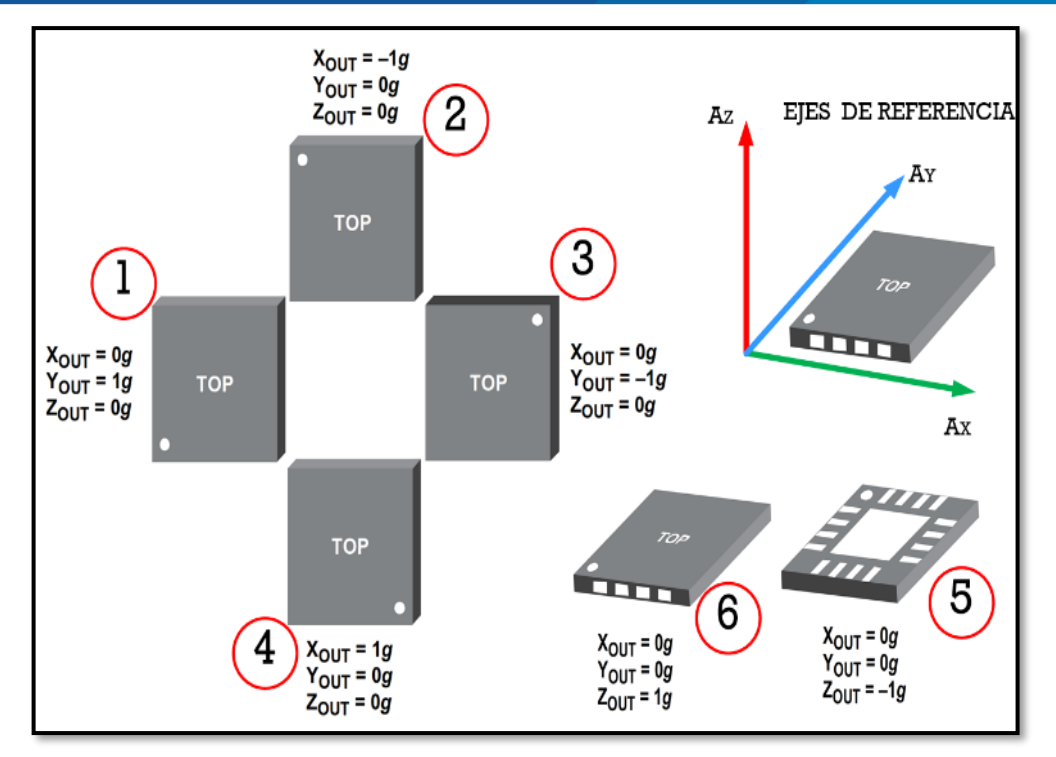

**Figura 25:** Posicionamiento del sensor para calibración Elaborado por el equipo de trabajo.

En las siguientes tablas se verifica la salida del sensor en cada posición.

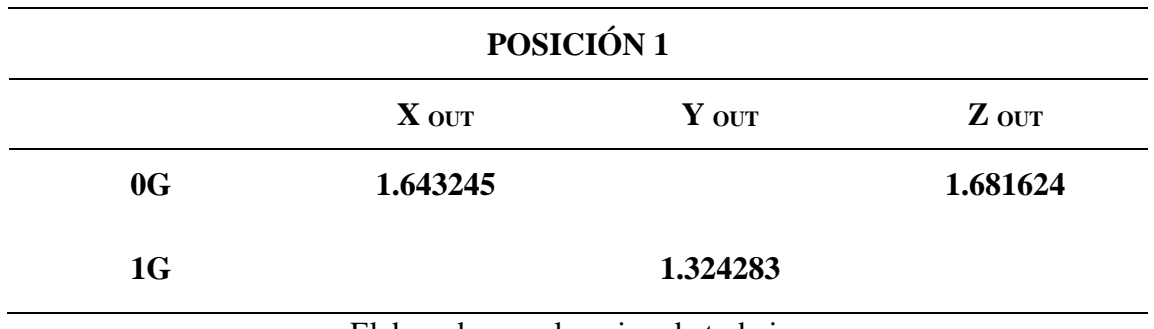

**Tabla 7:** Calibración Del Sensor Posición 1

Elaborado por el equipo de trabajo.

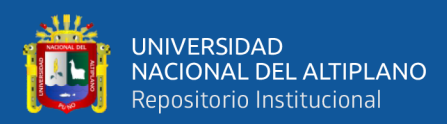

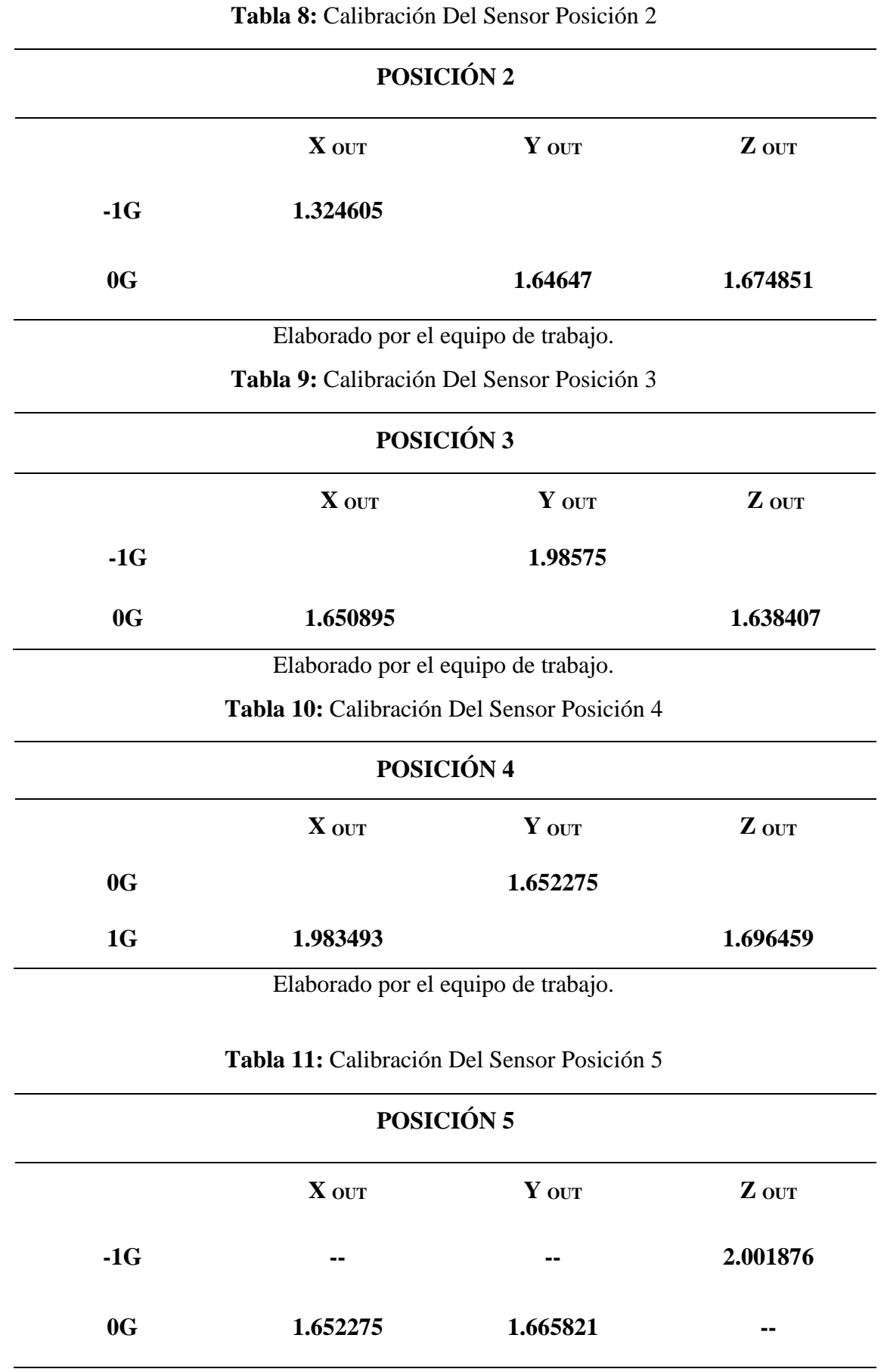

Elaborado por el equipo de trabajo.

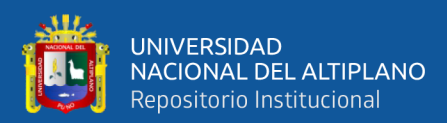

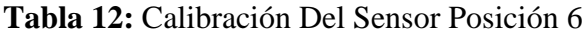

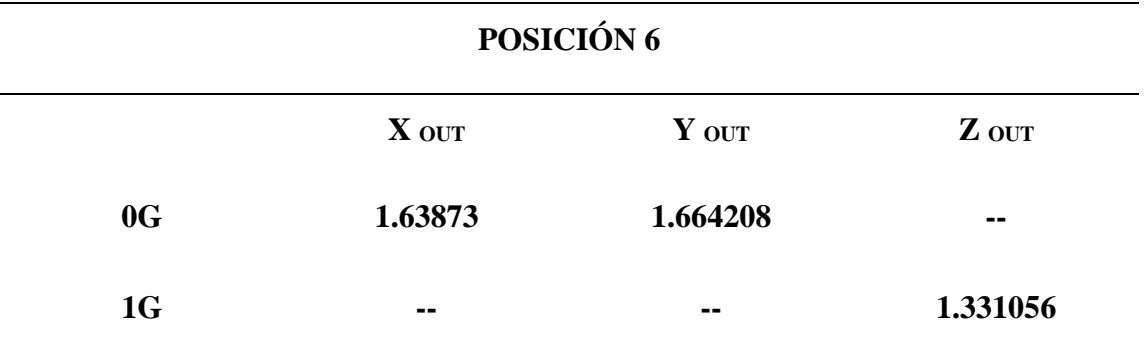

Elaborado por el equipo de trabajo.

**Tabla 13:** Valores offset para el sensor

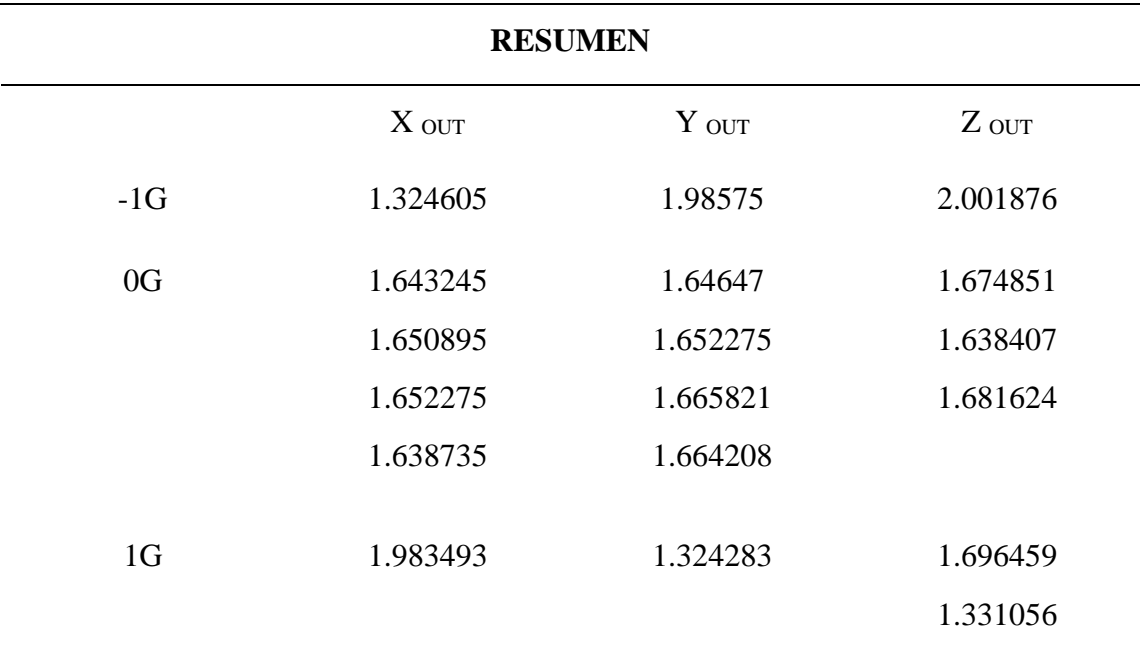

Elaborado por el equipo de trabajo.

El acelerómetro ADXL335 tiene como ecuación matemática:

$$
V_{\text{OUT}} = V_{\text{OFFSET}} + \left(\frac{\Delta V}{\Delta g}\right) * 10g * \sin \theta \dots \dots \dots \quad [1]
$$

Donde:

V<sub>OUT</sub>: Salida del acelerómetro en Voltios.

**OFFSET:** Offset del acelerómetro a 0g.

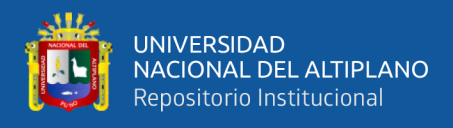

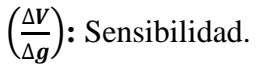

1g: Gravedad de la tierra

**:** Angulo de inclinación**.**

La ecuación [1] se despeja el ángulo, donde queda en función de los parámetros del otro sistema.

 = − [ **OUT**−**OFFSET** ( ∆ ∆ ) ]**………………….[2]**

La ecuación [2] se utiliza en situaciones en las que se desea calcular la inclinación de un plano o superficie, con la ayuda del acelerómetro.

La aceleración detectada por el acelerómetro ADXL 335 se puede calcular matemáticamente por la siguiente ecuación:

$$
\text{Acceleration } = \left[\frac{V_{\text{OUT}} - V_{\text{OFFSET}}}{\left(\frac{\Delta V}{\Delta g}\right)}\right] * 9.8 \hspace{2mm} (m/s^2) \dots \dots \hspace{2mm} [3]
$$

En el caso de obviarse el factor 9.8 tendríamos como resultado la aceleración en términos de Gs.

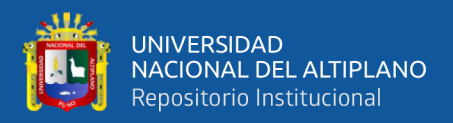

La hoja de datos del acelerómetro ADXL 335 nos brinda la siguiente información:

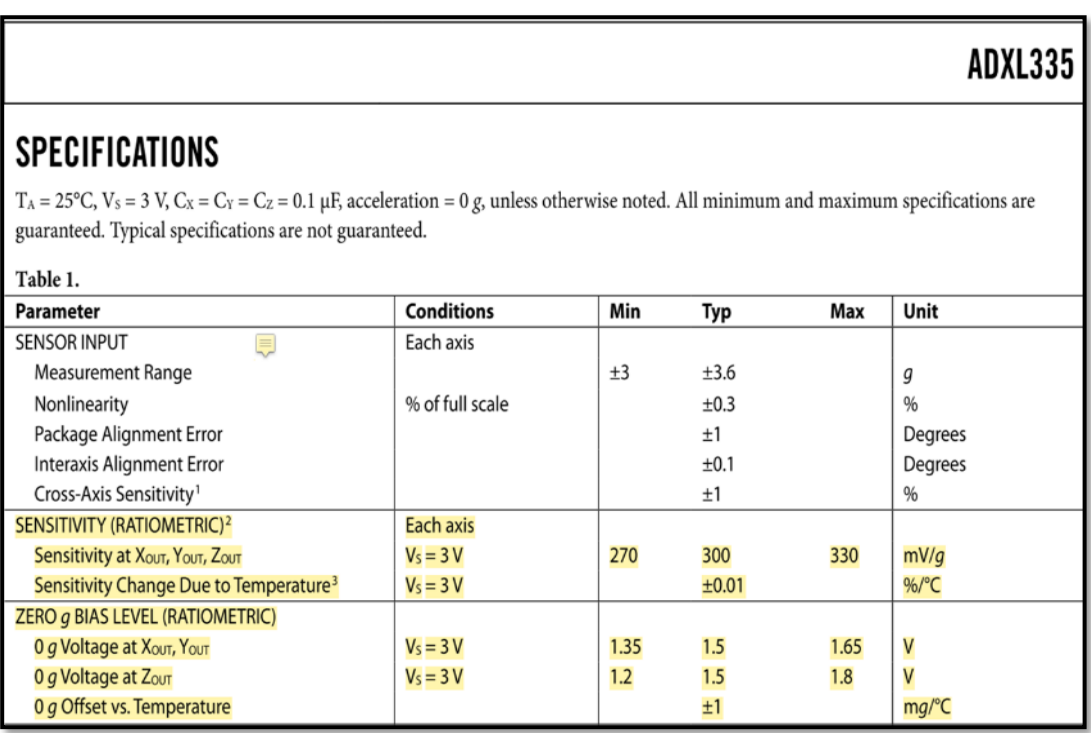

**Figura 26:** Especificaciones técnicas de sensibilidad y offset ADXL 335 Fuente: Data sheet ADXL 335

Los datos referentes al sensor de aceleración ADXL 335 que representa en la figura 26 brindan información acerca de la sensibilidad y el valor offset. Se puede verificar de la figura 26 que los datos del acelerómetro son los siguientes:

#### **a). Sensibilidad**:

Para un voltaje de alimentación de 3 voltios de corriente continua se tiene una sensibilidad mínima, media y máxima de 270mV/g, 300 mV/g y 330 mV/g, de manera respectiva, con un margen de error de 0.01% de acuerdo al porcentaje de temperatura; estos valores de sensibilidad son los mismos en los tres ejes.

Al comparar los valores obtenidos con la calibración del acelerómetro, y los valores asignados en la hoja de datos en forma manual se trabajará con valores mínimos, pero para una tensión de alimentación de 3.3Voltions DC.

Elaborando una regla de tres simples básicas se tiene:

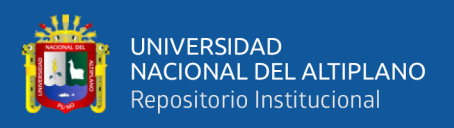

En los ejes X, Y, y Z, se tiene una sensibilidad de:  $\left(\frac{\Delta V}{\Delta E}\right)$  $\frac{\Delta V}{\Delta g}$  = 0.33 V/g.

# **b). Valor Offset:**

Los valores Offset a una aceleración de 0g y con una alimentación de 3 voltios DC, para los ejes X e Y, es de 1.35, 1.5 y 1.65 voltios como valores mínimo, medio y máximo respectivamente.

Los valores Offset a una aceleración de 0g y con una alimentación de 3 voltios DC, para el eje Z, es de 1.2, 1.5 y 1.8 voltios como valores mínimo, medio y máximo respectivamente.

Al comparar los valores obtenidos con la calibración del acelerómetro, y los valores asignados en la hoja de datos en forma manual se trabajará con valores mínimos, pero para una tensión de alimentación de 3.3Voltions DC.

Elaborando una regla de tres simples básicas se tiene:

**En lo** ejes **X** e **Y**, se tiene: $V_{\text{OFFSET}} = 1.485$  voltios DC.

# En el eje Z, se tiene: $V_{\text{OFFSET}}$  =1.32 voltios DC.

Teniendo establecidos los datos del valor offset y la sensibilidad, del acelerómetro, podemos reemplazar en la formula [3]

$$
\text{Aceleración}_{X,Y} = \left[\frac{V_{\text{OUT}} - 1.485}{0.33}\right] * 9.8 \left(\frac{m}{s^2}\right) * \frac{1000 \, \text{mm}}{1 \, \text{m}}
$$

Reduciendo los términos se tiene:

Acceleration<sub>X,Y</sub> = 
$$
\left[\frac{V_{\text{OUT}} - 1.485}{0.33}\right] * 9772 \left(\frac{mm}{s^2}\right)
$$
........ [4]

De manera similar se obtiene la aceleración en el eje Z:

$$
\text{Acceleration}_{Z} = \left[\frac{V_{\text{OUT}} - 1.32}{0.33}\right] * 9772 \left(\frac{mm}{s^2}\right) \dots \dots \dots \dots \quad [5]
$$

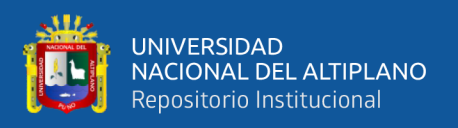

Las ecuaciones [4] y [5] determina las aceleraciones en los ejes X, Y, y en el eje Z de manera respectiva, en unidades de  $(mm/s^2)$ ; estas ecuaciones deberán ser introducidas en la programación del LabVIEW.

# **3.11 PROGRAMACIÓN LABVIEW**

#### **3.11.1 LabVIEW.**

Es un software de ingeniería de prueba, medición y control que proporciona un acceso rápido a la información del hardware y los datos. Proporciona un enfoque gráfico de la programación que ayuda a visualizar todos los aspectos de una aplicación, incluida la configuración del hardware, los datos de medición y la depuración. Esta visualización facilita la integración del hardware de medición de cualquier proveedor, representa lógica compleja en diagramas de bloques, desarrolla algoritmos de análisis de datos y diseña interfaces de usuario personalizadas. (software LabVIEW, 2014).

#### **3.11.2 Ni LabVIEW Signalexpress.**

LabVIEW SignalExpress es un software de registro de datos interactivo que recopila, analiza y muestra rápidamente datos de cientos de dispositivos e instrumentos de adquisición de datos sin programación. Los usuarios de SignalExpress pueden controlar más de 400 instrumentos independientes y basados en PC y registrar datos de más de 250 dispositivos de recopilación de datos. Las señales se pueden procesar y analizar, y las señales resultantes se pueden enviar a dispositivos de hardware. Con SignalExpress, las aplicaciones pueden escalar con la generación automática de código de LabVIEW. Los informes personalizados se pueden crear y exportar fácilmente a LabVIEW, DIAdem o Microsoft Excel. (Mamani, 2014).

Donde se puede apreciar en la siguiente figura el conexionado para adquirir los datos de análisis vibracionales.

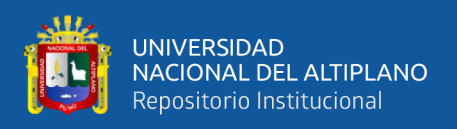

# **3.11.3 Bloque Daq Assistant**

Mediante el bloque de DAQ Assistant podemos realizar fácilmente la adquisición de los datos, eligiendo el tipo de tarjeta, en este caso fue el NI USB 6002, los puertos de entrada analógica que vamos a usar son (Xo, X1, X2, X3) en este bloque también se configura la frecuencia de muestreo. (Mamani, 2014)

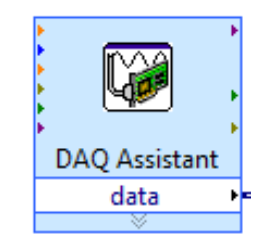

**Figura 27:** Bloque Daq Fuente: (NI LabVIEW, 2014)

# **3.11.4 Merge Signals (Unir Señales)**

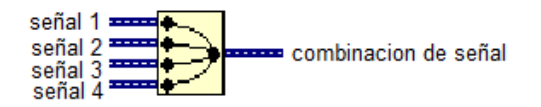

**Figura 28:** Merge Signals Fuente: (NI LabVIEW, 2014)

Descripción: combina dos o más señales en una sola salida, cambiar el tamaño de

la función para agregar más entradas, esta función aparece en el diagrama de bloques de

forma automática cuando se conecta una señal de salida a otra señal. (Mamani, 2014).

#### **3.11.5 Splid Signals (Señales De División)**

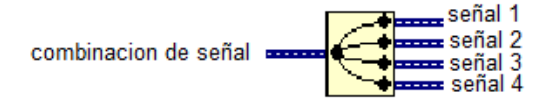

**Figura 29:** Splid Signals Fuente: (NI LabVIEW, 2014)

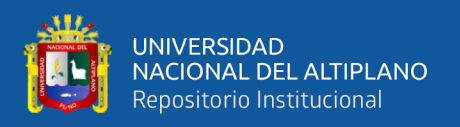

Descripción: Divide dos o más señales en señales de componentes, cambiar el tamaño de la función para añadir salidas, cada unidad de la señal original contiene la información de tiempo (to y dt) de la forma de la onda. Cuando el programa LabVIEW divide la señal, cada señal resultante mantiene la información general. (Mamani, 2014).

# **3.11.6 Bloque Filter Express.**

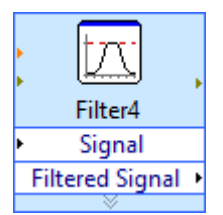

**Figura 30:** Bloque Filter Fuente: (NI Labview, 2014)

El bloque filter express es un filtro digital en el cual solo filtramos las frecuencias que no es de nuestro interés, por ejemplo, ruido eléctrico, acústico. En nuestro caso utilizamos este filtro, solo dejamos pasar frecuencias que estén por debajo de 500 HZ, en este intervalo las frecuencias que nos interesa analizar en el espectro de frecuencias. (Mamani, 2014).

# **3.11.7 Bloque Formula.**

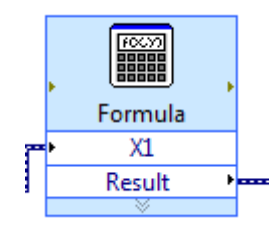

**Figura 31:** Bloque Formula Fuente: (NI Labview, 2014)

El bloque formula sirve para insertar fórmulas matemáticas en nuestro caso se resta a la amplitud de salida del acelerómetro el valor de 0" g" y luego se divide entre la sensibilidad del acelerómetro, de esta forma tenemos a la salida este bloque la señal transformada en aceleración en unidades "G". (Mamani, 2014).

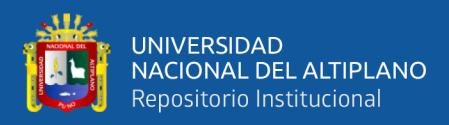

# **3.11.8 Bloque Spectral Measurements Express.**

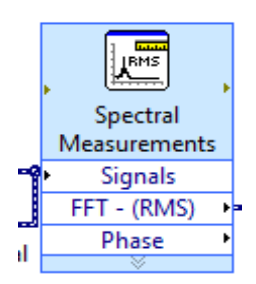

**Figura 32:** Bloque Spectral Measurements Fuente.: (NI Labview, 2014)

En este bloque es donde la señal analógica se transforma en espectro de frecuencias realizando la FFT, es un bloque configurable en el cual se configura que tipo de espectro se desea tener. (Mamani, 2014).

# **3.11.9 Bloque Write To Measurement File.**

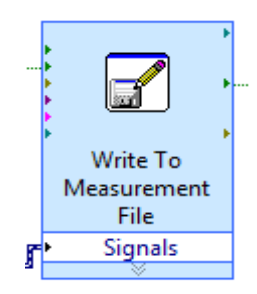

**Figura 33:** Bloque Write To Measurement Fuente.: (NI LabVIEW, 2014)

Mediante este bloque es posible que se guarde los datos adquiridos, en este bloque se configura como queremos que se guarde los datos adquiridos, que tipo de archivo, etc. Este bloque es seleccionado igual que los bloques anteriores, se ubica en la paleta de funciones, le damos clic izquierdo en el icono File I/O seguidamente seleccionamos el icono que se muestra en la figura Y así tendremos seleccionado el bloque Write Measurements. (Mamani, 2014).
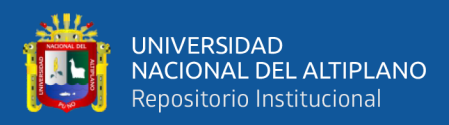

**3.11.10 Bloque Waverform Graph.** 

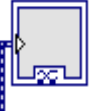

**Figura 34:** Bloque Waverform Fuente.: (NI LabVIEW, 2014)

Este bloque es un graficador de formas de onda en la presente tesis cumplirá la

labor de osciloscopio. (Mamani, 2014).

**3.11.11 Filtered Signal.** 

**EXECUTE:** Filtered Signal

**Figura 35:** Filtered Signal Fuente.: (NI Labview, 2014)

Este bloque es un filtrador de señal de datos obtenidos analógicamente de los

sensores obtenidos en tiempo y frecuencia. (Mamani, 2014).

### **3.11.12 While Loop.**

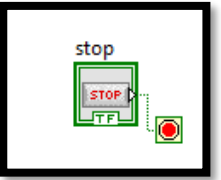

**Figura 36:** While Loop Fuente: (NI Labview, 2014)

Ejecuta el código que contiene hasta que el terminal condicional, un terminal de

entrada, recibe un valor booleano específico. (Mamani, 2014).

### **3.11.13 Control Indicador.**

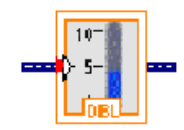

**Figura 37:** Control Indicador Fuente.: (NI Labview, 2014)

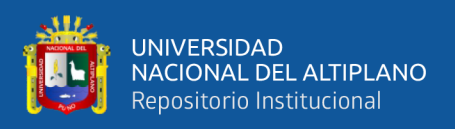

Nos controla los sensores a una medida de voltaje 0 a 10 voltios. las cuales hacen

posible la captación de datos analógicos. (Mamani, 2014).

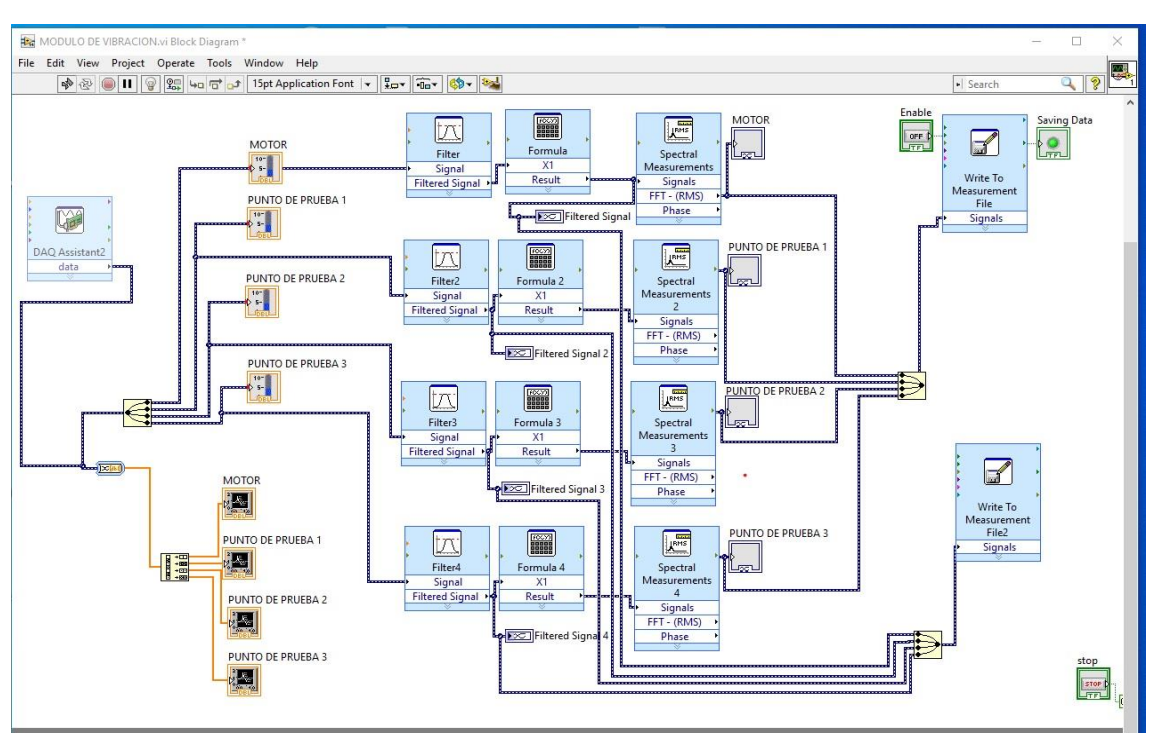

## **3.12 DIAGRAMA DE PROGRAMACION EN LABVIEW**

**Figura 38:** Diagrama de programación de LabVIEW. Fuente.: (NI LabVIEW, 2014)

Resumen de la breve programación de adquisición de datos con LabVIEW, se muestra en la figura anterior la ventana de diagrama y bloques son para controlar los objetos de panel frontal la ventana código de Fuentes gráficas.

Al empezar se instaló el software del DAQ utilizado, Diagrama de paleta grafica dora que nos muestra los datos que se obtiene en los sensores. (Mamani, 2014).

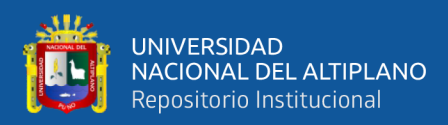

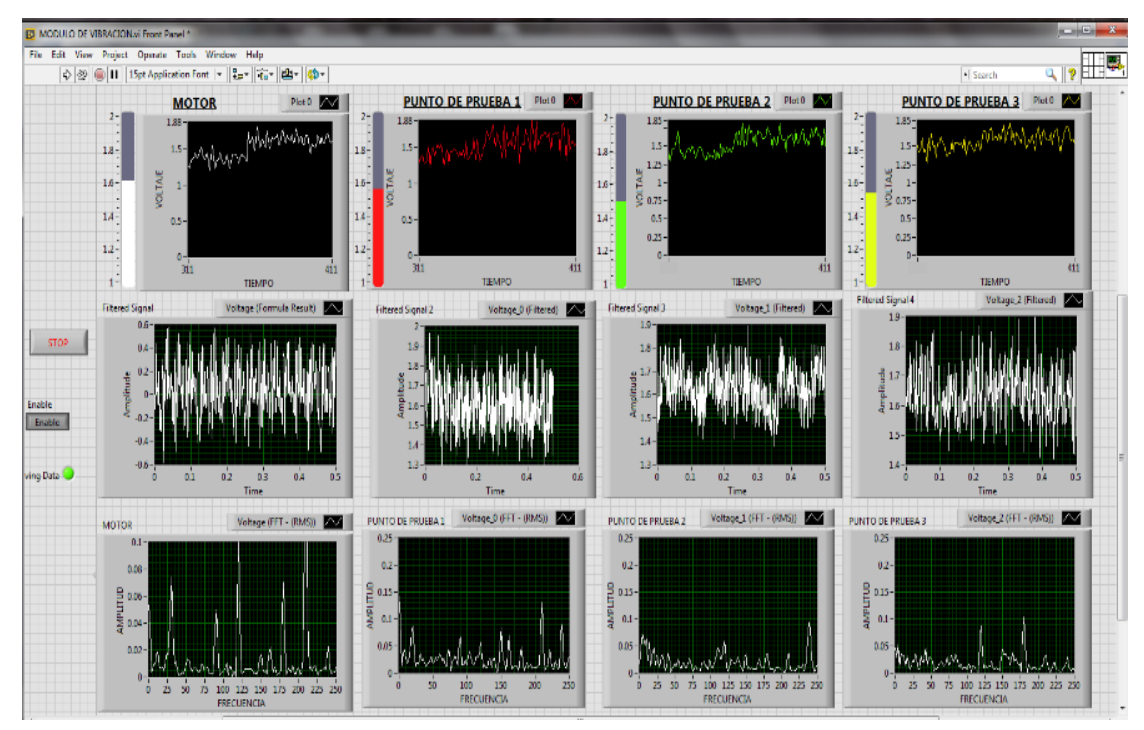

### **3.13 VENTANA DE VISUALIZACION DE LAS VIBRACIONES**

**Figura 39:** Ventanas Donde Muestra Las Vibraciones. Fuentes: (NI LabVIEW, 2014)

Se realizó las siguientes ventanas para visualizar la adquisición de las vibraciones en los cuatro puntos y en los tres ejes X, Y y Z donde se muestra las diferentes oscilaciones que tiene en los puntos escogidos y sobrepuesto los sensores.

Se muestra en la ventana donde se encarga de resumir, a través de datos obtenidos previamente, el estado de funcionamiento del trabajo de la máquina, para ello se tiene un indicador gráfico de la máquina que se utiliza para realizar el análisis, donde varía de acuerdo a la normativa de acuerdo a la situación de la máquina, pero los indicadores nos indican que el problema específico, es por desviaciones, angulares o mixta, dónde se están presentando las irregularidades, generalmente es el motor o el rodamiento, usted Puede ver el espectro en el histograma que se tiene en el grafico el espectro radial y axial para efectuar comparaciones y ver cuál el pico más notable en cada espectro, teniendo una tabla en la que se resumen todos los parámetros y cantidades monitoreadas por el sistema, luego un indicador es un gráfico de números observados que muestra la magnitud del

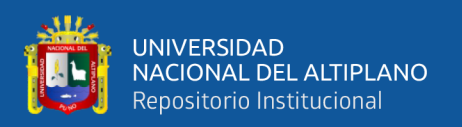

pico más notorio en el espectro del radio o la velocidad axial cuando se excede el límite de gravedad previamente establecido, este es el encargado de enviar una señal digital al panel de control electrónico para realizar una parada de emergencia. y generar un informe técnico de la información. De los números registrados y de sus anomalías (Mamani, 2014).

### **3.14 PROCESAMIENTO Y ANÁLISIS DE DATOS.**

Con la ayuda del software office con la herramienta Excel, se realiza el procesamiento de datos por la gran cantidad de información que obtenemos del espectro de frecuencia. A partir de esa información se procede con el análisis de cada prueba

Este proceso implica convertir las amplitudes de las aceleraciones en velocidades en mm/s, ya que los estándares de severidad de vibración se miden por velocidad.

### **3.14.1 Proceso De Datos.**

En el programa de Excel, las hojas de cálculo están configuradas para convertir el espectro de frecuencia capturado por el sistema de adquisición de datos, proceso que consiste en convertir las amplitudes de aceleración en velocidades (mm/s) como muestra la imagen. (Mamani, 2014).

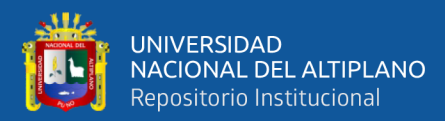

| ō<br>$ H \rvert$ , $ H \rvert$ , $ H \rvert$<br>$\mathbf{Z}$<br>ENSAYOS A 1345 RPM - Microsoft Excel |                                                                                                    |                       |                                        |                                           |                                   |                          |                                                 |                                             |                                              |                                                      |                                    |                         | $\mathsf X$                         |                                  |                                             |                                                           |                                        |
|----------------------------------------------------------------------------------------------------|----------------------------------------------------------------------------------------------------|-----------------------|----------------------------------------|-------------------------------------------|-----------------------------------|--------------------------|-------------------------------------------------|---------------------------------------------|----------------------------------------------|------------------------------------------------------|------------------------------------|-------------------------|-------------------------------------|----------------------------------|---------------------------------------------|-----------------------------------------------------------|----------------------------------------|
|                                                                                                    | Archivo<br>Inicio                                                                                                | Insertar              | Diseño de página                       | Fórmulas                                  | Datos                             | Revisar                  | Vista                                           | Programador                                 | Complementos                                 |                                                      |                                    |                         |                                     |                                  |                                             |                                                           | $\wedge$ $\cap$ $\Box$ $\Box$ $\wedge$ |
| Pegar                                                                                                | Ă<br>Cortar<br><b>En</b> Copiar<br>Copiar formato                                                                | Calibri               | N K S<br>퓨                             | $\cdot$ 11 $\cdot$ A $\Lambda$<br>$A - A$ | ≣<br>$\equiv$<br>≣<br>重量量         | $\frac{N}{N}$<br>不知      | <b>T</b> Ajustar texto<br>Combinary centrar *   | General                                     | 璺 - % 000                                    | $\frac{1}{3}$<br>$*^{0}_{00}$ $*^{0}_{0}$<br>Formato | condicional * como tabla * celda * | Dar formato Estilos de  | ₩<br>A<br>Insertar Eliminar Formato |                                  | $\Sigma$ Autosuma<br>Rellenar *<br>2 Borrar | $\frac{\Lambda}{2}$<br>Ordenar<br>y filtrar * seleccionar | Â<br>Buscar y                          |
| Portapapeles<br>$\overline{\mathbb{Q}}$                                                              |                                                                                                    |                       | Fuente<br><b>G</b><br>$f_x$ 0.01545725 |                                           |                                   | Alineación<br>$\sqrt{2}$ |                                                 |                                             | Estilos<br>Número<br>$\overline{\mathbf{b}}$ |                                                      | Celdas                             |                         |                                     |                                  |                                             | Modificar                                                 |                                        |
| F13<br>$\pmb{\mathrm{v}}$                                                                            |                                                                                                    |                       |                                        |                                           |                                   |                          |                                                 |                                             |                                              |                                                      |                                    |                         |                                     |                                  |                                             |                                                           |                                        |
| $\overline{\mathbb{A}}$                                                                              | A                                                                                                    | B                     | C                                      | D                                         | E                                 | F                        | G                                               | H                                           |                                              | J                                                    | K                                  |                         | M                                   | N                                | 0                                           | P                                                         | E                                      |
| $\mathbf{1}$                                                                                         |                                                                                                    |                       |                                        |                                           |                                   |                          |                                                 |                                             |                                              |                                                      |                                    |                         |                                     |                                  |                                             |                                                           | E                                      |
| $\overline{2}$<br>$\overline{3}$                                                                     |                                                                                                    |                       |                                        |                                           |                                   |                          |                                                 |                                             |                                              |                                                      |                                    |                         |                                     |                                  |                                             |                                                           |                                        |
| $\overline{4}$                                                                                       |                                                                                                    |                       |                                        |                                           |                                   |                          |                                                 |                                             | TOMA DE DATOS EN DIRECCION AXIAL 1345 RMP    |                                                      |                                    |                         |                                     |                                  |                                             |                                                           |                                        |
| 5                                                                                                    | <b>PUNTO DE PRUEBA MOTOR</b><br><b>PUNTO DE PRUEBA 1</b><br><b>PUNTO DE PRUEBA 2</b><br><b>PUNTO DE PRUEBA 3</b> |                       |                                        |                                           |                                   |                          |                                                 |                                             |                                              |                                                      |                                    |                         |                                     |                                  |                                             |                                                           |                                        |
| $6\overline{6}$                                                                                      | Frecuencia                                                                                                    | Frecuencia            | Aceleracion Aceleracion                |                                           |                                   |                          | Velocidad   Aceleracio   Aceleracio   Velocidad |                                             |                                              | Aceleracio   Aceleracio   Velocidad                  |                                    |                         | Aceleracio   Aceleracio             | Velocidad                        |                                             |                                                           |                                        |
| $\overline{7}$                                                                                       | Hz                                                                                                    | <b>CPM</b>            | Gs.                                    | $mm/s^2$                                  | mm/s                              | n Gs                     | $\mathsf{n}$                                    | mm/s                                        | n Gs                                         | n                                                    | mm/s                               | n Gs                    | $\mathsf{n}$                        | mm/s                             |                                             |                                                           |                                        |
| 9                                                                                                    |                                                                                                    | 2 0.03333333          | 0.00627725                             | 61.51705                                  | 30.758525                         | 0.02463375               | 241.41075                                       | 39.8327738                                  | 0.00553625                                   |                                                      | 54.25525 8.95211625                | 0.0036155               | 35.4319                             | 5.8462635                        |                                             |                                                           |                                        |
| 10                                                                                                   |                                                                                                    | 4 0.06666667          | 0.00026075                             | 2.55535                                   | 0.6388375                         | 0.0199335                |                                                 | 195.3483 16.1162348                         | 0.0015515                                    |                                                      | 15.2047 1.25438775                 | 0.0106005               |                                     | 103.8849 8.57050425              |                                             |                                                           |                                        |
| 11                                                                                                   | 6                                                                                                    | 0.1                   | 0.0006025                              |                                           | 5.9045 0.98408333                 | 0.0166655                | 163,3219                                        | 8.9827045                                   | 0.0096895                                    | 94.9571                                              | 5.2226405                          | 0.00672                 | 65.856                              | 3.62208                          |                                             |                                                           |                                        |
| 12                                                                                                   |                                                                                                    | 8 0.13333333          | 0.00052725                             | 5.16705                                   | 0.64588125                        | 0.021195                 |                                                 | 207.711 8.56807875                          | 0.0105335                                    |                                                      | 103.2283 4.25816738                | 0.002313                |                                     | 22.6674 0.93503025               |                                             |                                                           |                                        |
| 13                                                                                                   |                                                                                                    | 10 0.16666667         | 0.00096375                             | 9.44475                                   | 0.944475                          | 0.01545725               | 151,48105                                       | 4.99887465                                  | 0.00585275                                   |                                                      | 57.35695 1.89277935                | 0.0054895               | 53,7971                             | 1.7753043                        |                                             |                                                           |                                        |
| 14                                                                                                   | 12                                                                                                    | 0.2                   | 0.00097225                             | 9.52805                                   | 0.79400417                        | 0.02545825               |                                                 | 249.49085 6.86099838                        | 0.003853                                     | 37.7594                                              | 1.0383835                          | 0.00302325              |                                     | 29.62785 0.81476588              |                                             |                                                           |                                        |
| 15                                                                                                   |                                                                                                    | 14 0.23333333         | 0.0009245                              | 9.0601                                    |                                   | 0.64715 0.05513975       |                                                 | 540.36955 12.7372823                        | 0.008061                                     | 78.9978                                              | 1.862091                           | 0.0060885               | 59,6673                             | 1.4064435                        |                                             |                                                           |                                        |
| 16                                                                                                   |                                                                                                    | 16 0.26666667         | 0.000703                               | 6.8894                                    | 0.4305875                         | 0.035173                 |                                                 | 344.6954 7.10934263                         | 0.013251                                     |                                                      | 129.8598 2.67835838                | 0.0069635               |                                     | 68.2423 1.40749744               |                                             |                                                           |                                        |
| 17                                                                                                   | 18                                                                                                    | 0.3                   | 0.00034325                             | 3.36385                                   | 0.18688056 0.01802575             |                          |                                                 | 176.65235 3.23862642                        | 0.010477                                     |                                                      | 102.6746 1.88236767                | 0.00597375              |                                     | 58.54275 1.07328375              |                                             |                                                           |                                        |
| 18                                                                                                   |                                                                                                    | 20 0.33333333         | 0.00175675                             | 17.21615                                  | 0.8608075                         | 0.01339625               |                                                 | 131.28325 2.16617363                        | 0.00855675                                   |                                                      | 83.85615 1.38362648                | 0.011122                | 108.9956                            | 1.7984274                        |                                             |                                                           |                                        |
| 19<br>20                                                                                             | 24                                                                                                    | 22 0.36666667         | 0.00513625<br>0.003621                 | 50.33525<br>35.4858                       | 2.28796591 0.00765925<br>1,478575 | 0.01056375               |                                                 | 75.06065 1.12590975<br>103.52475 1.42346531 | 0.005774<br>0.00520825                       | 56.5852                                              | 0.848778<br>51.04085 0.70181169    | 0.0115225<br>0.00499025 | 112.9205                            | 1.6938075<br>48.90445 0.67243619 |                                             |                                                           |                                        |
| 21                                                                                                   |                                                                                                    | 0.4<br>26 0.43333333  | 0.0008065                              |                                           | 7.9037 0.30398846 0.00508575      |                          |                                                 | 49.84035 0.63258906                         | 0.0026825                                    |                                                      | 26.2885 0.33366173                 | 0.0037845               |                                     | 37.0881 0.47073358               |                                             |                                                           |                                        |
| 22                                                                                                   |                                                                                                    | 28 0.46666667         | 0.00060225                             | 5.90205                                   | 0.2107875                         | 0.00160025               |                                                 | 15.68245 0.18482888                         | 0.003029                                     | 29.6842                                              | 0.3498495                          | 0.001854                | 18.1692                             | 0.214137                         |                                             |                                                           |                                        |
| 23                                                                                                   | 30                                                                                                    | 0.5                   | 0.00025925                             |                                           | 2.54065 0.08468833                | 0.003896                 | 38,1808                                         | 0.4199888                                   | 0.0058775                                    | 57.5995                                              | 0.6335945                          | 0.00513675              |                                     | 50.34015 0.55374165              |                                             |                                                           |                                        |
| 24                                                                                                   |                                                                                                    | 32 0.53333333         | 0.0001725                              |                                           | 1.6905 0.05282813                 | 0.0033415                |                                                 | 32.7467 0.33770034                          | 0.003315                                     |                                                      | 32.487 0.33502219                  | 0.00758375              | 74.32075                            | 0.76643273                       |                                             |                                                           |                                        |
| 25                                                                                                   |                                                                                                    | 34 0.56666667         | 0.0010155                              |                                           | 9.9519 0.29270294                 | 0.009936                 |                                                 | 97.3728 0.94508894                          | 0.001607                                     |                                                      | 15.7486 0.15285406                 | 0.00564375              |                                     | 55.30875 0.53682022              |                                             |                                                           |                                        |
| 26                                                                                                   | 36                                                                                                    | 0.6                   | 0.00205675                             |                                           | 20.15615 0.55989306 0.01425775    |                          |                                                 | 139.72595 1.28082121                        | 0.0042845                                    |                                                      | 41.9881 0.38489092                 | 0.002972                |                                     | 29.1256 0.26698467               |                                             |                                                           |                                        |
| 27                                                                                                   |                                                                                                    | 38 0.63333333         | 0.00217375                             |                                           | 21.30275 0.56059868 0.00840825    |                          |                                                 |                                             | 82.40085 0.71558633 0.00357025               |                                                      | 34.98845 0.30384707 0.00477425     |                         | 46.78765                            | 0.4063138                        |                                             |                                                           |                                        |
|                                                                                                    | $H$ $\rightarrow$ $H$                                                                                            | <b>AXIAL 1345 RPM</b> |                                        | <b>GRAFICAS AXIAL 1345 RPM</b>            |                                   | RAD HORIZ 1345 RPM       |                                                 | GRAFICAS RAD H 1345 RPM                     |                                              | RAD VERT 15 4                                        |                                    |                         | $\mathbb{I}$                        |                                  |                                             |                                                           | ۱П                                     |
| Listo                                                                                                | L.                                                                                                    |                       |                                        |                                           |                                   |                          |                                                 |                                             |                                              |                                                      |                                    |                         |                                     |                                  | $100%$ $\Box$<br><b>E</b> OH                |                                                           | п.<br>$^{(+)}$                         |

**Figura 40:** Ventanas Donde Muestra Los Datos en Excel Elaborado por el equipo de trabajo.

Donde tarjeta de adquisición obtiene los datos que debemos de copiarlos a las hojas de cálculo, una vez copiados los datos de espectros de frecuencia, Excel lo convertirá automáticamente a velocidad mm/s.

El sistema de adquisición de datos nos genera un archivo mediante LabVIEW con

formato "lvm", este archivo lo abrimos con el software Excel para poder procesarlo.

Abrimos los archivos luego se selecciona tabular, hacemos clic en aceptar al final

aparecerán los datos tal como se muestra en la figura 41. (Mamani, 2014).

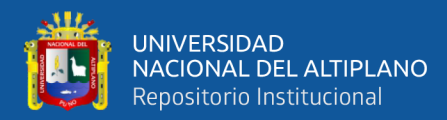

|          | $    -$<br>XI日りや→1日に<br>EJE Y 1345 RPM - Microsoft Excel                                  |                                    |                  |                                                                      |                                             |                             |                                                              |                             |                                    |                                                |                                               |                        |                                                      |   |                                                                    |                                                                    |                                                                              |
|----------|-------------------------------------------------------------------------------------------|------------------------------------|------------------|----------------------------------------------------------------------|---------------------------------------------|-----------------------------|--------------------------------------------------------------|-----------------------------|------------------------------------|------------------------------------------------|-----------------------------------------------|------------------------|------------------------------------------------------|---|--------------------------------------------------------------------|--------------------------------------------------------------------|------------------------------------------------------------------------------|
|          | Archivo<br>Inicio                                                                         | Insertar                           | Diseño de página | Fórmulas                                                             | Datos                                       | Revisar                     | Vista                                                        | Programador                 | Complementos                       |                                                |                                               |                        |                                                      |   |                                                                    |                                                                    | $\mathbb{Z} \xrightarrow{\alpha} \mathbb{Q} \xrightarrow{\alpha} \mathbb{Q}$ |
| Pegar    | & Cortar<br><b>Copiar</b> *<br>Copiar formato<br>Portapapeles                             | Calibri<br>$\overline{\mathbb{Q}}$ | N K S<br>Fuente  | $\mathbf{A}$ 11 $\mathbf{A}$ $\mathbf{A}$<br>$A - A$<br>$\boxplus$ . | $\equiv \equiv$<br>ŧ<br>5                   | $\frac{1}{2}$<br>Alineación | <b>T</b> v Ajustar texto<br>■ ■ ■ 伊達   A Combinary centrar ▼ | $\overline{\mathbb{F}_M}$ . | General<br>–––––––––––––<br>Número | ł,<br>$*^{0}_{00}$ $*^{0}_{0}$<br>Formato<br>反 | condicional v como tabla v celda v<br>Estilos | Dar formato Estilos de | ŧ<br>P<br><b>Insertar Eliminar Formato</b><br>Celdas |   | $\Sigma$ Autosuma $\sim$<br>Rellenar *<br><b><i>A</i></b> Borrar ▼ | $\frac{A}{Z}$<br>Ordenar<br>y filtrar * seleccionar *<br>Modificar | Â<br>Buscar y                                                                |
|          | H <sub>21</sub>                                                                           | m<br>$\pmb{\mathrm{v}}$            | $f_{\rm x}$      |                                                                      |                                             |                             |                                                              |                             |                                    |                                                |                                               |                        |                                                      |   |                                                                    |                                                                    | $\vee$                                                                       |
|          | $\mathsf{A}$                                                                              | B                                  | $\mathsf{C}$     | D                                                                    | Ε                                           | F                           | G                                                            | H                           |                                    | П                                              | K                                             |                        | M                                                    | N | $\circ$                                                            | P                                                                  | €                                                                            |
|          | 7 X Columns One                                                                           |                                    |                  |                                                                      |                                             |                             |                                                              |                             |                                    |                                                |                                               |                        |                                                      |   |                                                                    |                                                                    | $\equiv$                                                                     |
|          | 8 Time Pref Relative                                                                      |                                    |                  |                                                                      |                                             |                             |                                                              |                             |                                    |                                                |                                               |                        |                                                      |   |                                                                    |                                                                    |                                                                              |
|          | 9 Operator                                                                                | CONTROL01                          |                  |                                                                      |                                             |                             |                                                              |                             |                                    |                                                |                                               |                        |                                                      |   |                                                                    |                                                                    |                                                                              |
|          | 10 Date                                                                                   | 21/09/2017                         |                  |                                                                      |                                             |                             |                                                              |                             |                                    |                                                |                                               |                        |                                                      |   |                                                                    |                                                                    |                                                                              |
|          | 11 Time                                                                                   | 14:44.2                            |                  |                                                                      |                                             |                             |                                                              |                             |                                    |                                                |                                               |                        |                                                      |   |                                                                    |                                                                    |                                                                              |
|          | 12 *** End of Header***                                                                   |                                    |                  |                                                                      |                                             |                             |                                                              |                             |                                    |                                                |                                               |                        |                                                      |   |                                                                    |                                                                    |                                                                              |
| 13       |                                                                                           |                                    |                  |                                                                      |                                             |                             |                                                              |                             |                                    |                                                |                                               |                        |                                                      |   |                                                                    |                                                                    |                                                                              |
|          | 14 Channels                                                                               | 4                                  |                  |                                                                      |                                             |                             |                                                              |                             |                                    |                                                |                                               |                        |                                                      |   |                                                                    |                                                                    |                                                                              |
|          | 15 Samples                                                                                | 250                                | 250              | 250                                                                  | 250                                         |                             |                                                              |                             |                                    |                                                |                                               |                        |                                                      |   |                                                                    |                                                                    |                                                                              |
|          | 16 Date                                                                                   |                                    |                  |                                                                      | 21/09/2017 21/09/2017 21/09/2017 21/09/2017 |                             |                                                              |                             |                                    |                                                |                                               |                        |                                                      |   |                                                                    |                                                                    |                                                                              |
|          | 17 Time                                                                                   | 14:44.2                            | 14:44.2          | 14:44.2                                                              | 14:44.2                                     |                             |                                                              |                             |                                    |                                                |                                               |                        |                                                      |   |                                                                    |                                                                    |                                                                              |
|          | 18 Y Unit Labe Volts                                                                      |                                    | Volts            | <b>Volts</b>                                                         | Volts                                       |                             |                                                              |                             |                                    |                                                |                                               |                        |                                                      |   |                                                                    |                                                                    |                                                                              |
|          | 19 X Dimensior Time                                                                       |                                    | <b>Time</b>      | <b>Time</b>                                                          | <b>Time</b>                                 |                             |                                                              |                             |                                    |                                                |                                               |                        |                                                      |   |                                                                    |                                                                    |                                                                              |
| 20 XO    |                                                                                           | $0.00E + 00$                       | $0.00E + 00$     | $0.00E + 00$                                                         | $0.00E + 00$                                |                             |                                                              |                             |                                    |                                                |                                               |                        |                                                      |   |                                                                    |                                                                    |                                                                              |
|          | 21 Delta X                                                                                | $\overline{2}$                     | $\overline{2}$   | $\overline{2}$                                                       | $\overline{2}$                              |                             |                                                              |                             |                                    |                                                |                                               |                        |                                                      |   |                                                                    |                                                                    |                                                                              |
|          | 22 *** End of Header***<br>Voltage (FFT Voltage 0 (F Voltage 1 (F Voltage 2 (FFT - (RMS)) |                                    |                  |                                                                      |                                             |                             |                                                              |                             |                                    |                                                |                                               |                        |                                                      |   |                                                                    |                                                                    |                                                                              |
|          | 23 X Value                                                                                | 0.032767                           | 0.021192         | 0.006579                                                             | 0.059487                                    |                             | 0.00819175                                                   |                             | 0.005298 0.00164475 0.01487175     |                                                |                                               | Comment                |                                                      |   |                                                                    |                                                                    |                                                                              |
| 24<br>25 | $\mathbf{0}$<br>2                                                                         | 0.024785                           | 0.02488          | 0.032631                                                             | 0.06076                                     |                             | 0.00619625                                                   |                             | 0.00622 0.00815775                 | 0.01519                                        |                                               |                        |                                                      |   |                                                                    |                                                                    |                                                                              |
| 26       | 4                                                                                         | 0.003054                           | 0.036502         | 0.031883                                                             | 0.02899                                     |                             | 0.0007635                                                    |                             | 0.0091255 0.00797075               | 0.0072475                                      |                                               |                        |                                                      |   |                                                                    |                                                                    |                                                                              |
| 27       | 6                                                                                         | 0.003004                           | 0.064887         | 0.009972                                                             | 0.053845                                    |                             | 0.000751                                                     | 0.01622175                  |                                    | 0.002493 0.01346125                            |                                               |                        |                                                      |   |                                                                    |                                                                    |                                                                              |
| 28       | 8                                                                                         | 0.000654                           | 0.068915         | 0.023249                                                             | 0.068957                                    |                             | 0.0001635                                                    | 0.01722875                  |                                    | 0.00581225 0.01723925                          |                                               |                        |                                                      |   |                                                                    |                                                                    |                                                                              |
| 29       | 10                                                                                        | 0.001185                           | 0.042881         | 0.017252                                                             | 0.040808                                    |                             | 0.00029625                                                   | 0.01072025                  | 0.004313                           | 0.010202                                       |                                               |                        |                                                      |   |                                                                    |                                                                    |                                                                              |
| 30       | 12                                                                                        | 0.004515                           | 0.03177          | 0.013477                                                             | 0.023707                                    |                             | 0.00112875                                                   | 0.0079425                   |                                    | 0.00336925 0.00592675                          |                                               |                        |                                                      |   |                                                                    |                                                                    |                                                                              |
| 31       | 14                                                                                        | 0.004604                           | 0.037122         | 0.023061                                                             | 0.04032                                     |                             | 0.001151                                                     |                             | 0.0092805 0.00576525               | 0.01008                                        |                                               |                        |                                                      |   |                                                                    |                                                                    |                                                                              |
|          |                                                                                           |                                    |                  |                                                                      |                                             |                             |                                                              |                             |                                    |                                                |                                               |                        | $\mathbb H$                                          |   |                                                                    |                                                                    | ъM                                                                           |
|          | H + → H EJE Y 1345 RPM<br>∏⊣<br>Listo <b>19</b><br>  田 回 凹 100% ○<br>л.                   |                                    |                  |                                                                      |                                             |                             |                                                              |                             |                                    |                                                |                                               |                        |                                                      | Ŧ |                                                                    |                                                                    |                                                                              |
|          |                                                                                           |                                    |                  |                                                                      |                                             |                             |                                                              |                             |                                    |                                                |                                               |                        |                                                      |   |                                                                    |                                                                    |                                                                              |

**Figura 41:** Ventanas Donde Muestra Los Datos del Archivo "lvm" Elaborado por el equipo de trabajo.

Tomamos los datos del sistema, hacemos una selección y copiamos todos los datos en una hoja de cálculo en un archivo de análisis de vibraciones. Una vez que se completa el proceso de copiado, debemos observar las ondas vibratorias en el espectro de frecuencia. Luego, se identifican los tipos de errores obtenidos debido a los conceptos sustentados teóricamente descritos en este trabajo (Mamani, 2014).

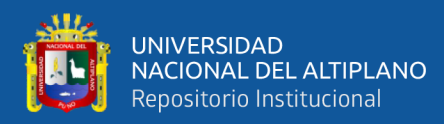

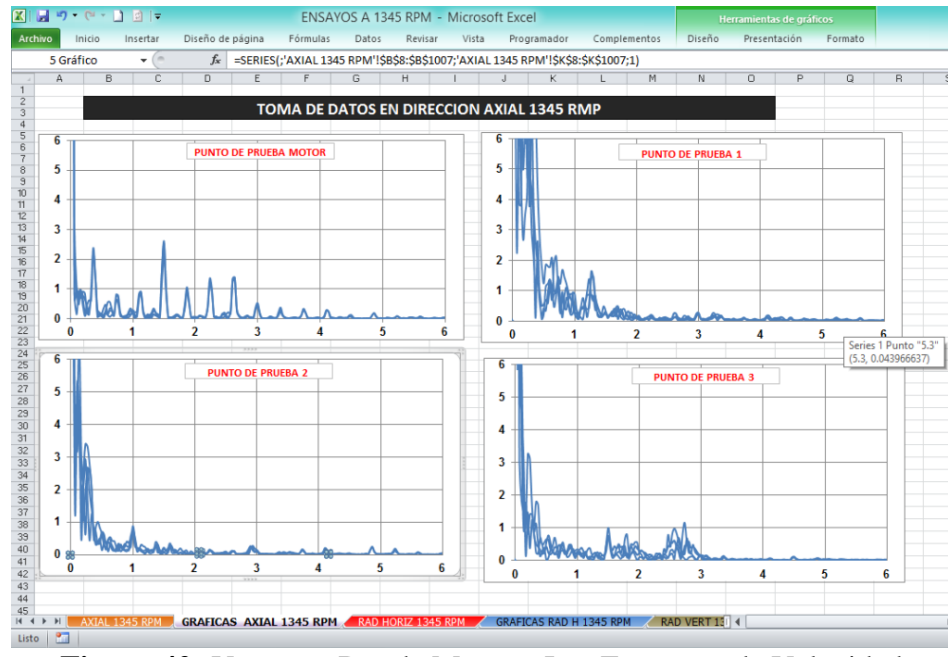

**Figura 42:** Ventanas Donde Muestra Los Espectros de Velocidad Elaborado por el equipo de trabajo.

### **3.14.2 Procesamiento De Información.**

En este trabajo de grado, los datos obtenidos se convirtieron en un espectro de velocidad según gráficos y se consideró una tabla de severidad de vibraciones para determinar el tipo de error que tenía el módulo de prueba de vibraciones.

### **3.15 DISEÑO ESTADISTICO PARA LA PRUEBA DE HIPOTESIS**

En este estudio se realizaron implementaciones de sensores como acelerómetros y Daq y se recolectaron datos para realizar seguimiento y análisis relativo a través de la medición de respuestas a aseveraciones hipotéticas. El análisis de vibraciones proporciona un espectro de velocidades según los criterios de severidad, por lo que se deben tomar medidas relacionadas con el mantenimiento predictivo.

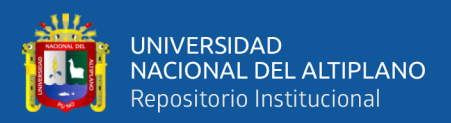

# **CAPÍTULO IV**

## **4 RESULTADOS Y DISCUSIÓN**

En el capítulo anterior, discutimos cómo se realizan la adquisición, distribución y cálculo de datos del sensor. En este capítulo, desarrollamos la programación adecuada en el software LabVIEW 2014 y procedemos a la adquisición de datos y la operación del mecanismo.

### **4.1 RESULTADOS**

En la (tarjeta de adquisición de datos DAQ USB 6002) tiene 8 entradas analógicas, 4 son positivas y 4 negativas, dado que los acelerómetros emiten una señal únicamente positiva; solo es posible utilizar de manera simultánea las 4 entradas analógicas de la DAQ. 6002. El motor trifásico de acuerdo a su tabla de especificaciones alcanza una velocidad de 1700 RPM con una frecuencia de 60Hz.

De acuerdo con la descripción anterior, se tiene la siguiente programación de los ensayos a realizarse.

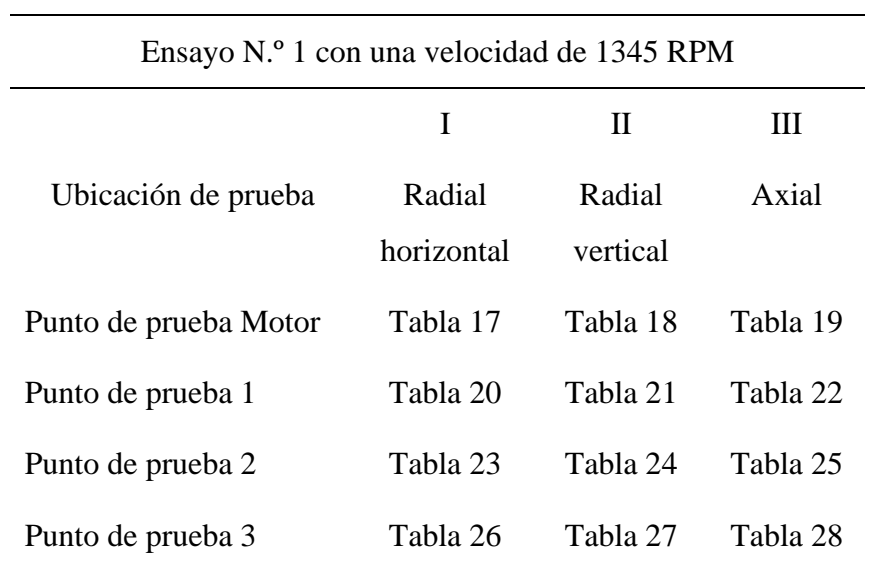

**Tabla 14:** Primer Ensayo

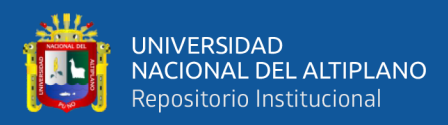

### **Tabla 15:** Segundo Ensayo

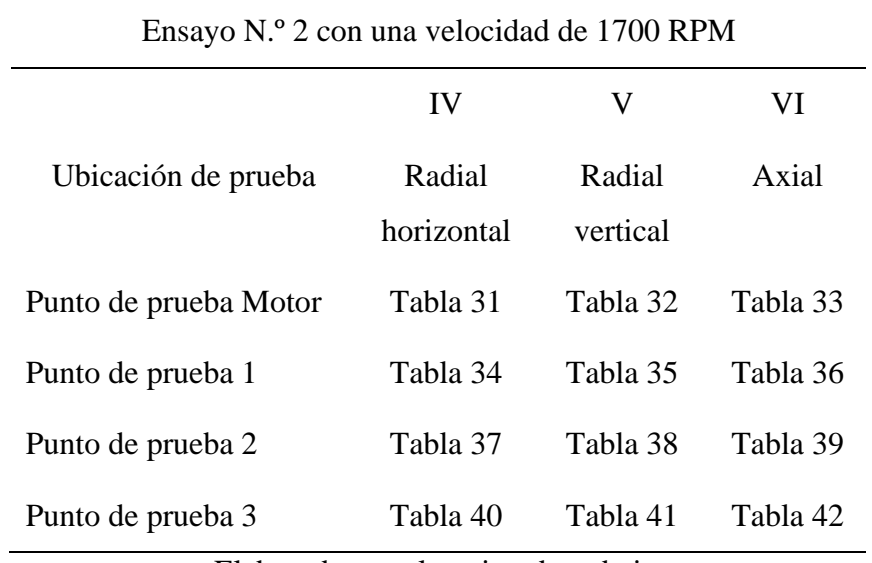

Elaborado por el equipo de trabajo.

#### **Tabla 16:** Tercer Ensayo

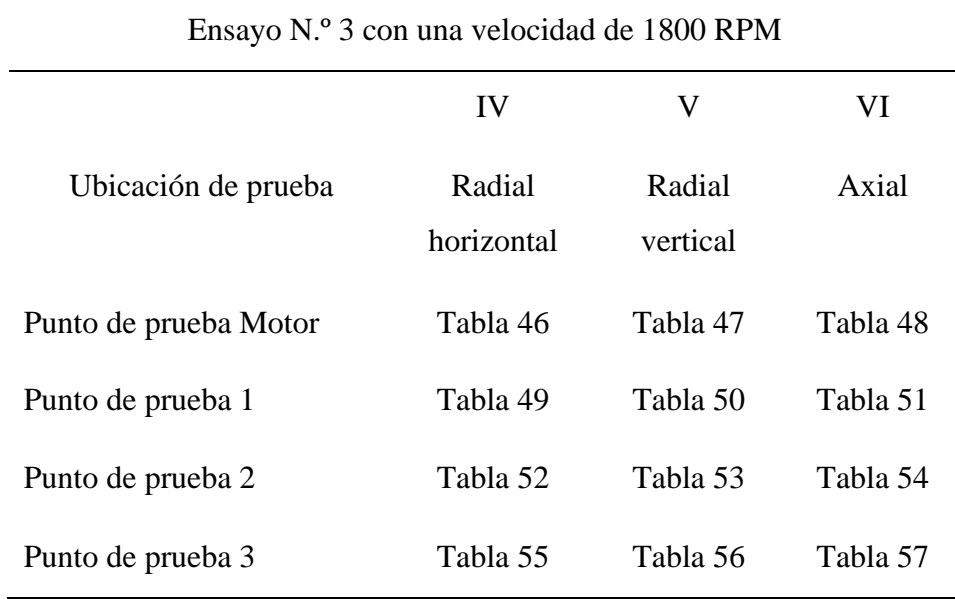

Elaborado por el equipo de trabajo.

En las tablas 14, 15 y 16 mostradas se describe los tres ensayos a realizarse, en el primer ensayo se ha trabajado con una velocidad de 1345 RMP, la cual es a 60Hz; a esta frecuencia y velocidad se ha captado tres bloques de datos los cuales son en dirección

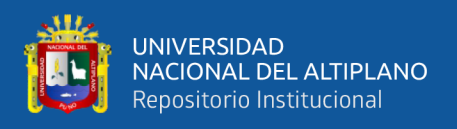

radial horizontal, radial vertical y axial. El mismo ensayo que se ha trabajado para una

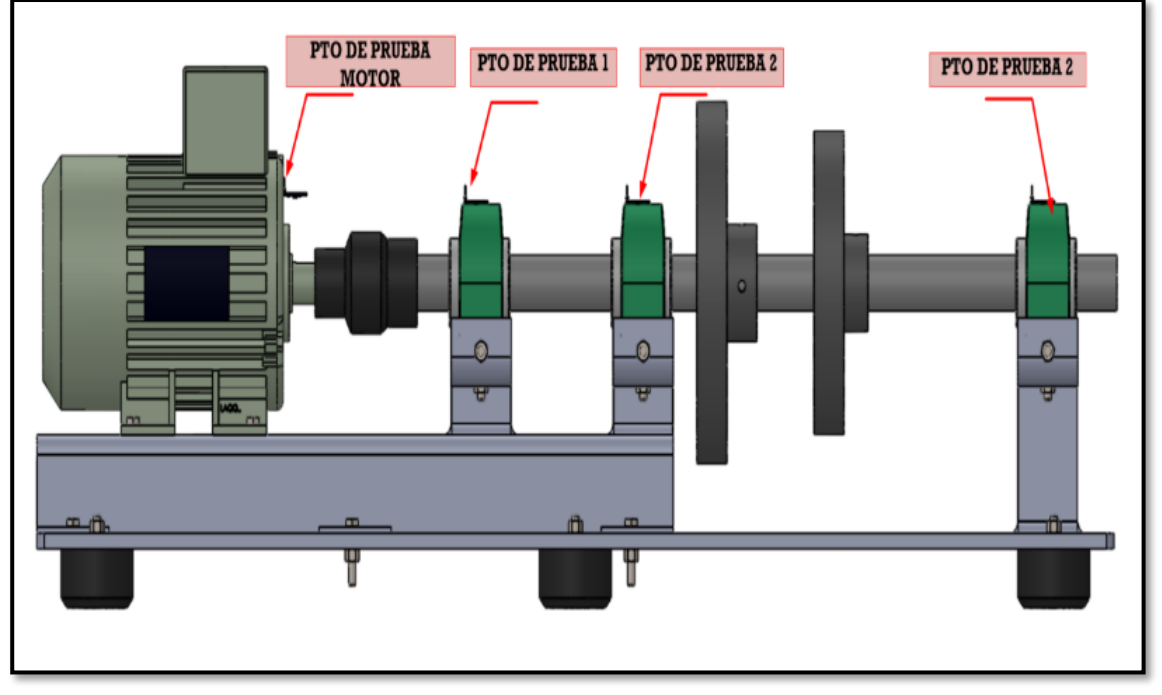

velocidad de 1700 RPM y a una velocidad de 1800 RPM.

En la figura 43 se muestra una vista de perfil del módulo, indicando cada una de las posiciones del sensor de aceleración, como se puede verificar existen cuatro puntos de prueba, ubicados en el motor y las chumaceras,

En las tablas que se muestran a continuación, se puede verificar el comportamiento del mecanismo en cada una de las condiciones programadas, en cada tabla se muestra también una imagen de la ubicación del acelerómetro cada imagen está relacionada con la figura 43.

**Figura 43:** Puntos de Pruebas Elaborado por el equipo de trabajo.

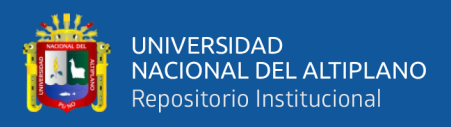

### **Tabla 17:** Espectro de velocidad axial MOTOR/1345 RPM

### UNIVERSIDAD NACIONAL DEL ALTIPLANO

Facultad de Ingeniería Mecánica Eléctrica Electrónica y Sistemas

Escuela profesional de ingeniera Mecánica Eléctrica

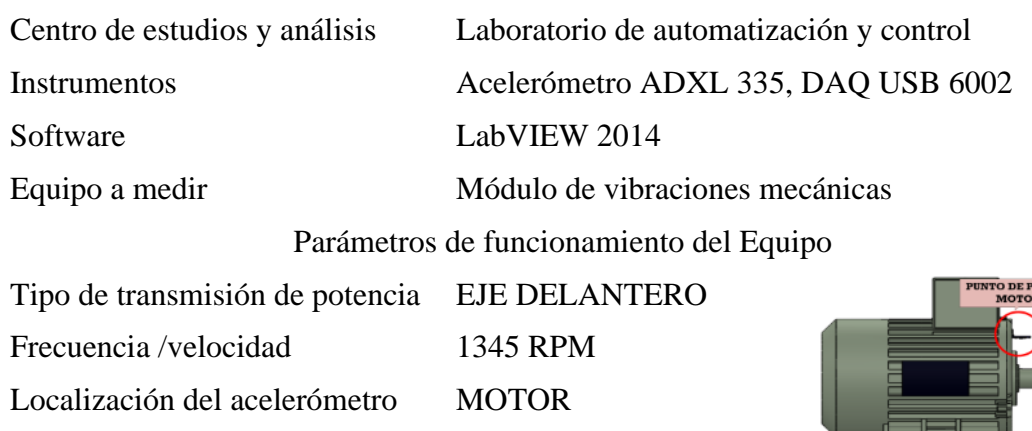

Magnitud a evaluar (VELOCIDAD)

AXIAL [mm/s]

▜▀

Graficas en el dominio del tiempo y la frecuencia

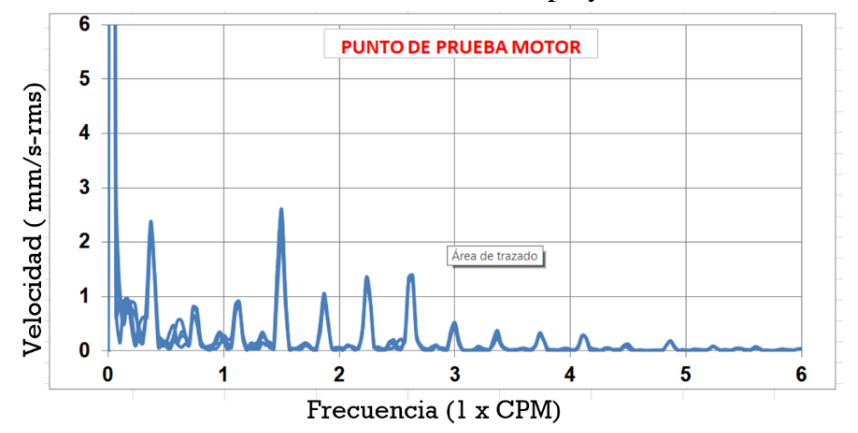

ANÁLISIS EN EL DOMINIO DE LA FRECUENCIA

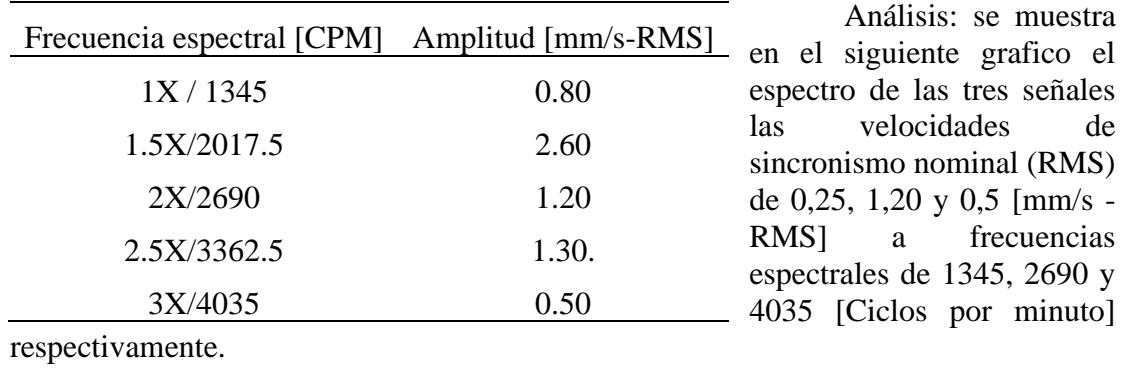

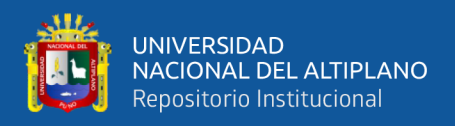

### **Tabla 18:** Espectro de velocidad radial horizontal MOTOR/1345 RPM

### UNIVERSIDAD NACIONAL DEL ALTIPLANO

Facultad de Ingeniería Mecánica Eléctrica Electrónica y Sistemas

Escuela profesional de ingeniera Mecánica Eléctrica

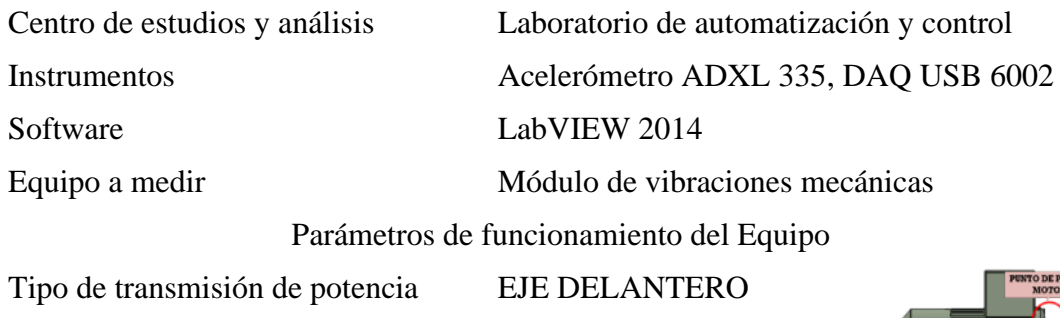

Frecuencia /velocidad 1345 RPM

Localización del acelerómetro MOTOR

Magnitud a evaluar (VELOCIDAD)

RADIAL HORIZONTAL

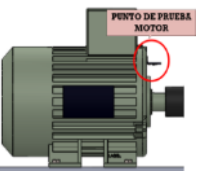

### Graficas en el dominio del tiempo y la frecuencia

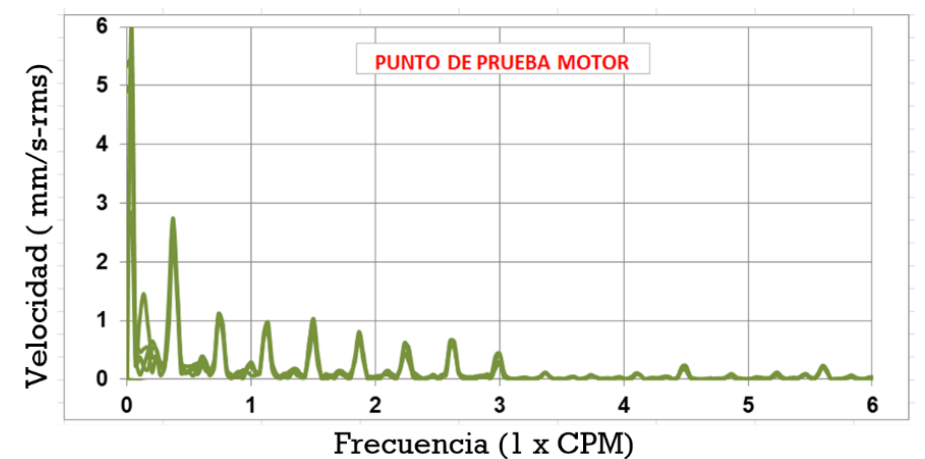

ANÁLISIS EN EL DOMINIO DE LA FRECUENCIA

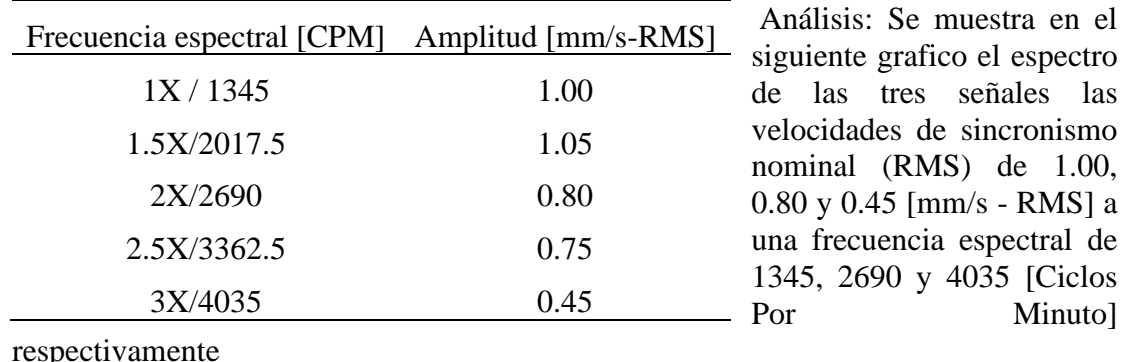

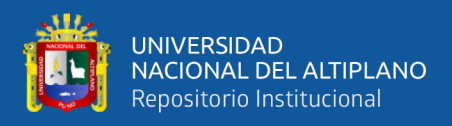

### **Tabla 19:** Espectro de velocidad radial vertical MOTOR/1345 RPM**.**

UNIVERSIDAD NACIONAL DEL ALTIPLANO Facultad de Ingeniería Mecánica Eléctrica Electrónica y Sistemas Escuela profesional de ingeniera Mecánica Eléctrica

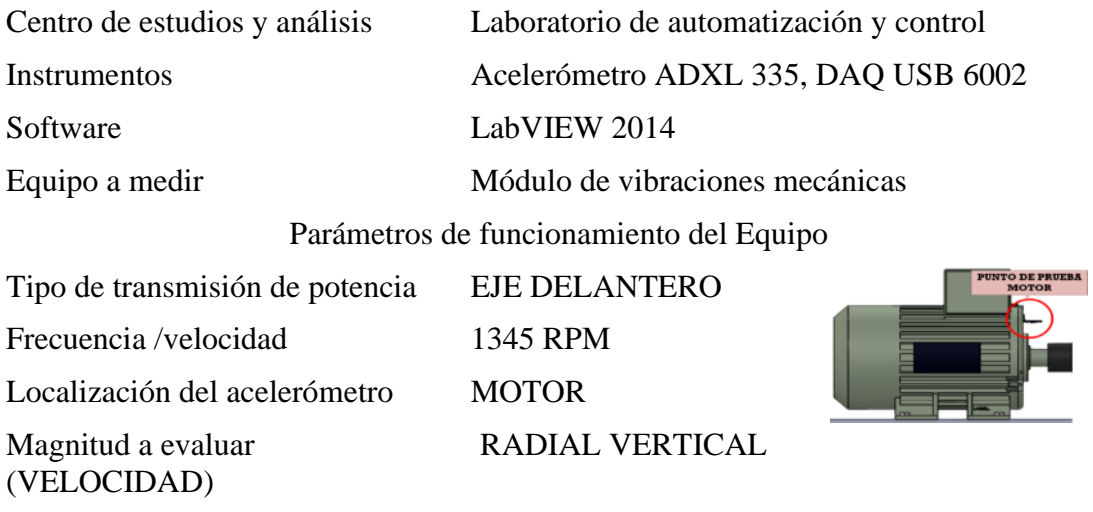

### Graficas en el dominio del tiempo y la frecuencia

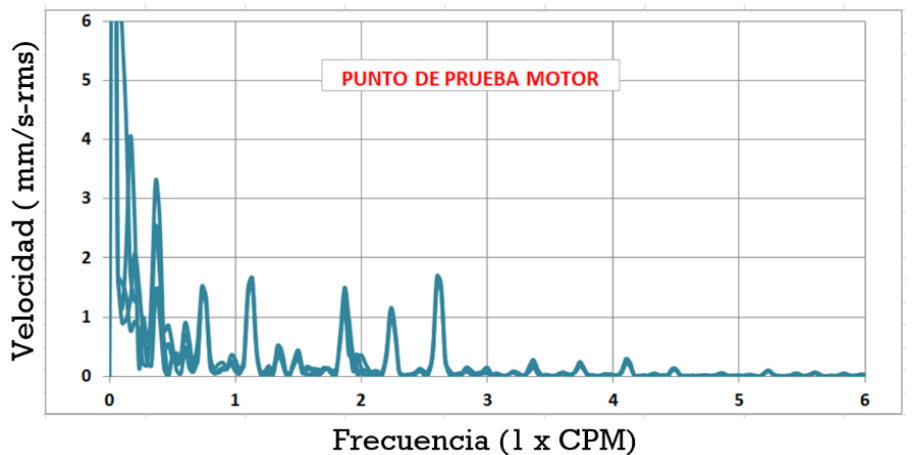

## ANÁLISIS EN EL DOMINIO DE LA FRECUENCIA

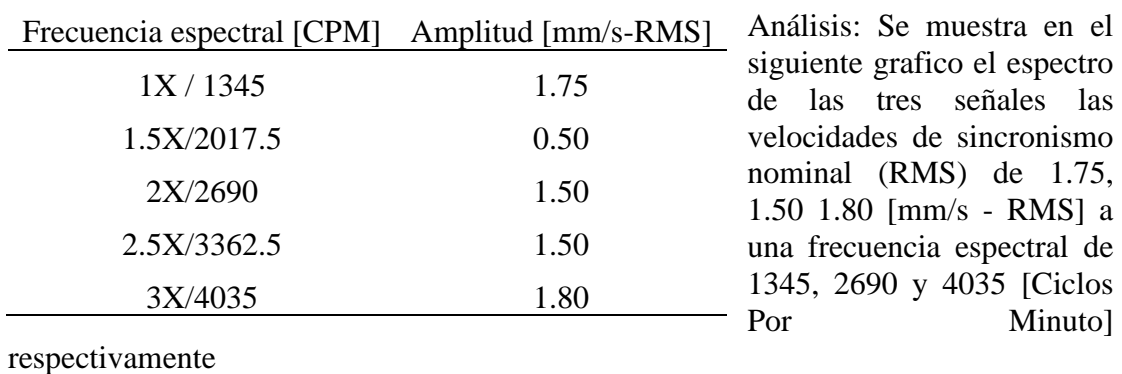

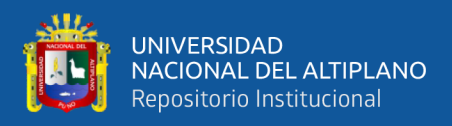

**Tabla 20**: Espectro de velocidad axial punto de prueba 1 /1345 RPM

UNIVERSIDAD NACIONAL DEL ALTIPLANO Facultad de Ingeniería Mecánica Eléctrica Electrónica y Sistemas Escuela profesional de ingeniera Mecánica Eléctrica

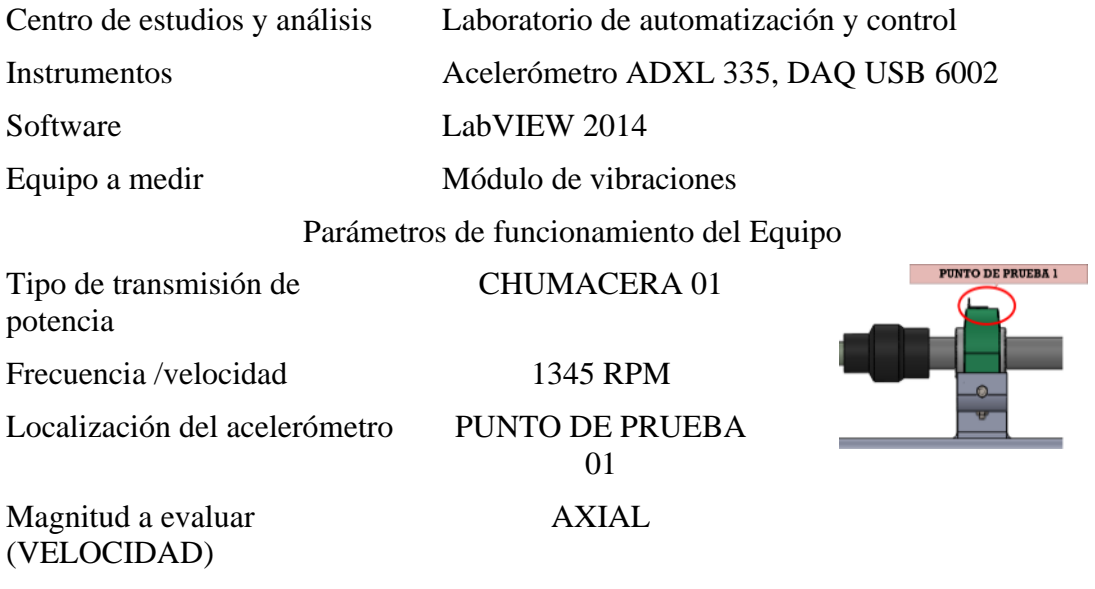

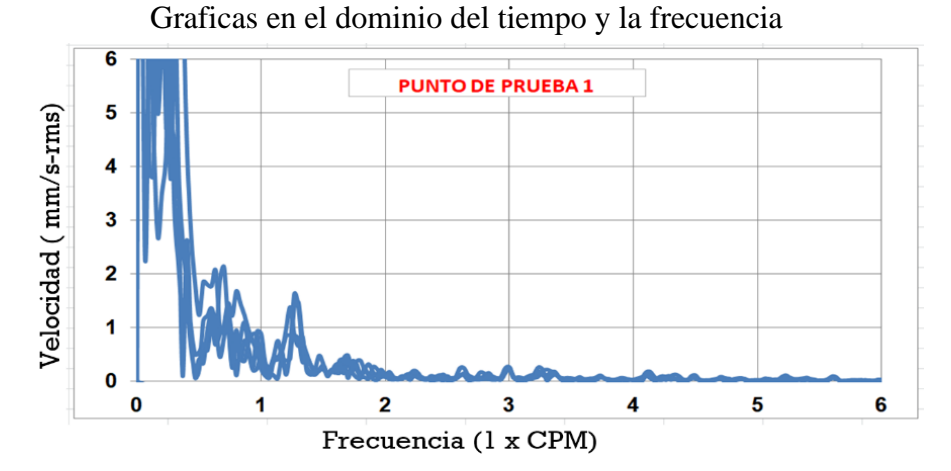

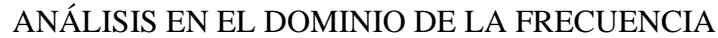

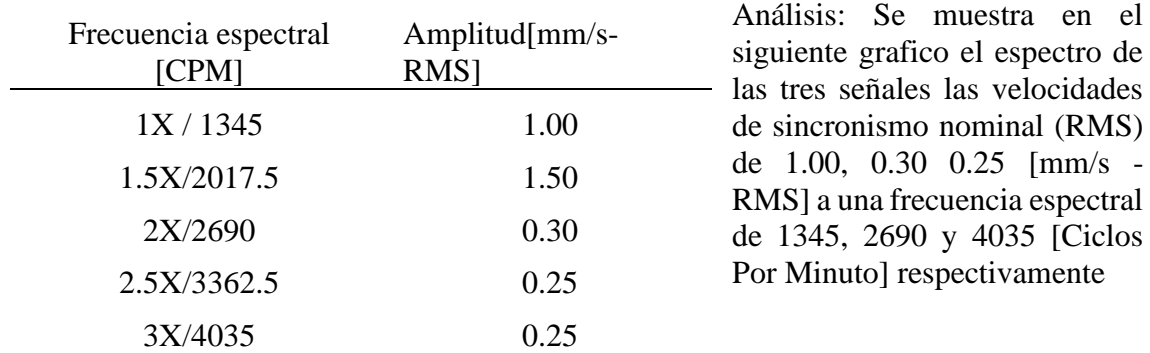

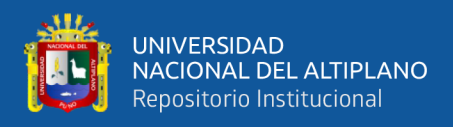

**Tabla 21:** Espectro de velocidad radial horizontal punto de prueba 1 /1345 RPM

UNIVERSIDAD NACIONAL DEL ALTIPLANO Facultad de Ingeniería Mecánica Eléctrica Electrónica y Sistemas Escuela profesional de ingeniera Mecánica Eléctrica

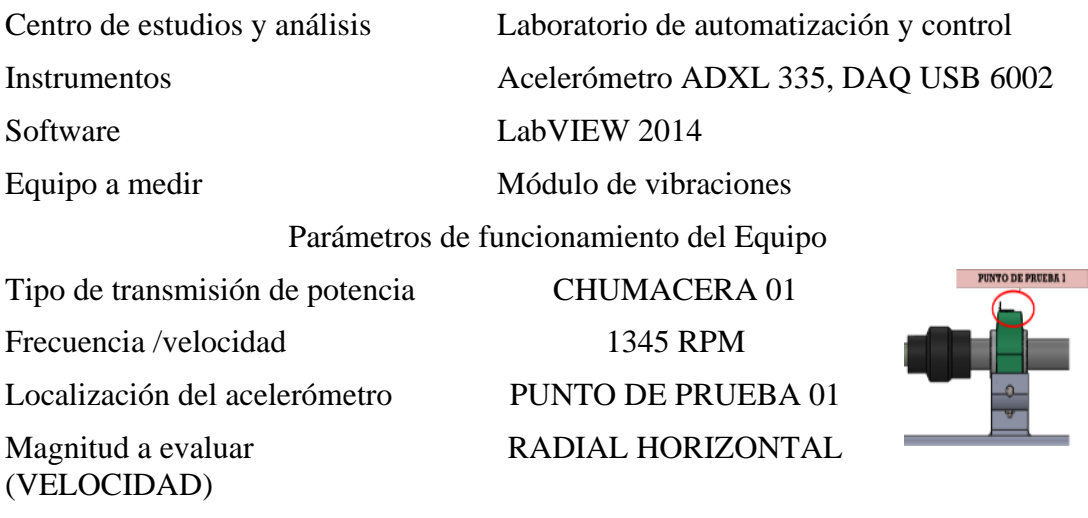

## Graficas en el dominio del tiempo y la frecuencia

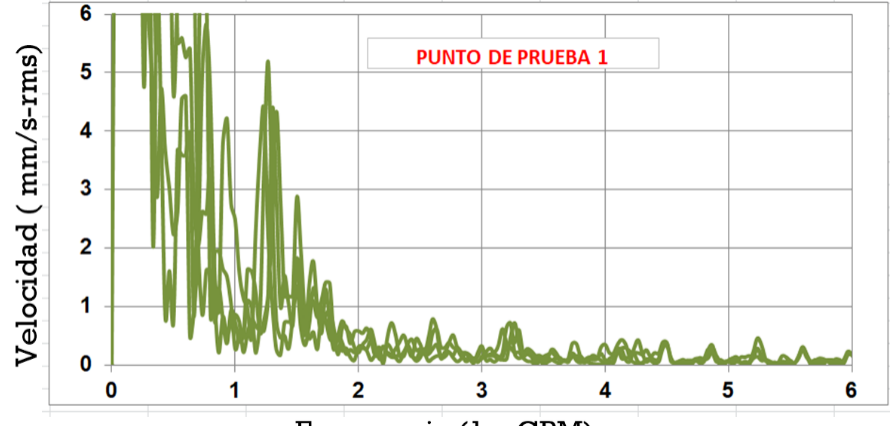

Frecuencia (1 x CPM)

### ANÁLISIS EN EL DOMINIO DE LA FRECUENCIA

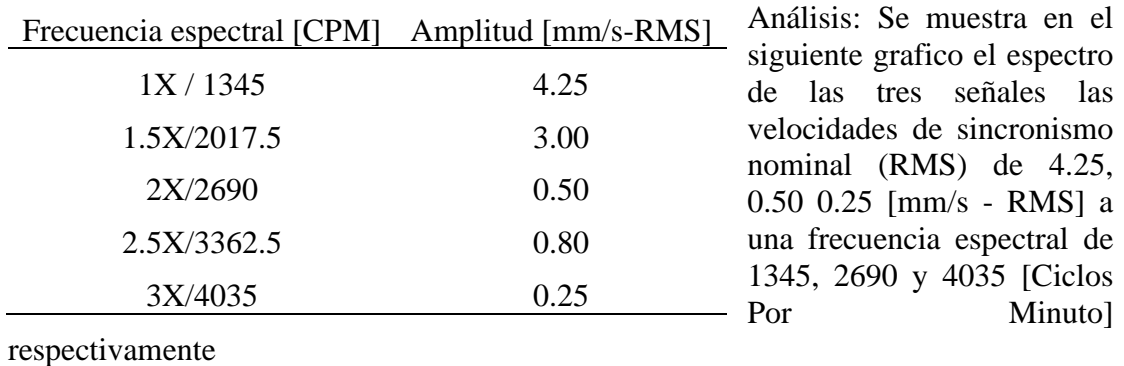

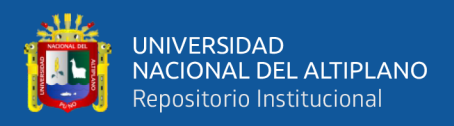

**Tabla 22:** Espectro de velocidad radial vertical punto de prueba 1 /1345 RPM

UNIVERSIDAD NACIONAL DEL ALTIPLANO Facultad de Ingeniería Mecánica Eléctrica Electrónica y Sistemas Escuela profesional de ingeniera Mecánica Eléctrica

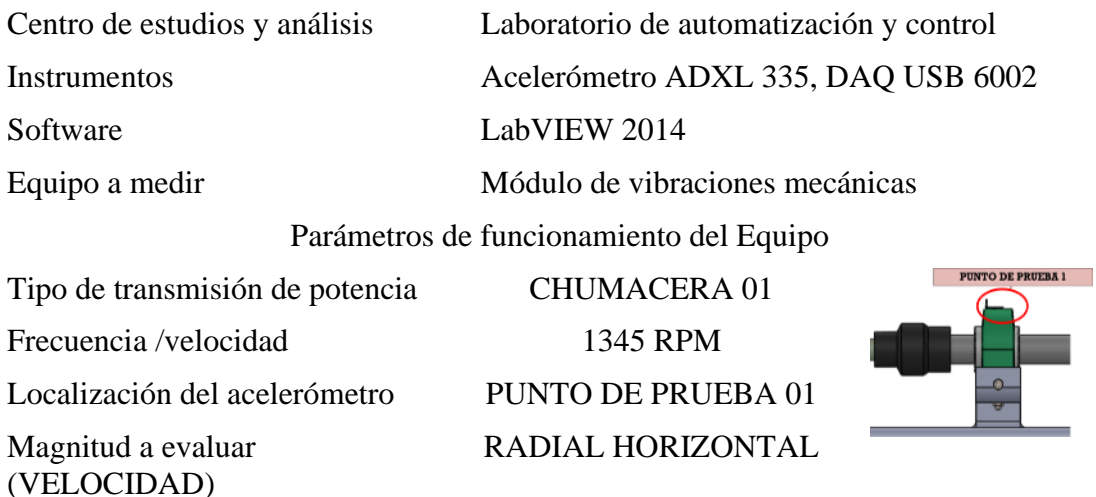

### Graficas en el dominio del tiempo y la frecuencia

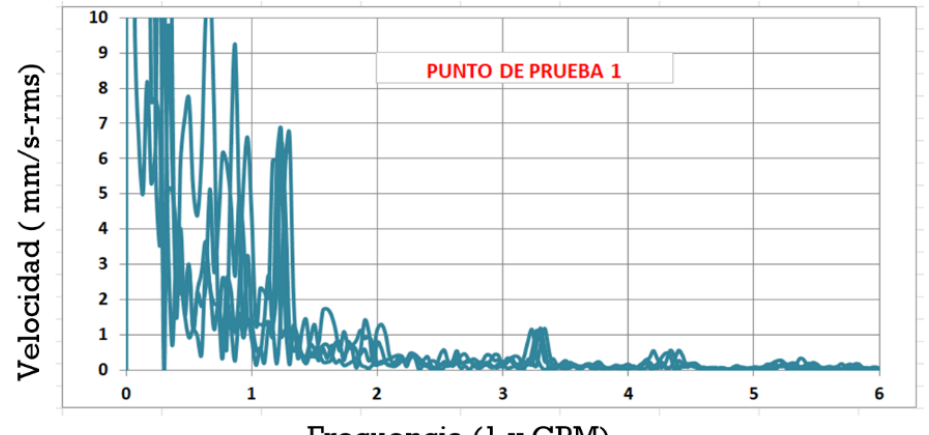

Frecuencia (1 x CPM)

## ANÁLISIS EN EL DOMINIO DE LA FRECUENCIA

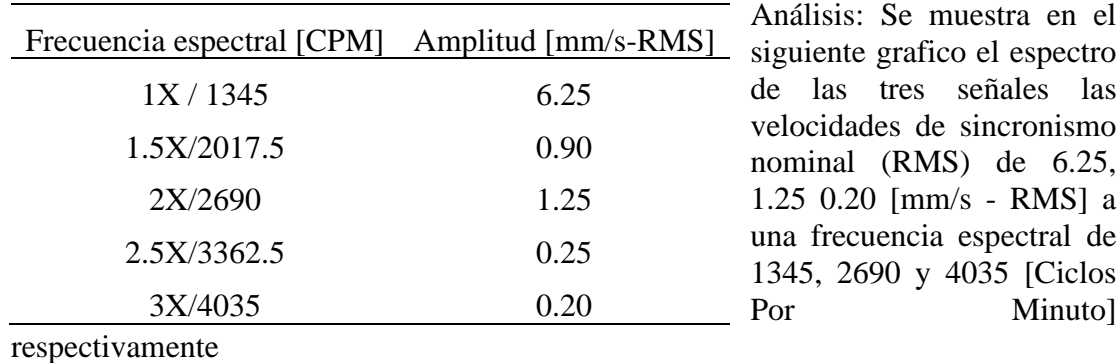

Elaborado por el equipo de trabajo.

las

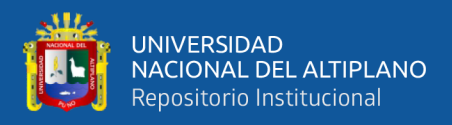

**Tabla 23:** Espectro de velocidad axial punto de prueba 2 /1345 RPM

UNIVERSIDAD NACIONAL DEL ALTIPLANO Facultad de Ingeniería Mecánica Eléctrica Electrónica y Sistemas Escuela profesional de ingeniera Mecánica Eléctrica

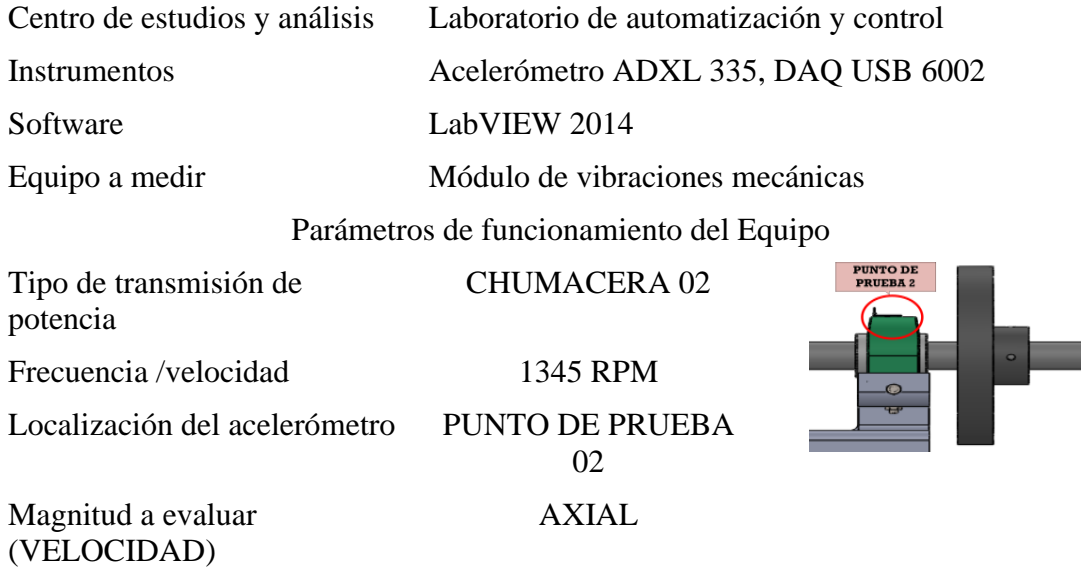

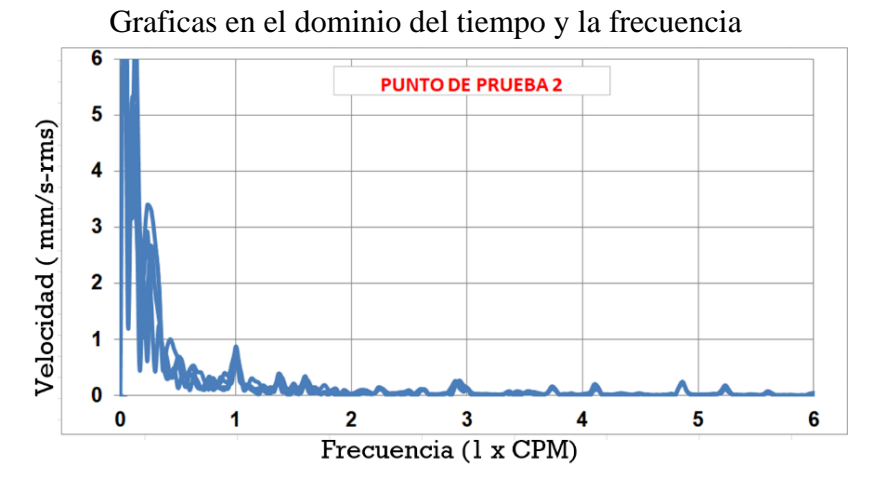

ANÁLISIS EN EL DOMINIO DE LA FRECUENCIA

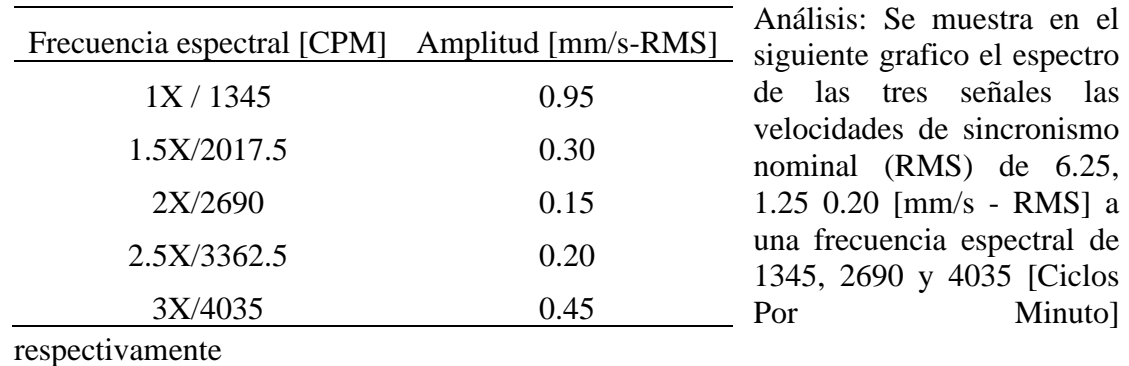

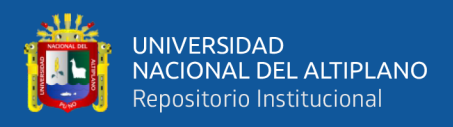

**Tabla 24:** Espectro de velocidad radial horizontal punto de prueba 2 /1345 RPM

UNIVERSIDAD NACIONAL DEL ALTIPLANO Facultad de Ingeniería Mecánica Eléctrica Electrónica y Sistemas Escuela profesional de ingeniera Mecánica Eléctrica

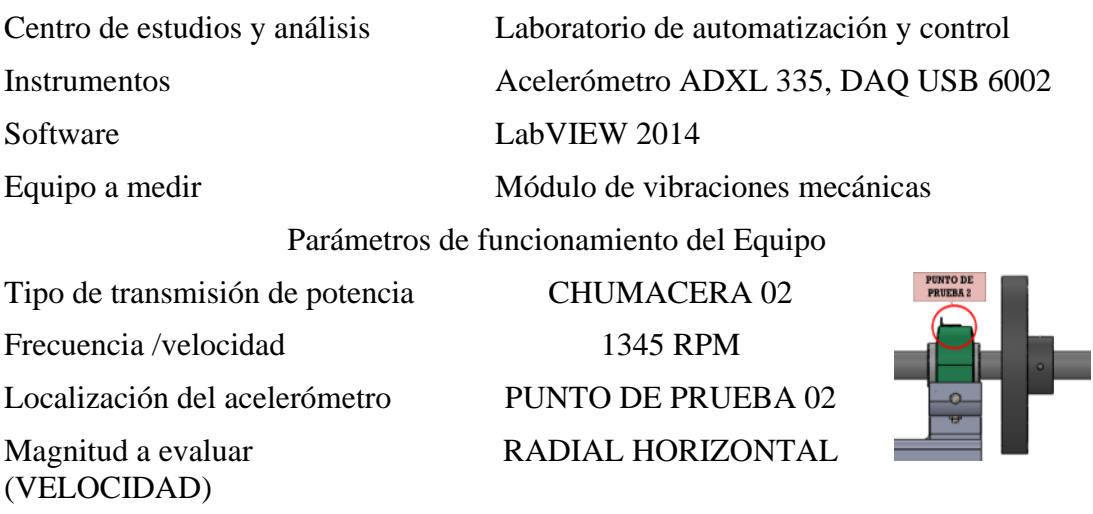

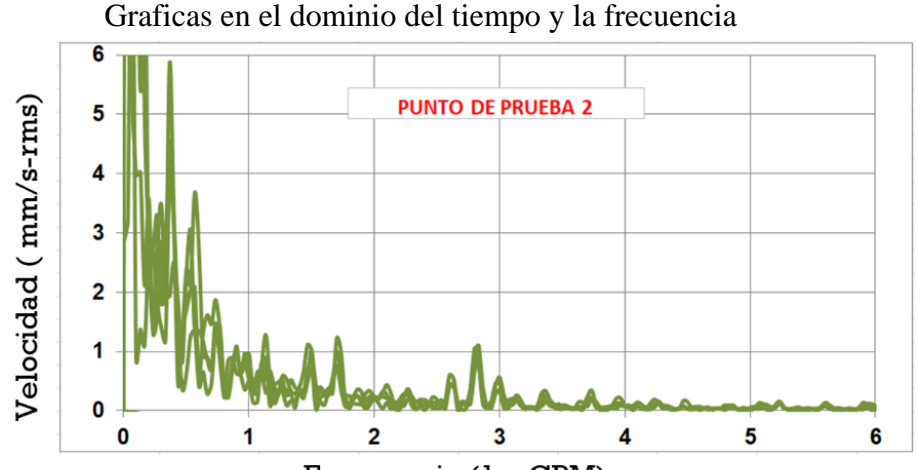

Frecuencia (1 x CPM)

### ANÁLISIS EN EL DOMINIO DE LA FRECUENCIA

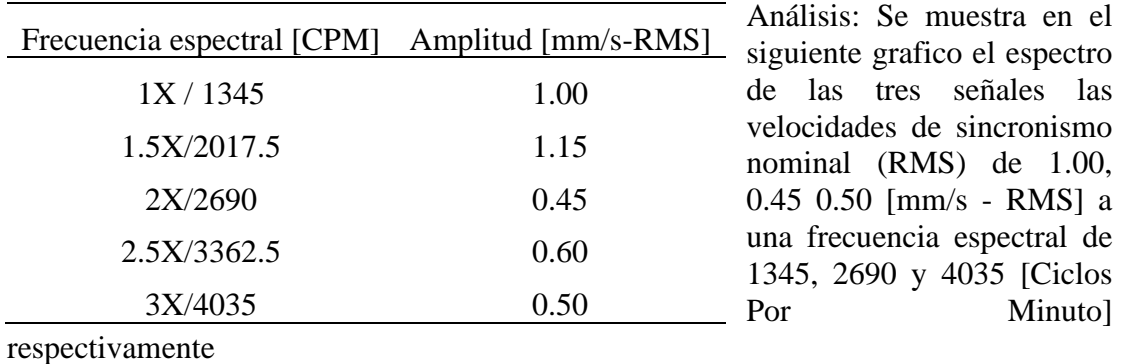

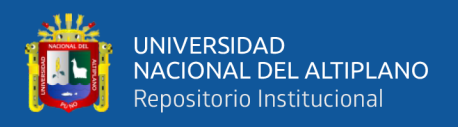

## **Tabla 25:** Espectro de velocidad radial vertical punto de prueba 2 /1345 RPM UNIVERSIDAD NACIONAL DEL ALTIPLANO Facultad de Ingeniería Mecánica Eléctrica Electrónica y Sistemas Escuela profesional de ingeniera Mecánica Eléctrica

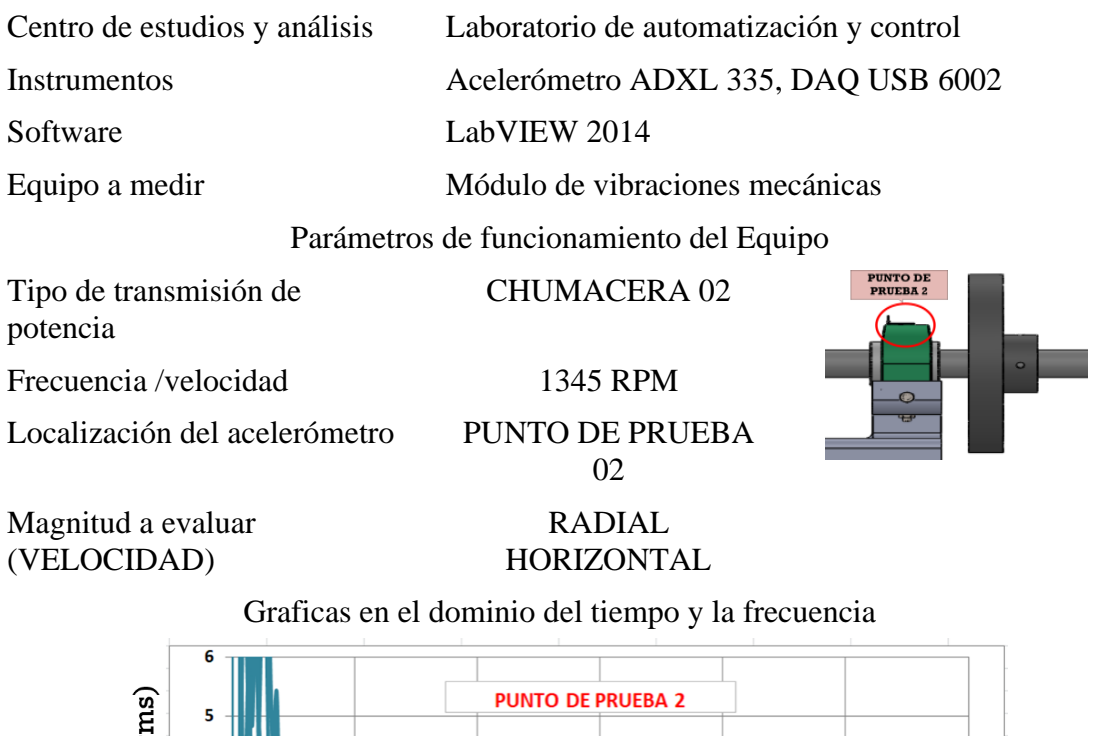

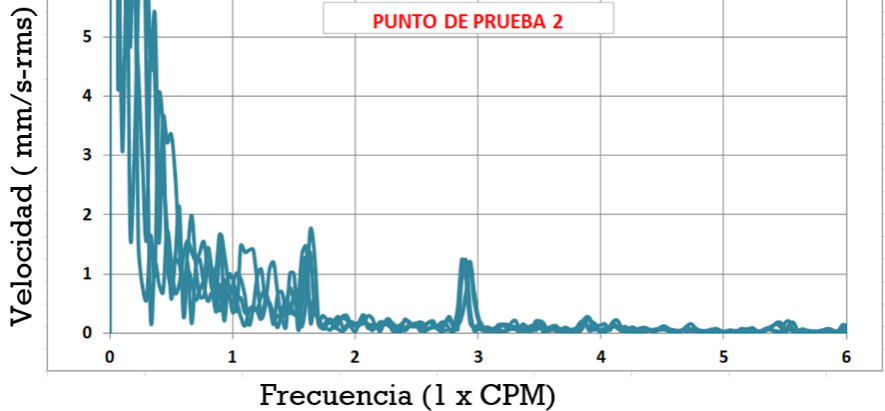

## ANÁLISIS EN EL DOMINIO DE LA FRECUENCIA

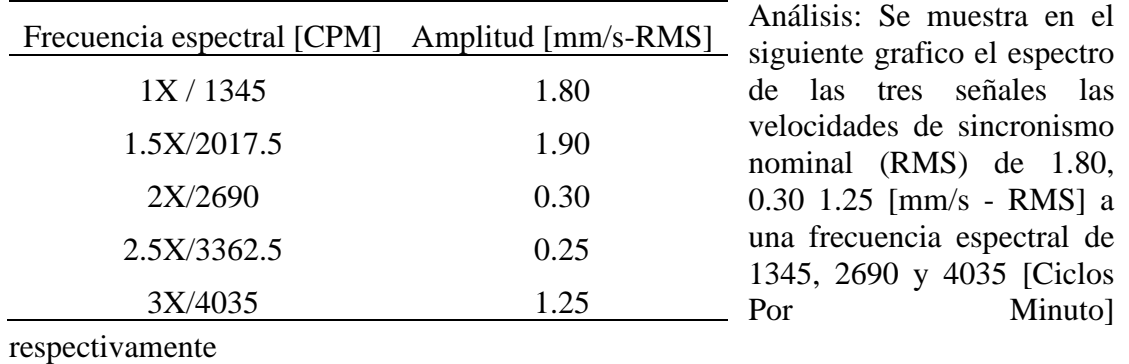

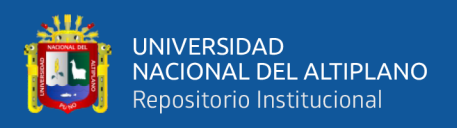

**Tabla 26:** Espectro de velocidad axial punto de prueba 3 /1345 RPM

UNIVERSIDAD NACIONAL DEL ALTIPLANO Facultad de Ingeniería Mecánica Eléctrica Electrónica y Sistemas Escuela profesional de ingeniera Mecánica Eléctrica

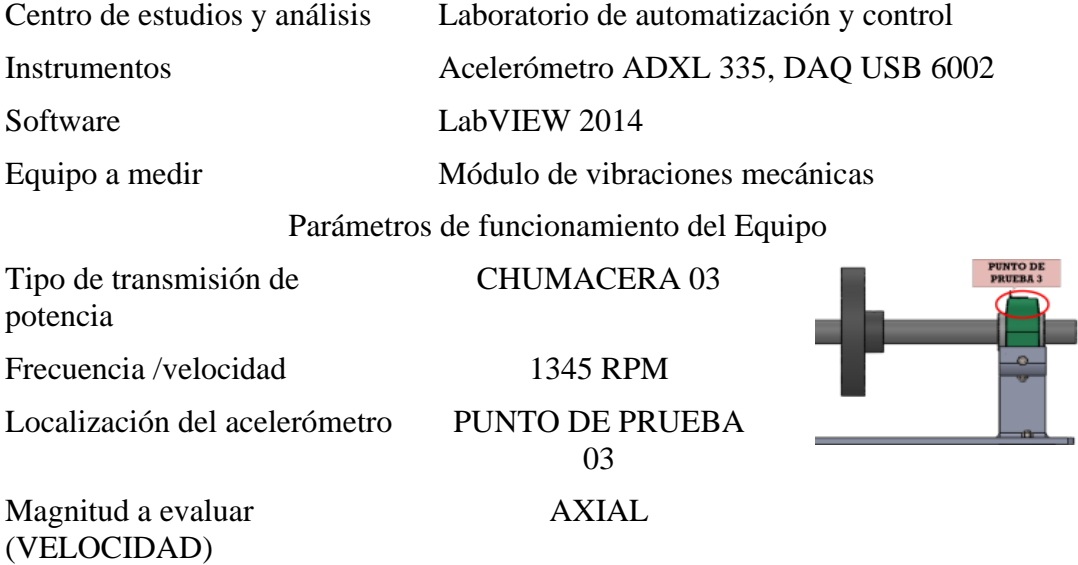

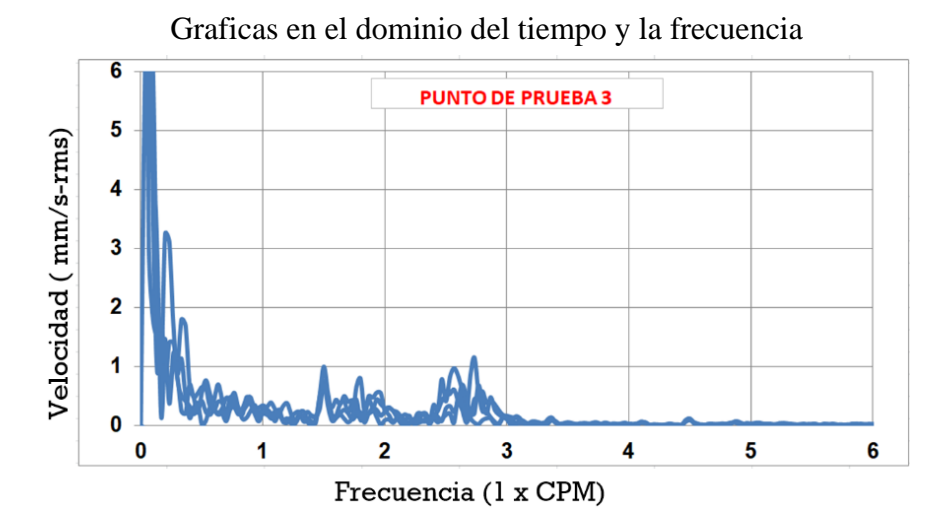

### ANÁLISIS EN EL DOMINIO DE LA FRECUENCIA

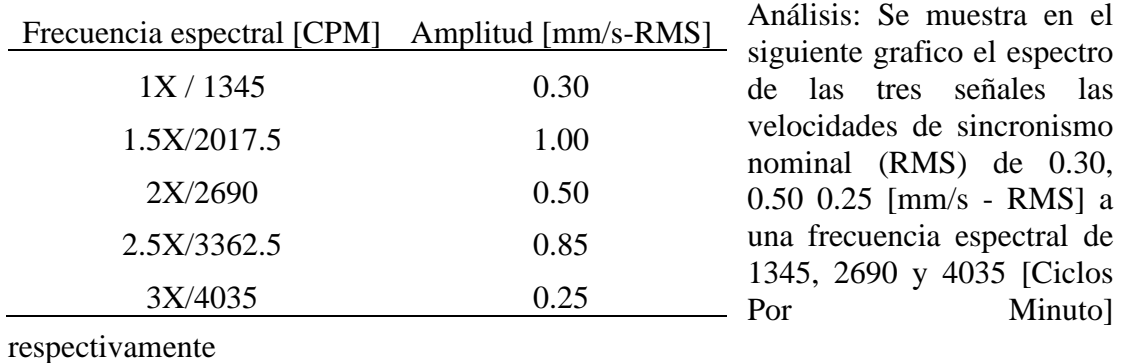

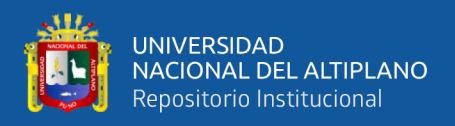

**Tabla 27:** Espectro de velocidad radial horizontal punto de prueba 3 /1345 RPM

UNIVERSIDAD NACIONAL DEL ALTIPLANO Facultad de Ingeniería Mecánica Eléctrica Electrónica y Sistemas Escuela profesional de ingeniera Mecánica Eléctrica

Centro de estudios y análisis Laboratorio de automatización y control Instrumentos Acelerómetro ADXL 335, DAQ USB 6002

Software LabVIEW 2014

Equipo a medir Módulo de vibraciones mecánicas

Parámetros de funcionamiento del Equipo

Tipo de transmisión de potencia CHUMACERA 03

Frecuencia /velocidad 1345 RPM

Localización del acelerómetro PUNTO DE PRUEBA 03

Magnitud a evaluar (VELOCIDAD)

RADIAL HORIZONTAL

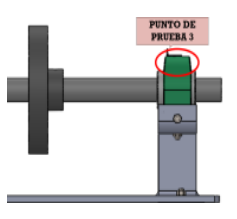

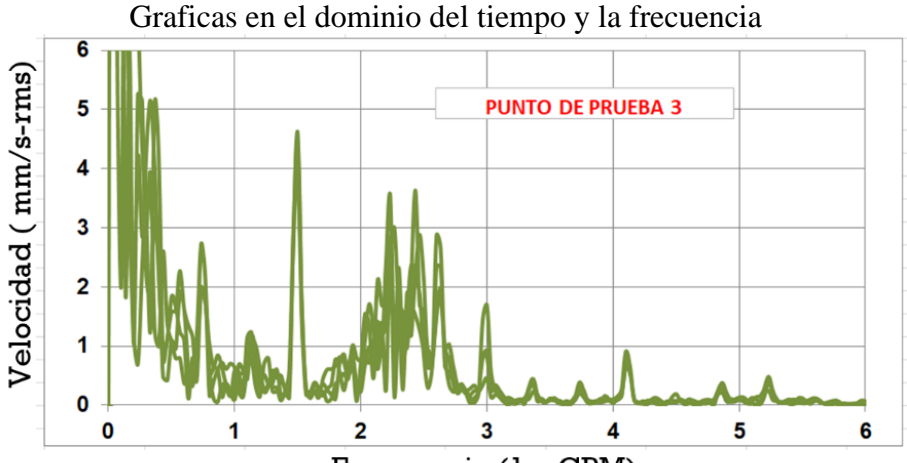

Frecuencia (1 x CPM)

ANÁLISIS EN EL DOMINIO DE LA FRECUENCIA

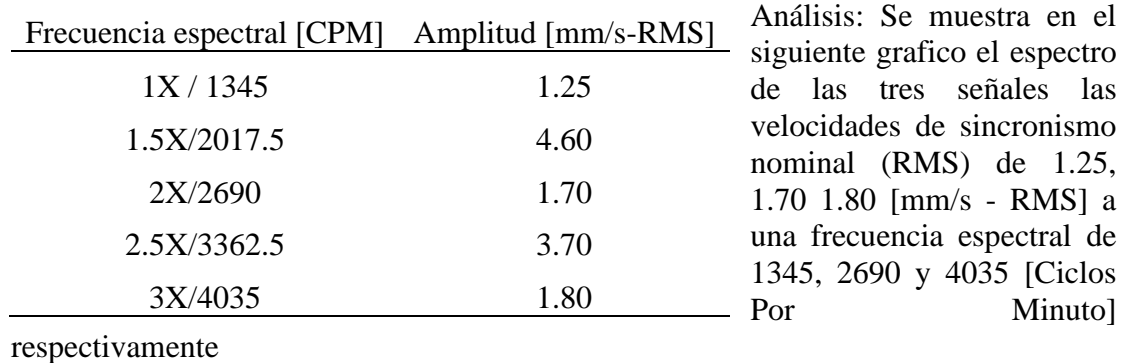

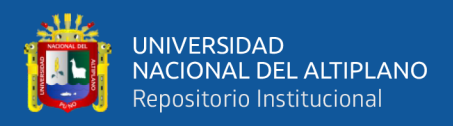

**Tabla 28:** Espectro de velocidad radial vertical punto de prueba 3 /1345 RPM

UNIVERSIDAD NACIONAL DEL ALTIPLANO Facultad de Ingeniería Mecánica Eléctrica Electrónica y Sistemas Escuela profesional de ingeniera Mecánica Eléctrica

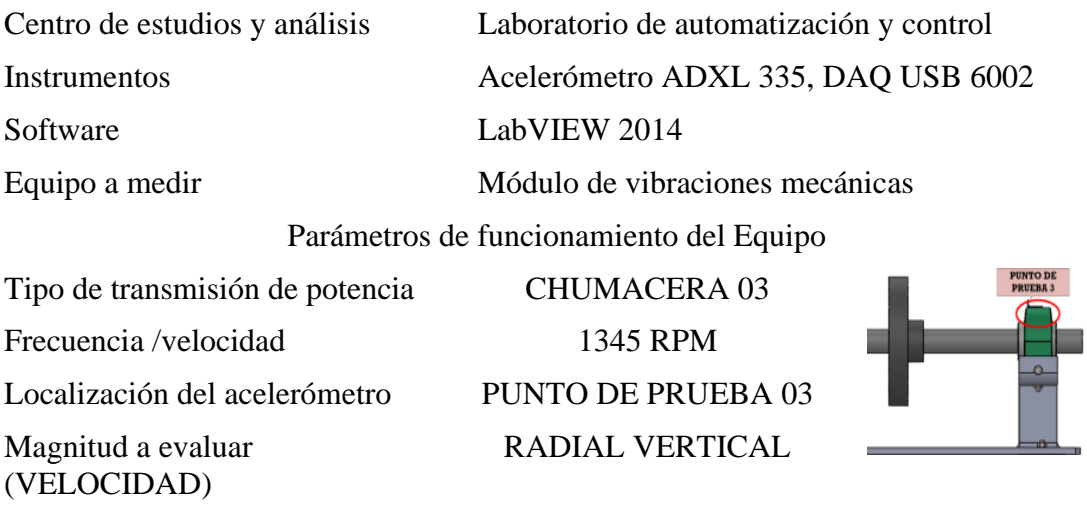

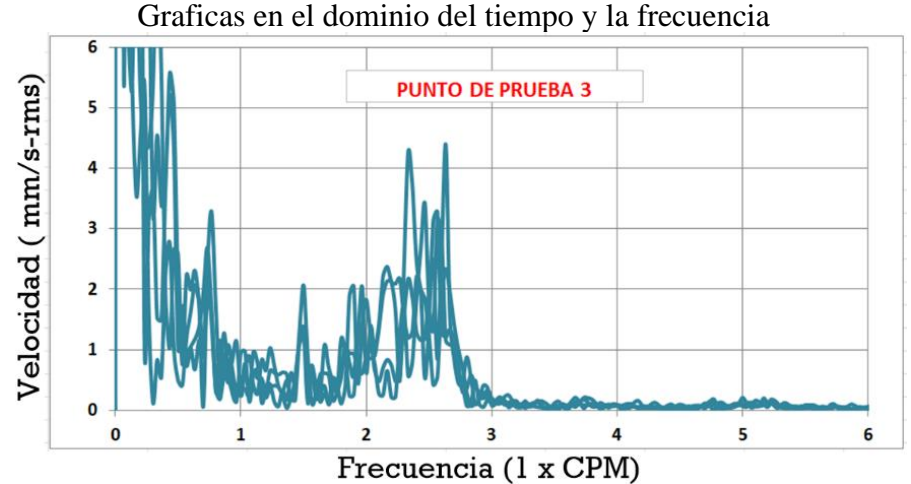

ANÁLISIS EN EL DOMINIO DE LA FRECUENCIA

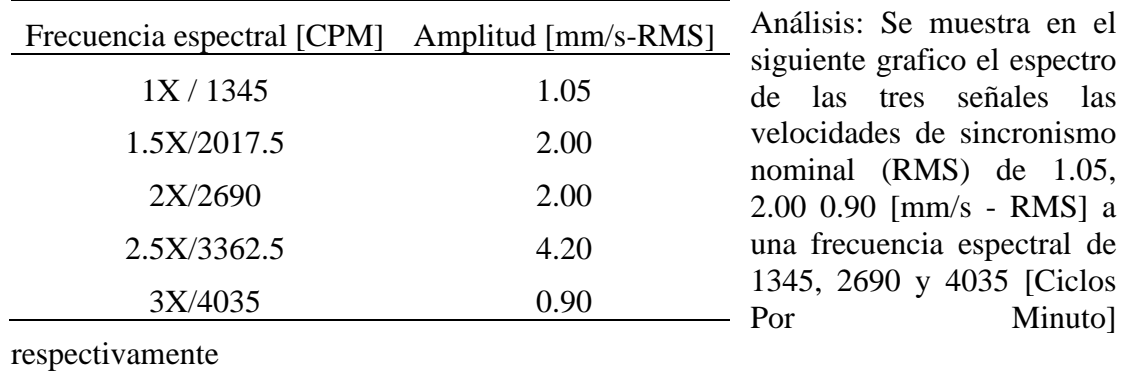

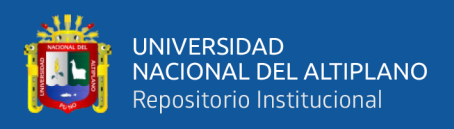

Un resumen de los datos obtenidos en las tablas descritas anteriormente se puede

consultar en la siguiente tabla:

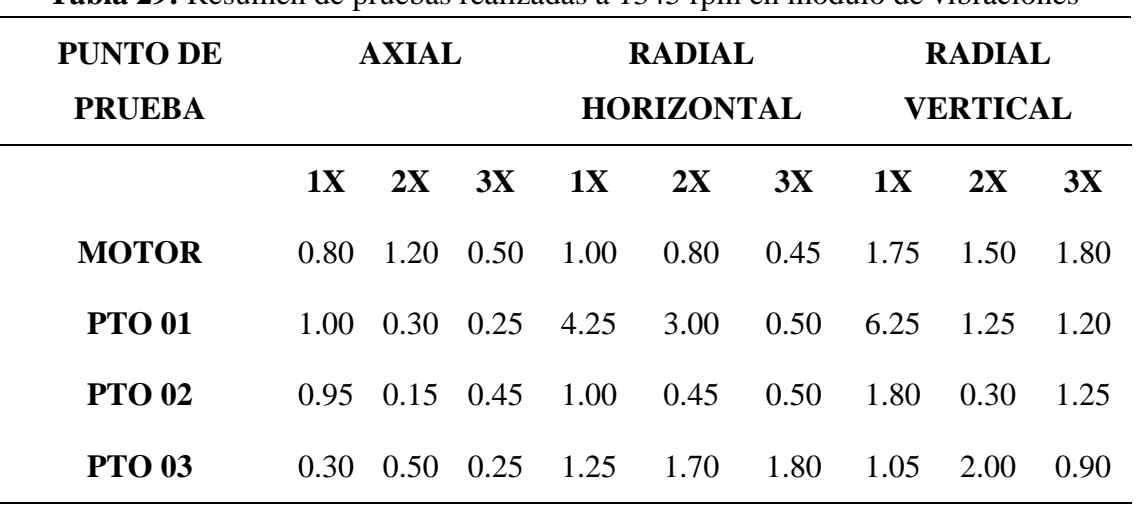

**Tabla 29:** Resumen de pruebas realizadas a 1345 rpm en módulo de vibraciones

Elaborado por el equipo de trabajo.

De acuerdo a los criterios de evaluación desarrollados en la parte teórica del presente trabajo de investigación, y haciendo uso de la figura 16 (Severidad de vibración), se muestra a continuación el diagnóstico del módulo de vibraciones mecánicas a una velocidad de 1345RMP

**Tabla 30:** Diagnostico del módulo de vibraciones mecánicas a 1345 rpm **PUNTO DE PRUEBA TIPO DE FALLA DESALINEACIÓN ANGULAR DESALINEACIÓN PARALELA MOTOR** Limite Limite Limite **PTO 01** No permisible No permisible **PTO 02** Admisible Limite **PTO 03** Admisible Limite

Elaborado por el equipo de trabajo.

**COMENTARIO:** Se puede verificar que se tiene una desalineación angular considerable en el motor esto se debe a que en este punto existe una unión entre el eje del motor y el mecanismo. También se muestra en la tabla que se tiene una desalineación paralela considerable en el punto 01, lo cual tiene que ser corregida inmediatamente.

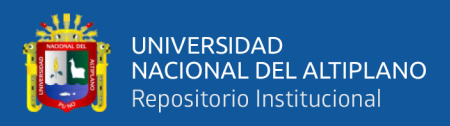

**Tabla 31:** Espectro de velocidad axial motor/1700 RPM

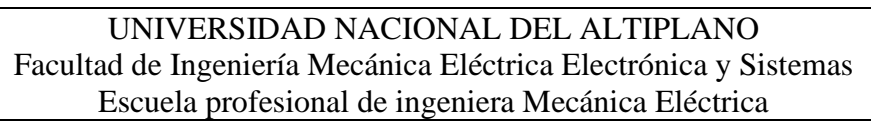

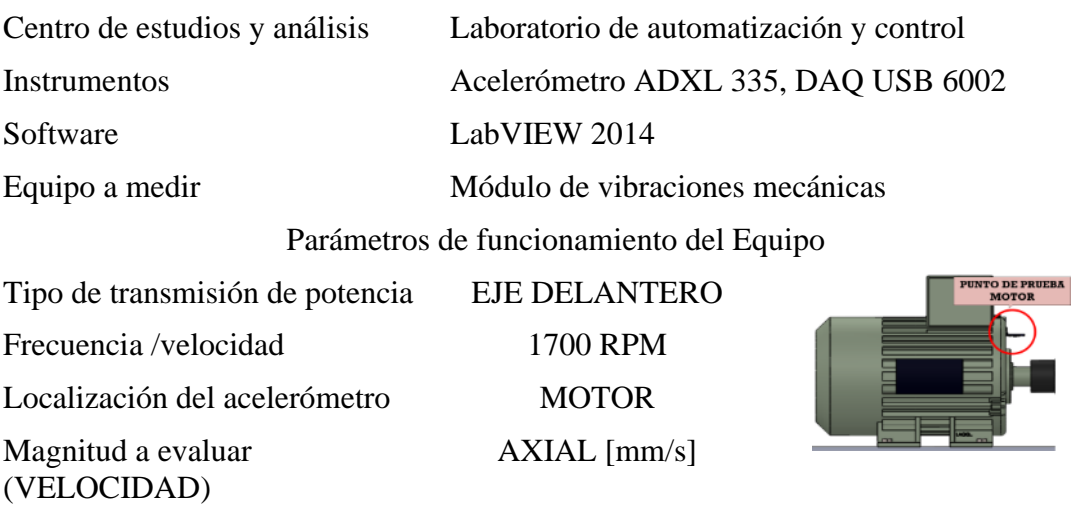

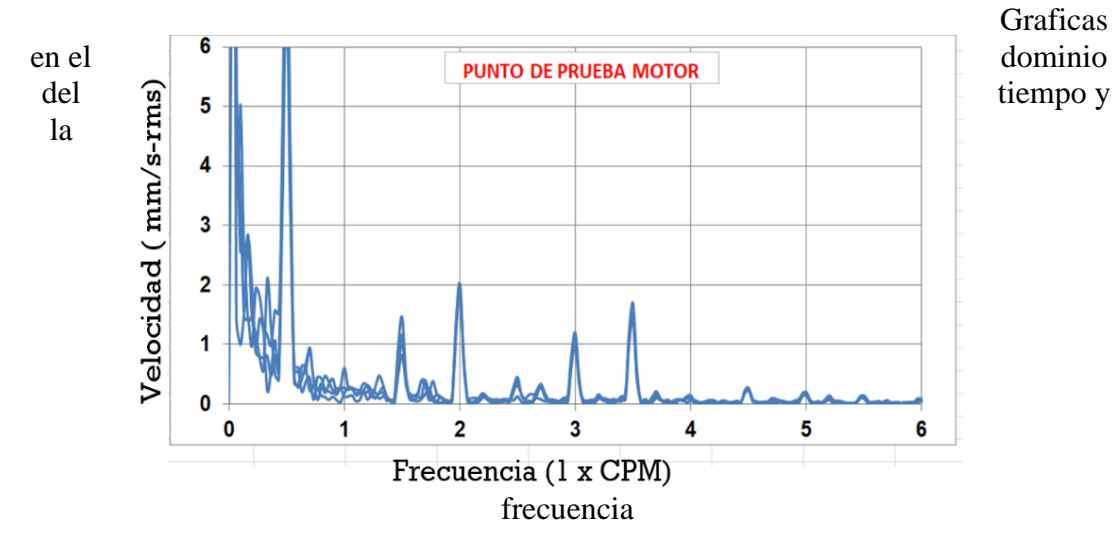

ANÁLISIS EN EL DOMINIO DE LA FRECUENCIA

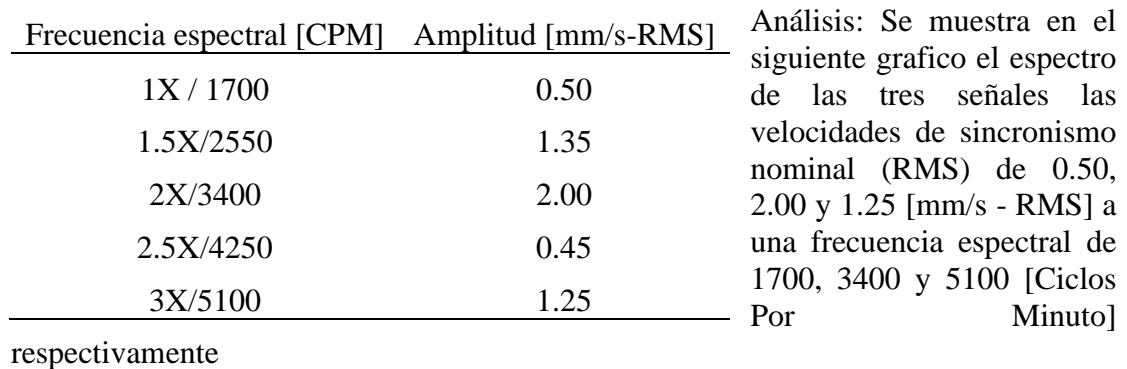

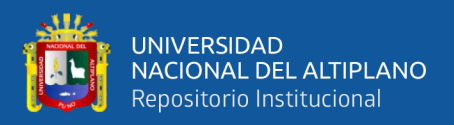

**Tabla 32:** Espectro de velocidad radial horizontal motor/1700 RPM

UNIVERSIDAD NACIONAL DEL ALTIPLANO Facultad de Ingeniería Mecánica Eléctrica Electrónica y Sistemas Escuela profesional de ingeniera Mecánica Eléctrica

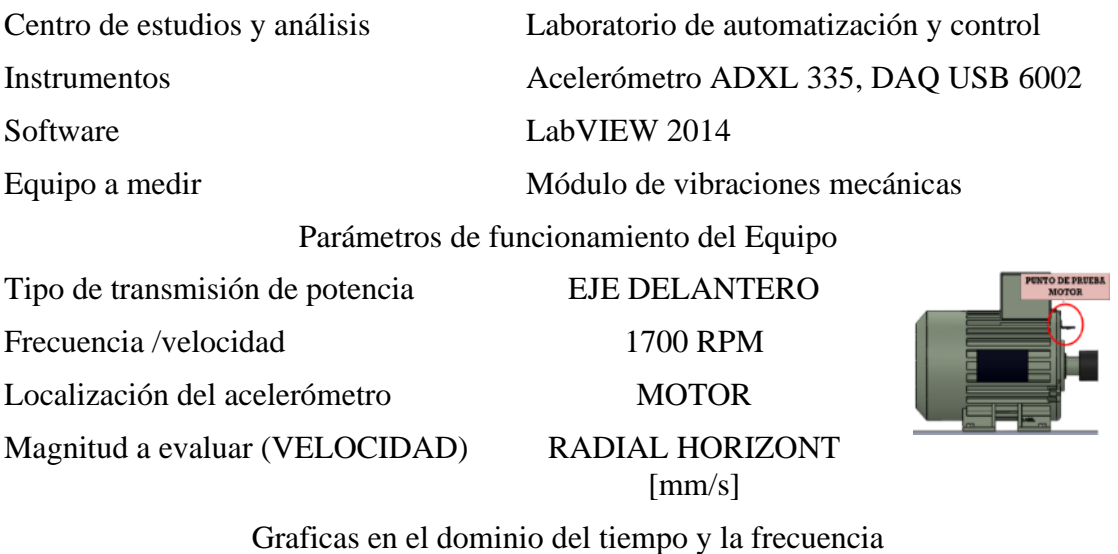

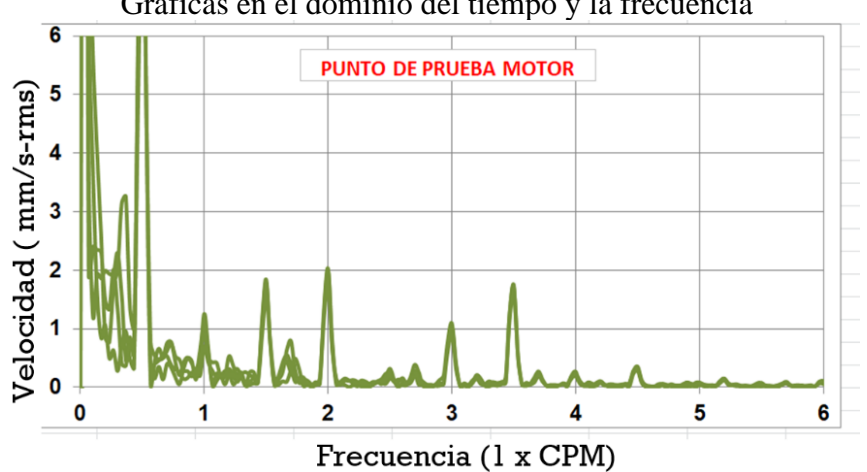

### ANÁLISIS EN EL DOMINIO DE LA FRECUENCIA

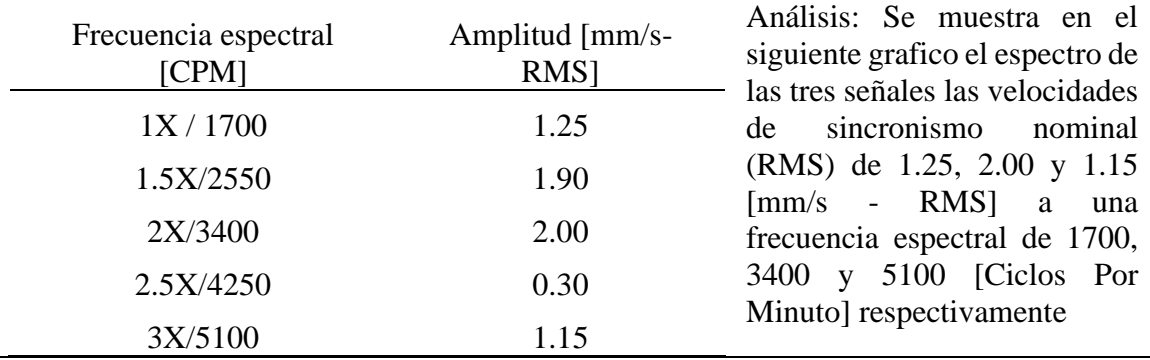

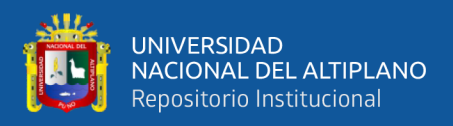

**Tabla 33:** Espectro de velocidad radial vertical motor/1700 RPM

### UNIVERSIDAD NACIONAL DEL ALTIPLANO Facultad de Ingeniería Mecánica Eléctrica Electrónica y Sistemas Escuela profesional de ingeniera Mecánica Eléctrica

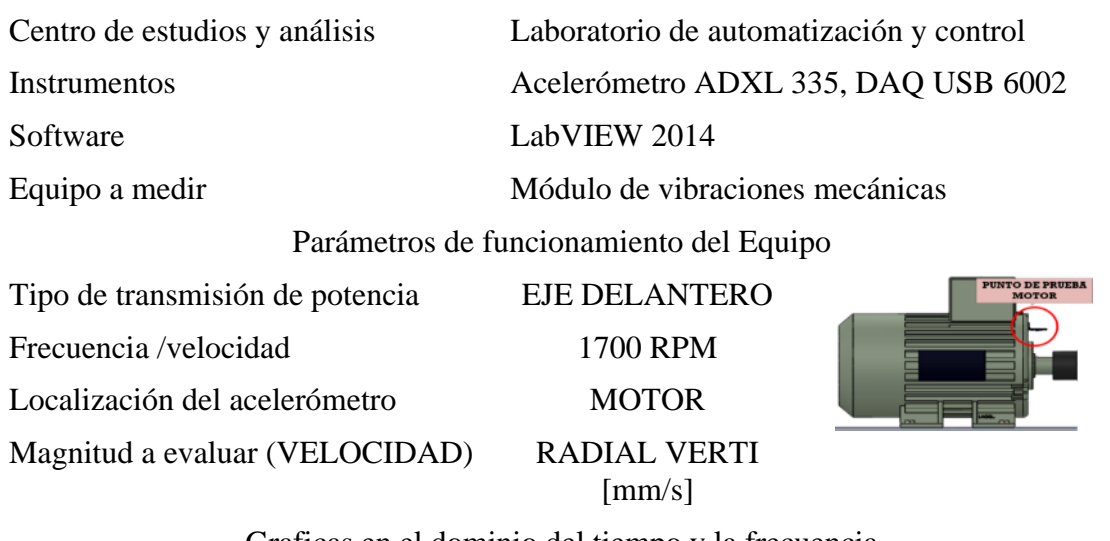

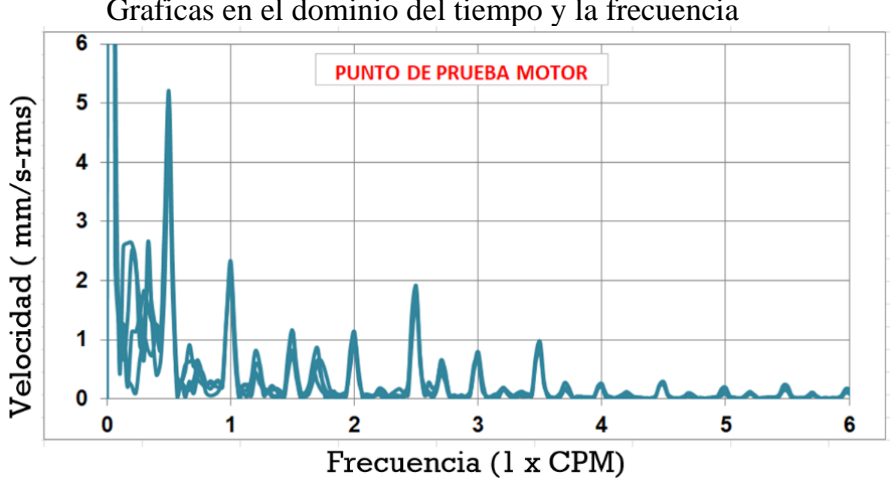

ANÁLISIS EN EL DOMINIO DE LA FRECUENCIA

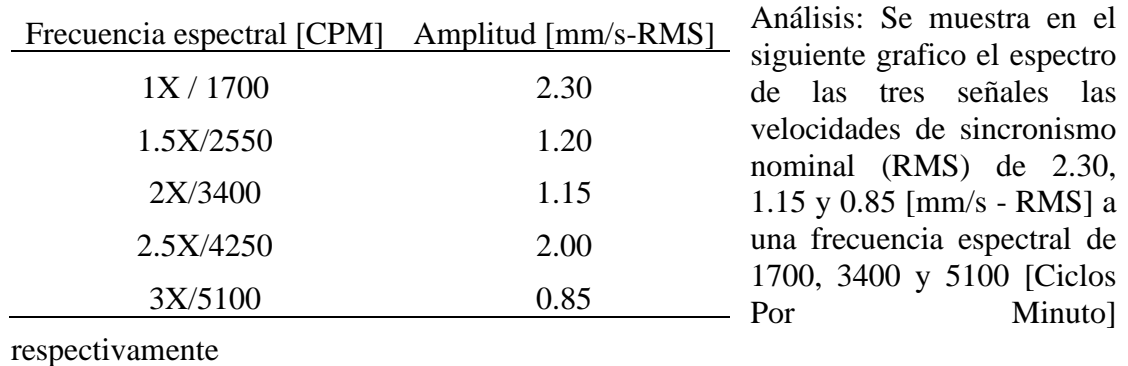

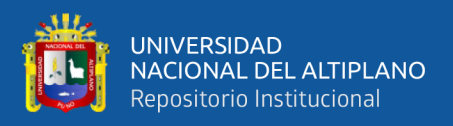

**Tabla 34:** Espectro de velocidad axial punto de prueba 1/1700 RPM

UNIVERSIDAD NACIONAL DEL ALTIPLANO Facultad de Ingeniería Mecánica Eléctrica Electrónica y Sistemas Escuela profesional de ingeniera Mecánica Eléctrica

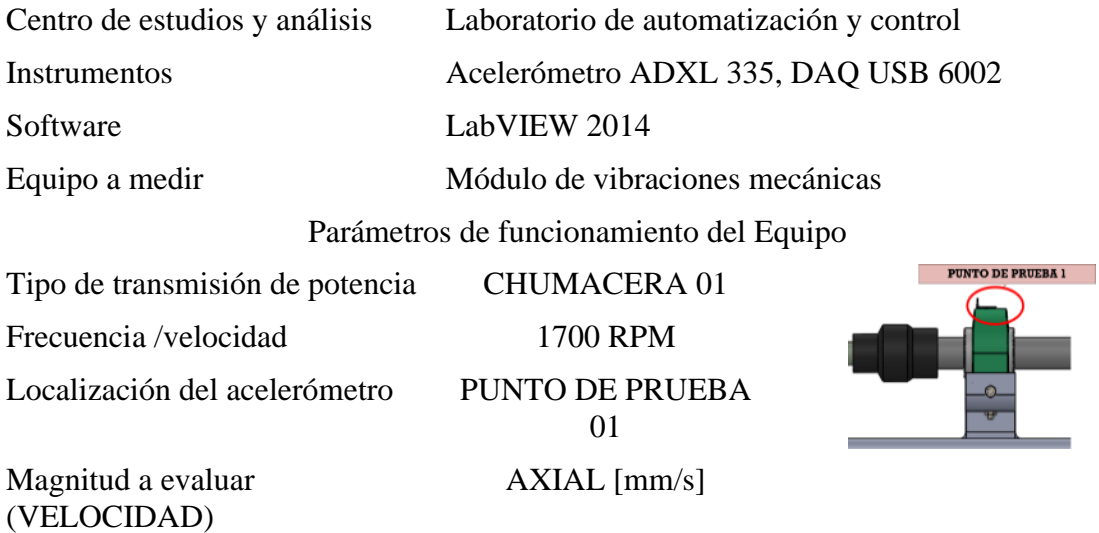

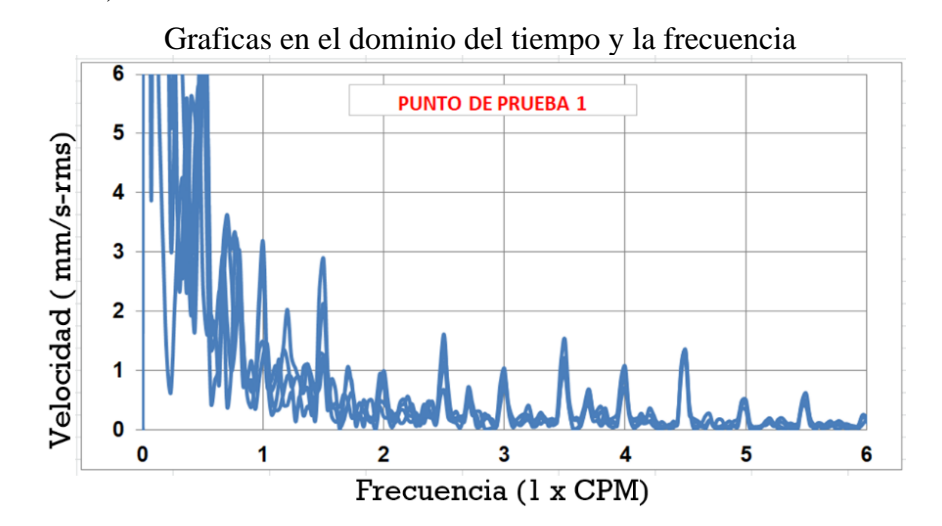

### ANÁLISIS EN EL DOMINIO DE LA FRECUENCIA

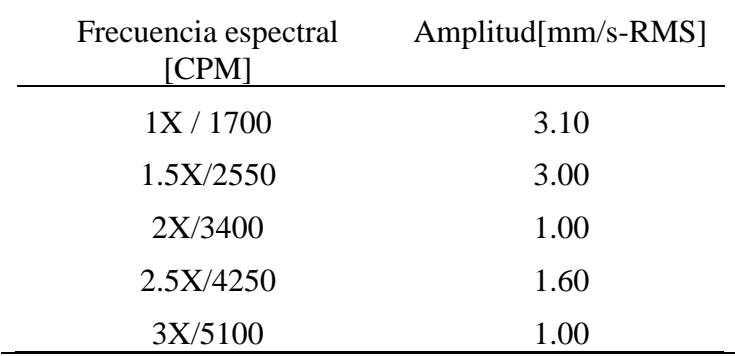

Análisis: Se muestra en el siguiente grafico el espectro de las tres señales las velocidades de sincronismo nominal (RMS) de 3.10, 1.00 y 1.00 [mm/s - RMS] a una frecuencia espectral de 1700, 3400 y 5100 [Ciclos Por Minuto] respectivamente

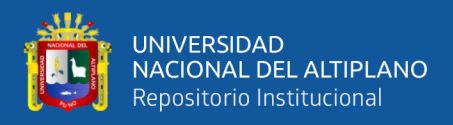

**Tabla 35:** Espectro de velocidad radial horizontal punto 1 /1700 RPM

UNIVERSIDAD NACIONAL DEL ALTIPLANO Facultad de Ingeniería Mecánica Eléctrica Electrónica y Sistemas Escuela profesional de ingeniera Mecánica Eléctrica

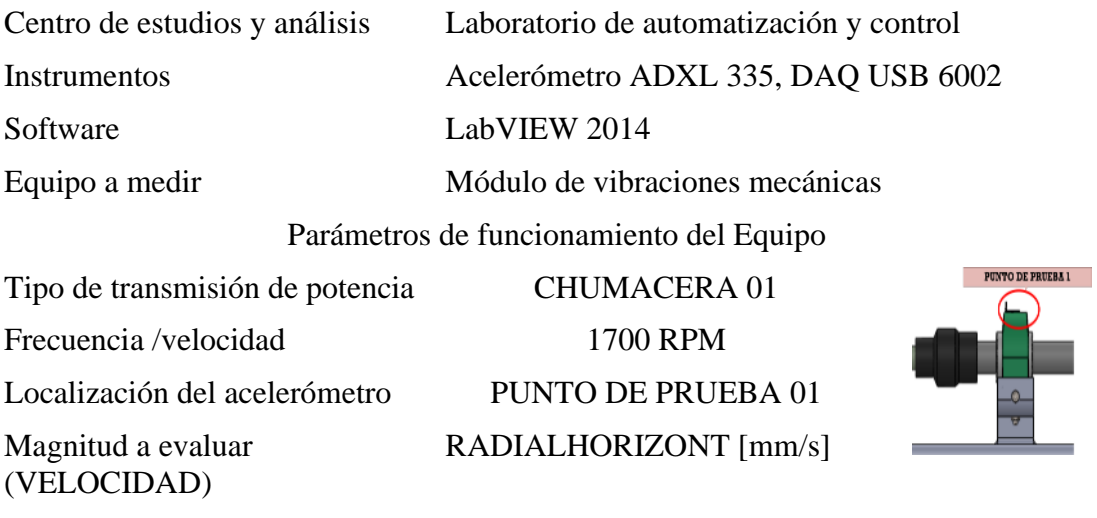

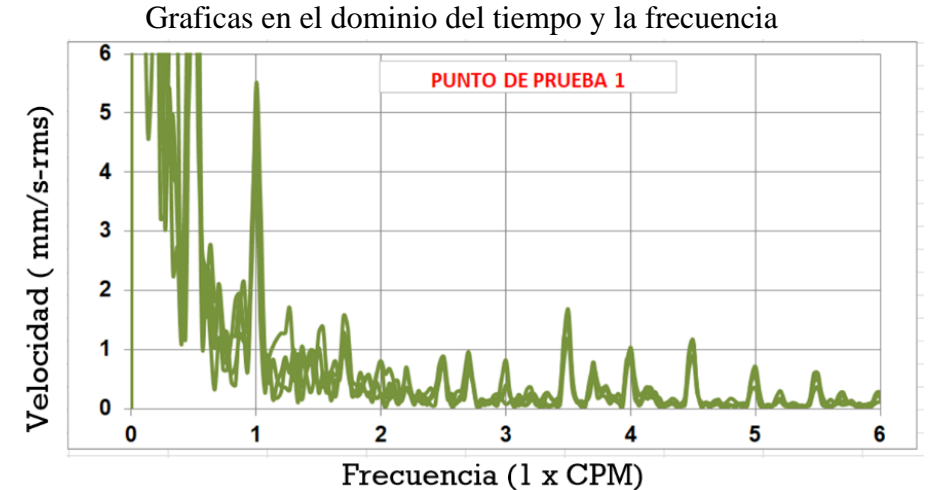

ANÁLISIS EN EL DOMINIO DE LA FRECUENCIA

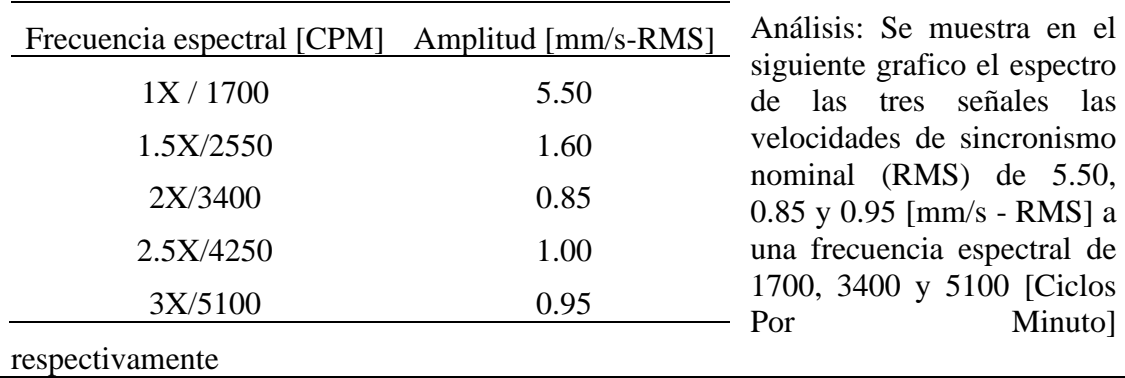

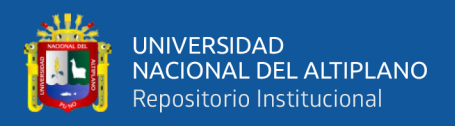

3

 $\overline{2}$ 

 $\mathbf 0$ 

 $\mathbf 0$ 

### **Tabla 36:** Espectro de velocidad radial vertical punto 1 /1700 RPM

UNIVERSIDAD NACIONAL DEL ALTIPLANO Facultad de Ingeniería Mecánica Eléctrica Electrónica y Sistemas Escuela profesional de ingeniera Mecánica Eléctrica

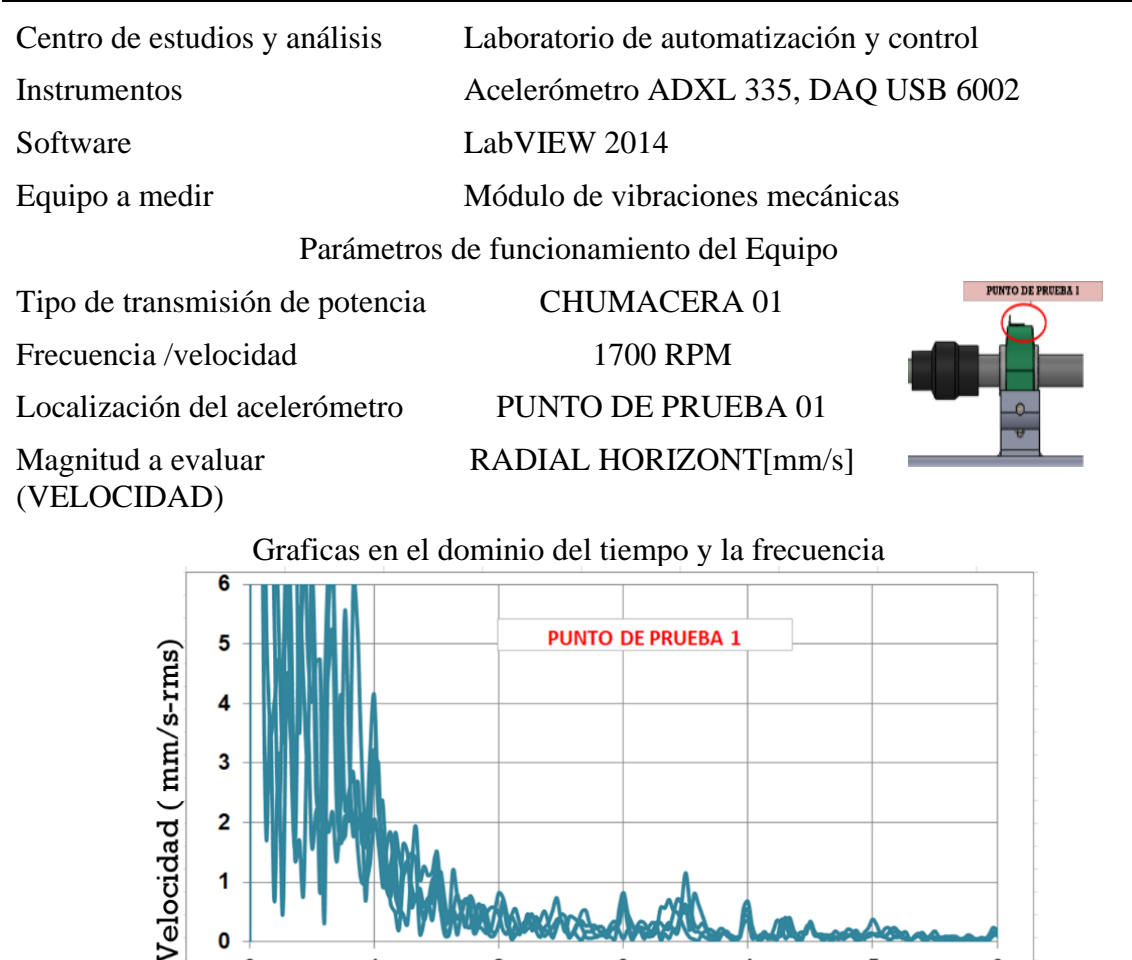

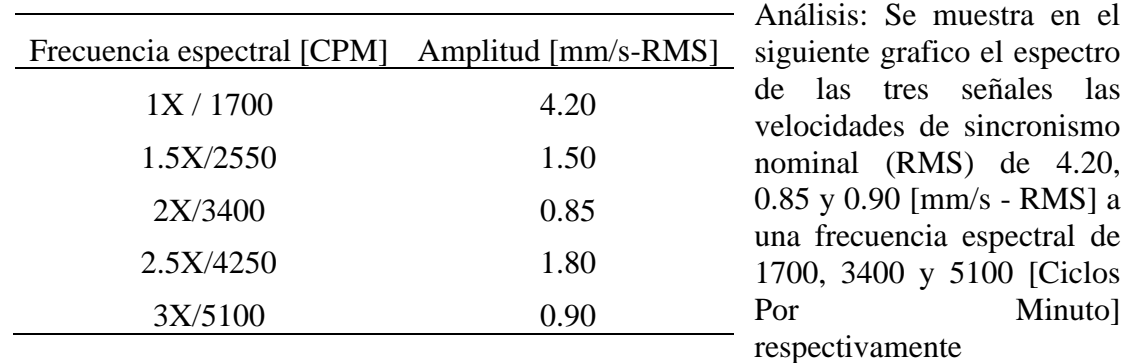

ANÁLISIS EN EL DOMINIO DE LA FRECUENCIA

 $\overline{\mathbf{3}}$ 

Frecuencia (1 x CPM)

 $\overline{2}$ 

5

6

 $\overline{\mathbf{A}}$ 

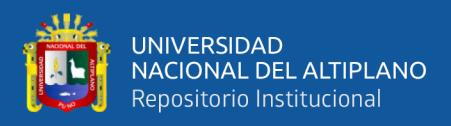

### **Tabla 37:** Espectro de velocidad axial punto 2 /1700 RPM

### UNIVERSIDAD NACIONAL DEL ALTIPLANO Facultad de Ingeniería Mecánica Eléctrica Electrónica y Sistemas Escuela profesional de ingeniera Mecánica Eléctrica

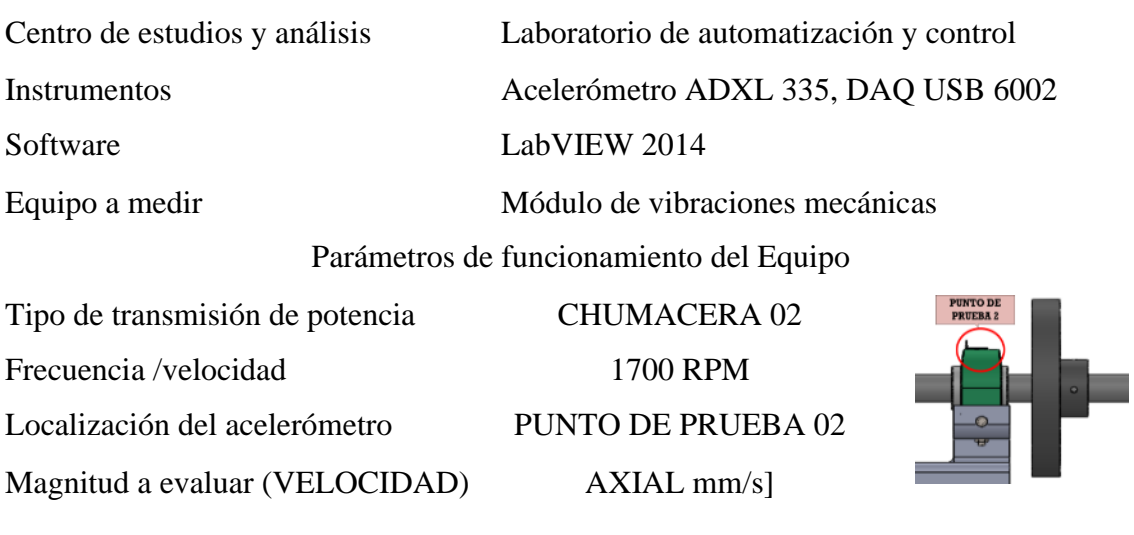

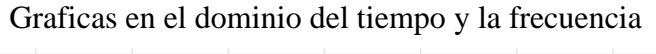

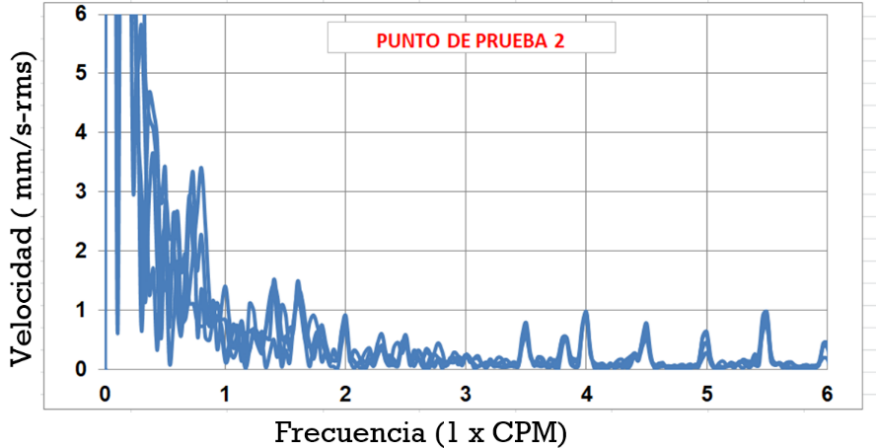

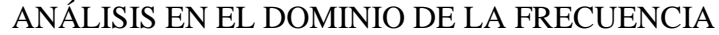

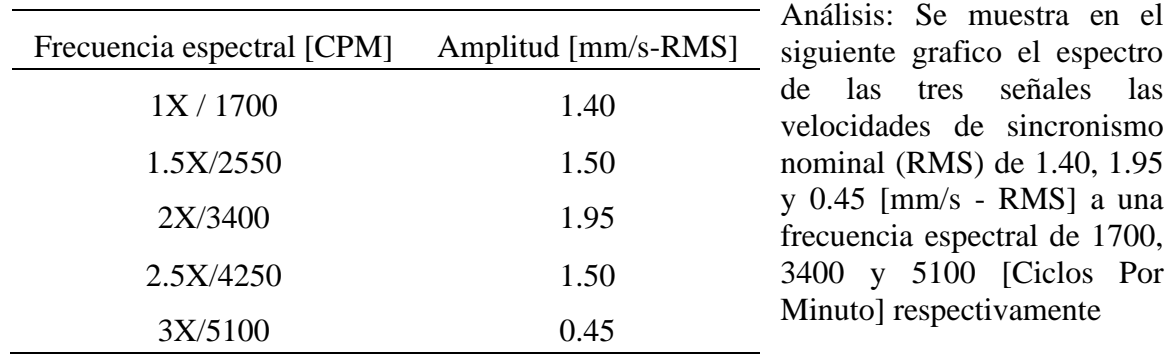

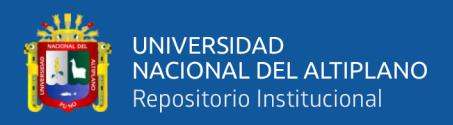

**Tabla 38:** Espectro de velocidad radial horizontal punto 2 /1700 RPM

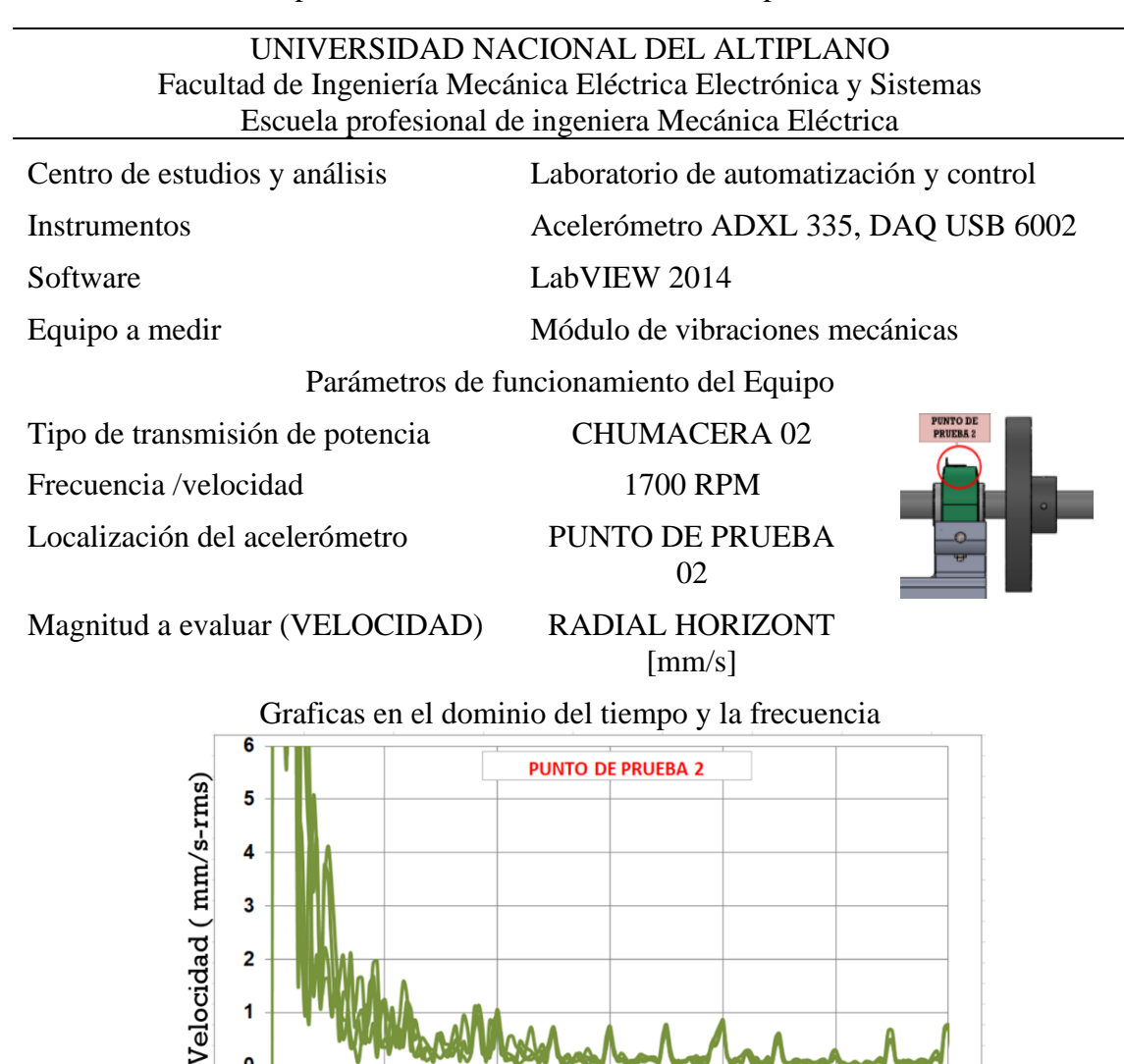

ANÁLISIS EN EL DOMINIO DE LA FRECUENCIA

Frecuencia (1 x CPM)

3

4

5

ĥ.

 $\overline{\mathbf{3}}$ 

 $\overline{\mathbf{2}}$  $\overline{1}$ 

 $\mathbf{0}$  $\mathbf{o}$ 

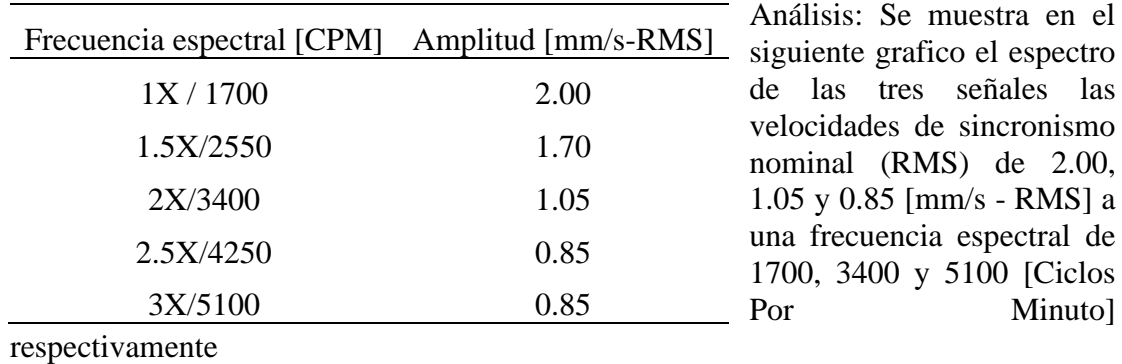

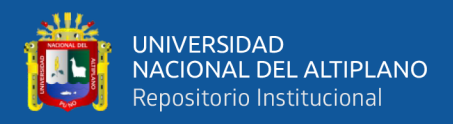

**Tabla 39:** Espectro de velocidad radial vertical punto 2 /1700 RPM

UNIVERSIDAD NACIONAL DEL ALTIPLANO Facultad de Ingeniería Mecánica Eléctrica Electrónica y Sistemas Escuela profesional de ingeniera Mecánica Eléctrica

Centro de estudios y análisis Laboratorio de automatización y control Instrumentos Acelerómetro ADXL 335, DAQ USB 6002 Software LabVIEW 2014 Equipo a medir Módulo de vibraciones mecánicas Parámetros de funcionamiento del Equipo Tipo de transmisión de potencia CHUMACERA 02 Frecuencia /velocidad 1700 RPM Localización del acelerómetro PUNTO DE PRUEBA 02 Magnitud a evaluar RADIAL VERTICAL (VELOCIDAD) [mm/s] Graficas en el dominio del tiempo y la frecuencia 6 **PUNTO DE PRUEBA 2** 5

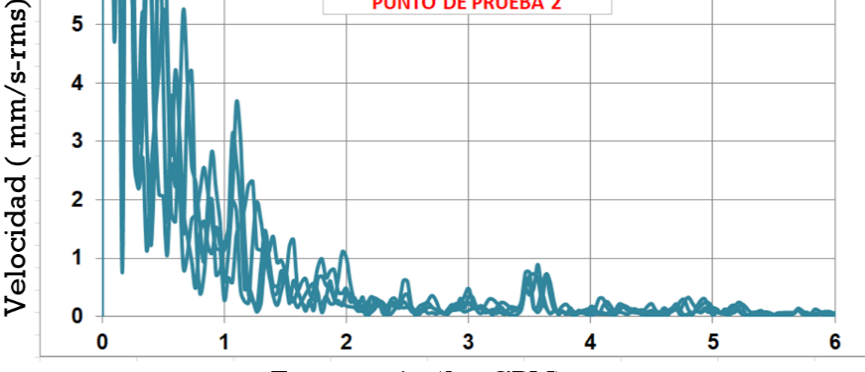

Frecuencia (1 x CPM)

ANÁLISIS EN EL DOMINIO DE LA FRECUENCIA

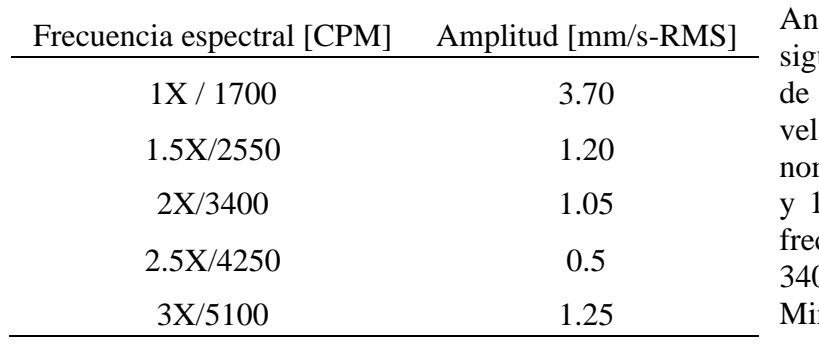

Análisis: Se muestra en el siguiente grafico el espectro las tres señales las locidades de sincronismo minal (RMS) de 3.70, 1.05 1.25 [mm/s - RMS] a una cuencia espectral de 1700, 3400 y 5100 [Ciclos Por nuto] respectivamente

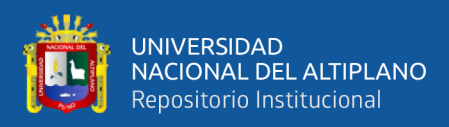

**Tabla 40:** Espectro de velocidad axial 3 /1700 RPM

### UNIVERSIDAD NACIONAL DEL ALTIPLANO Facultad de Ingeniería Mecánica Eléctrica Electrónica y Sistemas Escuela profesional de ingeniera Mecánica Eléctrica

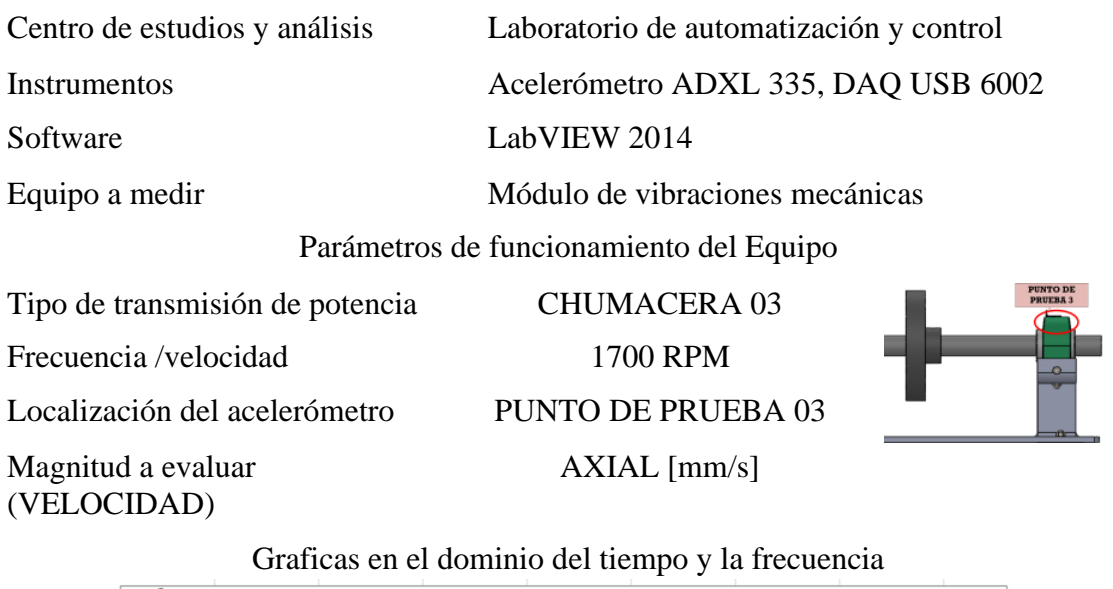

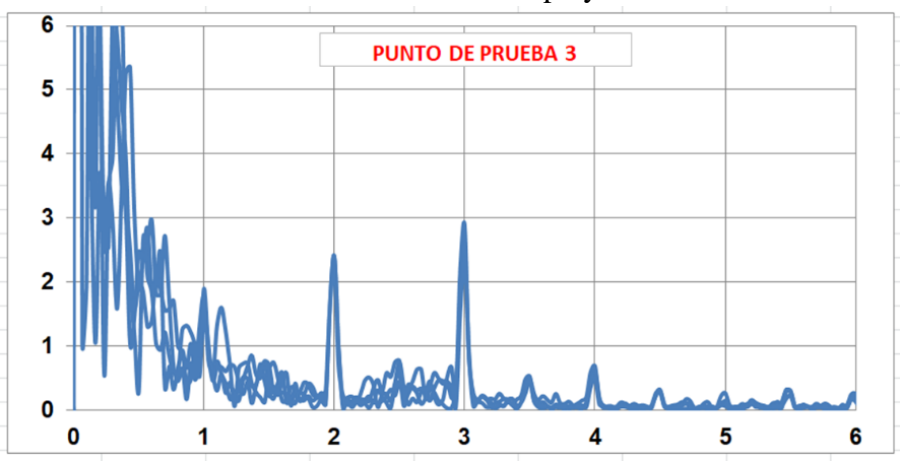

ANÁLISIS EN EL DOMINIO DE LA FRECUENCIA

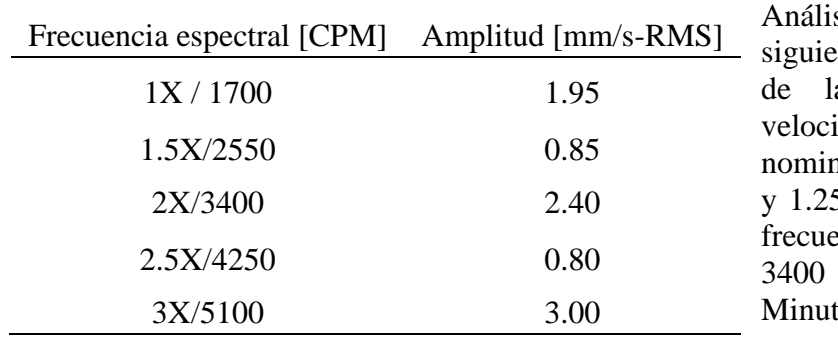

sis: Se muestra en el ente grafico el espectro as tres señales las dades de sincronismo nal (RMS) de 3.70, 1.00  $5 \text{ [mm/s - RMS]}$  a una encia espectral de 1700, y 5100 [Ciclos Por to] respectivamente

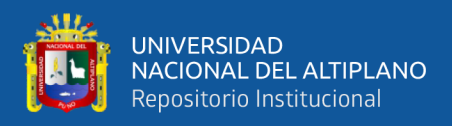

**Tabla 41:** Espectro de velocidad radial horizontal 3 /1700 RPM

### UNIVERSIDAD NACIONAL DEL ALTIPLANO Facultad de Ingeniería Mecánica Eléctrica Electrónica y Sistemas Escuela profesional de ingeniera Mecánica Eléctrica

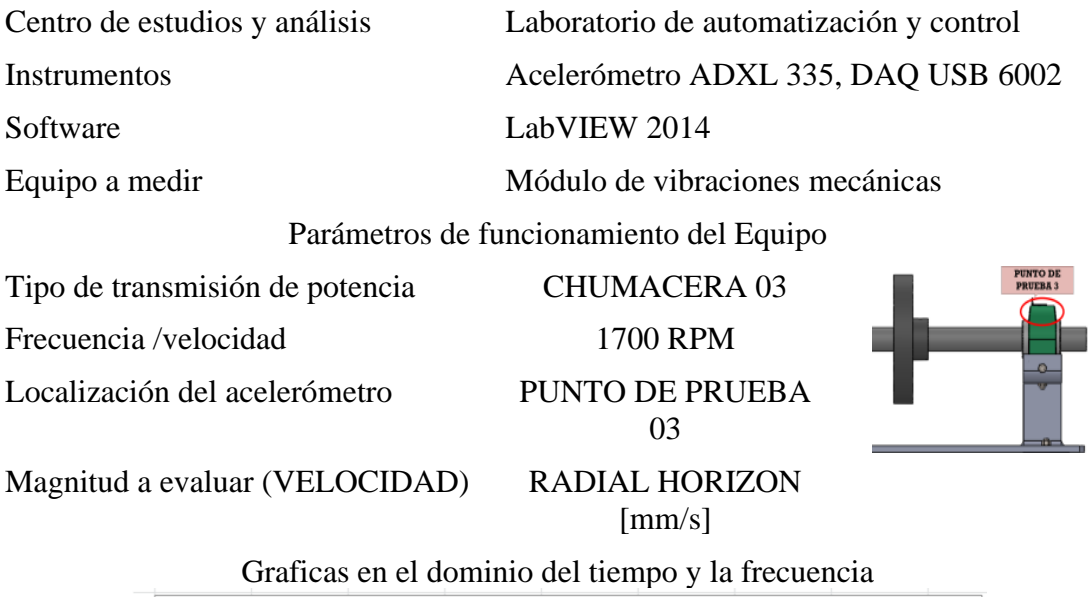

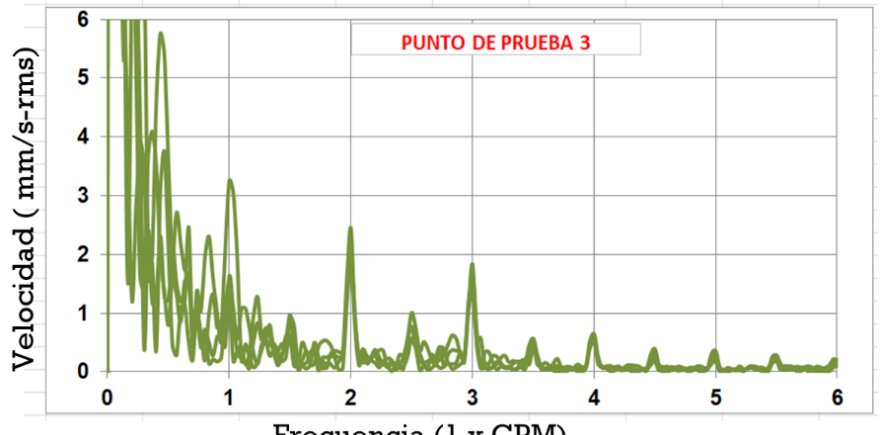

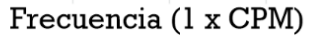

ANÁLISIS EN EL DOMINIO DE LA FRECUENCIA

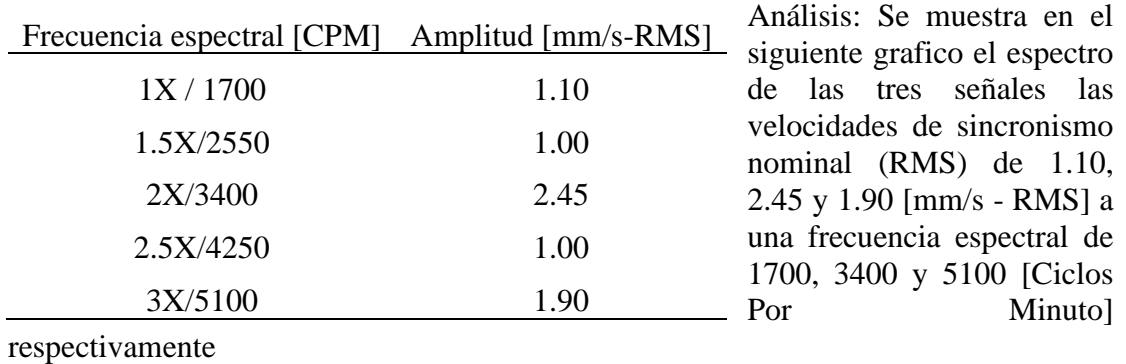

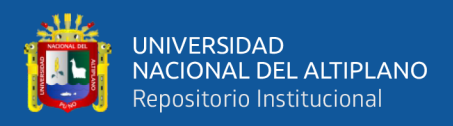

### **Tabla 42:** Espectro de velocidad radial vertical 3 /1700 RPM

UNIVERSIDAD NACIONAL DEL ALTIPLANO Facultad de Ingeniería Mecánica Eléctrica Electrónica y Sistemas Escuela profesional de ingeniera Mecánica Eléctrica

Centro de estudios y análisis Laboratorio de automatización y control Instrumentos Acelerómetro ADXL 335, DAQ USB 6002 Software LabVIEW 2014 Equipo a medir Módulo de vibraciones mecánicas Parámetros de funcionamiento del Equipo Tipo de transmisión de potencia CHUMACERA 03 Frecuencia /velocidad 1700 RPM Localización del acelerómetro PUNTO DE PRUEBA 03 Magnitud a evaluar RADIAL VERTICAL (VELOCIDAD) [mm/s] Graficas en el dominio del tiempo y la frecuencia  $6\overline{6}$ 

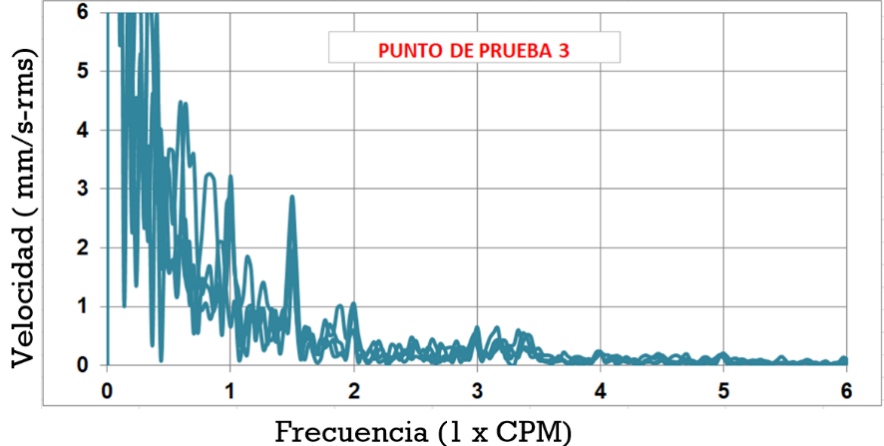

### ANÁLISIS EN EL DOMINIO DE LA FRECUENCIA

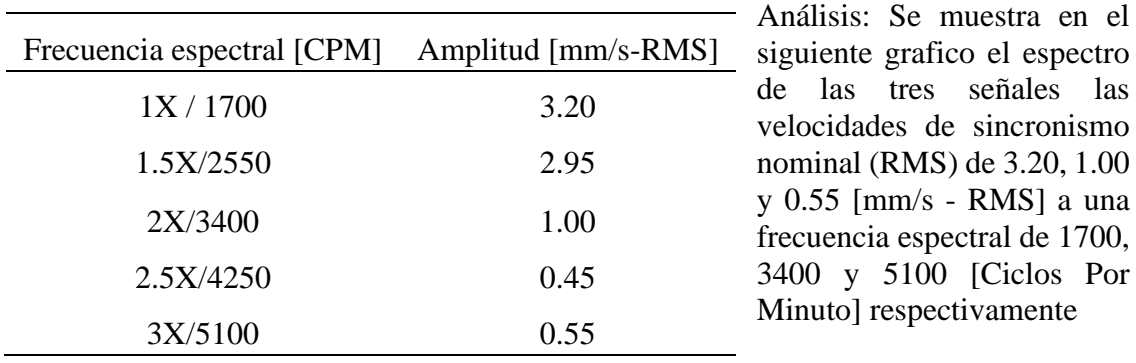

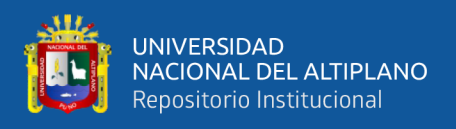

El resumen de los datos obtenidos en las tablas anteriormente descritas se puede verificar en la siguiente tabla:

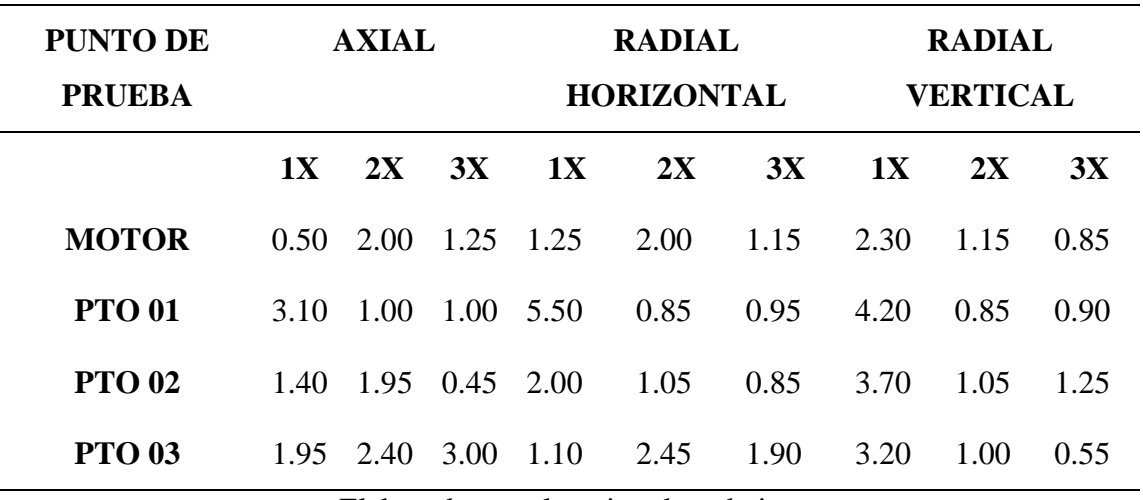

**Tabla 43:** Resumen de pruebas realizadas a 1700 rpm en módulo de vibraciones

Elaborado por el equipo de trabajo.

De acuerdo a los criterios de evaluación desarrollados en la parte teórica del presente trabajo de investigación, y haciendo uso de la figura 16 (Severidad de vibración), se muestra a continuación el diagnóstico del módulo de vibraciones mecánicas a una velocidad de 1700 RMP

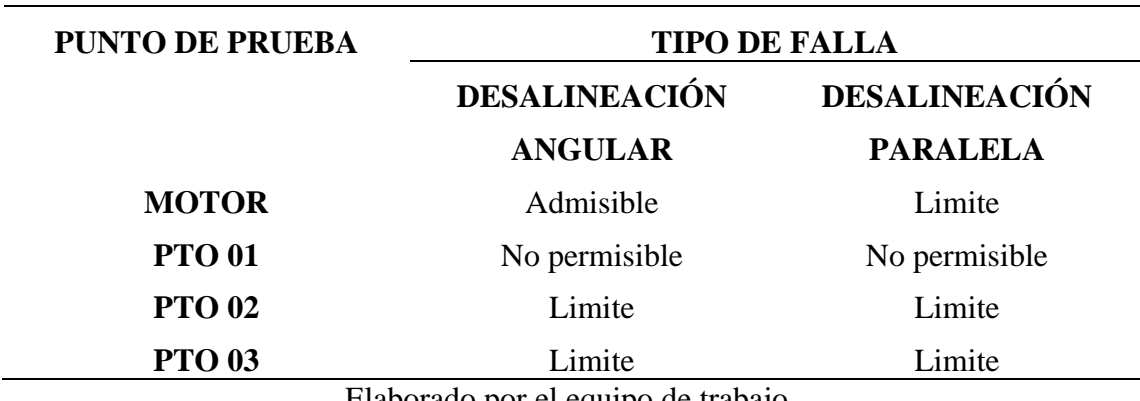

**Tabla 44:** Diagnostico del módulo de vibraciones mecánicas a 1700 rpm

Elaborado por el equipo de trabajo.

**COMENTARIO:** Se puede verificar que se tiene una desalineación angular y paralela considerable en la chumacera 01. Muy posiblemente porque antecediendo a la chumacera 01 se encuentra la unión mecánica entre el eje del motor y el eje del mecanismo.
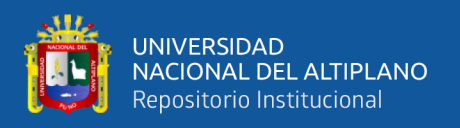

Para el alineamiento final se tiene que realizar los ajustes necesarios hasta lograr la mayor alineación posible, las pruebas las realizaremos a la velocidad nominal del motor que es 1800RPM, también se incluirá el espectro de vibraciones de los elementos rodante, las cuales son en número de 03, es decir que se tiene tres chumaceras donde las especificaciones técnicas se presentan en la tabla siguiente:

# **Tabla 45:** Frecuencias de Deterioro para Rodamiento Tipo S rígido de bolas. UNIVERSIDAD NACIONAL DEL ALTIPLANO Facultad de Ingeniería Mecánica Eléctrica Electrónica y Sistemas

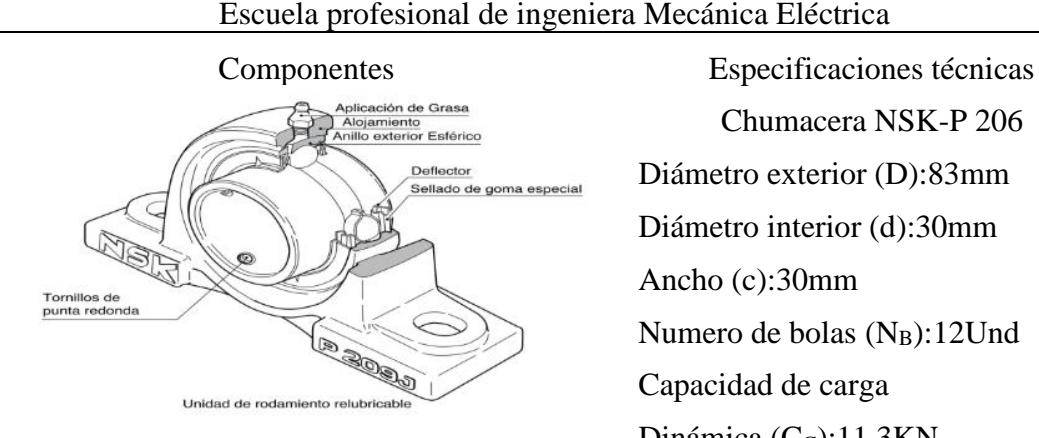

Chumacera NSK-P 206 Diámetro exterior (D):83mm Diámetro interior (d):30mm Ancho (c):30mm Numero de bolas (N<sub>B</sub>):12Und Capacidad de carga Dinámica  $(C_C)$ :11.3KN

Frecuencia fundamental de tren de deterioro de jaula (FTF)

$$
FTF = \left(\frac{1}{2} - \frac{1.2}{N_B}\right) * CPM = \left(\frac{1}{2} - \frac{1.2}{12}\right) = 0.40 * CPM
$$

Frecuencia de deterioro de los elementos rodantes (BSF).

$$
BSF = \frac{1}{2} \left( \frac{N_B}{2} - \frac{1.2}{N_B} \right) * CPM = \frac{1}{2} \left( \frac{12}{2} - \frac{1.2}{12} \right) = 2.95 * CPM
$$

Frecuencia de deterioro de la pista exterior (BPFO).

$$
BPPO = \left(\frac{N_B}{2} - 1.2\right) * CPM = \left(\frac{12}{2} - 1.2\right) = 4.80 * CPM
$$

Frecuencia de deterioro de la pista interior (BPFI).

$$
BPI = \left(\frac{N_B}{2} + 1.2\right) * CPM = \left(\frac{12}{2} + 1.2\right) = 7.20 * CPM
$$

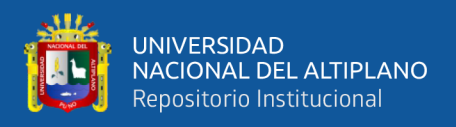

**Tabla 46:** Espectro de velocidad axial motor/1800 RPM alineado

UNIVERSIDAD NACIONAL DEL ALTIPLANO Facultad de Ingeniería Mecánica Eléctrica Electrónica y Sistemas Escuela profesional de ingeniera Mecánica Eléctrica

Centro de estudios y análisis Laboratorio de automatización y control

Instrumentos Acelerómetro ADXL 335, DAQ USB 6002

Software LabVIEW 2014

Equipo a medir Módulo de vibraciones mecánicas

Parámetros de funcionamiento del Equipo

Tipo de transmisión de potencia EJE DELANTERO

Frecuencia /velocidad 1800 RPM

Localización del acelerómetro MOTOR

Magnitud a evaluar (VELOCIDAD)

AXIAL [mm/s]

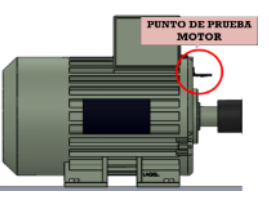

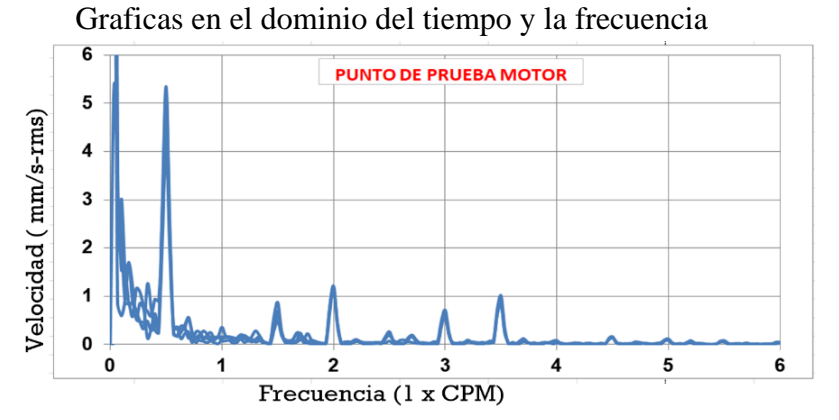

ANÁLISIS EN EL DOMINIO DE LA FRECUENCIA

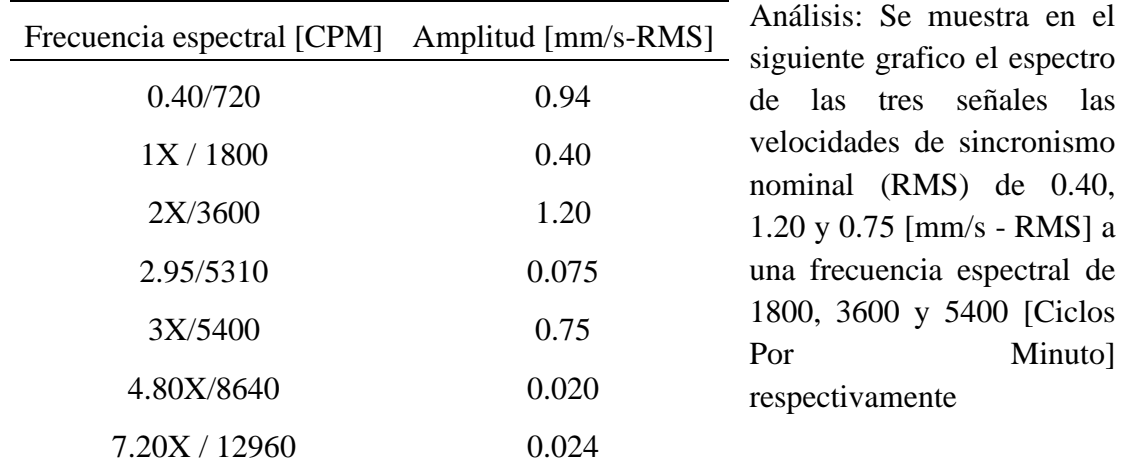

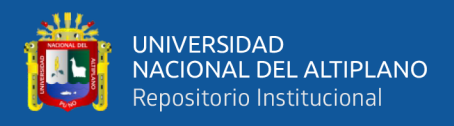

**Tabla 47:** Espectro de velocidad radial horizontal motor/1800 RPM alineado

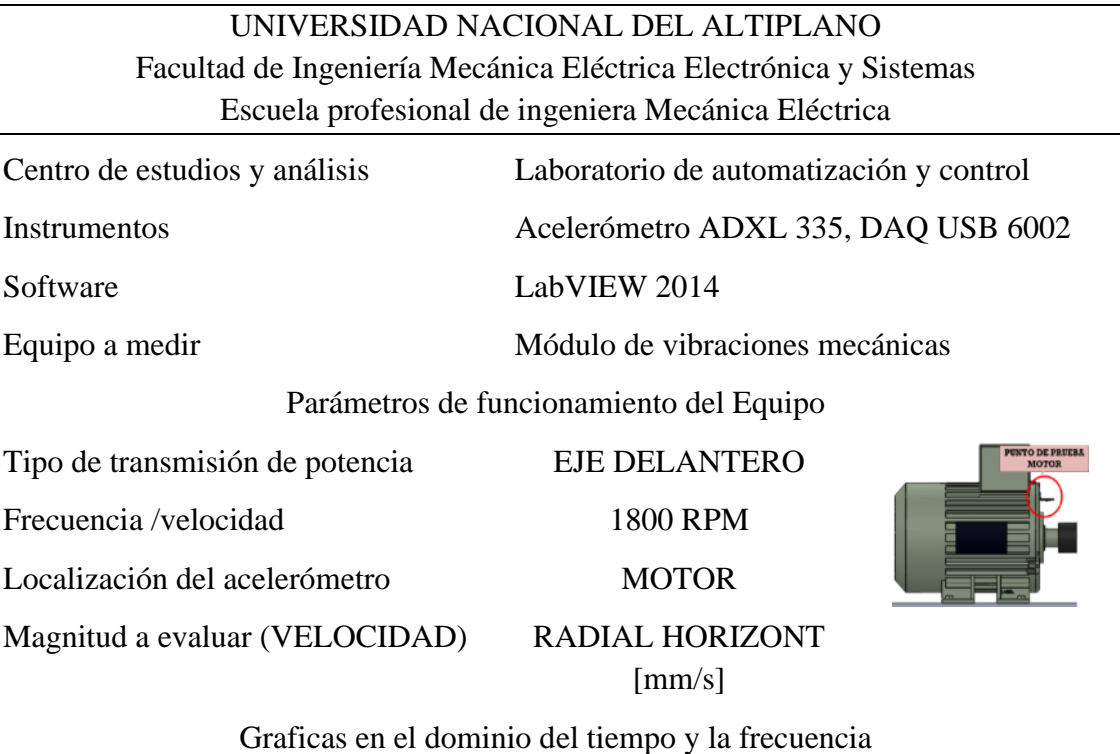

 $\overline{\mathbf{6}}$ **PUNTO DE PRUEBA MOTOR** 5 Velocidad (mm/s-rms)  $\overline{\mathbf{4}}$  $\overline{\mathbf{3}}$  $\mathbf 2$  $\mathbf 1$  $\pmb{0}$  $\overline{\mathbf{5}}$  $\mathbf 0$  $\mathbf{1}$  $\mathbf 2$ 3  $\overline{\mathbf{4}}$ 6 Frecuencia (1 x CPM)

ANÁLISIS EN EL DOMINIO DE LA FRECUENCIA

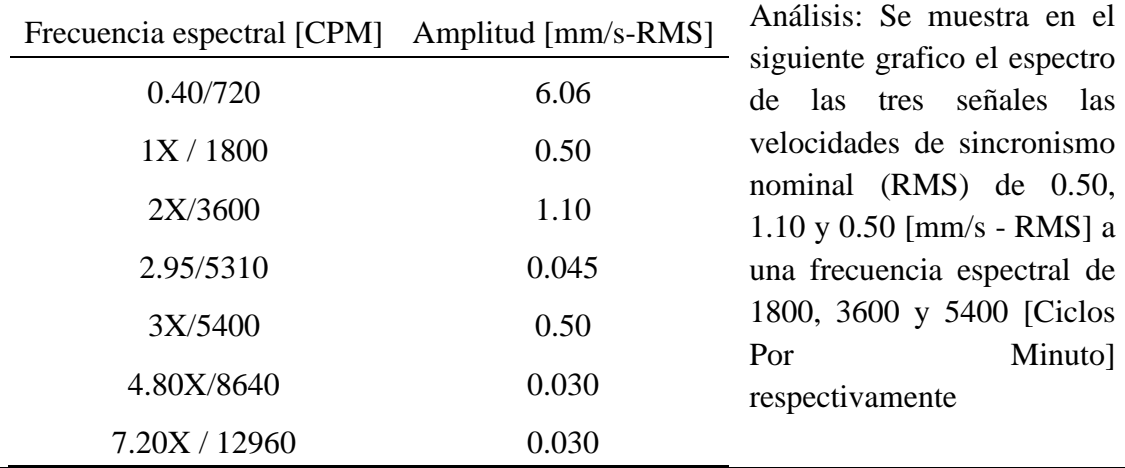

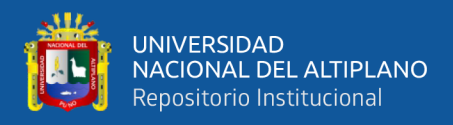

**Tabla 48:** Espectro de velocidad radial vertical motor/1800 RPM alineado

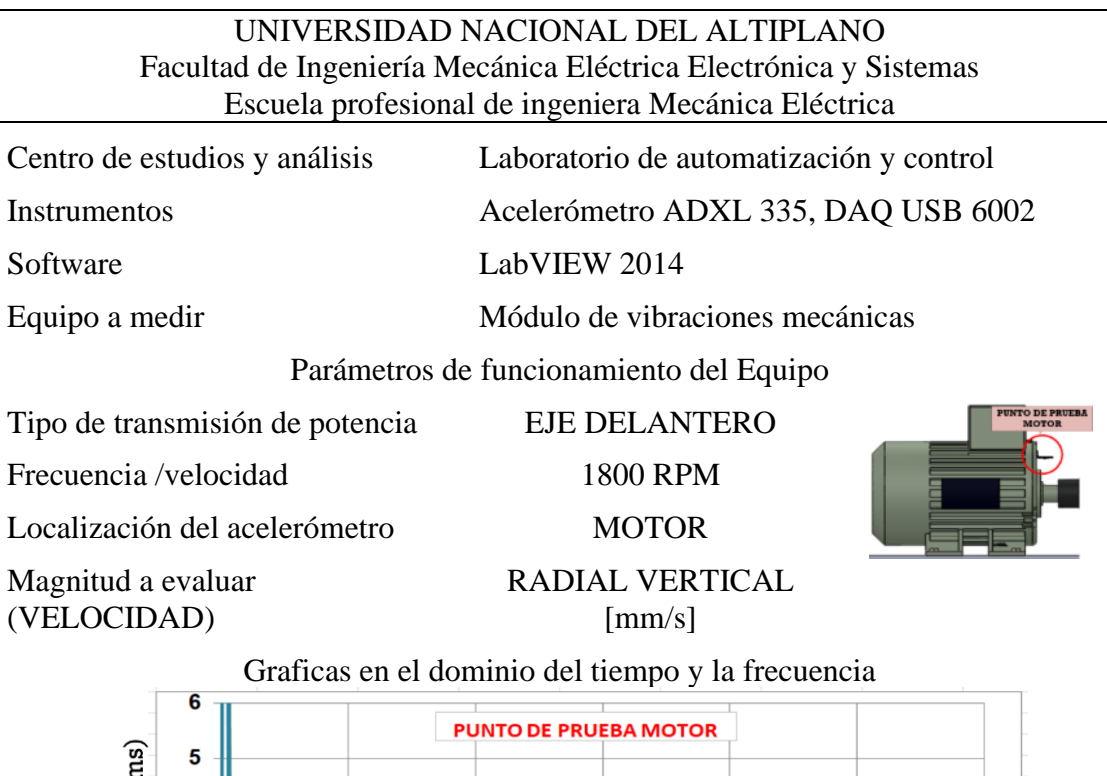

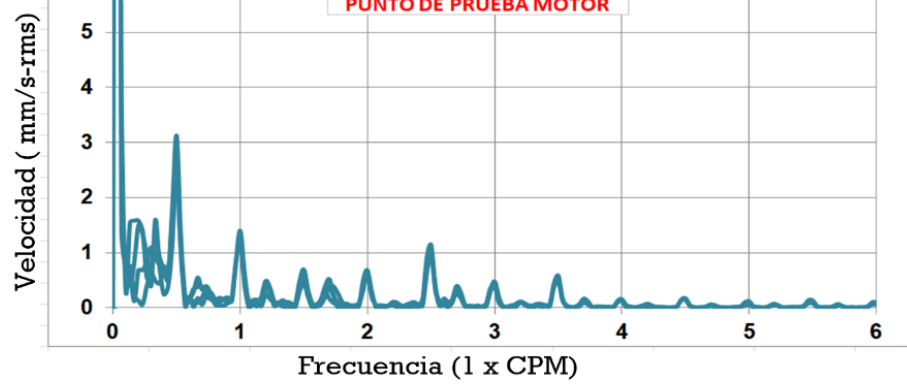

ANÁLISIS EN EL DOMINIO DE LA FRECUENCIA

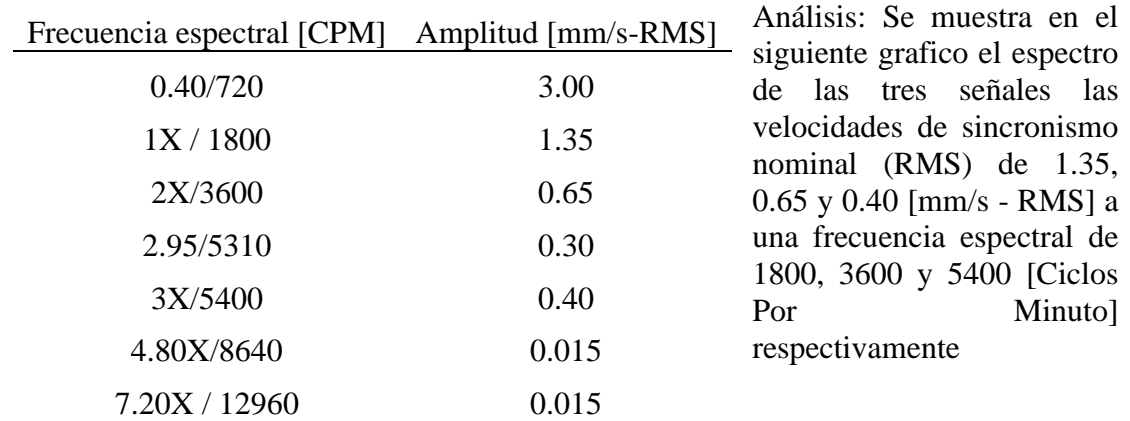

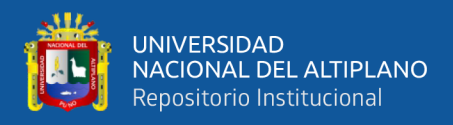

**Tabla 49:** Espectro de velocidad axial punto de prueba 1/1800 RPM alineado

UNIVERSIDAD NACIONAL DEL ALTIPLANO Facultad de Ingeniería Mecánica Eléctrica Electrónica y Sistemas Escuela profesional de ingeniera Mecánica Eléctrica

Centro de estudios y análisis Laboratorio de automatización y control

Instrumentos Acelerómetro ADXL 335, DAQ USB 6002

Software LabVIEW 2014

Equipo a medir Módulo de vibraciones

Parámetros de funcionamiento del Equipo

Tipo de transmisión de potencia

Frecuencia /velocidad 1800 RPM

Localización del acelerómetro PUNTO DE PRUEBA

01

CHUMACERA 01

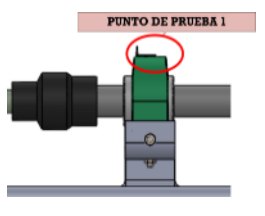

Magnitud a evaluar (VELOCIDAD)

AXIAL [mm/s]

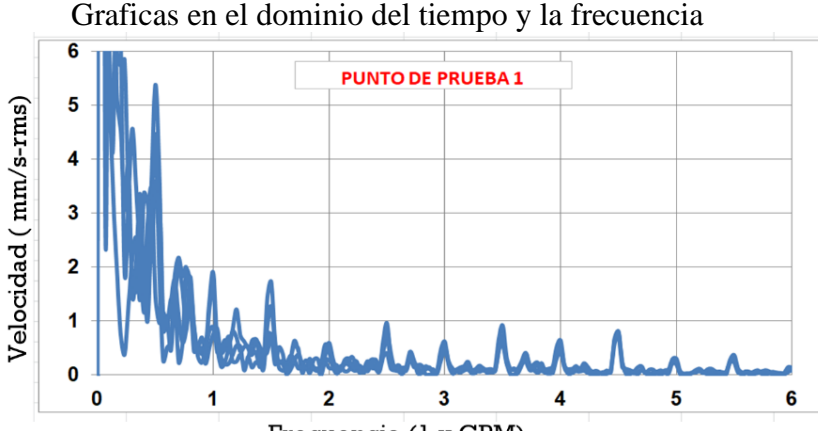

Frecuencia (1 x CPM)

ANÁLISIS EN EL DOMINIO DE LA FRECUENCIA

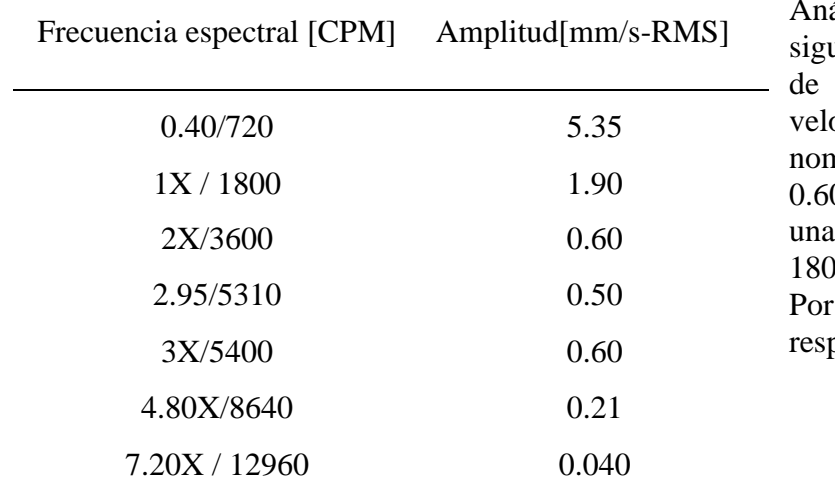

álisis: Se muestra en el siente grafico el espectro las tres señales las velocidades de sincronismo ninal  $(RMS)$  de 1.90, 0.60 y 0.60 [mm/s - RMS] a frecuencia espectral de 00, 3600 y 5400 [Ciclos] Minuto<sub>1</sub> pectivamente.

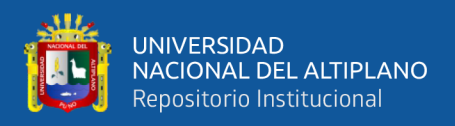

#### **Tabla 50:** Espectro de velocidad radial horizontal punto. de prueba 1/1800 RPM alineado

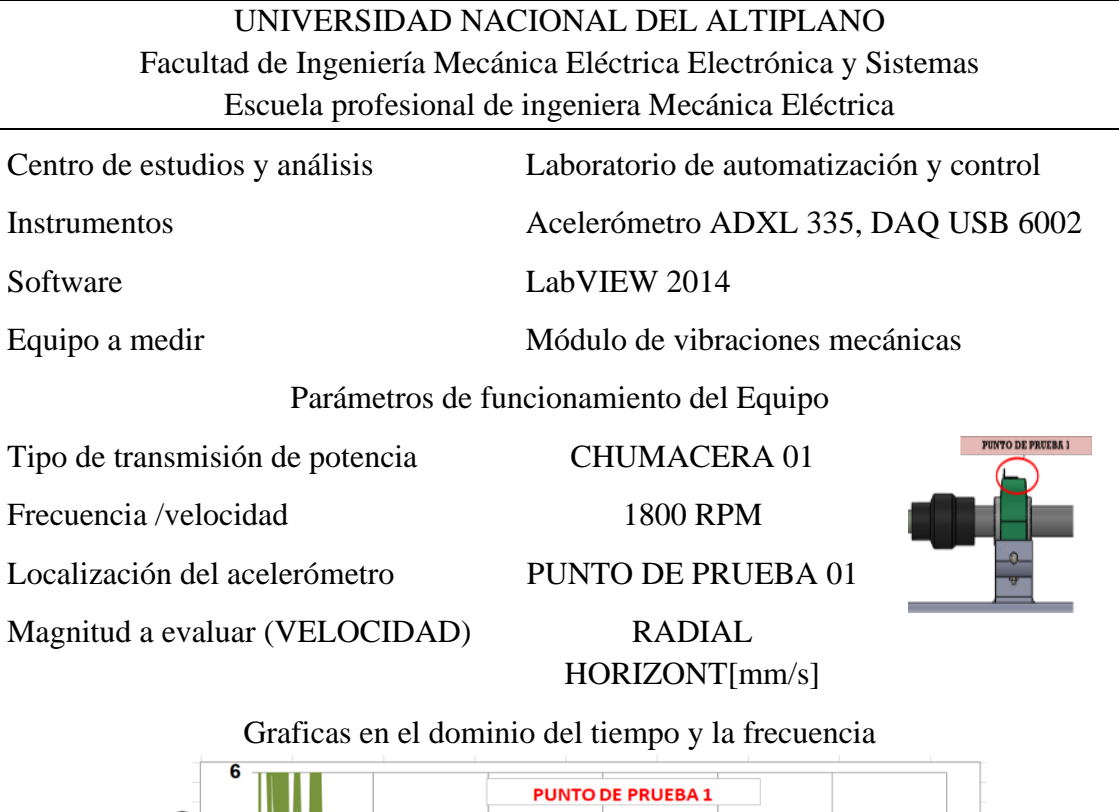

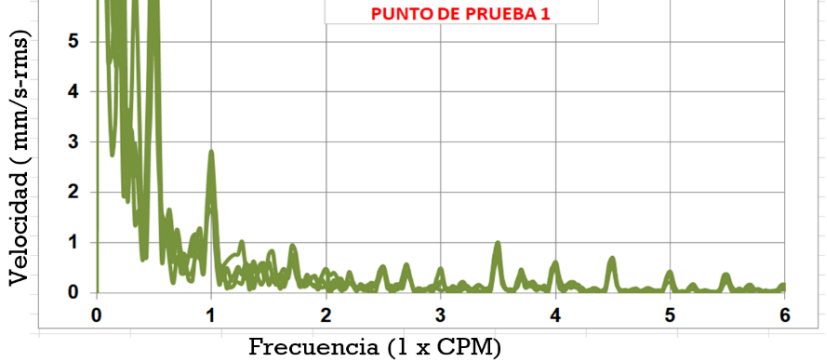

ANÁLISIS EN EL DOMINIO DE LA FRECUENCIA

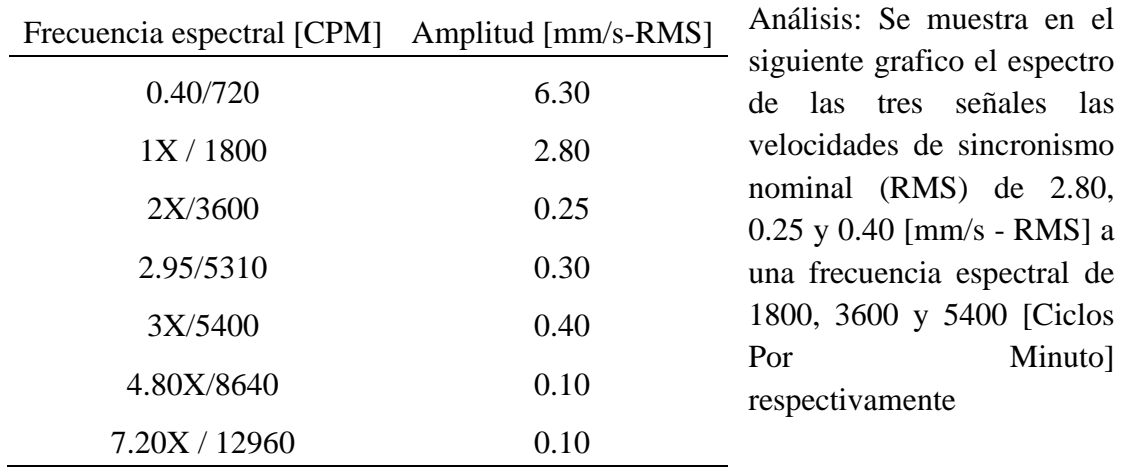

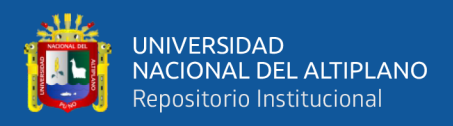

**Tabla 51:** Espectro de velocidad radial vertical punto de prueba 1/1800 RPM alineado

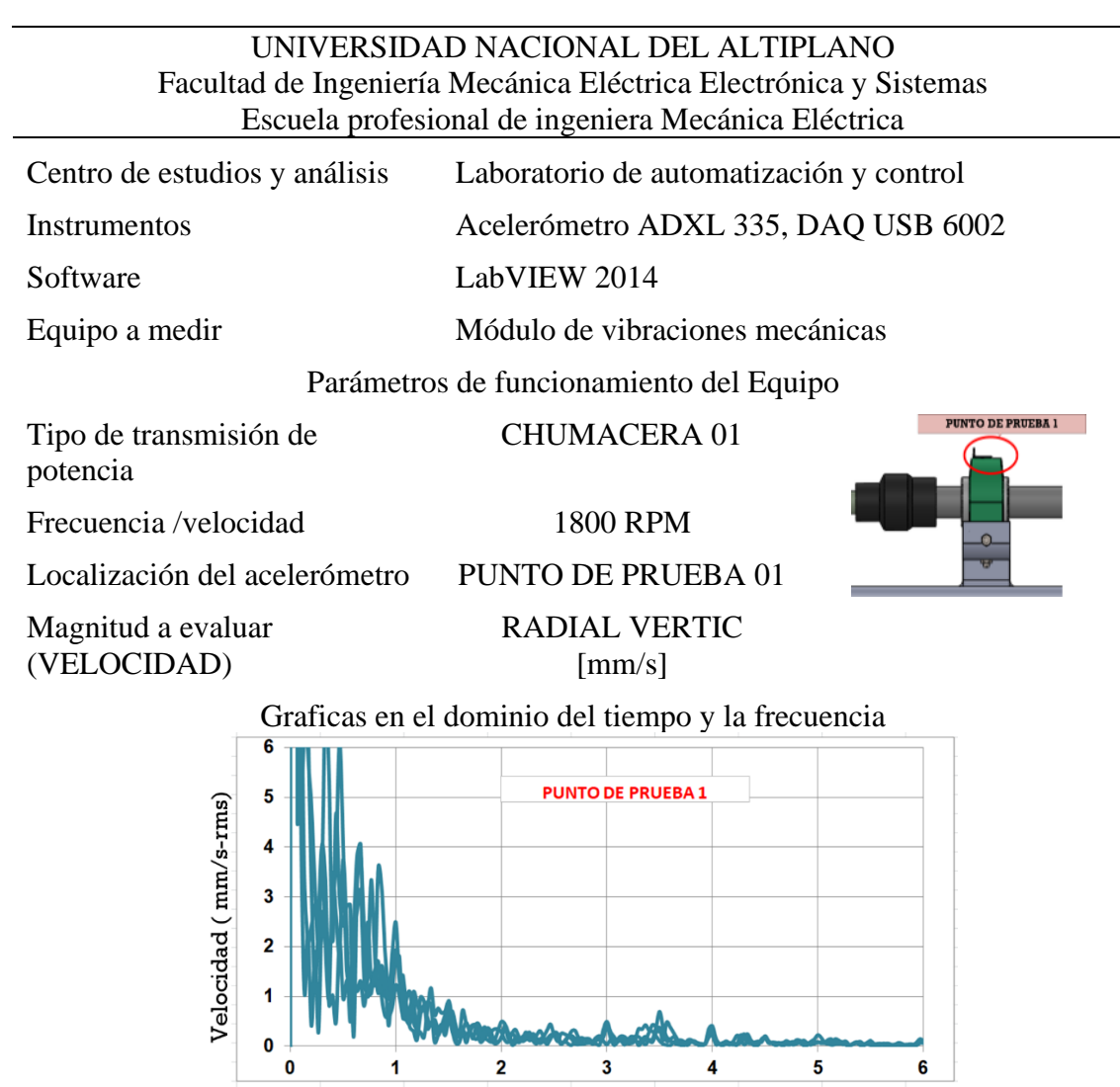

Frecuencia (1 x CPM)

ANÁLISIS EN EL DOMINIO DE LA FRECUENCIA

|                                                |       | Análisis: Se muestra en el                                |
|------------------------------------------------|-------|-----------------------------------------------------------|
| Frecuencia espectral [CPM] Amplitud [mm/s-RMS] |       | siguiente grafico el espectro                             |
| 0.40/720                                       | 6.10  | de las tres señales las<br>velocidades de sincronismo     |
| 1X/1800                                        | 2.45  | nominal (RMS) de 2.45,                                    |
| 2X/3600                                        | 0.50  | 0.50 y 0.40 [mm/s - RMS] a<br>una frecuencia espectral de |
| 2.95/5310                                      | 0.20  | 1800, 3600 y 5400 [Ciclos]                                |
| 3X/5400                                        | 0.40  | Minuto]<br>Por                                            |
| 4.80X/8640                                     | 0.070 | respectivamente                                           |
| 7.20X / 12960                                  | 0.030 |                                                           |

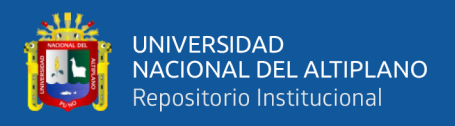

**Tabla 52:**Espectro de velocidad axial punto de prueba 2/1800 RPM alineado

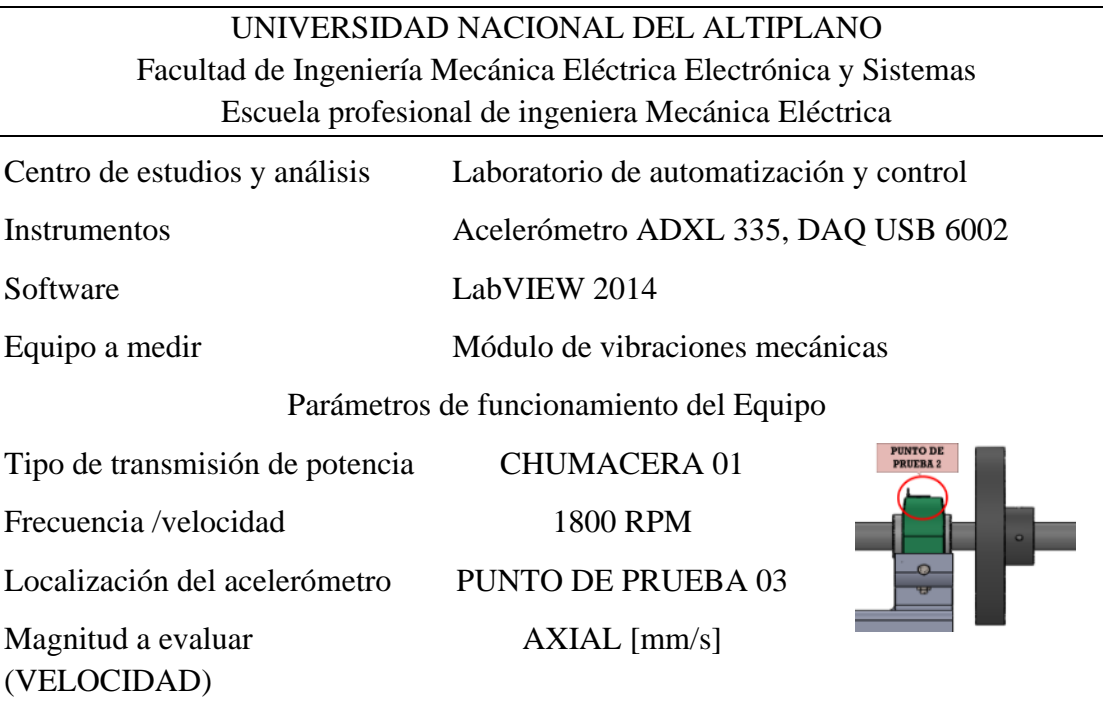

# Graficas en el dominio del tiempo y la frecuencia

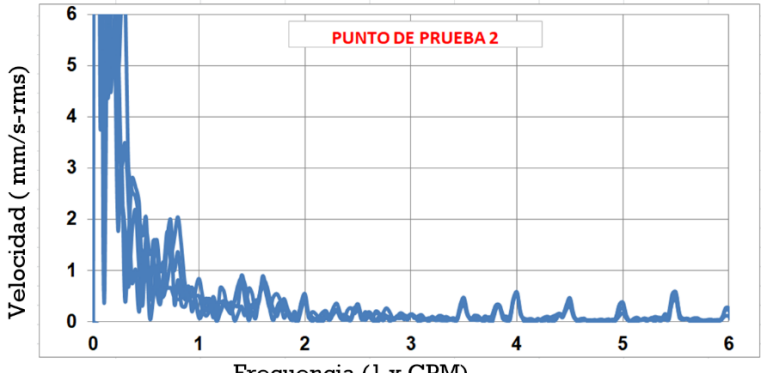

Frecuencia (1 x CPM)

ANÁLISIS EN EL DOMINIO DE LA FRECUENCIA

| Frecuencia espectral [CPM] Amplitud [mm/s-RMS] |       | Análisis: Se muestra en el<br>siguiente grafico el espectro |
|------------------------------------------------|-------|-------------------------------------------------------------|
| 0.40/720                                       | 1.60  | de las tres señales las                                     |
| 1X/1800                                        | 0.80  | velocidades de sincronismo                                  |
| 2X/3600                                        | 0.50  | nominal (RMS) de 0.80,<br>$0.40$ y $0.15$ [mm/s - RMS] a    |
| 2.95/5310                                      | 0.20  | una frecuencia espectral de                                 |
| 3X/5400                                        | 0.15  | 1800, 3600 y 5400 [Ciclos]<br>Por<br>Minuto]                |
| 4.80X/8640                                     | 0.015 | respectivamente                                             |
| 7.20X / 12960                                  | 0.010 |                                                             |

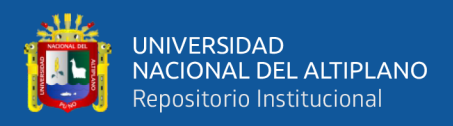

**Tabla 53:** Espectro de velocidad radial horizontal punto de prueba 2/1800 RPM alineado

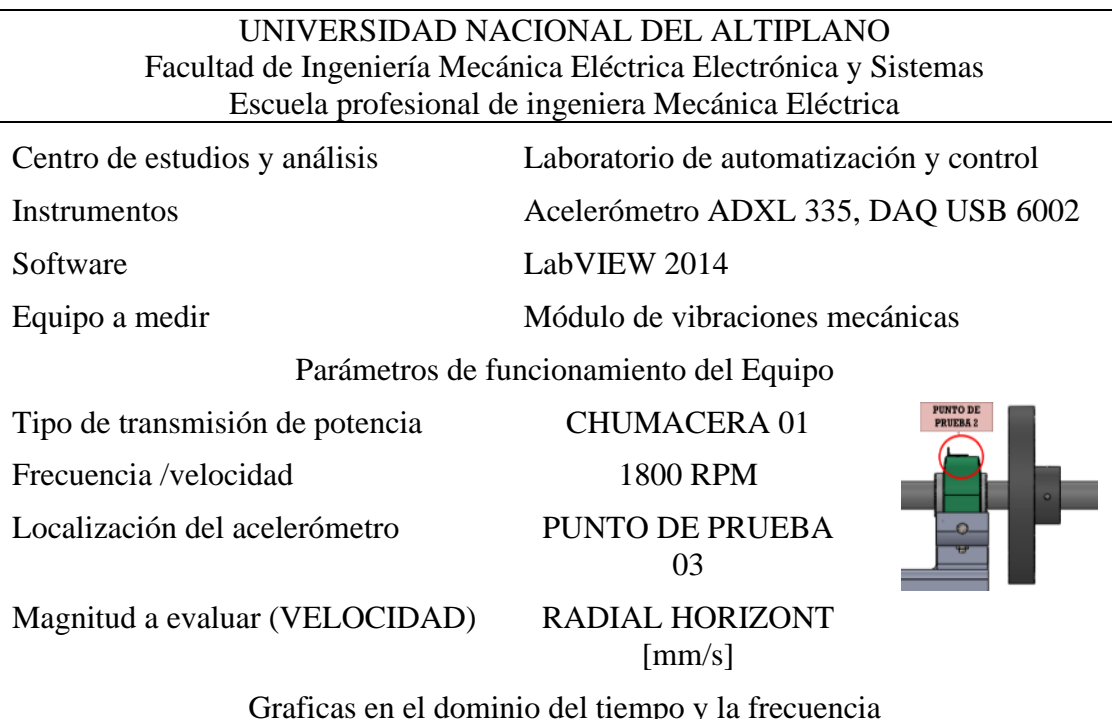

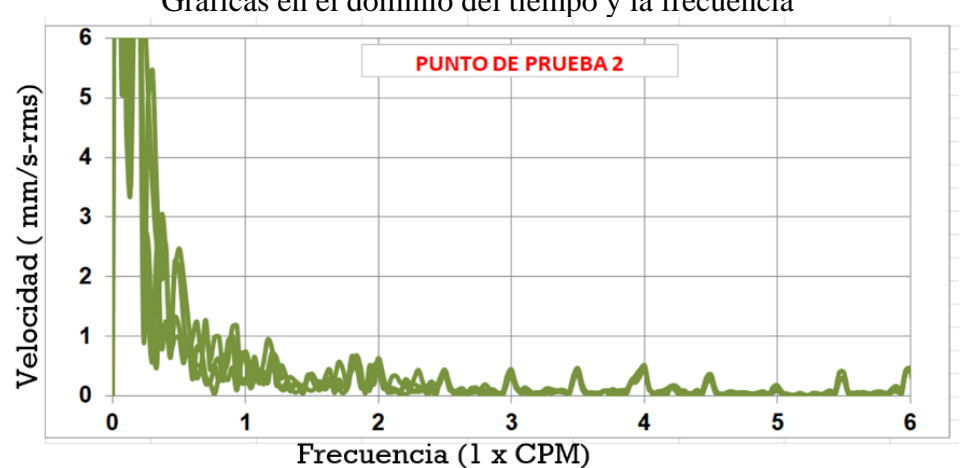

ANÁLISIS EN EL DOMINIO DE LA FRECUENCIA

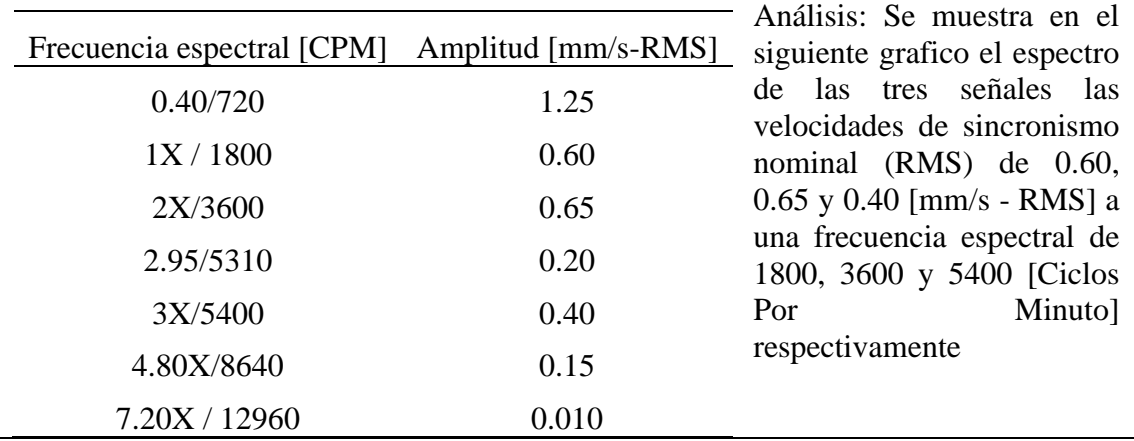

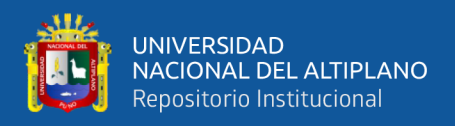

**Tabla 54:** Espectro de velocidad radial vertical punto de prueba 2/1800 RPM alineado

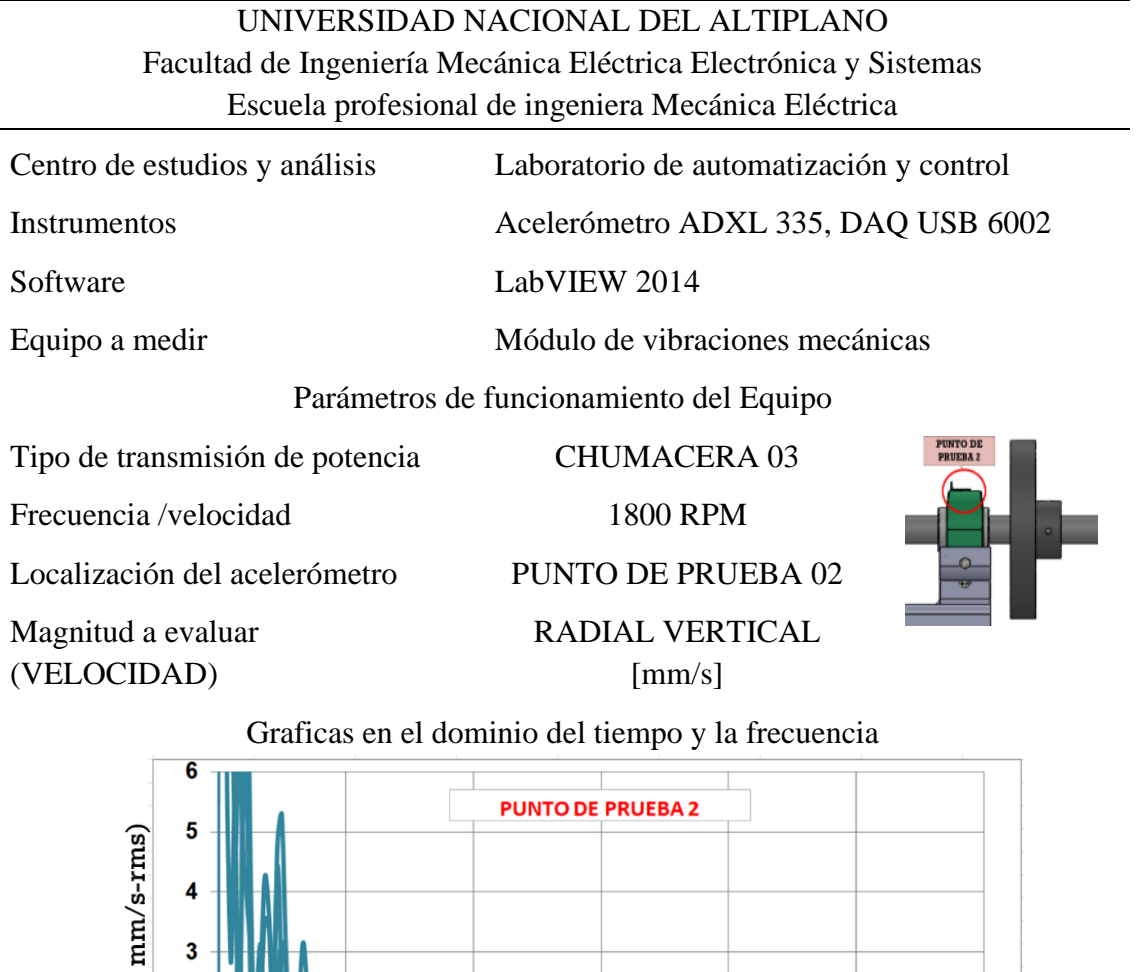

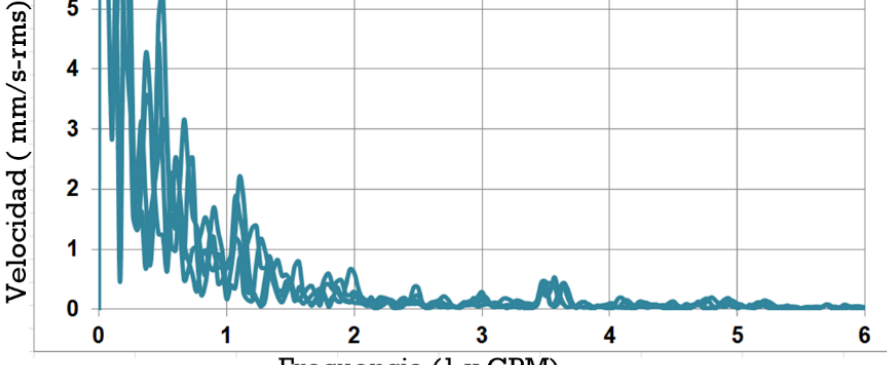

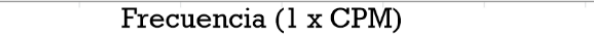

ANÁLISIS EN EL DOMINIO DE LA FRECUENCIA

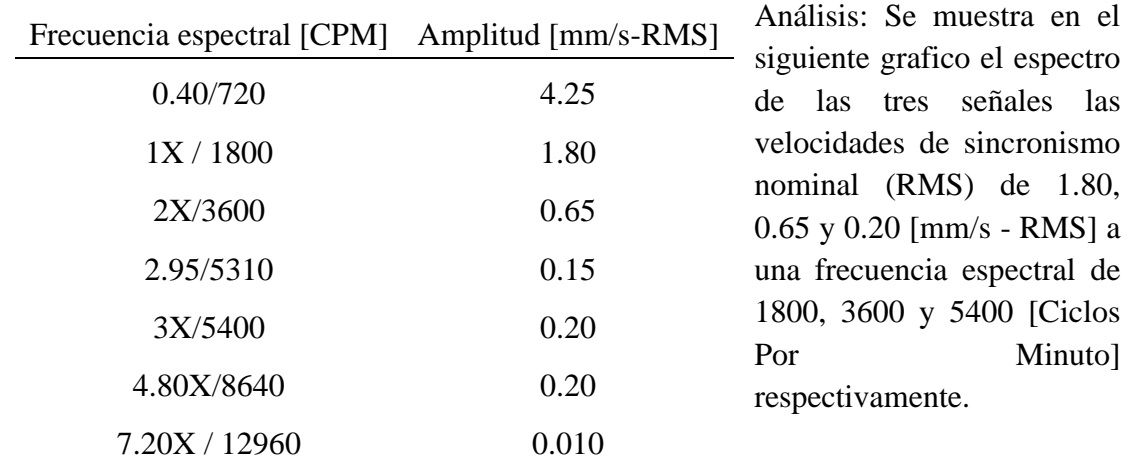

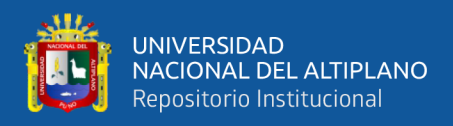

**Tabla 55:** Espectro de velocidad axial punto de prueba 3/1800 RPM alineado

UNIVERSIDAD NACIONAL DEL ALTIPLANO Facultad de Ingeniería Mecánica Eléctrica Electrónica y Sistemas Escuela profesional de ingeniera Mecánica Eléctrica

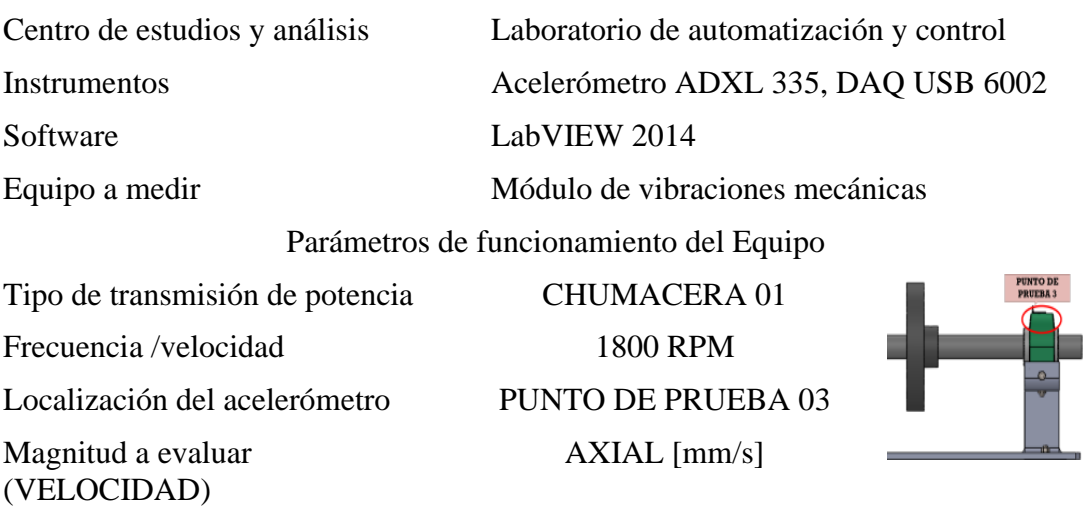

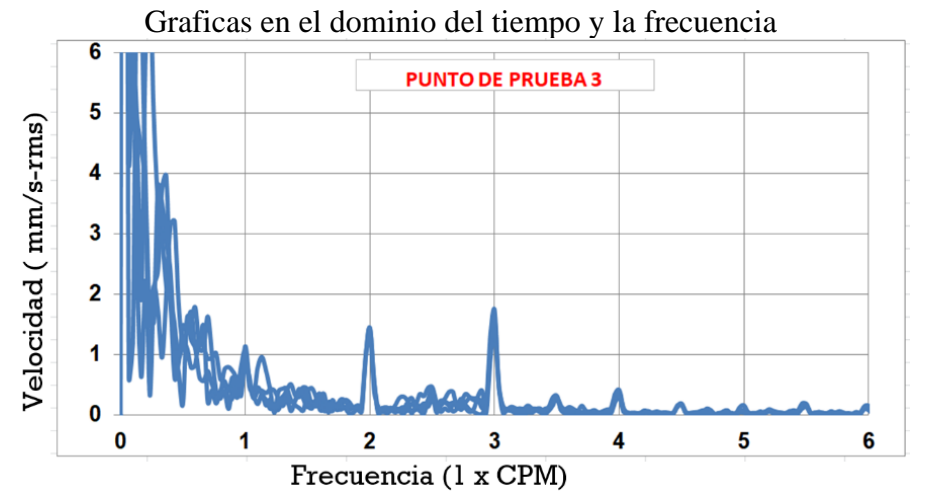

ANÁLISIS EN EL DOMINIO DE LA FRECUENCIA

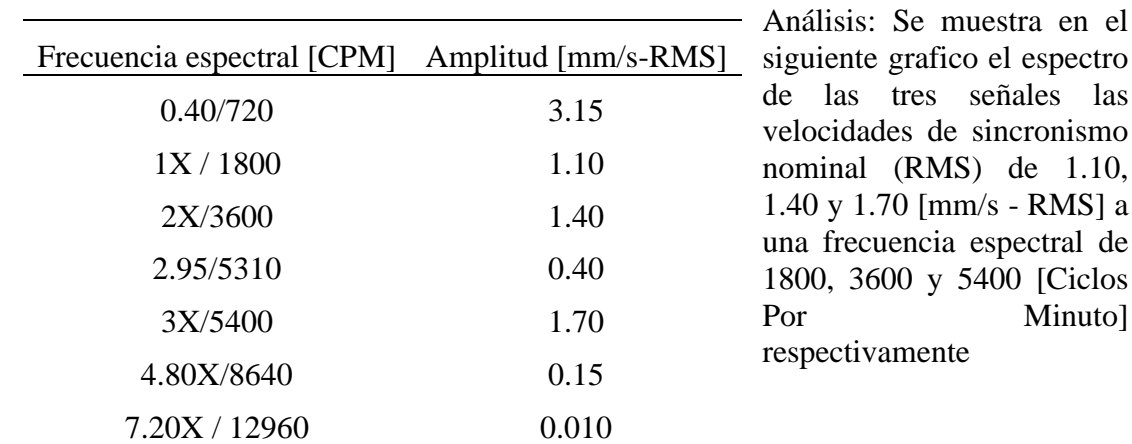

Elaborado por el equipo de trabajo

 $1.10$ 

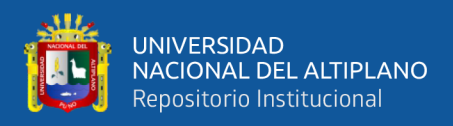

**Tabla 56:** Espectro de velocidad radial horizontal punto de prueba 3/1800 RPM alineado

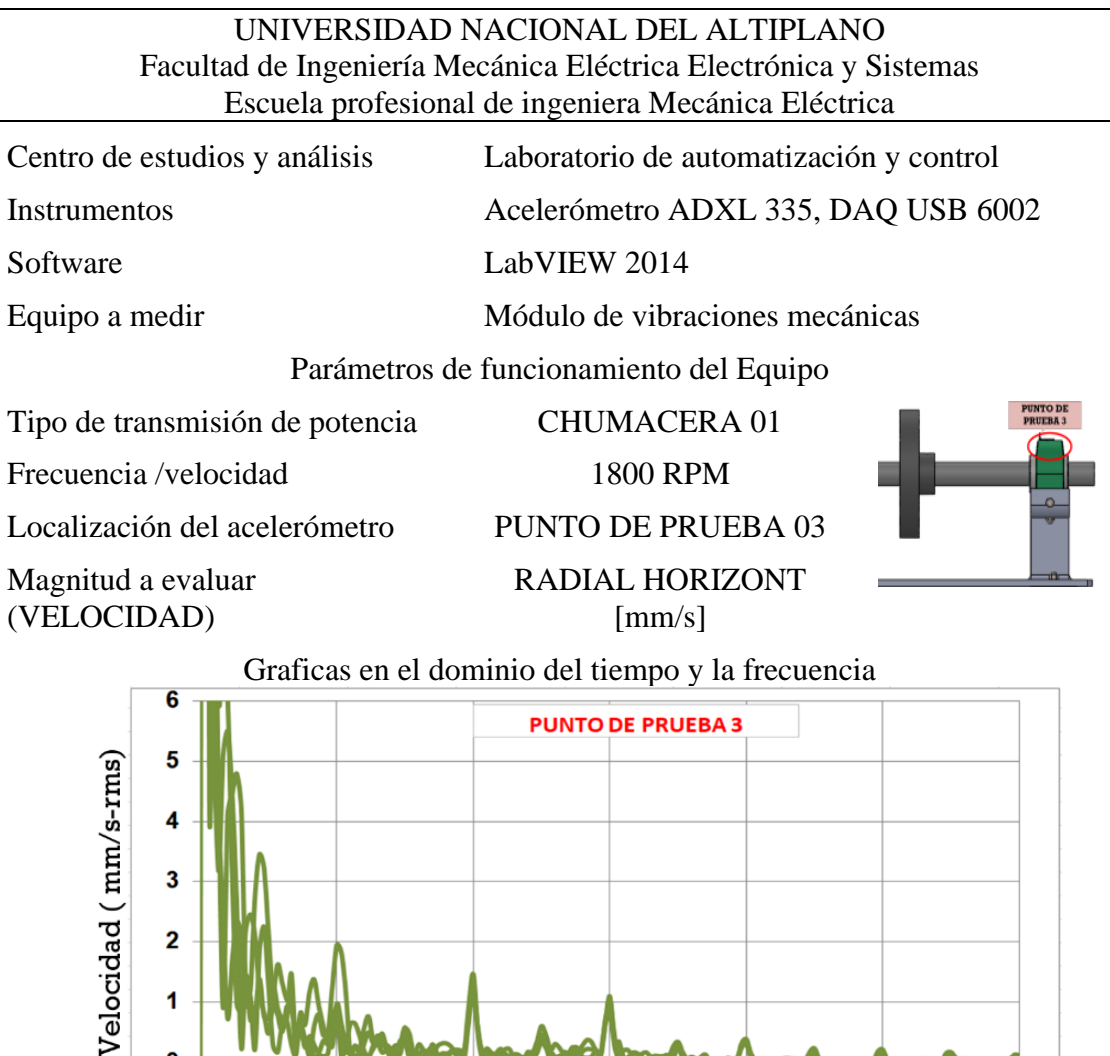

1  $\bf{0}$ 5  $\mathbf 0$ 1  $\overline{2}$  $\overline{\mathbf{3}}$  $\overline{\mathbf{4}}$  $6\phantom{a}$ Frecuencia (1 x CPM)

ANÁLISIS EN EL DOMINIO DE LA FRECUENCIA

| Frecuencia espectral [CPM] Amplitud [mm/s-RMS] |       | Análisis: Se muestra en el                               |  |  |  |  |
|------------------------------------------------|-------|----------------------------------------------------------|--|--|--|--|
| 0.40/720                                       | 3.50  | siguiente grafico el espectro<br>de las tres señales las |  |  |  |  |
| 1X/1800                                        | 1.95  | velocidades de sincronismo                               |  |  |  |  |
| 2X/3600                                        | 1.30  | nominal (RMS) de 1.95,<br>1.30 y 1.00 [mm/s - RMS] a     |  |  |  |  |
| 2.95/5310                                      | 0.40  | una frecuencia espectral de                              |  |  |  |  |
| 3X/5400                                        | 1.00  | 1800, 3600 y 5400 [Ciclos<br>Minuto]<br>Por              |  |  |  |  |
| 4.80X/8640                                     | 0.21  | respectivamente                                          |  |  |  |  |
| 7.20X / 12960                                  | 0.010 |                                                          |  |  |  |  |

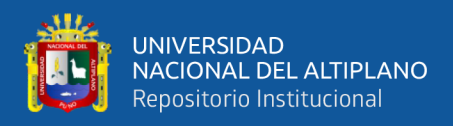

**Tabla 57:** Espectro de velocidad radial vertical punto de prueba 3/1800 RPM alineado

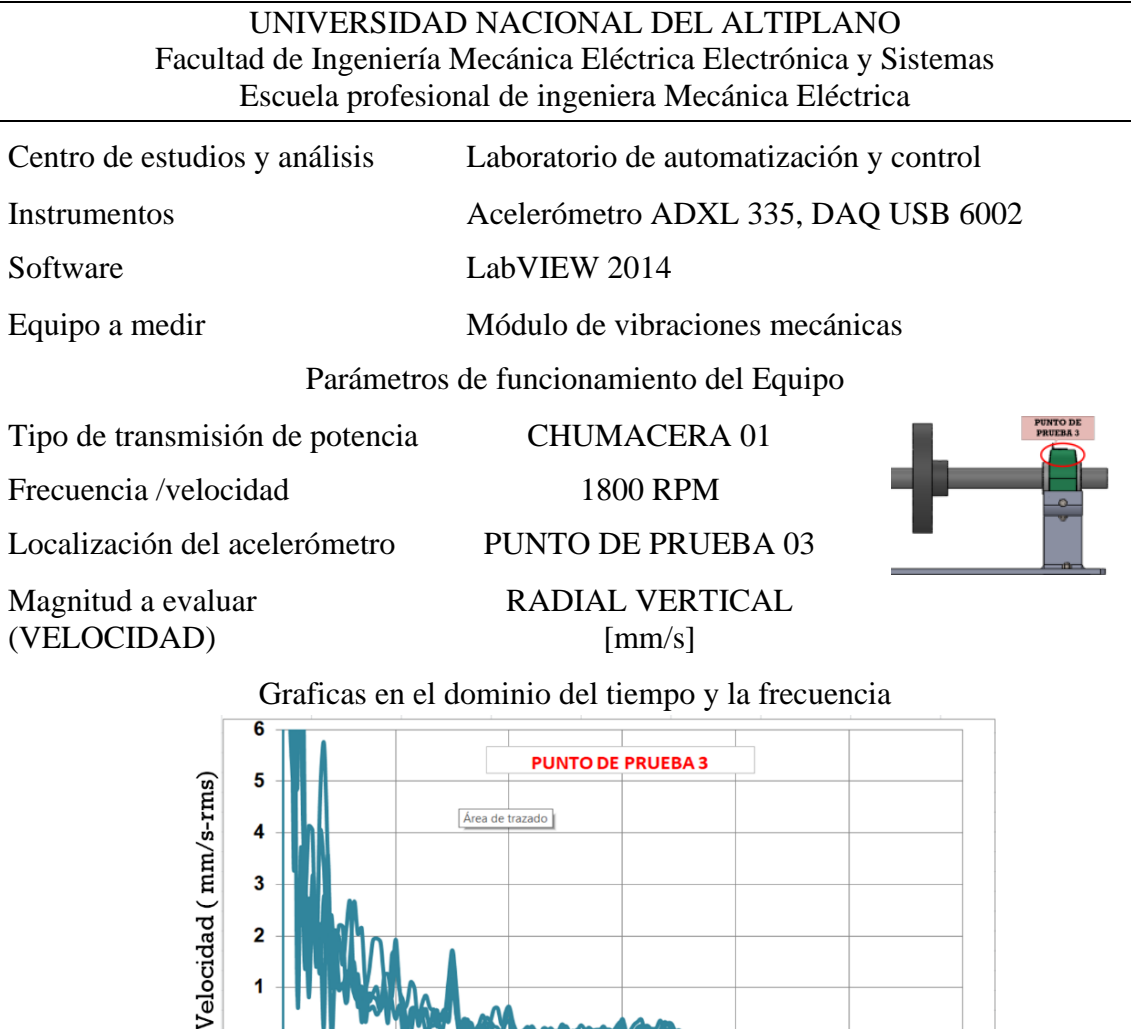

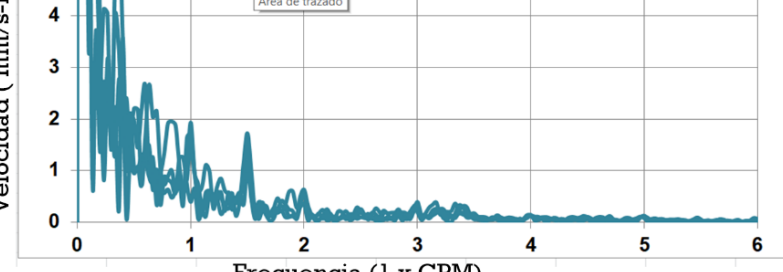

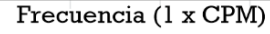

#### ANÁLISIS EN EL DOMINIO DE LA FRECUENCIA

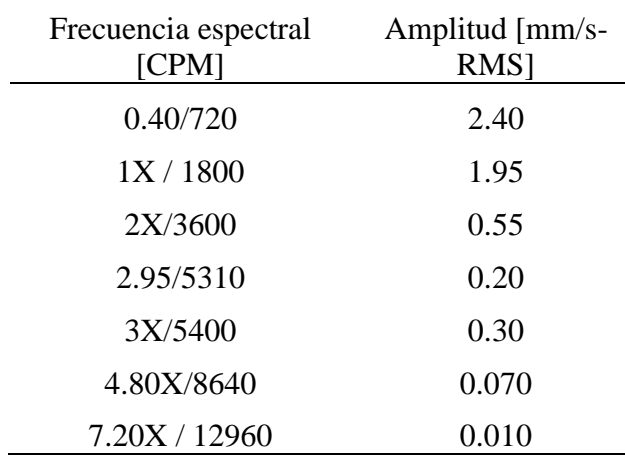

Análisis: Se muestra en el siguiente grafico el espectro de las tres señales las velocidades de sincronismo nominal (RMS) de 1.95, 0.55 y 0.30 [mm/s - RMS] a una frecuencia espectral de 1800, 3600 y 5400 [Ciclos Por Minuto] respectivamente

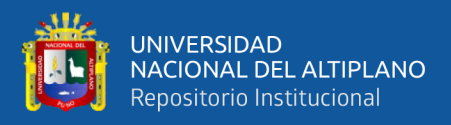

El resumen de datos obtenidos se muestra en las siguientes tablas:

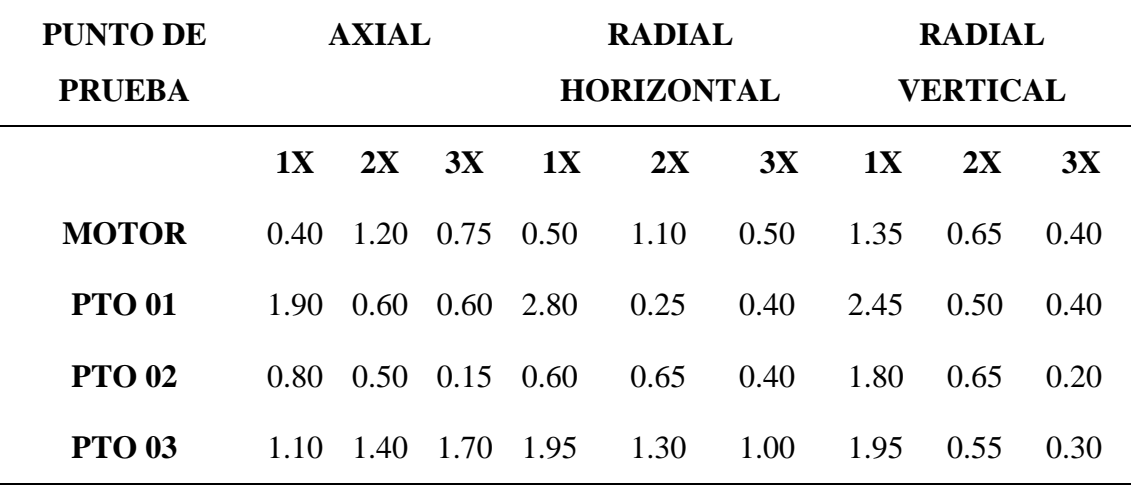

**Tabla 58:** Resumen de pruebas realizadas a 1800 rpm en módulo de vibraciones alineado

Elaborado por el equipo de trabajo

**Tabla 59:** Resumen de velocidad espectral en chumaceras a 1800 rpm alineado Elaborado por el equipo de trabajo

| <b>PUNTO</b><br>DE<br><b>PRUEBA</b> | <b>AXIAL</b> |       |       |       | <b>RADIAL</b><br><b>HORIZONTAL</b> |       |       | <b>RADIAL</b><br><b>VERTICAL</b> |       |       |       |       |
|-------------------------------------|--------------|-------|-------|-------|------------------------------------|-------|-------|----------------------------------|-------|-------|-------|-------|
|                                     | 0.40X        | 2.95X | 4.80X | 7.20X | 0.40X                              | 2.95X | 4.80X | 7.20X                            | 0.40X | 2.95X | 4.80X | 7.20X |
| <b>MOTOR</b>                        | 0.94         | 0.07  | 0.020 | 0.024 | 6.06                               | 0.045 | 0.030 | 0.030                            | 3.00  | 0.30  | 0.015 | 0.015 |
| <b>PTO 01</b>                       | 5.35         | 0.50  | 0.21  | 0.040 | 6.30                               | 0.30  | 0.10  | 0.10                             | 6.10  | 0.20  | 0.070 | 0.030 |
| <b>PTO 02</b>                       | 1.60         | 0.20  | 0.015 | 0.010 | 1.25                               | 0.20  | 0.15  | 0.010                            | 4.25  | 0.15  | 0.20  | 0.010 |
| <b>PTO 03</b>                       | 3.15         | 0.40  | 0.15  | 0.010 | 3.50                               | 0.40  | 0.21  | 0.010                            | 2.40  | 0.20  | 0.070 | 0.010 |

De acuerdo a los criterios de evaluación desarrollados en la parte teórica del presente trabajo de investigación, y haciendo uso de la figura 16 (Severidad de vibración), se muestra a continuación el diagnostico de las pruebas realizadas:

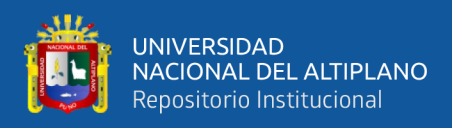

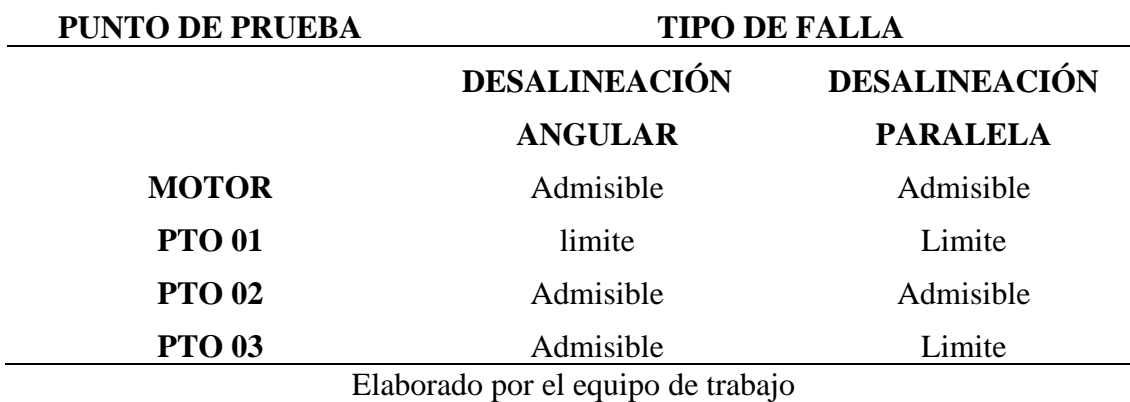

**Tabla 60:** Diagnostico del módulo de vibraciones mecánicas a 1800 rpm alineado

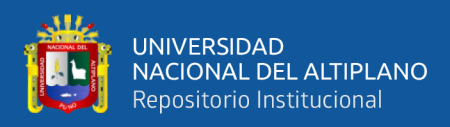

#### **4.1.1 Resumen de resultados en el motor**

En la tabla 61 son muestras de los resultados de las pruebas realizadas con la ubicación del acelerómetro en el eje delantero del motor, pruebas realizadas a 1345 rpm y 1700 rpm, finalmente se realizó la alineación necesaria en los puntos de apoyo del motor y del elemento rodante más próximo realizándose nuevamente la prueba, a una velocidad de 1800 rpm

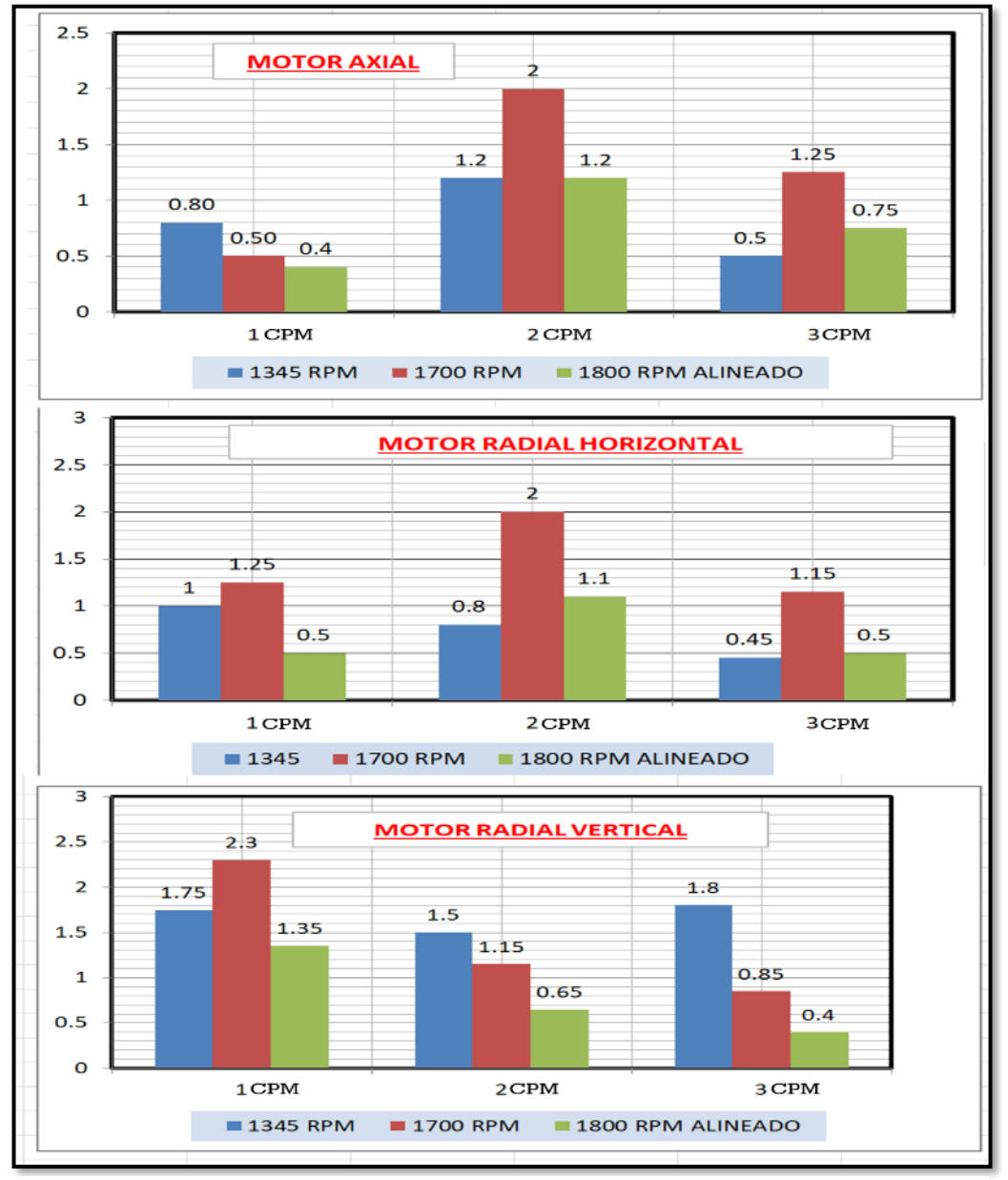

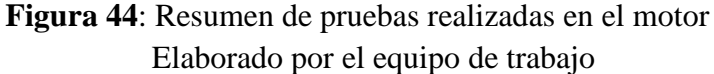

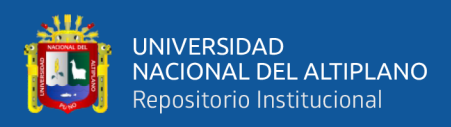

#### **4.1.2 Resumen de resultados en el punto de prueba 01**

En la tabla 62 se puede apreciar los resultados de las pruebas realizadas con la ubicación del acelerómetro en la chumacera 01, pruebas realizadas a 1345 rpm y 1700 rpm, finalmente se realizó la alineación necesaria en los puntos de apoyo de la chumacera 01 y los elementos rodantes más próximos realizándose nuevamente la prueba, a una velocidad de 1800 rpm.

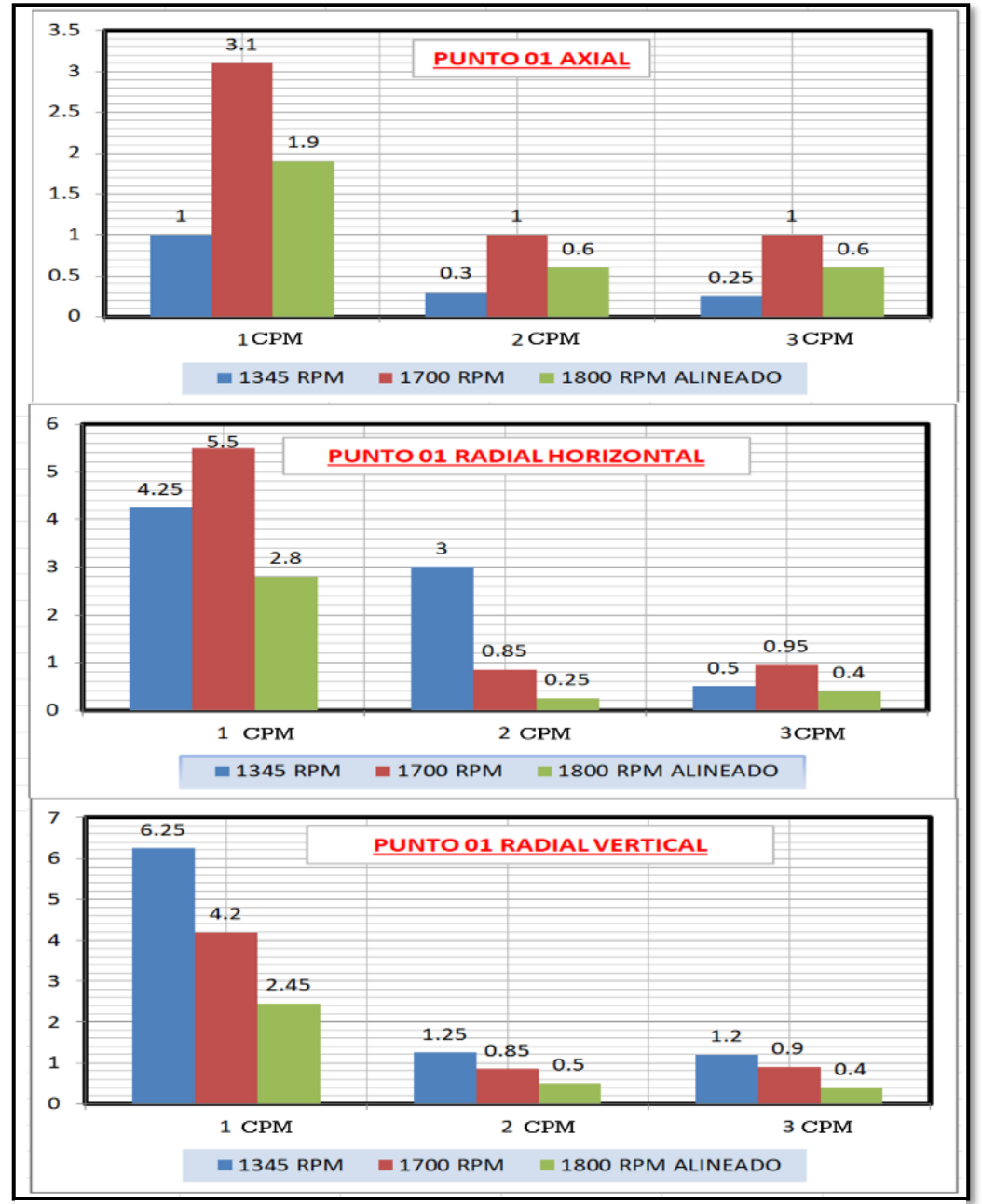

Elaborado por el equipo de trabajo **Figura 45**: Resumen de pruebas realizadas en el punto de prueba 01

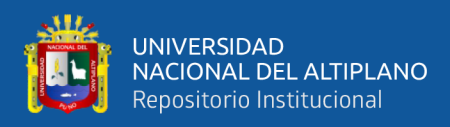

#### **4.1.3 Resumen de resultados en el punto de prueba 02**

En la tabla 63 son muestras de los resultados de las pruebas realizadas con la ubicación del acelerómetro en la chumacera 02, pruebas realizadas a 1345 rpm y 1700 rpm, finalmente se realizó la alineación necesaria en los puntos de apoyo de la chumacera 02 y los elementos rodantes más próximos realizándose nuevamente la prueba, a una velocidad de 1800 rpm.

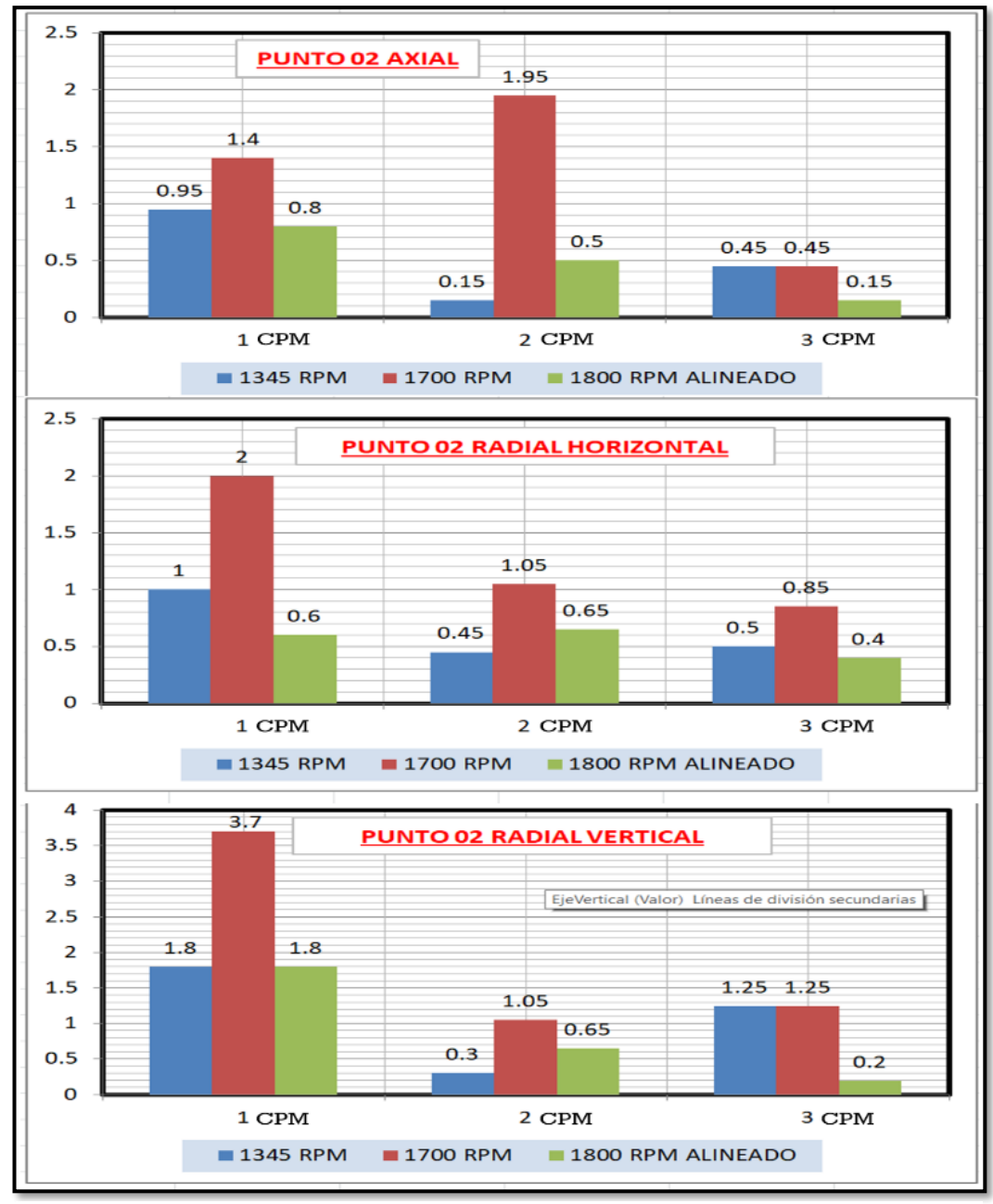

Elaborado por el equipo de trabajo **Figura 46**: Resumen de pruebas realizadas en el punto de prueba 02

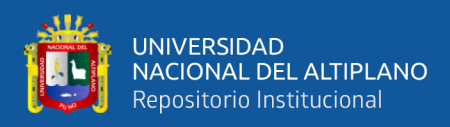

#### **4.1.4 Resumen de resultados en el punto de prueba 03**

En la tabla 64 son muestras de los resultados de las pruebas realizadas con la ubicación del acelerómetro en la chumacera 03, pruebas realizadas a 1345 rpm y 1700 rpm, finalmente se realizó la alineación necesaria en los puntos de apoyo de la chumacera 03 y los elementos rodantes más próximos realizándose nuevamente la prueba, a una velocidad de 1800 rpm

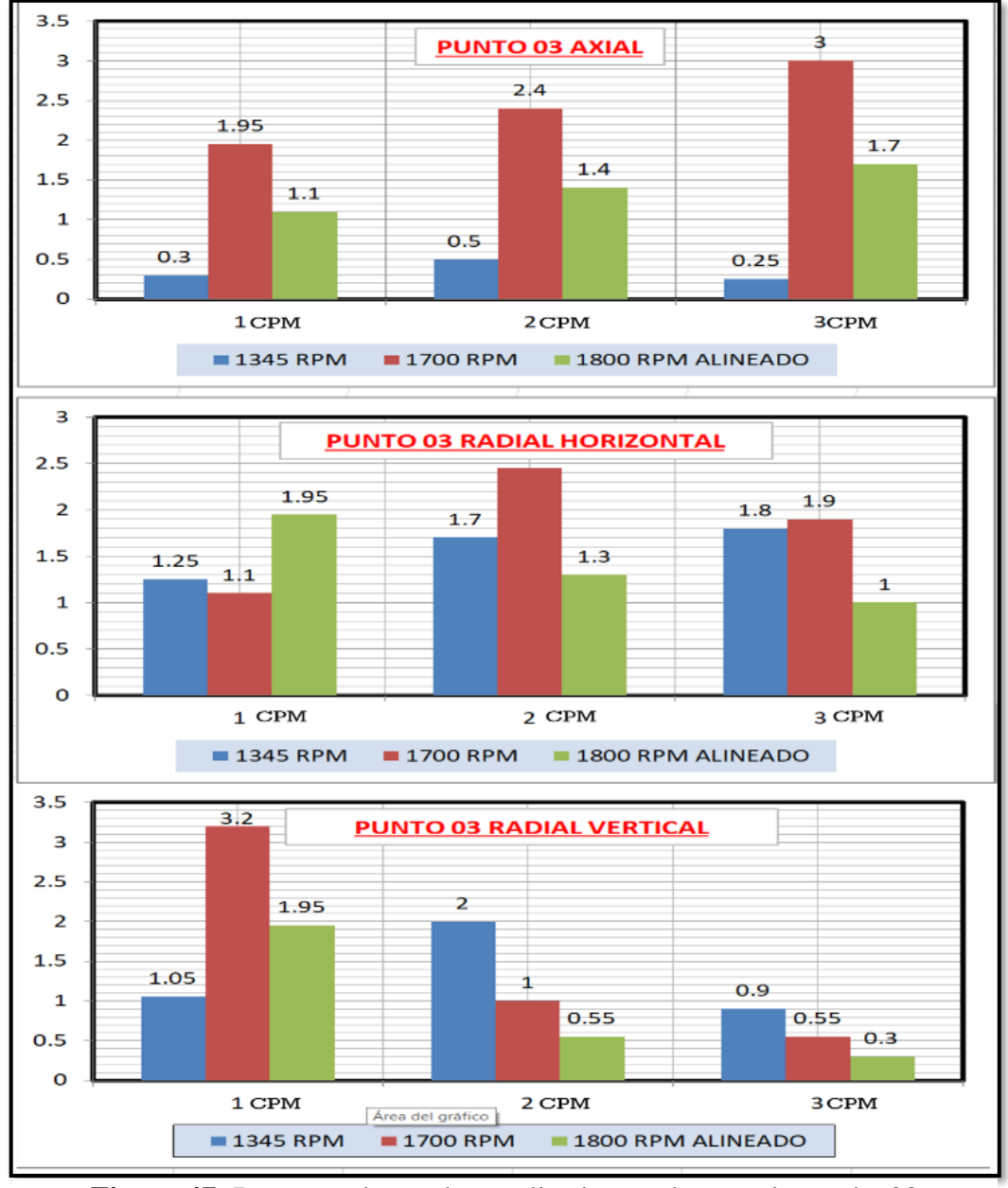

Elaborado por el equipo de trabajo **Figura 47:** Resumen de pruebas realizadas en el punto de prueba 03

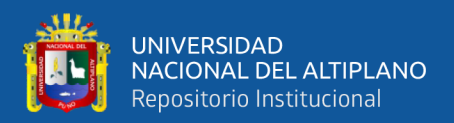

# **V. CONCLUSIONES**

**PRIMERO:** Se realizo la configuración del proceso de adquisición de datos utilizando la instrumentación sensorial, para el análisis vibracional, donde se realiza la evaluación y análisis del mantenimiento predictivo al banco de pruebas mecánicas de la EPIME.

**SEGUNDO:** En el sistema de adquisición de datos por vibraciones mecánicas se implementó con la instalación de sensores acelerómetros ADXL 335 en cuatro puntos específicos del módulo de vibraciones mecánicas de la EPIME. Con el uso de una tarjeta receptora 6002 USB DAQ, la información proporcionada por el acelerómetro se puede mostrar en una PC.

**TERCERO:** Se realizó la programación del desarrollado en software LabVIEW 2014, para establecer la comunicación entre sensores, tarjeta de adquisición de datos y PC; configurado para proporcionar información sobre el comportamiento vibratorio de diferentes puntos del módulo.

**CUARTO:** Se ha implementado un sistema de monitoreo simultaneo y continuo, el cual permite verificar el comportamiento de cada uno de los cuatro puntos del módulo en donde fueron colocados los acelerómetros.

**QUINTO:** Se elaboro el análisis temporal-espectral de las vibraciones mecánicas del banco de pruebas, Mediante el uso de tablas y gráficas y normas establecidas para evaluar el comportamiento de las vibraciones mecánicas, donde nos muestra el comportamiento de los puntos analizados según la norma de severidad de vibraciones para el mantenimiento predictivo.

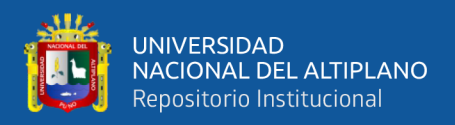

# **VI. RECOMENDACIONES**

**PRIMERO:** Se recomiendan sistemas de adquisición de datos más sofisticados con sensores de mayor resolución y un software de análisis de vibraciones más potente para mejorar el análisis de vibraciones.

**SEGUNDO:** La programación se puede mejorar para el análisis y los resultados obtenidos en el mismo software LabVIEW. Para hacer esto, debe implementar VI Express, que tiene capacidades de configuración interactiva**.**

**TERCERO:** El banco de pruebas se puede mejorar realizando la instalación en puntos fijos para no obtener errores en la adquisición de datos vibracionales.

**CUARTO:** Se recomienda que, a la hora de obtener datos de vibraciones, el acelerómetro se instale en un punto fijo de la superficie, ya que si se mueve no se obtendrán los datos reales. Asimismo, asegure los cables de conexión entre el acelerómetro y la tarjeta de adquisición de datos, ya que una falla puede afectar las mediciones

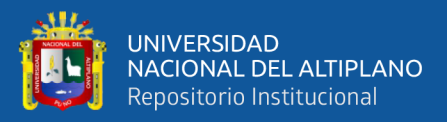

# **VII. REFERENCIAS BIBLIOGRÁFICA**

- Amable, A. L. (2015). *Análisis espectral de señales de vibraciones mecánicas causadas por desalineación como método de "análisis espectral de señales de vibraciones mecánicas causadas por desalineación como método de mantenimiento predictivo en bombas hidraulicas centrifugas h. técnica de ambato ecuador.*
- Amaq, A. de maquinaria. (2005). *Tutorial de vibraciones para mantenimiento mecánico.*
- Dpto, P., & Mecánica, D. I. (1991). *Analisis de vibraciones aplicado a las maquinas rotatorias de baja velocidad*.
- Mamani, H. (2014). *Analisis de vibraciones de un tren de maquinaria para mantenimiento predictivo, mediante un modulo, en el laboratorio de control y automatizacion de la empime.*
- Olarte, W., & Botero, M. (2010). *Análisis de Vibraciones: Una Herramienta Clave en el Mantenimiento Predictivo*. Scientia et Technica Año XVI, (45), 219–222.
- Palomino, E. (1997). *La Medición y el Análisis de Vibraciones en el Diagnóstico de Máquinas Rotatorias. Centro de Estudios y Mantenimiento.*
- Ramirez, F. A. (2014). *Control por pc Introducción A Labview*
- Romanovich, V., & Ortega, J. (2010). *Análisis de Vibraciones Mecánicas de las Estructuras de Lubricación y Control de un Turbogenerador de 15 Mw.*
- Uribe, L. E., Coll, F., & Riera, P. (2009). *Sistema de Adquisición de Datos de un Acelerómetro ( Adxl330 ) Con La Daq-6024e y Labview. 29–32.*
- Corcuera, L.P. (2019). *Diseño de un Sistema de Monitoreo de Vibraciones Online para la Detección y el Diagnóstico de Fallas de un Motor Trifásico de Inducción.*

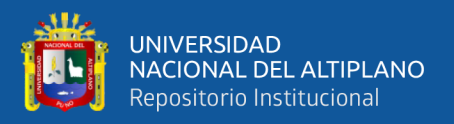

- Miranda, Y. R. (2020). *Implementación de un plan de mantenimiento predictivo por análisis de vibraciones en equipos rotativos críticos en la central termoeléctrica Santo Domingo de los Olleros.*
- Zapana, B.A. (2017). *Proyecto de un Procedimiento de Diagnostico de Fallas por Análisis Vibracional en Bombas y Ventiladores.*
- Rao, S. S. (2012). *Vibraciones Mecanicas. Mexico: Pearson Educación.*

*Pagina Web*. www.rodesprex.com/assets/img/services/servbenf04.pdf

*Pagina Web. https://es.wikipedia.org/wiki/Variador\_de\_frecuencia*

# VIBRACIÓN MECÁNICA DE MÁQUINAS CON VELOCIDADES DE OPERACIONES ENTRE 100 Y 200 REVIS. Bases para la especificación de estándares de evaluación

W

UNIVERSIDAD<br>NACIONAL DEL ALTIPLANO Repositorio Institucional

Las características más relevantes de la norma ISO 2372 son:

- Es aplicable a los equipos rotativos cuyo rango de velocidades de giro está entre 600 y 12.000 RPM. ٠
- Los datos que se requieren para su aplicación son el nivel global de vibración en velocidad valor eficaz RMS, en un rango de frecuencia entre 10 y 1.000 Hz. distinguiendo varias clases de equipos rotativos según la Tabla 3 .

Para utilizar la norma ISO 2372, basta con clasificar la máquina en estudio dentro de la clase correspondiente y una vez obtenido el valor global de vibración entre 600 y 60.000 CPM localizar en la Tabla 4 la zona en la que se encuentra.

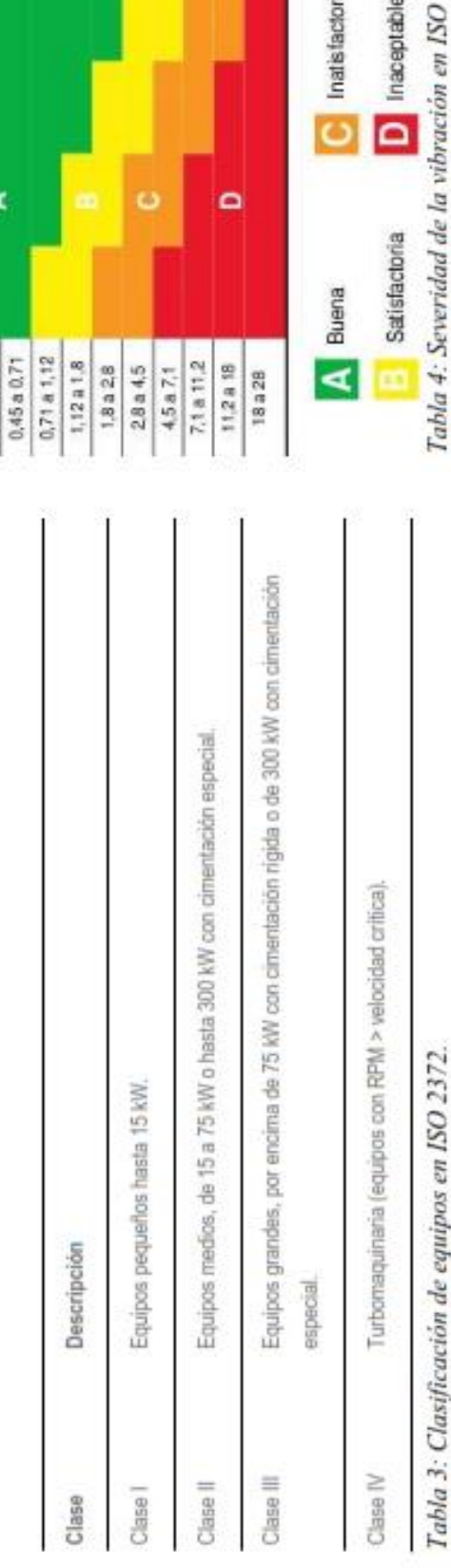

Inatisfactoria

Inaceptable

2372.

# ANEXO N°01: NORMA ISO 2372-1974.

Clase IV

Clase III

Clase II

Clase I

 $(mm/s, rms)$ 0,18 a 0,28

Velocidad

⋖

 $0,28 = 0.45$ 

**Tipos de máquinas** 

**ANEXOS** 

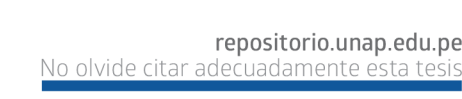

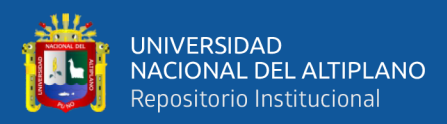

# **CARTA DE RATHBONE**

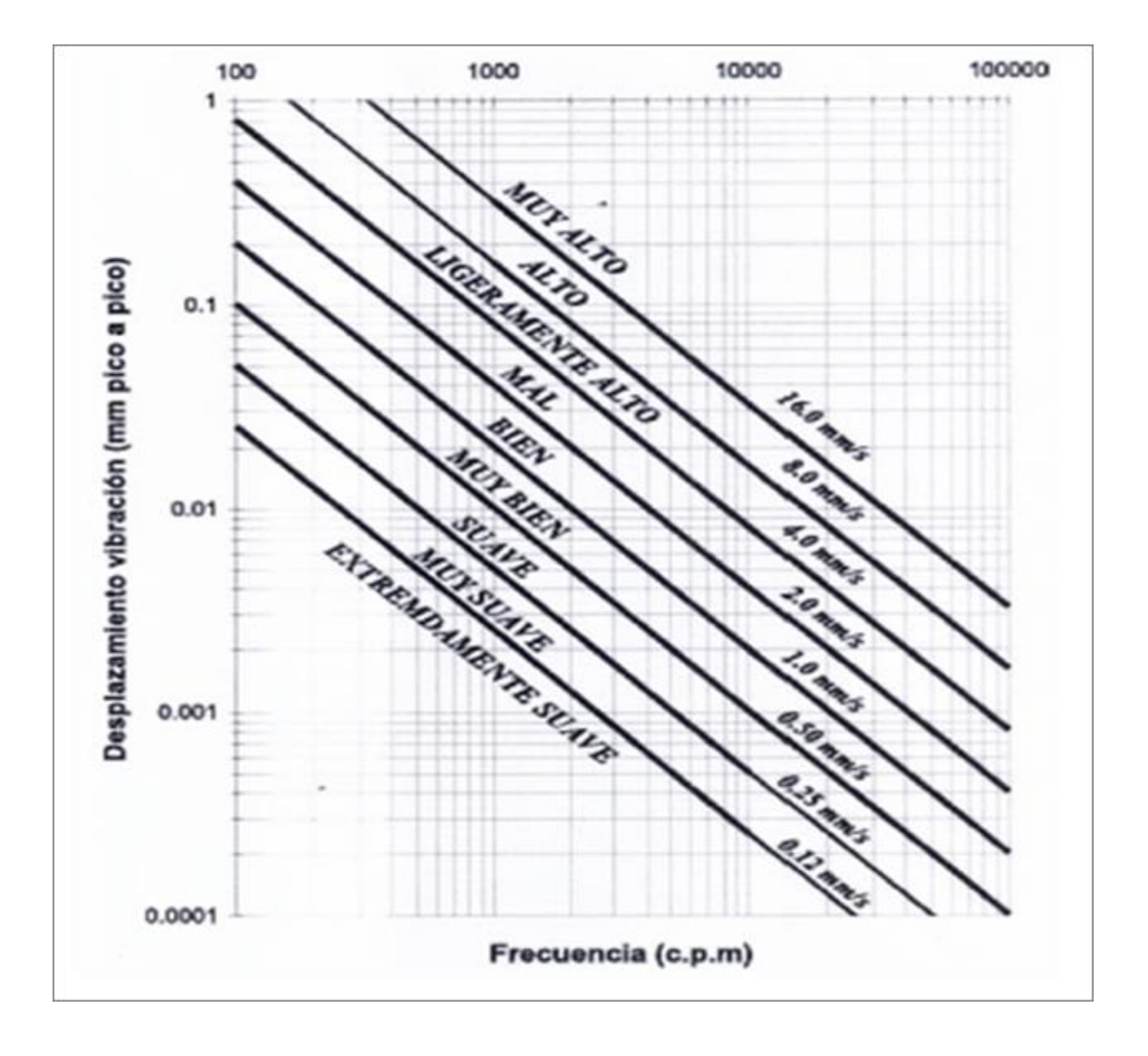

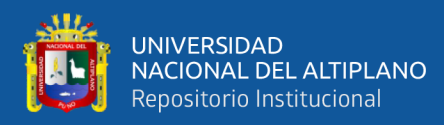

# ANEXO N°02. ESPECIFICACIONES TÉCNICAS DEL ACELERÓMETRO.

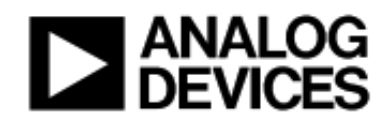

Pequeño, bajo consumo, 3 ejes ±3 gramo

# **Acelerómetro**

# **ADXL335**

#### CARACTERÍSTICAS

Detección de 3 ejes Paquete pequeño y de bajo perfil 4 mm × 4 mm × 1,45 mm LFCSP Baja potencia: 350 µA (típica) Operación con suministro único: 1,8 V a 3,6 V 10 000 gramo Supervivencia al choque Excelente estabilidad de temperatura Ajuste de ancho de banda con un solo condensador por eje Cumple con RoHS/WEEE sin plomo

#### **APLICACIONES**

veible a los costos, de baio consumo, con detección de movimiento e inclinación aplicaciones **Dispositivos móviles** Sistemas de juego Protección de la unidad de disco Estabilización de imagen Dispositivos deportivos y de salud.

#### **DESCRIPCIÓN GENERAL**

El ADXL335 es un acelerómetro de 3 ejes pequeño, delgado, de baja potencia y completo con salidas de voltaje condicionadas por señal. El producto mide la aceleración con un rango mínimo de escala completa de ±3gramo. Puede medir la aceleración estática de la gravedad en aplicaciones de detección de inclinación, así como la aceleración dinámica resultante del movimiento. impacto o vibración.

El usuario selecciona el ancho de banda del acelerómetro usando la tecla C., C., y Cacondensadores en la Xuum, Yuum, y Zuumpatas. Los anchos de banda se pueden seleccionar para adaptarse a la aplicación, con un rango de 0,5 Hz a 1600 Hz para los ejes X e Y, y un rango de 0,5 Hz a 550 Hz para el eje Z.

El ADXL335 está disponible en un perfil pequeño y bajo de 4 mm × Paquete de escala de chip de marco de plomo de plástico de 4 mm × 1,45 mm, 16 conductores (LFCSP\_LO).

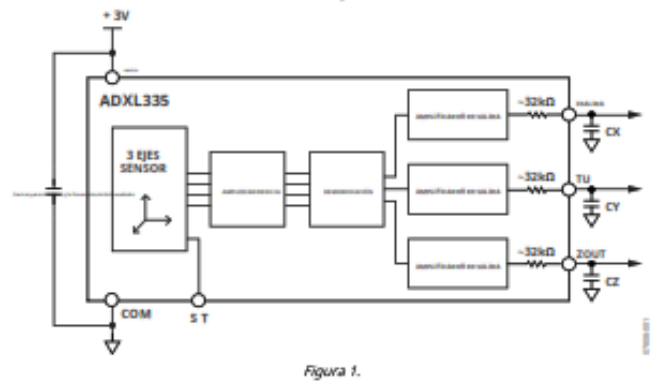

#### **DIAGRAMA DE BLOQUES FUNCIONAL**

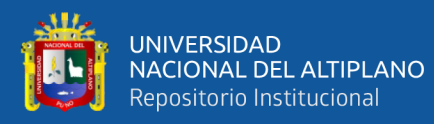

#### **ADXL335**

#### **ESPECIFICACIONES**

Tx= 25°C, Vi= 3 V, Ci= Ci= Ci= 0,1 µF, aceleración = 0gyamg, a menos que se indíque lo contrario. Todas las especificaciones mínimas y máximas están garantizadas. Las especificaciones típicas no están garantizadas.

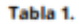

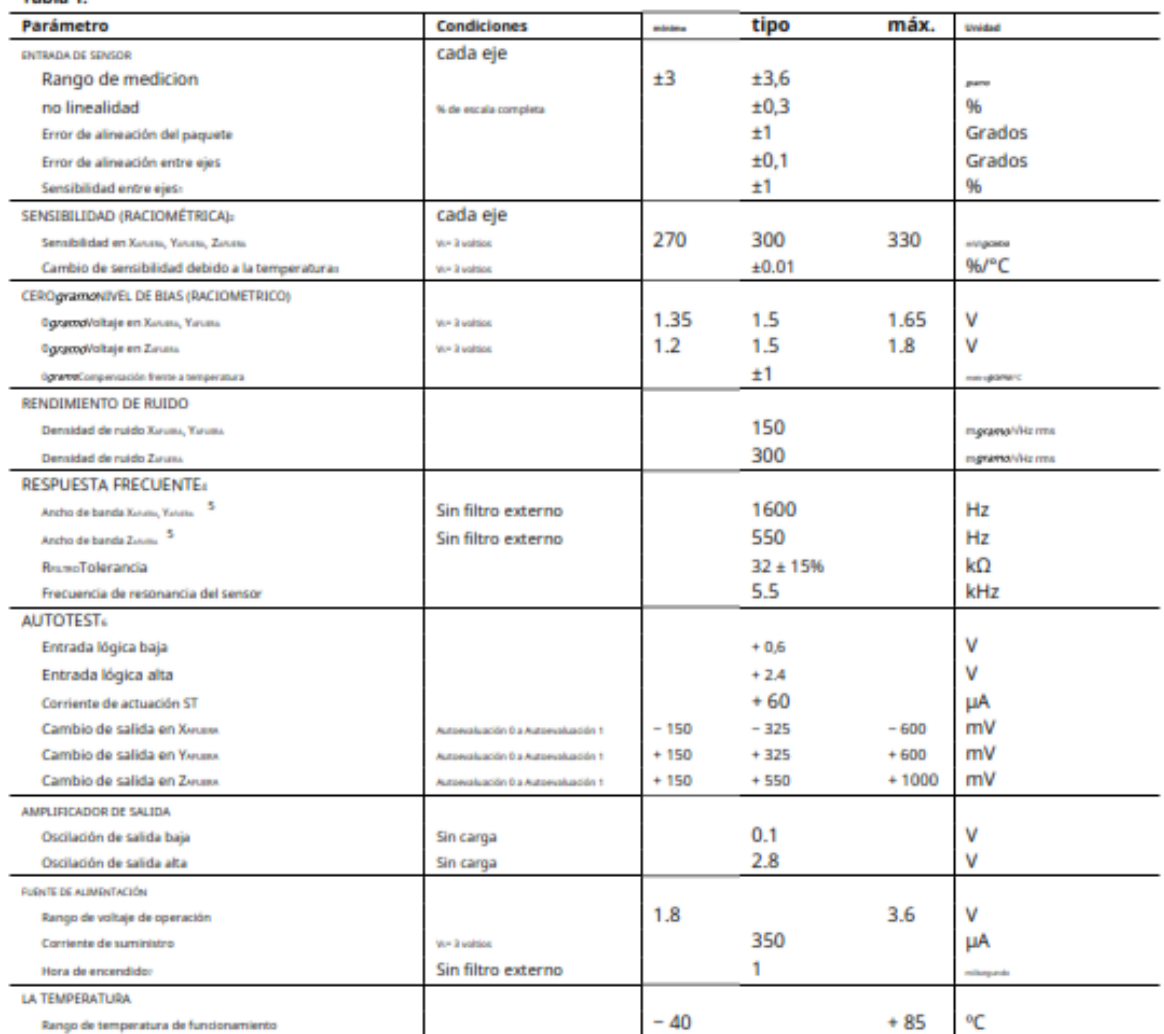

Definido como acoplamiento entre dos ejes cualesquiera.

.<br>La senabilidad es esencialmente ratiométrica a V.<br>«Definido como el cambio de salida de temperatura ambiente a temperatura máxima o temperatura ambiente a temperatura mínima.

ween women in ween out and controlads por condensations de filtro externos summistrados por el usuario (C, C, C).<br>«Respuesta de fecuencia real controlads por condensations de filtro externos summistrados por el usuario (C

ancho de banda = 0,5 Hz.

probación cambia cúbica cta de au te can W

:El tiempo de encendido depende de C., C., C.y es de aproximadamente 160 × C.o c.o c.+ 1 ms, donde C., C., C.están en microfaradios (µF).

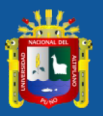

#### **ADXL335**

#### USO CON TENSIONES DE FUNCIONAMIENTO DIFERENTES A 3 V

El ADXL225 se prueba y específica en V-- 3 voltios; sin embargo, puede ser alimentado con Vitan bajo como 1,8 V o tan alto como 3,6 V. Tenga en cuenta que algunos parámetros de rendimiento cambian a medida que varía la tensión de dimensionless

La salida del ADXL325 es radiométrica, por lo tanto, la sensibilidad de salida (o factor de escala) varía proporcionalmente al voltaje de suministro. en V - 3,6 V, la semibilidad de salida suele ser de 360 m/i/ gramp. en V - 2 V, la sernibilidad de salida suele ser de 195 mW/gramo.

el cerogramata salida de polarización también es ratiométrica, por lo que el cero gramplis salida es nominalmente igual a V/2 en todos los voltajes de suministro.

El nuido de salida no es ratiométrico sino absoluto en voltios; por lo tanto, la densidad de ruido disminuye a medida que aumenta la tensión de alimentación. Esto se debe a que el factor de escala (mil/graves) aumenta mientras que el voltaje de ruido permanece constante, en V-- 3,6 V, la densidad de ruido del eje X y del eje Y suele ser de 120 pgrantol·likt, mientras que en V-2V, la dereidad de ruido del eje X y del eje Y suele ser de 270 pgrama//Hz.

Respuesta de autodiagnóstico en grandes aproximadamente proporcional al cuadrado de la tensión de alimentación. Sin embargo, cuando se tiene en cuenta la proporción de la sensibilidad con el voltaje de suministro, la respuesta de autocomprobación en voltios es aproximadamente proporcional al cubo del voltaje de suministro. Por ejemplo, en V .= 3,6 V, la respuesta de autocomprobación del ADX1335 es de aproximadamente -560 mV para el eje X, +560 mV para el eje Y y +950 mV para el eje 2

en V - 2 V, la respuesta de autocomprobación es de aproximadamente -96 mV para el eje X, +96 mV para el eje Y y -163 mV para el eje Z.

La corriente de suministro disminuye a medida que disminuye el voltaje de suministro. Consumo típico de corriente en V = 3,6 V es 375 µA, y el consumo de corriente típico en V - 2 V es 200 µA.

#### EJES DE SENSIBILIDAD DE ACELERACIÓN

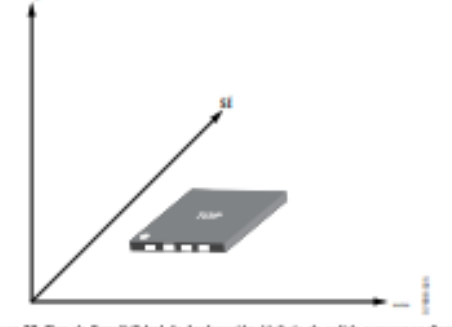

Figura 23. Ejen de Serwibildad de Acelenación; Voltaje de sulida commpondiente Aumenta cuando se acelera a lo largo del eje sensible.

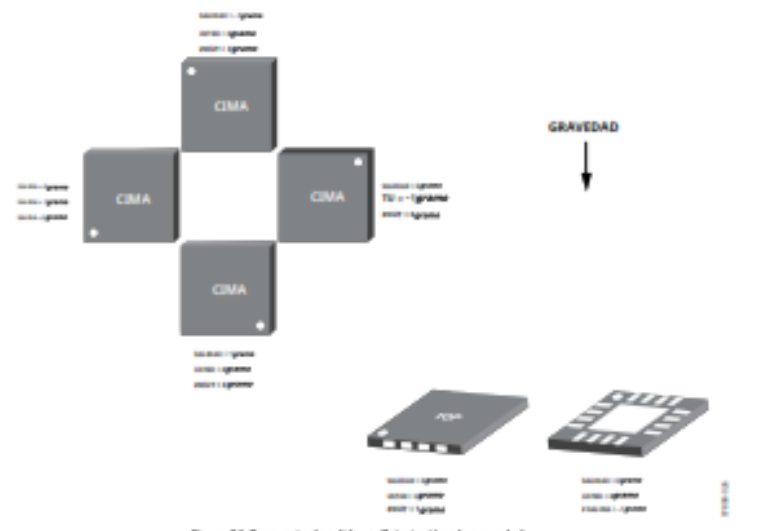

Figura 24. Responsia de salida es. Orientación a la graveda:

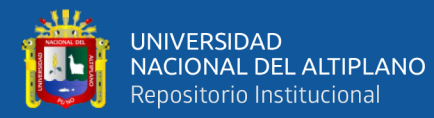

#### 2.3 Datos técnicos

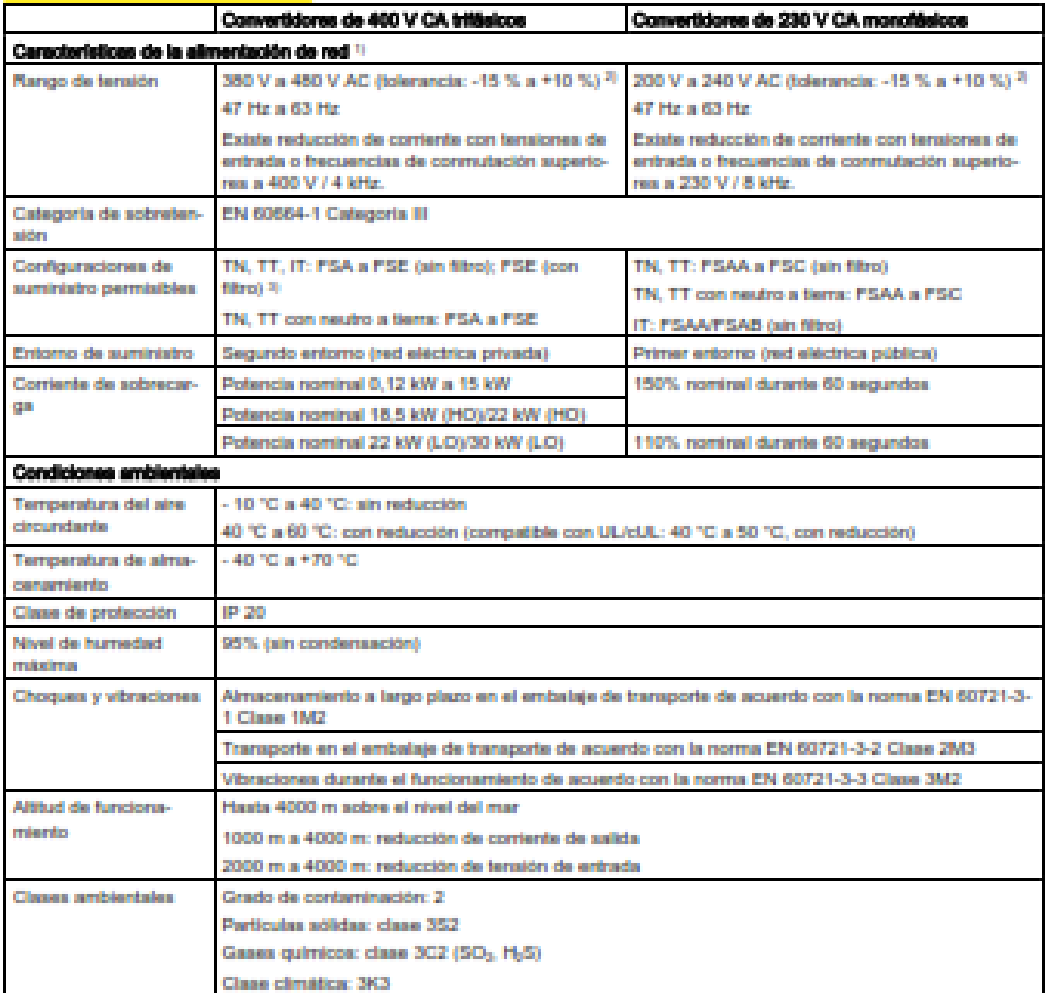

1) Para obtener más información acerca de las reducciones de contente, consulte las instrucciones de servicio del convertider SINAMICS V20.

 $2)$  Si la tensión de entrada es inferior al valor nominal, se admiten las reducciones de contente y, por lo tento, se puede reducir la velocidad o el par dependientes de la tensión.

<sup>3)</sup> Para utilizar la variante con fitro FSE en alimentación eléctrica de IT, asegúrese de retirar el tomillo del fitro CEM.

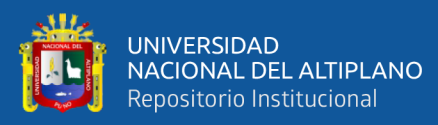

# ANEXO.N°03. VARIADOR DE TENSIÓN.

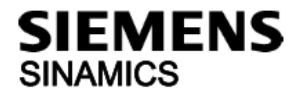

# **Convertidor SINAMICS V20**

Instrucciones de servicio resumidas

#### Dimensiones externas

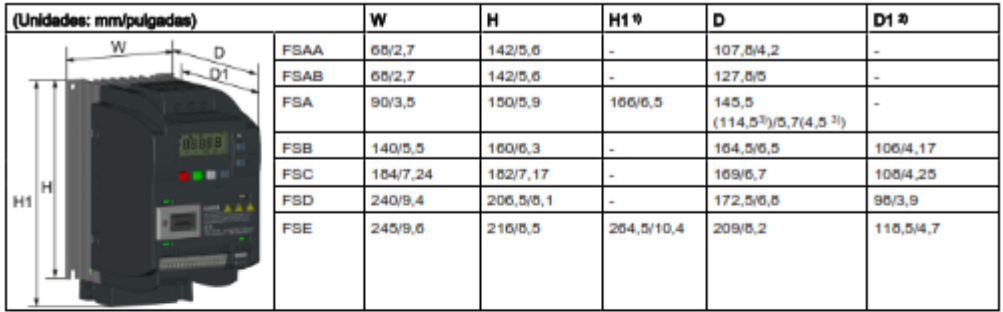

<sup>1)</sup> Altura del tamaño de bastidor con ventiladores

<sup>2)</sup> Profundidad dentro del armario para montaje pasante.

3) Profundidad del convertidor Flat Plate (solo variante de 400 V, 0,75 kW)

#### Plantillas de taladros

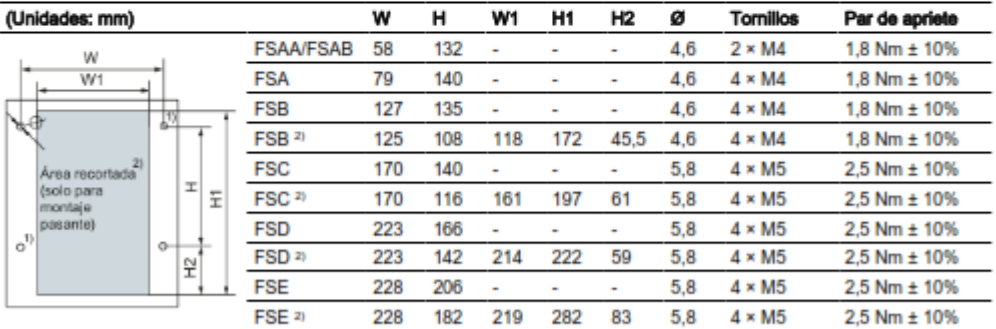

<sup>1)</sup> Para los FSAA/FSAB solo es necesario taladrar estos dos agujeros para el montaje en armario.

2) Solo para montaje pasante por el fondo del armario.

Para obtener más información acerca del montaje atravesado y la instalación del convertidor Flat Plate, consulte las<br>instrucciones de servicio del convertidor SINAMICS V20.

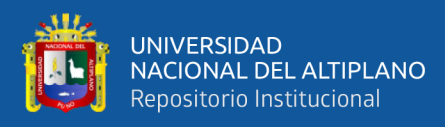

### ANEXO N°04.DISPOSITIVO USB DAQ.

**GUÍA DEL USUARIO** 

# NI USB-6001/6002/6003

Dispositivo USB DAQ de bajo costo

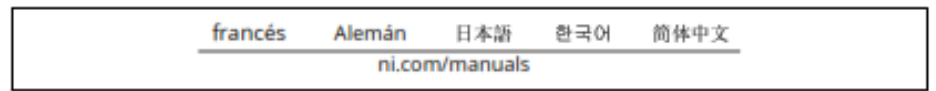

Esta guía del usuario describe cómo utilizar los dispositivos de adquisición de datos (DAQ) USB-6001/6002/6003 de National Instruments. Para conocer las especificaciones del dispositivo, vaya ani.com/manualsy buscar por nombre de dispositivo.

El NI USB-6001/6002/6003 es un dispositivo USB de alta velocidad que proporciona ocho canales de entrada analógica (AI) de un solo extremo, que también pueden configurarse como cuatro canales diferenciales. También incluye dos canales de salida analógica (AO), 13 canales de entrada/salida digital (DIO) y un contador de 32 bits.

Tabla 1.Diferencias entre NI USB-6001, NI USB-6002 y NI USB-6003

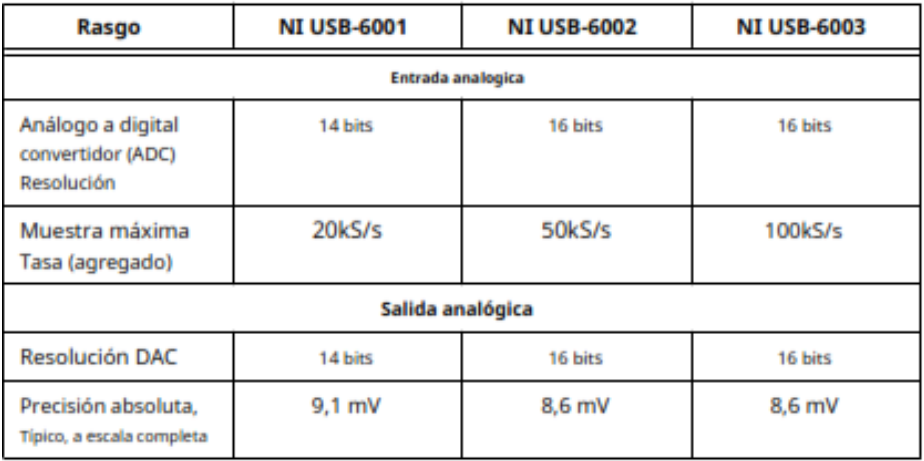

#### Figura 1.NI USB-6001/6002/6003 Vistas Superior y Lateral

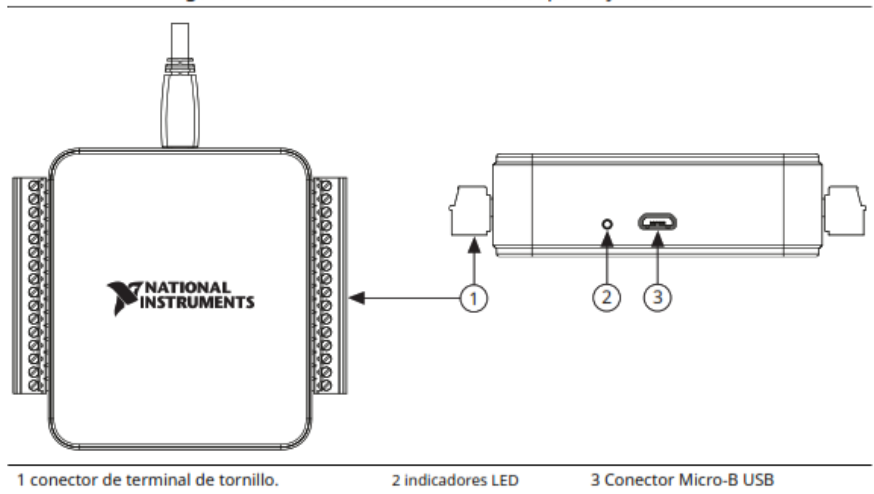

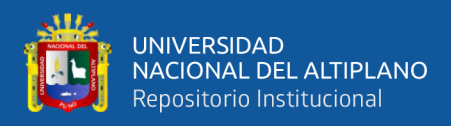

# **ANEXO. N°05. EQUIPOS.**

**1. Banco de Prueba.**

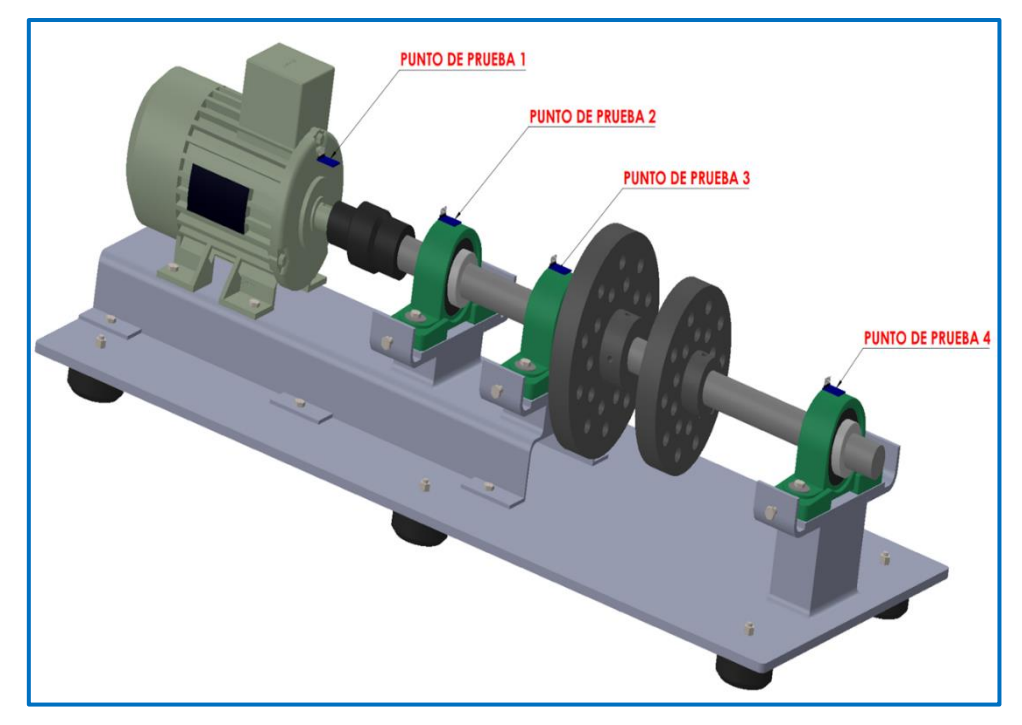

**2. Acelerómetro.**

**.**

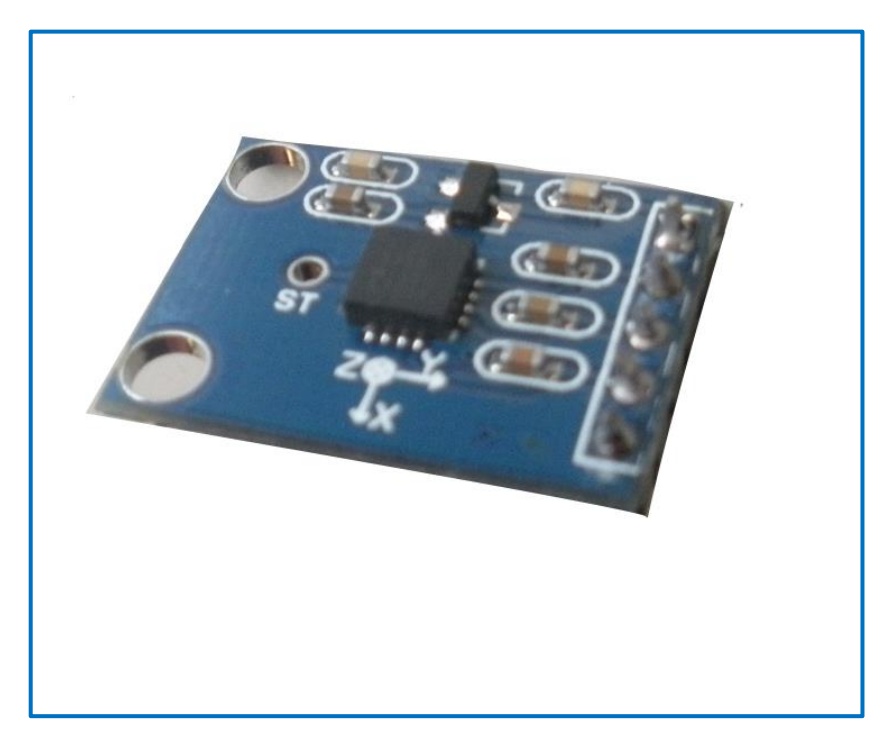

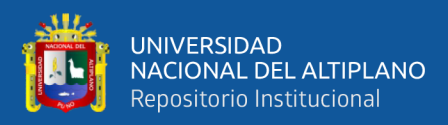

# **3. Tarjeta de Adquisición de Datos (DAQ).**

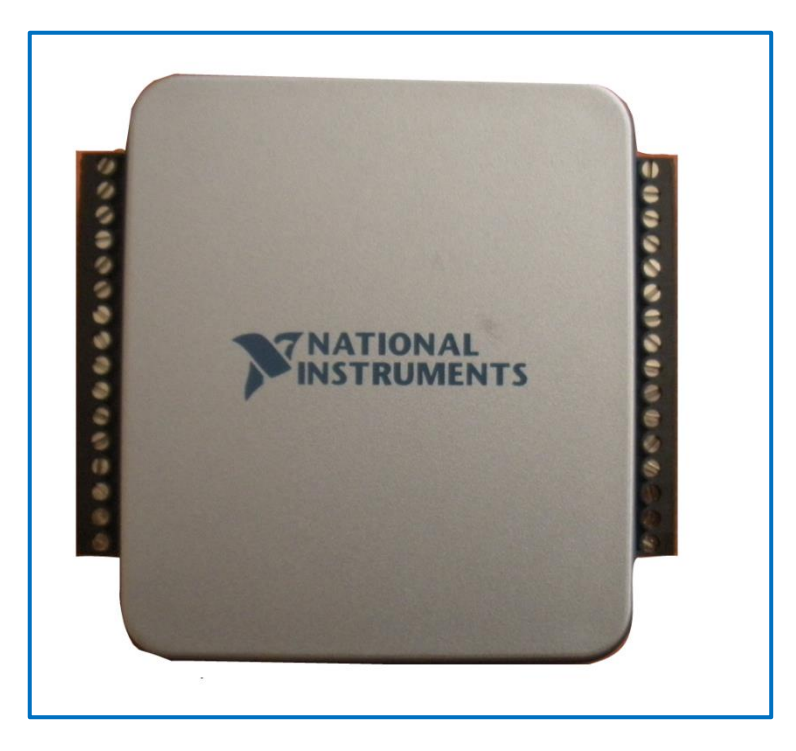

# **4. Variador**

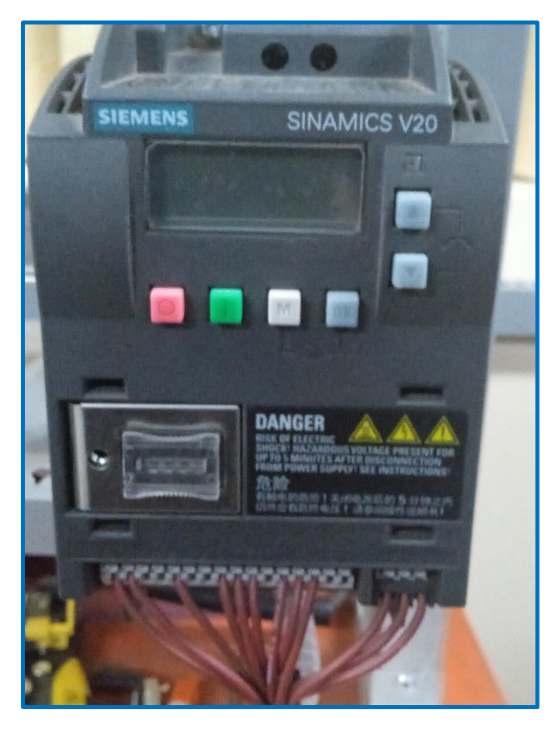

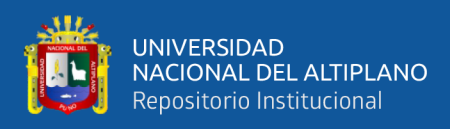

# **ANEXO. N°06. GALERÍA DE FOTOS.**

#### **1. Banco de Pruebas.**

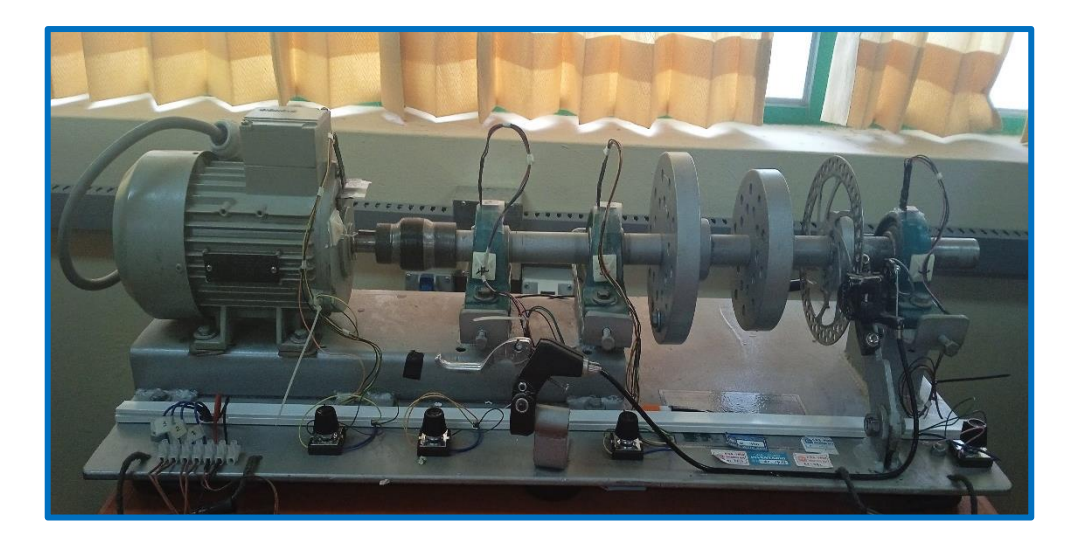

**Banco de pruebas realizadas en el Laboratorio de EPIME.**

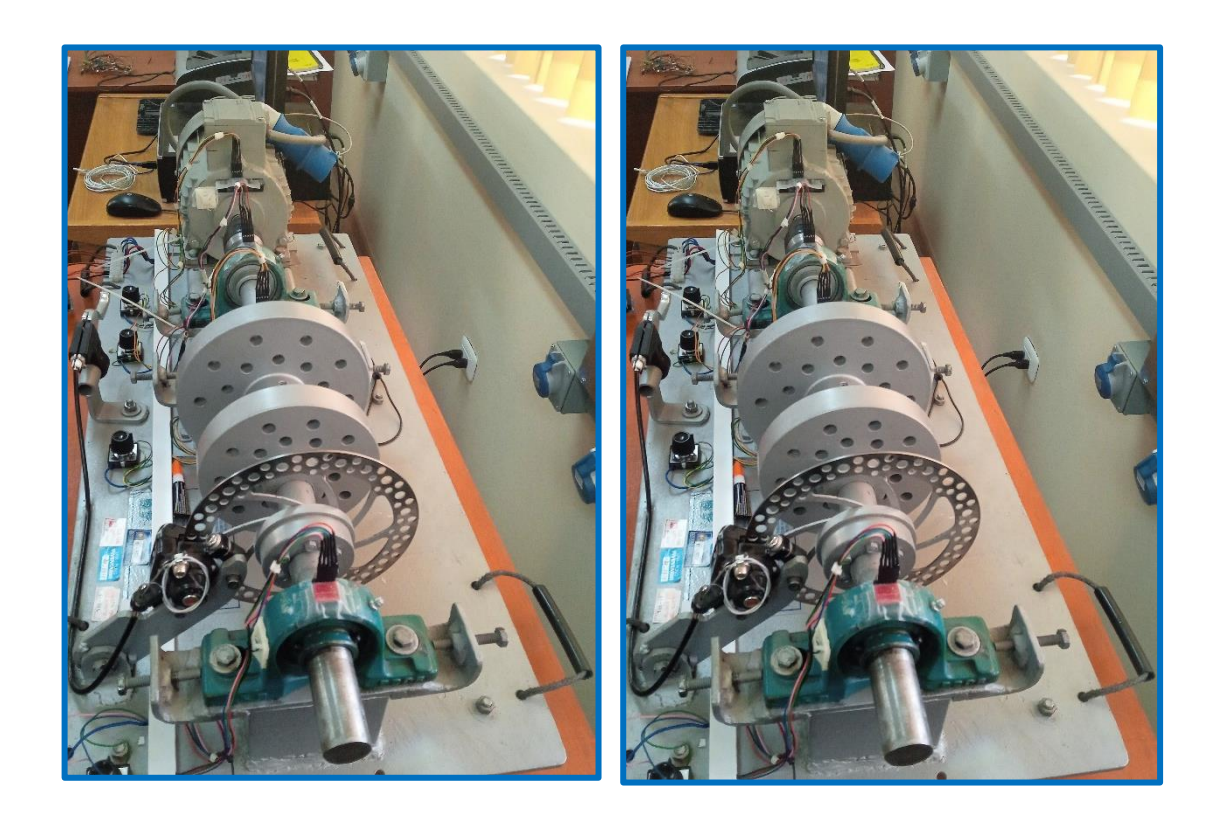

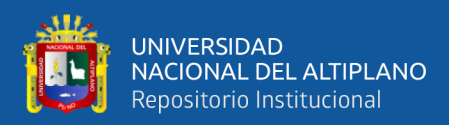

# **2. Fotos de Armado y pruebas.**

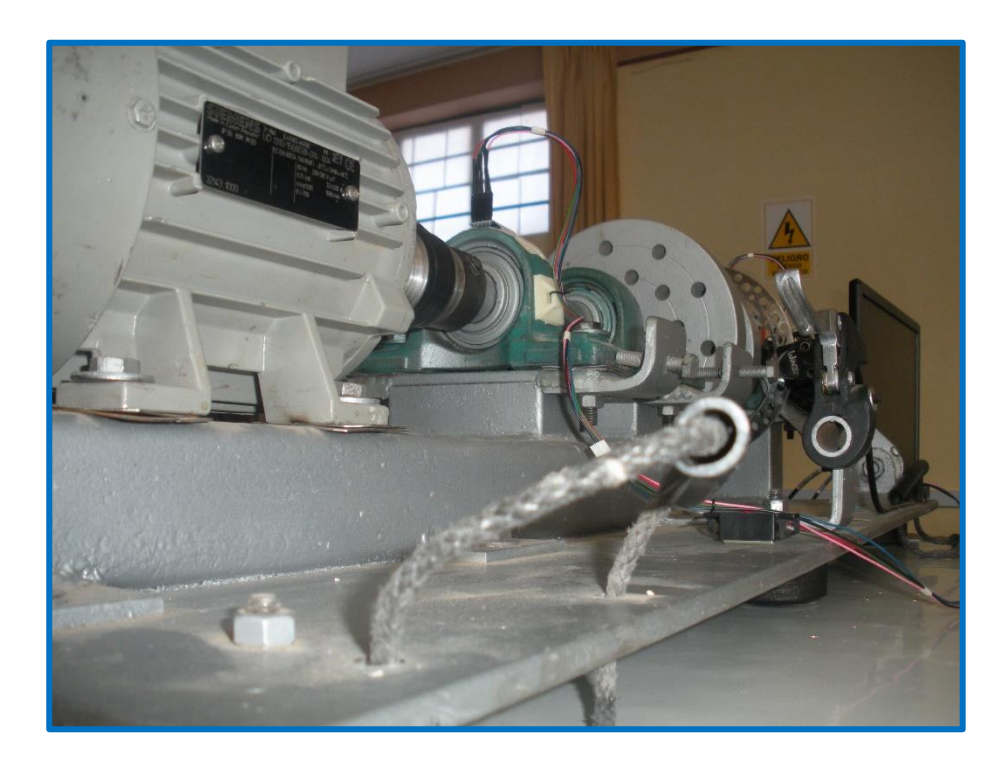

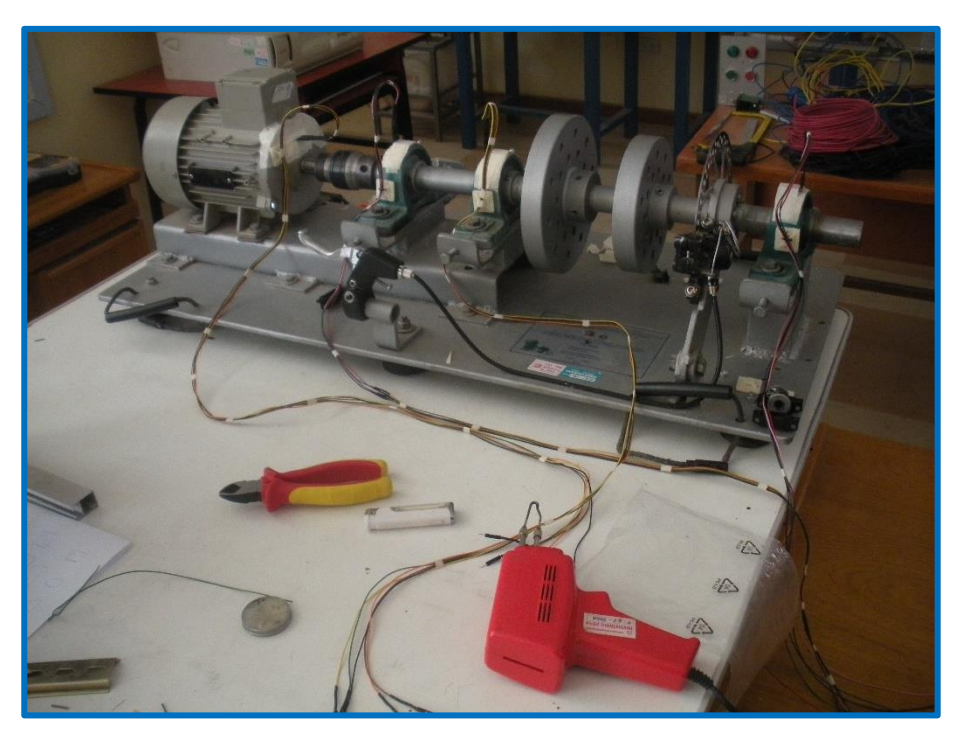

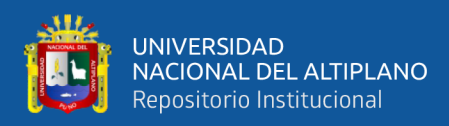

# **Conexionado de censor para las pruebas.**

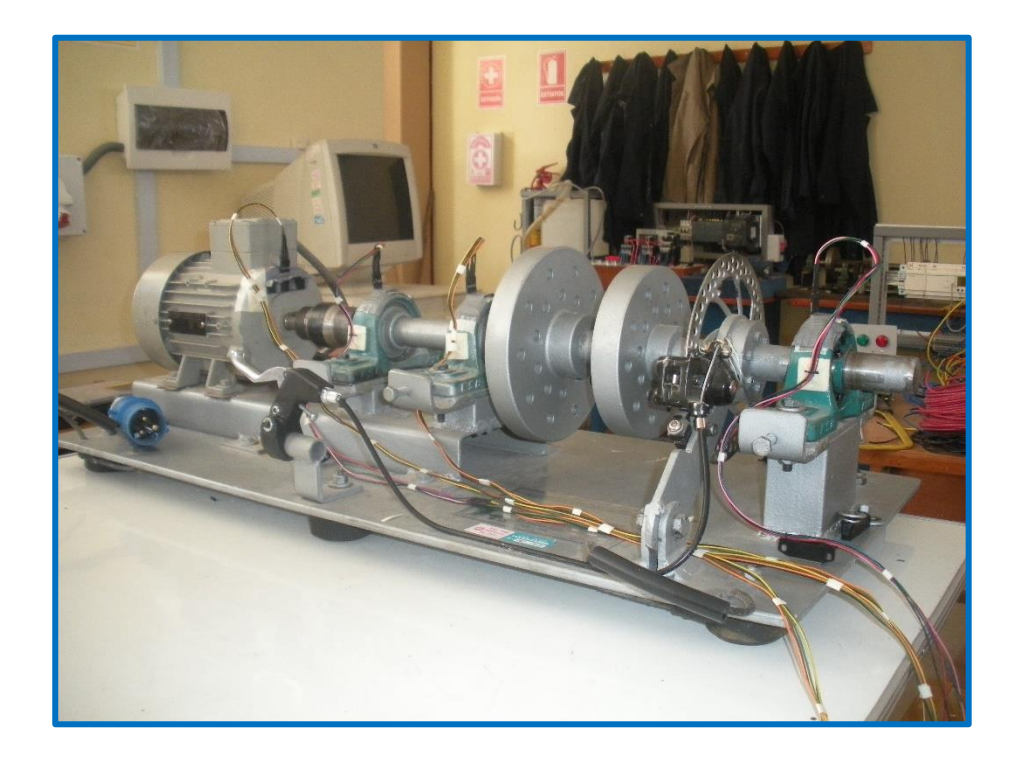

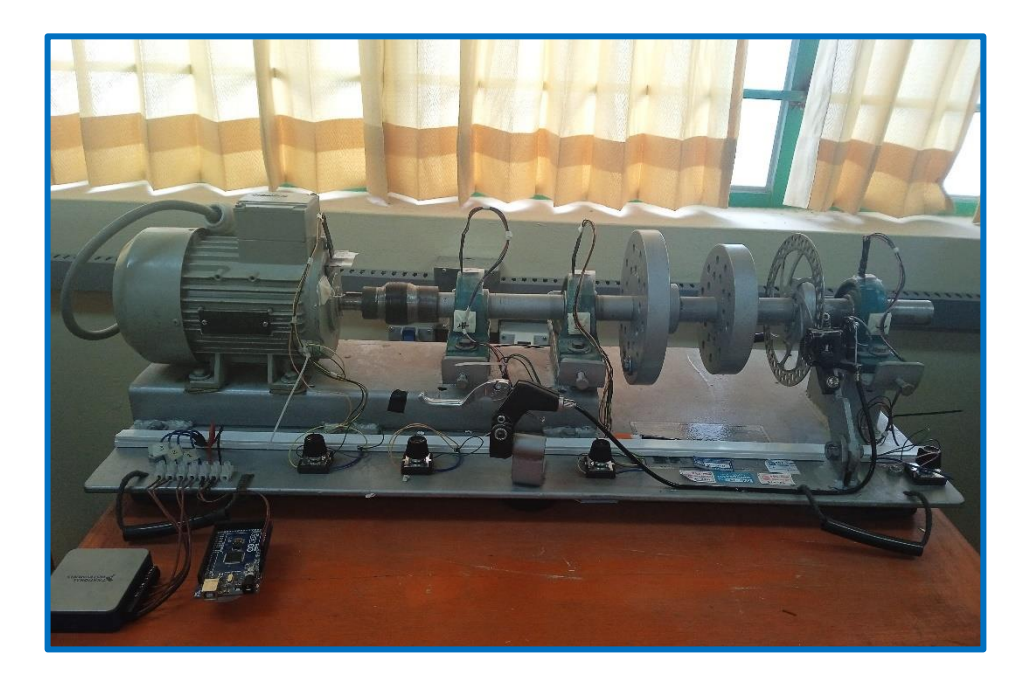
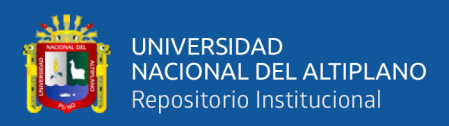

# Instalación de Acelerómetros, Daq.

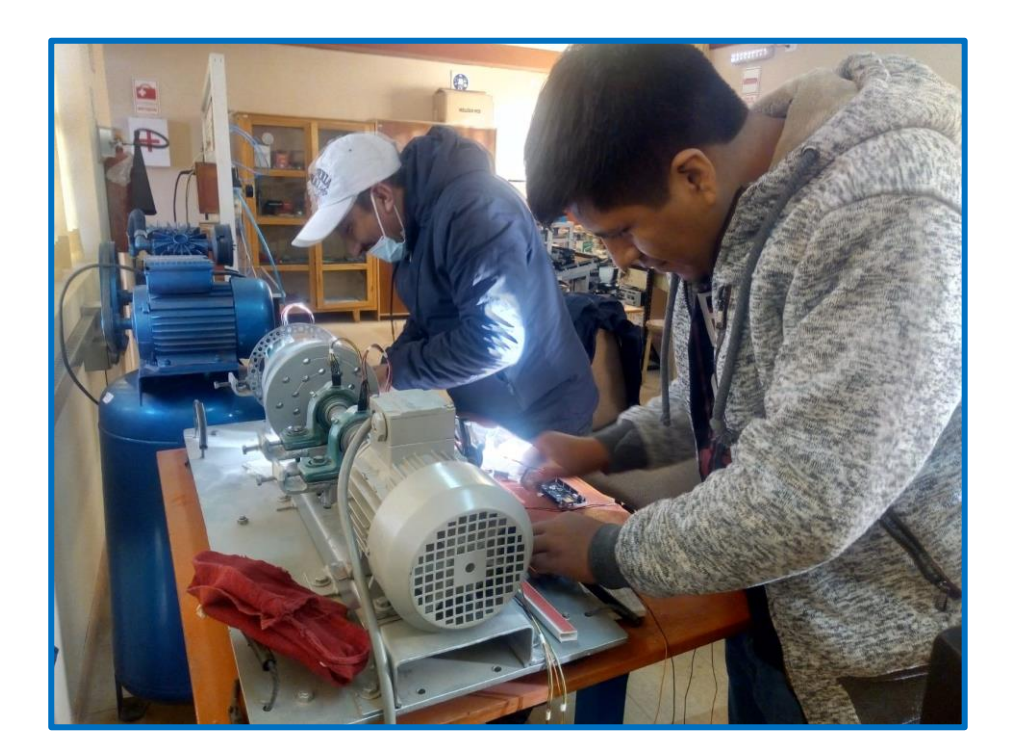

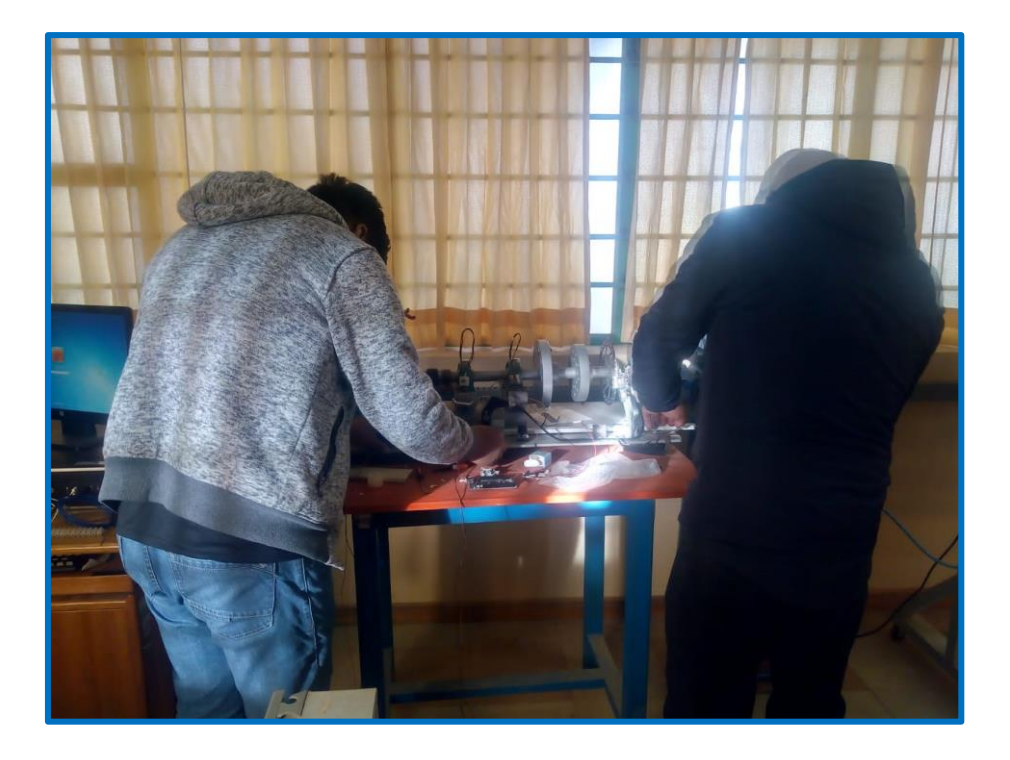

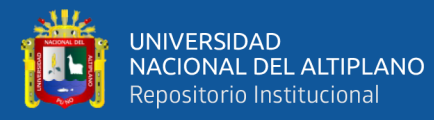

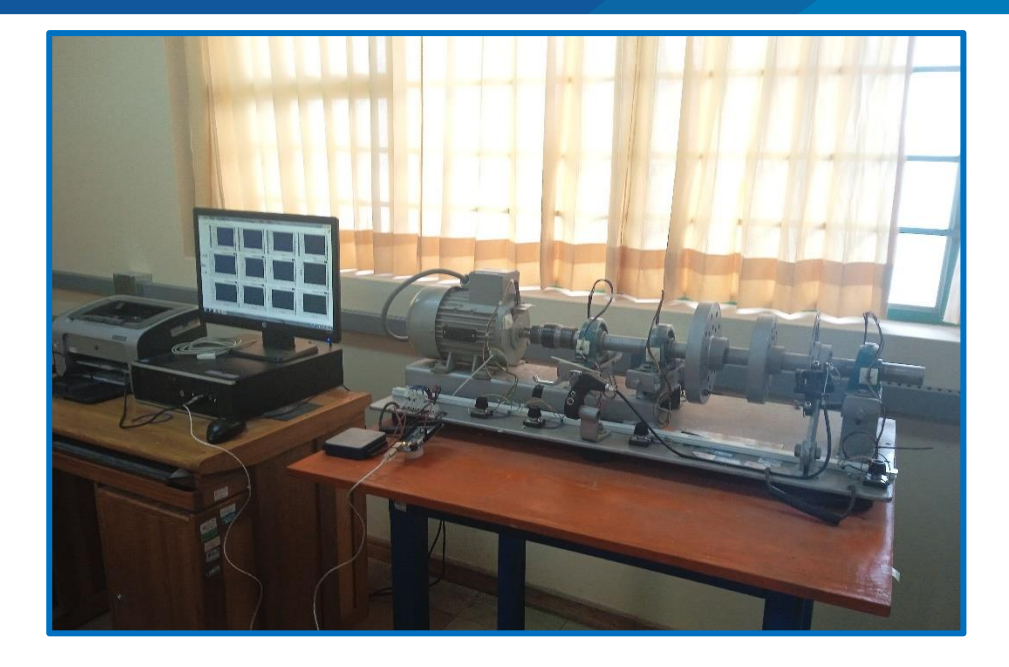

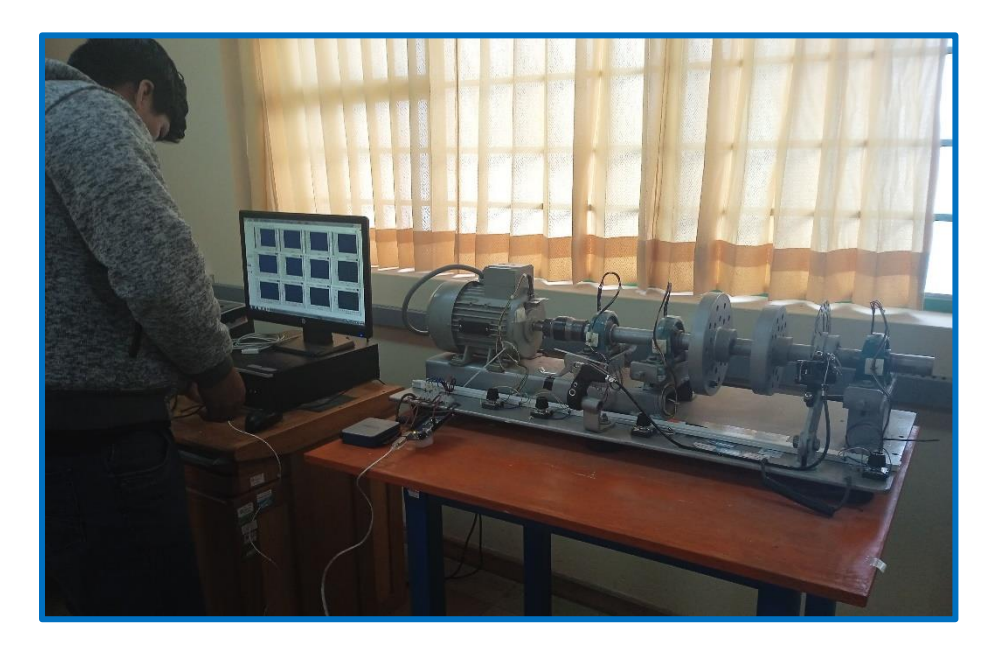

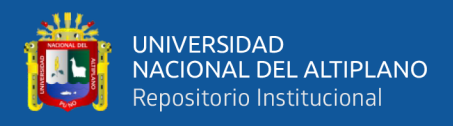

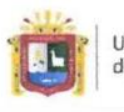

Universidad Nacional del Altiplano Puno

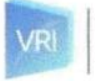

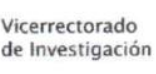

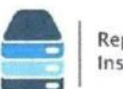

Repositorio Institucional

### AUTORIZACIÓN PARA EL DEPÓSITO DE TESIS O TRABAJO DE INVESTIGACIÓN EN EL REPOSITORIO INSTITUCIONAL

Por el presente documento, Yo Hilbert Cacata Nina / Hamett Mamani Mena , identificado con DNI: 42562669 / 70749753 en mi condición de egresado de:

⊠ Escuela Profesional,  $\Box$  Programa de Segunda Especialidad,  $\Box$  Programa de Maestría o Doctorado

#### INGENIERIA MECANICA ELECTRICA

informo que he elaborado la  $\boxtimes$  Tesis o  $\square$  Trabajo de Investigación denominada:

"ADOUISICION DE SEÑALES DE VIBRACION MECANICA MEDIANTE INSTRUMENTACION VIRTUAL, PARA EL MANTENIMIENTO PREDICTIVO DE LAS PIEZAS DEL BANCO DE PRUEBAS"

para la obtención de □Grado, ⊠ Título Profesional o □ Segunda Especialidad.

Por medio del presente documento, afirmo y garantizo ser el legítimo, único y exclusivo titular de todos los derechos de propiedad intelectual sobre los documentos arriba mencionados, las obras, los contenidos, los productos y/o las creaciones en general (en adelante, los "Contenidos") que serán incluidos en el repositorio institucional de la Universidad Nacional del Altiplano de Puno.

También, doy seguridad de que los contenidos entregados se encuentran libres de toda contraseña, restricción o medida tecnológica de protección, con la finalidad de permitir que se puedan leer, descargar, reproducir, distribuir, imprimir, buscar y enlazar los textos completos, sin limitación alguna.

Autorizo a la Universidad Nacional del Altiplano de Puno a publicar los Contenidos en el Repositorio Institucional y, en consecuencia, en el Repositorio Nacional Digital de Ciencia, Tecnología e Innovación de Acceso Abierto, sobre la base de lo establecido en la Ley Nº 30035, sus normas reglamentarias, modificatorias, sustitutorias y conexas, y de acuerdo con las políticas de acceso abierto que la Universidad aplique en relación con sus Repositorios Institucionales. Autorizo expresamente toda consulta y uso de los Contenidos, por parte de cualquier persona, por el tiempo de duración de los derechos patrimoniales de autor y derechos conexos, a título gratuito y a nivel mundial.

En consecuencia, la Universidad tendrá la posibilidad de divulgar y difundir los Contenidos, de manera total o parcial, sin limitación alguna y sin derecho a pago de contraprestación, remuneración ni regalía alguna a favor mío; en los medios, canales y plataformas que la Universidad y/o el Estado de la República del Perú determinen, a nivel mundial, sin restricción geográfica alguna y de manera indefinida, pudiendo crear y/o extraer los metadatos sobre los Contenidos, e incluir los Contenidos en los índices y buscadores que estimen necesarios para promover su difusión.

Autorizo que los Contenidos sean puestos a disposición del público a través de la siguiente licencia: Creative

Commons Reconocimiento-NoComercial-CompartirIgual 4.0 Internacional. Para ver una copia de esta licencia, visita: https://creativecommons.org/licenses/by-nc-sa/4.0/

En señal de conformidad, suscribo el presente documento.

Hilbert

FIRMA (obligatoria)

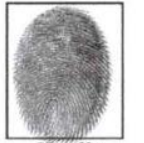

Huella

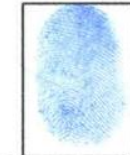

Hamett Mamani Mena FIRMA (obligatoria)

Puno 08 de Junio del 2023

Huella

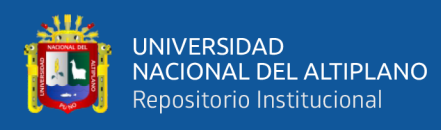

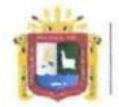

**Universidad Nacional** del Altiplano Puno

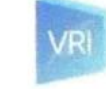

Vicerrectorado de Investigación

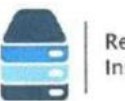

Repositorio Institucional

## DECLARACIÓN JURADA DE AUTENTICIDAD DE TESIS

Por el presente documento, Yo Hilbert Cacata Nina / Hamett Mamani Mena , identificado con DNI: 42562669 / 70749753 en mi condición de egresado de:

### ⊠ Escuela Profesional, □ Programa de Segunda Especialidad, □ Programa de Maestría o Doctorado INGENIERIA MECANICA ELECTRICA,

informo que he elaborado el/la  $\boxtimes$  Tesis o  $\square$  Trabajo de Investigación denominada: "ADQUISICION DE SEÑALES DE VIBRACION MECANICA MEDIANTE INSTRUMENTACION VIRTUAL, PARA EL MANTENIMIENTO PREDICTIVO DE LAS PIEZAS DEL BANCO DE PRUEBAS"

Es un tema original

Declaro que el presente trabajo de tesis es elaborado por mi persona y no existe plagio/copia de ninguna naturaleza, en especial de otro documento de investigación (tesis, revista, texto, congreso, o similar) presentado por persona natural o jurídica alguna ante instituciones académicas, profesionales, de investigación o similares, en el país o en el extranjero.

Dejo constancia que las citas de otros autores han sido debidamente identificadas en el trabajo de investigación, por lo que no asumiré como suyas las opiniones vertidas por terceros, ya sea de fuentes encontradas en medios escritos, digitales o Internet.

Asimismo, ratifico que soy plenamente consciente de todo el contenido de la tesis y asumo la responsabilidad de cualquier error u omisión en el documento, así como de las connotaciones éticas y legales involucradas.

En caso de incumplimiento de esta declaración, me someto a las disposiciones legales vigentes y a las sanciones correspondientes de igual forma me someto a las sanciones establecidas en las Directivas y otras normas internas, así como las que me alcancen del Código Civil y Normas Legales conexas por el incumplimiento del presente compromiso

Puno 08 de Junio del 2023

FIRMA (obligatoria)

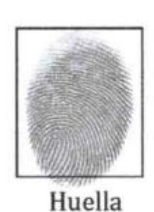

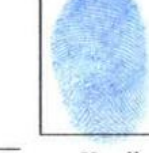

Huella

Hamett Mamani Mena FIRMA (obligatoria)

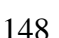